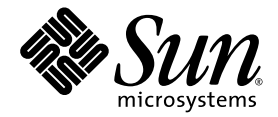

# <span id="page-0-0"></span>Sun StorEdge<sup>™</sup> 3000 Family CLI 2.0 User's Guide

Sun Microsystems, Inc. www.sun.com

Part No. 817-4951-13 February 2005, Revision A

Submit comments about this document at: <http://www.sun.com/hwdocs/feedback>

Copyright © 2002–2005 Dot Hill Systems Corporation, 6305 El Camino Real, Carlsbad, California 92009, USA. All rights reserved.

Sun Microsystems, Inc. and Dot Hill Systems Corporation may have intellectual property rights relating to technology embodied in this product or document. In particular, and without limitation, these intellectual property http://www.sun.com/patents and one or more additional patents or pending patent applications in the U.S. and other countries.

This product or document is distributed under licenses restricting its use, copying distribution, and decompilation. No part of this product or document may be reproduced in any form by any means without prior written auth

Third-party software is copyrighted and licensed from Sun suppliers.

Parts of the product may be derived from Berkeley BSD systems, licensed from the University of California. UNIX is a registered trademark in the U.S. and in other countries, exclusively licensed through X/Open Company, Ltd.

Sun, Sun Microsystems, the Sun logo, Sun StorEdge, AnswerBook2, docs.sun.com, and Solaris are trademarks or registered trademarks of Sun Microsystems, Inc. in the U.S. and in other countries.

U.S. Government Rights—Commercial use. Government users are subject to the Sun Microsystems, Inc. standard license agreement and applicable provisions of the FAR and its supplements.

DOCUMENTATION IS PROVIDED "AS IS" AND ALL EXPRESS OR IMPLIED CONDITIONS, REPRESENTATIONS AND WARRANTIES, INCLUDING ANY IMPLIED WARRANTY OF MERCHANTABILITY, FITNESS FOR A PARTICULAR PURPOSE OR NONINFRINGEMENT, ARE DISCLAIMED, EXCEPT TO THE EXTENT THAT SUCH DISCLAIMERS ARE HELD TO BE LEGALLY INVALID.

Copyright © 2002–2005 Dot Hill Systems Corporation, 6305 El Camino Real, Carlsbad, Californie 92009, Etats-Unis. Tous droits réservés.

Sun Microsystems, Inc. et Dot Hill Systems Corporation peuvent avoir les droits de propriété intellectuels relatants à la technologie incorporée dans le produit qui est décrit dans ce document. En particulier, et sans la limitation, ces droits de propriété intellectuels peuvent inclure un ou plus des brevets américains énumérés à http://www.sun.com/patents et un ou les brevets plus supplémentaires ou les applications de brevet en attente dans les Etats-Unis et dans les autres pays.

Ce produit ou document est protégé par un copyright et distribué avec des licences qui en restreignent l'utilisation, la copie, la distribution, et la décompilation. Aucune partie de ce produit ou document ne peut être reproduite sous aucune forme, par quelque moyen que ce soit, sans l'autorisation préalable et écrite de Sun et de ses bailleurs de licence, s'il y en a.

Le logiciel détenu par des tiers, et qui comprend la technologie relative aux polices de caractères, est protégé par un copyright et licencié par des<br>fournisseurs de Sun.

Des parties de ce produit pourront être dérivées des systèmes Berkeley BSD licenciés par l'Université de Californie. UNIX est une marque déposée aux Etats-Unis et dans d'autres pays et licenciée exclusivement par X/Open Co

Sun, Sun Microsystems, le logo Sun, Sun StorEdge, AnswerBook2, docs.sun.com, et Solaris sont des marques de fabrique ou des marques déposées de Sun Microsystems, Inc. aux Etats-Unis et dans d'autres pays.

LA DOCUMENTATION EST FOURNIE "EN L'ÉTAT" ET TOUTES AUTRES CONDITIONS, DECLARATIONS ET GARANTIES EXPRESSES OU TACITES SONT FORMELLEMENT EXCLUES, DANS LA MESURE AUTORISEE PAR LA LOI APPLICABLE, Y COMPRIS NOTAMMENT TOUTE GARANTIE IMPLICITE RELATIVE A LA QUALITE MARCHANDE, A L'APTITUDE A UNE UTILISATION PARTICULIERE OU A L'ABSENCE DE CONTREFAÇON.

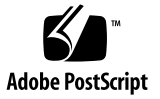

## Contents

### **[Preface](#page-10-0) [xi](#page-10-1)**

### **1. [Overview](#page-16-0) [1](#page-16-2)**

Preface xi<br>Overview 1<br>[Supported Communication Modes](#page-16-1) [1](#page-16-2)

[Accessing the CLI](#page-17-0) [2](#page-17-2)

- ▼ [To Access the CLI from UNIX Operating Systems](#page-17-1) [2](#page-17-2)
- ▼ [To Access the CLI from Windows Operating Systems](#page-18-0) [3](#page-18-3)

[Accessing the Man Page and Help](#page-18-1) [3](#page-18-3)

- ▼ [To Access the Man Page from UNIX Operating Systems](#page-18-2) [3](#page-18-3)
- ▼ [To Access Help from Windows Operating Systems](#page-19-0) [4](#page-19-2) Vindows Operating Systems 4

[Interactive Command Mode](#page-19-1) [4](#page-19-2)

[Single-Command Mode](#page-20-0) [5](#page-20-1)

[Command Keywords](#page-21-0) [6](#page-21-1)

<u>[Device Names for Inband Communication](#page-24-0)</u> [9](#page-24-1)

[Device Names for Out-of-Band Communication](#page-25-0) [10](#page-25-1)

[Disk Device Syntax](#page-26-0) [11](#page-26-1)

[Logical Drive Syntax](#page-27-0) 12

Logical Drive Syntax - 12<br>[Logical Volume Syntax](#page-28-0) - [13](#page-28-1)

[Device Capacity](#page-29-0) 14

### **2. [System Function Commands](#page-30-0) [15](#page-30-1)**

[Basic Commands](#page-31-0) [16](#page-31-3)

[about](#page-31-1) [16](#page-31-3) [exit](#page-31-2) [16](#page-31-3) [help](#page-32-0) [17](#page-32-2) [quit](#page-32-1) [17](#page-32-2) [select](#page-33-0) [18](#page-33-2)

[version](#page-33-1) [18](#page-33-2)

#### [Network Commands](#page-34-0) 19

[configure network-interface](#page-34-1) [19](#page-34-2) [create host-wwn-name](#page-36-0) 21 [delete host-wwn-name](#page-37-0) 22 [set protocol](#page-38-0) [23](#page-38-1) [show host-wwn-names](#page-40-0) 25 [show ip-address](#page-41-0) 26 [show network-parameters](#page-41-1) [26](#page-41-2) [show port-wwn](#page-42-0) 27 [show protocol](#page-43-0) 28 [show rs232-configuration](#page-44-0) [29](#page-44-2) [Component Status Commands](#page-44-1) 29 [set auto-write-through-trigger](#page-45-0) [30](#page-45-1) [show access-mode](#page-46-0) [31](#page-46-1) [show auto-write-through-trigger](#page-47-0) [32](#page-47-1) [show battery-status](#page-48-0) [33](#page-48-1) [show enclosure-status](#page-50-0) [35](#page-50-1) [show frus](#page-58-0) [43](#page-58-1) [show peripheral-device-status](#page-60-0) [45](#page-60-1) [Configuration Commands](#page-61-0) [46](#page-61-1) 19<br>
ork-inter:<br>
n-name 21<br>
n-name 22<br>
3<br>
anames 25<br>
5 26<br>
arameters<br>
27<br>
28<br>
figuration<br>
mands [29](#page-44-2)

[download nvram](#page-62-0) [47](#page-62-1) [reset nvram](#page-63-0) [48](#page-63-1) [show bypass device](#page-64-0) [49](#page-64-1) [show bypass RAID](#page-66-0) [51](#page-66-1) [show bypass SFP](#page-67-0) [52](#page-67-1) [show configuration](#page-70-0) [55](#page-70-1) [show loop-map](#page-72-0) [57](#page-72-1) [upload nvram](#page-74-0) [59](#page-74-1) [Event Message Commands](#page-75-0) [60](#page-75-2) [clear events](#page-75-1) [60](#page-75-2) [show events](#page-76-0) [60](#page-75-2)

[show persistent-events](#page-77-0) [62](#page-77-1)

### **3. [Controller and Disk Commands](#page-80-0) [65](#page-80-1)**

[Controller Commands](#page-81-0) [66](#page-81-2) [download controller-configuration](#page-81-1) [66](#page-81-2) [fail](#page-83-0) [68](#page-83-1) [mute](#page-84-0) [69](#page-84-2) [password](#page-84-1) [69](#page-84-2) [reset controller](#page-85-0) [70](#page-85-1) [set cache-parameters](#page-86-0) [71](#page-86-1) [set controller-date](#page-89-0) [74](#page-89-1) [set controller-name](#page-90-0) [75](#page-90-1) [set controller-password](#page-91-0) [76](#page-91-2) [set rs232-configuration](#page-91-1) [76](#page-91-2) [set unique-identifier](#page-92-0) [77](#page-92-1) [show cache-parameters](#page-94-0) [79](#page-94-2) [show controller-date](#page-94-1) [79](#page-94-2) [show controller-name](#page-95-0) [80](#page-95-1)

[show inquiry-data](#page-95-2) [80](#page-95-1) [show redundancy-mode](#page-97-0) [82](#page-97-1) [show redundant-controller](#page-99-0) [84](#page-99-2) [show shutdown-status](#page-99-1) [84](#page-99-2) [show unique-identifier](#page-100-0) [85](#page-100-1) [shutdown controller](#page-101-0) [86](#page-101-1) [unfail](#page-102-0) [87](#page-102-2) [upload controller-configuration](#page-102-1) [87](#page-102-2) [Disk Commands](#page-103-0) [88](#page-103-2) [abort clone](#page-103-1) [88](#page-103-2) [clone](#page-104-0) [89](#page-104-1) [configure global-spare](#page-105-0) [90](#page-105-1) [set disk-array](#page-106-0) [91](#page-106-1) [set led](#page-107-0) [92](#page-107-1) [show clone](#page-109-0) [94](#page-109-2) [show disk-array](#page-109-1) [94](#page-109-2) [show disks](#page-110-0) [95](#page-110-1) [show led-status](#page-113-0) [98](#page-113-1) [unconfigure global-spare](#page-114-0) [99](#page-114-1)

### **4. [Channel Commands](#page-116-0) [101](#page-116-1)**

[Channel Commands](#page-117-0) [102](#page-117-2) 102 [configure channel](#page-117-1) [102](#page-117-2) [set drive-parameters](#page-119-0) [104](#page-119-1) [set host-parameters](#page-122-0) [107](#page-122-1) [set inter-controller-link](#page-124-0) [109](#page-124-1) [show channels](#page-125-0) [110](#page-125-1) [show drive-parameters](#page-127-0) [112](#page-127-1) [show host-parameters](#page-129-0) [114](#page-129-1)

[show inter-controller-link](#page-130-0) [115](#page-130-1)

#### **5. [Logical Drive, Partition, and Logical Volume Commands](#page-132-0) [117](#page-132-1)**

[Logical Drive Commands](#page-133-0) 118 [118](#page-133-2)

[abort create](#page-133-1) [118](#page-133-2) [abort expand](#page-134-0) [119](#page-134-1) [abort media-check](#page-135-0) [120](#page-135-1) [abort parity-check](#page-136-0) [121](#page-136-2) [abort rebuild](#page-136-1) [121](#page-136-2) [add disk](#page-137-0) [122](#page-137-1) [check media](#page-138-0) [123](#page-138-1) [check parity](#page-139-0) [124](#page-139-1) [configure local-spare](#page-141-0) [126](#page-141-1) [create logical-drive](#page-142-0) [127](#page-142-1) [delete logical-drive](#page-145-0) [130](#page-145-1) [expand](#page-146-0) [131](#page-146-1) [rebuild](#page-148-0) [133](#page-148-1) [set logical-drive](#page-149-0) [134](#page-149-1) [show disks logical-drive](#page-150-0) [135](#page-150-1) [show logical-drive](#page-152-0) [137](#page-152-1) [show logical-drives add-disk](#page-154-0) [139](#page-154-2) [show logical-drives expanding](#page-154-1) [139](#page-154-2) [show logical-drives initializing](#page-155-0) [140](#page-155-1) [show logical-drives logical volume](#page-156-0) [141](#page-156-1) [show logical-drives parity-check](#page-158-0) [143](#page-158-2) [show logical-drives rebuilding](#page-158-1) [143](#page-158-2) [show media-check](#page-159-0) [144](#page-159-1) [show stripe-size-list](#page-160-0) [145](#page-160-2) [shutdown logical-drive](#page-160-1) [145](#page-160-2)

[unconfigure local-spare](#page-162-0) [147](#page-162-1) [Partition Commands](#page-163-0) [148](#page-163-2) [configure partition](#page-163-1) [148](#page-163-2) [map partition](#page-165-0) [150](#page-165-1) [show lun-maps](#page-167-0) [152](#page-167-1) [show partitions](#page-169-0) [154](#page-169-1) [unmap partition](#page-170-0) [155](#page-170-1) [Logical Volume Commands](#page-172-0) [157](#page-172-2) 157 [create logical-volume](#page-172-1) [157](#page-172-2) [delete logical-volume](#page-174-0) [159](#page-174-1) [set logical-volume](#page-175-0) [160](#page-175-1) [show logical-volumes](#page-176-0) [161](#page-176-1)

### **6. [Firmware Show and Download Commands](#page-180-0) [165](#page-180-2)**

[Show Commands](#page-180-1) 165 [165](#page-180-2)

[show safte-device](#page-181-0) [166](#page-181-1)

[show sata-mux](#page-182-0) [167](#page-182-1)

[show sata-router](#page-183-0) [168](#page-183-1)

[show ses-devices](#page-184-0) [169](#page-184-1)

[Download Commands](#page-185-0) [170](#page-185-1) 170

[download controller-firmware](#page-186-0) [171](#page-186-1)

[download disk-firmware](#page-188-0) [173](#page-188-1)

[download pld-hardware](#page-190-0) [175](#page-190-1)

[download safte-firmware](#page-191-0) [176](#page-191-1)

[download sata-path-controller-firmware](#page-192-0) [177](#page-192-1)

[download sata-router-firmware](#page-193-0) [178](#page-193-1)

[download ses-firmware](#page-194-0) [179](#page-194-1)

### A. [Summary of CLI Options and Commands](#page-196-0) [181](#page-196-1)

### **B. [Error and Event Messages](#page-208-0) [193](#page-208-1)**

**C. [Show Configuration Command Output](#page-218-0) [203](#page-218-1)** [Show Configuration Output](#page-219-0) [204](#page-219-1) [XML DTD](#page-226-0) 211 [211](#page-226-1) [Sample](#page-251-0) Show Configuration XML Output [236](#page-251-1)

**[Glossary](#page-292-0) [277](#page-292-1)**

**[Index](#page-300-0) [285](#page-300-1)**

## <span id="page-10-1"></span><span id="page-10-0"></span>Preface

Use the Sun StorEdge<sup>™</sup> 3000 Family Command-Line Interface (CLI) to manage Sun StorEdge 3000 family array controllers, examine and configure Sun StorEdge 3000 family arrays, save and restore configuration data, and download new firmware to RAID controllers and Just a Bunch of Disks (JBODs). The CLI utility communicates with the storage subsystem using inband or out-of-band communication with the RAID controller over low voltage differential (LVD) SCSI, Fibre Channel, or Ethernet connections.

The commands in this document apply to the:

- Sun StorEdge 3120 SCSI array
- Sun StorEdge 3310 SCSI array
- Sun StorEdge 3320 SCSI array
- Sun StorEdge 3510 FC array
- Sun StorEdge 3511 SATA array

**Note –** The Sun StorEdge 3120 SCSI array is a standalone JBOD. It does not have a RAID controller to manage the disks. For a list of the available JBOD CLI commands, see ["JBOD Commands" on page](#page-205-0) 190.

For instructions on installing the CLI, refer to the *Sun StorEdge 3000 Family Software Installation Guide*.

This guide is written for experienced system administrators who are familiar with Sun hardware and software products.

# How This Book Is Organized

This book covers the following topics:

[Chapter](#page-16-3) 1 introduces the Sun StorEdge CLI and provides an overview.

[Chapter](#page-30-2) 2 provides the available system function commands with sample code.

[Chapter](#page-80-2) 3 provides the available controller and disk commands with sample code.

[Chapter](#page-116-2) 4 provides the available host and drive channel commands with sample code.

[Chapter](#page-132-2) 5 provides the available CLI commands with sample code for logical drives, partitions, and logical volumes.

[Chapter](#page-180-3) 6 provides the firmware, disk drive, SCSI Enclosure Services (SES), SCSI Accessed Fault-Tolerant Enclosure (SAF-TE), programmable logic device (PLD), and serial ATA (SATA) router and path controller show and download commands.

[Appendix](#page-196-2) A contains a list of the CLI options, a list of CLI commands for RAID arrays, and a list of CLI commands for JBODs.

[Appendix](#page-208-2) B lists error and status messages and error codes.

[Appendix](#page-218-2) C includes a list of the items included in the output of the show configuration command and the sample XML output of the show configuration XML file command.

The [Glossary](#page-292-2) provides RAID terminology and definitions used throughout the product documentation.

# Using UNIX Commands

This document does not contain information on basic  $UNIX^@$  commands and procedures such as shutting down the system, booting the system, and configuring devices. See the following for this information:

- Software documentation that you received with your system
- Solaris<sup>™</sup> operating system documentation, which is at

<http://docs.sun.com>

# Shell Prompts

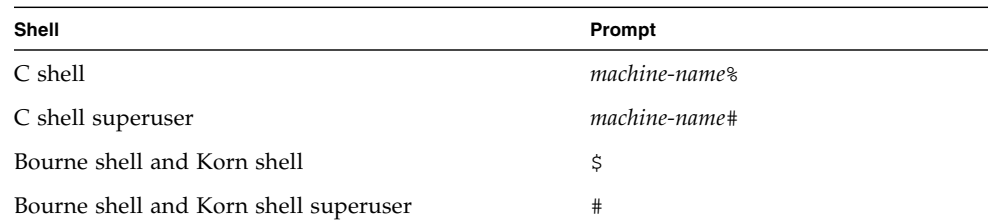

# Typographic Conventions

The CLI syntax and examples use the typeface conventions described in the following table.

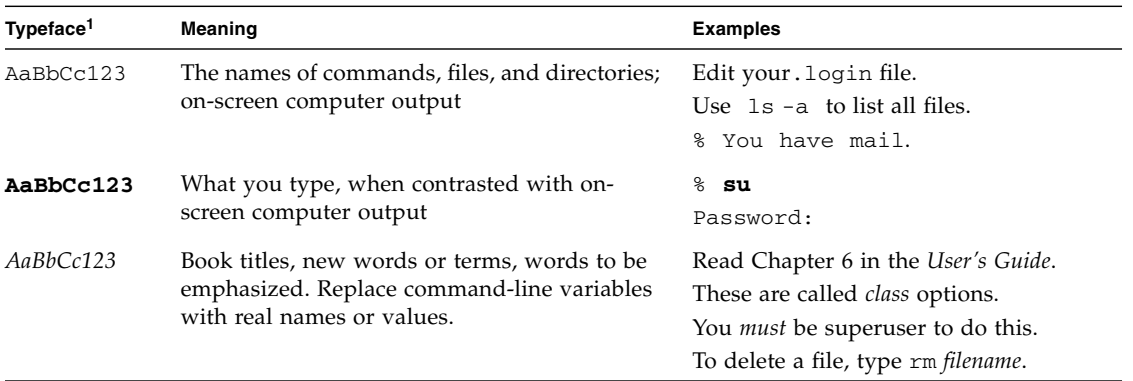

1 The settings on your browser might differ from these settings.

The CLI syntax and examples use the special characters described in the following table.

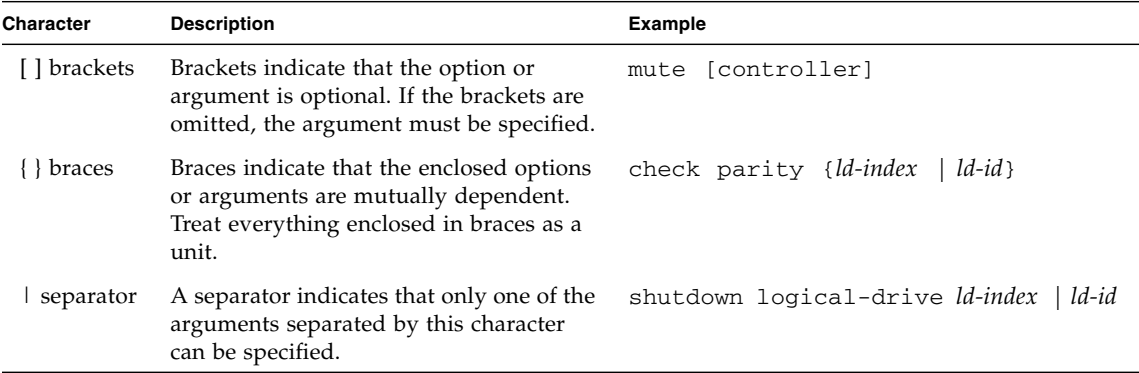

# Related Documentation

The following table contains a list of related software documentation. For a complete list of all related documentation, refer to the *Sun StorEdge 3000 Family Installation, Operation, and Service Manual* for your array.

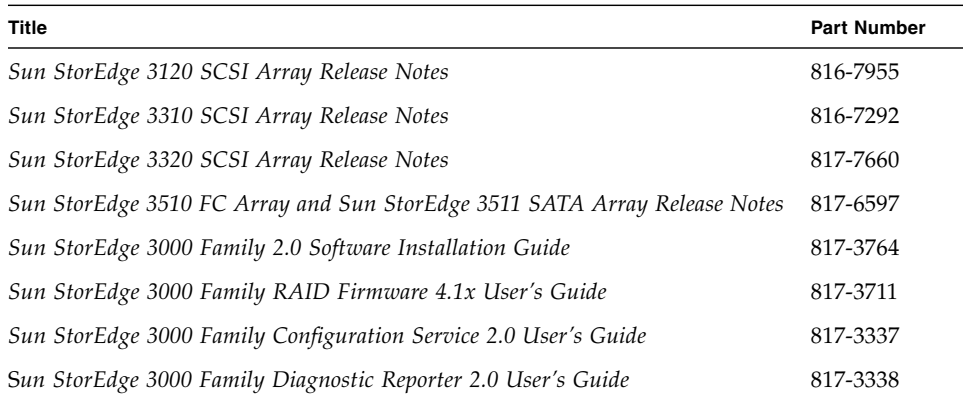

# Accessing Sun Documentation

All Sun StorEdge 3000 family documentation is available online in both PDF and HTML format at the following location:

[http://www.sun.com/products-n-solutions/hardware/docs/](http://www.sun.com/products-n-solutions/hardware/docs/Network_Storage_Solutions/Workgroup/) Network\_Storage\_Solutions/Workgroup/

The following locations are specific for the SCSI array and FC array:

<http://docs.sun.com/app/docs/coll/3120SCSIarray>

<http://docs.sun.com/app/docs/coll/3310SCSIarray>

<http://docs.sun.com/app/docs/coll/3320SCSIarray>

<http://docs.sun.com/app/docs/coll/3510FCarray>

<http://docs.sun.com/app/docs/coll/3511FCarray>

You can view, print, or purchase a broad selection of Sun documentation at:

<http://www.sun.com/documentation>

# Contacting Sun Technical Support

For late-breaking news and troubleshooting tips, review the Release Notes for your array located in the appropriate directory:

[http://www.sun.com/products-n-solutions/hardware/docs/](http://www.sun.com/products-n-solutions/hardware/docs/Network_Storage_Solutions/Workgroup/) Network\_Storage\_Solutions/Workgroup/

If you have technical questions about this product that are not answered in the documentation, go to:

<http://www.sun.com/service/contacting>

To initiate or check on a USA-only service request, contact Sun support at:

800-USA-4SUN

To obtain international technical support, contact the sales office of each country at:

<http://www.sun.com/service/contacting/sales.html>

# 508 Accessibility Features

The Sun StorEdge documentation is available in 508-compliant HTML files that can be used with assistive technology programs for visually impaired personnel. These files are provided on the Documentation CD for your product as well as on the web sites identified in the previous "Accessing Sun Documentation" section. Additionally, the software and firmware applications provide keyboard navigation and shortcuts, which are documented in the user's guides.

## Sun Welcomes Your Comments

Sun is interested in improving its documentation and welcomes your comments and suggestions. You can submit your comments by going to:

<http://www.sun.com/hwdocs/feedback>

Please include the title and part number of your document with your feedback: *Sun StorEdge 3000 Family CLI 2.0 User's Guide*, part number 817-4951-13.

<span id="page-16-3"></span><span id="page-16-2"></span>CHAPTER **1**

### <span id="page-16-0"></span>Overview

This chapter introduces the Sun StorEdge Command-Line Interface (CLI) and includes the following topics:

- ["Supported Communication Modes" on page](#page-16-1) 1
- ["Accessing the CLI" on page](#page-17-0) 2
- ["Accessing the Man Page and Help" on page](#page-18-1) 3
- ["Interactive Command Mode" on page](#page-19-1) 4
- ["Single-Command Mode" on page](#page-20-0) 5
- ["Command Keywords" on page](#page-21-0) 6
	- ["Device Names for Inband Communication" on page](#page-24-0) 9
	- ["Device Names for Out-of-Band Communication" on page](#page-25-0) 10
	- ["Disk Device Syntax" on page](#page-26-0) 11
	- ["Logical Drive Syntax" on page](#page-27-0) 12
	- ["Logical Volume Syntax" on page](#page-28-0) 13
	- *"Device Capacity"* on page 14

# <span id="page-16-1"></span>Supported Communication Modes

The CLI provides the capability to monitor and configure Sun StorEdge 3000 arrays from an operating system command-line interface using inband or out-of-band interfaces.

**Note –** All methods that involve accessing a local device require superuser privileges. Only when an IP address is specified on the command line can the user invoke the CLI without being root.

<span id="page-17-2"></span>The management mode is determined based on the following:

- If a host name or IP address is specified on the command line, it is used. This is out-of-band mode. For more details, see ["Device Names for Out-of-Band](#page-25-0)  [Communication" on page](#page-25-0) 10.
- If a local Fibre Channel (FC) or SCSI device is specified on the command line, it is used. This is inband mode. For more details, see ["Device Names for Inband](#page-24-0)  [Communication" on page](#page-24-0) 9.
- When no address or device is specified, a search of local devices is done. If only one device is found, it is automatically selected. If more then one device is found, a list of devices to select from is displayed. This is inband mode. For more details, see ["Device Names for Inband Communication" on page](#page-24-0) 9.
- If the user selects a local device and specifies the  $-$ -oob option, the CLI retrieves the network address of the device using inband methods. However, from that point forward, out-of-band access is used.

**Note –** If the array's IP address cannot be found, the  $-\infty$  option does not switch to out-of-band mode. This prevents scripts from failing when the array's IP address is not set.

# <span id="page-17-0"></span>Accessing the CLI

The CLI must be installed on the server attached to the array that you want to access. For instructions about installing the CLI, refer to the *Sun StorEdge 3000 Family Software Installation Guide*. To access the CLI, follow the appropriate procedure for your operating system.

**Note –** To prevent unauthorized access to administrative functions of the RAID controller, the CLI requires superuser or system administrator privileges for inband access, and uses the controller password to authorize users of the out-of-band interface.

## <span id="page-17-1"></span>▼ To Access the CLI from UNIX Operating Systems

To access the CLI from Solaris, Linux, HP-UX, or AIX operating systems, perform the following steps.

- <span id="page-18-3"></span>**1. To access the CLI, log in as** root **on the server that is attached to the array.**
- **2. Type:**

# **sccli** *(with options and commands as described in this guide)*

**Note –** If you do not have /usr/sbin in your PATH environment variable, you can run the CLI as /usr/sbin/sccli.

## <span id="page-18-0"></span>▼ To Access the CLI from Windows Operating Systems

To access the CLI, go to Start  $\rightarrow$  Programs  $\rightarrow$  Sun StorEdge 3000 Family  $\rightarrow$ Command Line Interface. This launches the file:  $c:\propto$  files\sun\sccli\ sccli.bat. You can modify this file if you want to change the command-line options passed to the CLI utility.

You can also access the CLI from a command shell. In the shell window, type:

**c:\program files\sun\sccli\sccli.exe**

# <span id="page-18-1"></span>Accessing the Man Page and Help

Refer to the CLI man page and the Release Notes for the latest documentation updates.

## <span id="page-18-2"></span>▼ To Access the Man Page from UNIX Operating Systems

In Solaris, Linux, HP-UX, and AIX operating systems, to access the man page, type:

# **man sccli**

### <span id="page-19-2"></span><span id="page-19-0"></span>▼ To Access Help from Windows Operating Systems

To access help in Windows, go to Start  $\rightarrow$  Programs  $\rightarrow$  Sun StorEdge 3000 Family  $\rightarrow$ Command Line Help.

# <span id="page-19-1"></span>Interactive Command Mode

The CLI utility supports single-command mode and interactive mode. In interactive mode no command is specified on the command line. Specifying the device name on the command line is optional. If the device name is omitted, the CLI searches for any locally attached Sun StorEdge 3000 Family arrays. If one is found, it is selected automatically. If more than one device is found, a list of choices is displayed. If no device is found, the CLI exits with an error.

In interactive mode, specify the device on the command line. For instance, type:

```
# sccli 206.1.111.111
sccli: selected se3000://206.1.111.111:58632 [SUN StorEdge 3310 
SN#000001]
sccli> show disks free
sccli: no free disks found
```
To choose from a list of available devices, do not specify a device on the command line. For instance, in Solaris, type:

```
# sccli
Available devices:
   1. /dev/rdsk/c1t0d0s2 [SUN StorEdge 3310 SN#000001] (Primary)
   2. /dev/rdsk/c6t40d0s2 [SUN StorEdge 3510 SN#003CE3] (Primary)
Please enter selection: 1
sccli> version
sccli version 2.0.0
```
<span id="page-20-1"></span>**Note –** In interactive mode, special characters must be enclosed in single or double quotes, which are parsed and stripped off. For example, if you want to set your password to an empty string, specify an empty string by typing two quote characters with nothing in between, such as set password "".

# <span id="page-20-0"></span>Single-Command Mode

In single-command mode, the name of the target device and the command to execute are specified on the command line. The CLI executes the command and exits.

To start single-command mode, type:

# **sccli** *option* [*device-name* |*host-name* [*:port*]] *command parameters*

**TABLE 1-1** Single-Command Syntax

| Syntax      | <b>Description</b>                                                                        |
|-------------|-------------------------------------------------------------------------------------------|
| device-name | Specify a native operating system device file name for a locally<br>attached SCSI target. |
| host-name   | Specify a controller name or the IP address for the host of the<br>primary agent.         |
| port        | Specify a port number for the primary agent on the specified<br>controller or IP address. |

In single-command mode, type the entire command on the command line. For instance, in Solaris, type:

#### # **sccli /dev/rdsk/c1t0d0s2 show events**

In single-command mode in Windows, type:

```
c:\> sccli \\.\PhysicalDrive3 show events
```
When the CLI performs a single command, an exit code indicates the success or failure of the command. An exit code of 0 indicates success, and any non-zero code indicates the command failed.

# <span id="page-21-1"></span><span id="page-21-0"></span>Command Keywords

CLI commands are case independent. Uppercase, lowercase, or mixed case parameters, commands, and options can be used. Options have a long form and a single-letter form. Options begin with a single dash "-" for single-letter form and with two dashes "--" for long form.

In most cases, you can abbreviate command keywords to the shortest unambiguous substring. For example, abbreviate the show disks command to sh d. Or, type show lds to execute the show logical-drive command. However, to avoid ambiguity, do not abbreviate the command name.

The general syntax for commands in single-command mode is:

# **sccli** *option* [*device-name* | *host-name* [*:port*]] *command parameters*

Except for the help, about, and version commands, all CLI commands require the specification of a device name.

The following table shows the parameters and options that are used with commands in the following chapters. [TABLE](#page-21-2) 1-2 also shows the options that can be used to simplify script creation and retrieve information.

| <b>Parameter or Option</b> | <b>Short Form</b> | <b>Description</b>                                                                                                    |
|----------------------------|-------------------|----------------------------------------------------------------------------------------------------|
| ch.id.lun                  |                   | A single-host LUN mapping for a logical unit on a host<br>channel can be specified using 3 dotted decimals in this<br>form. Where ch is the physical host channel number, id is<br>the SCSI ID of the logical unit, and 1un is the logical unit<br>number.                                    |
| device                     |                   | For more information, see "Device Names for Inband<br>Communication" on page 9 and "Device Names for Out-of-<br>Band Communication" on page 10.                                                                                                    |
| disk                       |                   | Physical disk drives are specified as two decimal integers<br>separated by a period. The first number is the physical<br>channel number, and the second number is the SCSI target<br>ID for the drive on that channel. For example, specify the<br>disk with target ID 1 on channel 2 as 2.1. |

<span id="page-21-2"></span>**TABLE 1-2** Command Parameters and Options

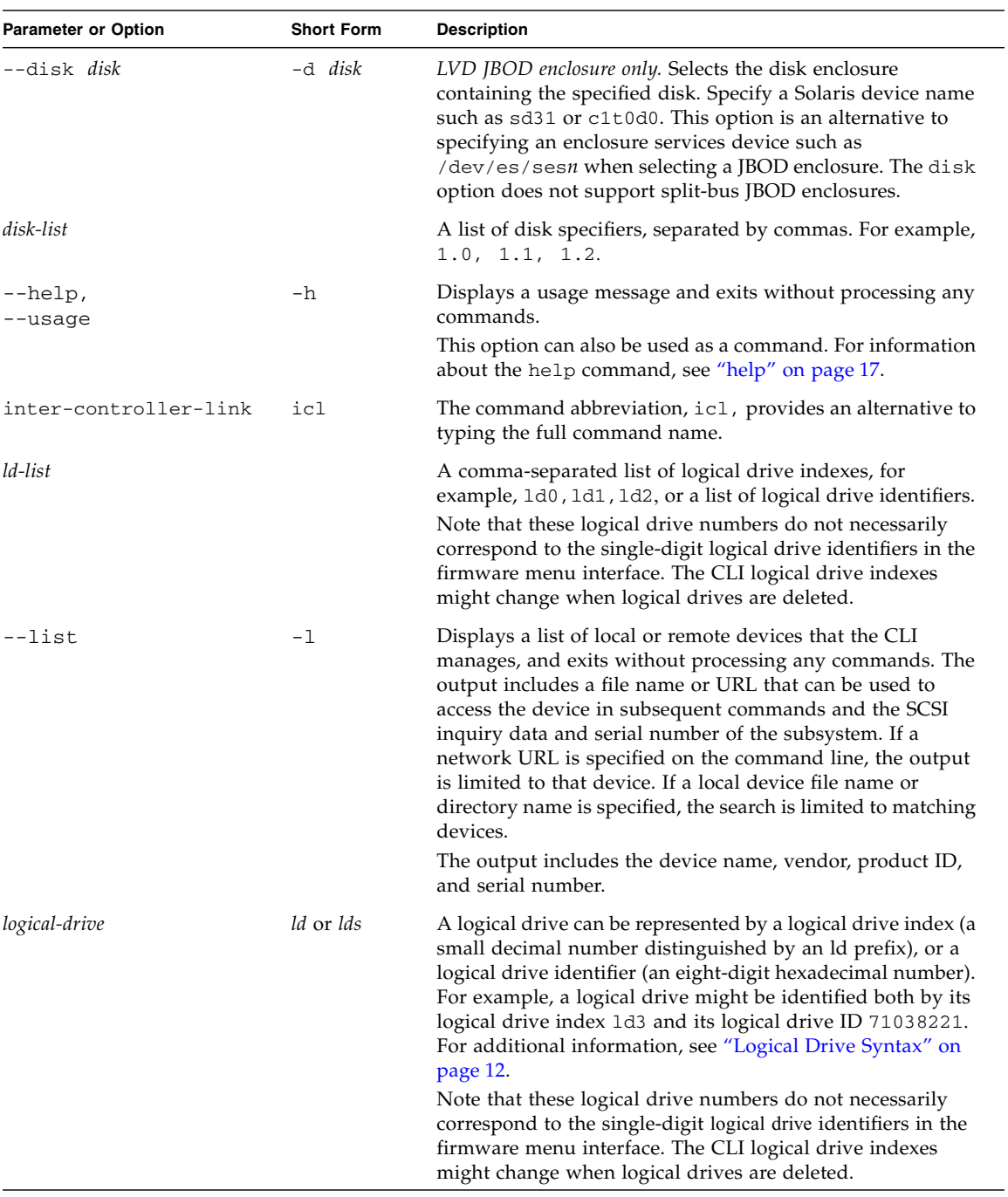

### **TABLE 1-2** Command Parameters and Options *(Continued)*

| <b>Parameter or Option</b> | <b>Short Form</b> | <b>Description</b>                                                                                                    |
|----------------------------|-------------------|----------------------------------------------------------------------------------------------------|
| logical-volume             | lv or lvs         | Logical volumes are specified using either a logical volume<br>index, such as 1v12, or an eight-digit hexadecimal logical<br>volume ID. For additional information, see "Logical Volume<br>Syntax" on page 13.                                                                                                    |
|                            |                   | Note that these logical volume numbers do not necessarily<br>correspond to the single-digit logical volume identifiers in<br>the firmware menu interface. The CLI logical volume indexes<br>might change when logical volumes are deleted.                                                                                                    |
| lun                        |                   | Partitions of a logical drive or logical volume are made<br>available to hosts by mapping each partition to a target ID<br>and logical unit number on one or more channels of the<br>array controller. Commands with a lun parameter accept the<br>physical channel number, target ID, and logical unit as three<br>decimal numbers separated by periods. For example, 4.1.2<br>represents physical channel 4, target ID 1, logical unit<br>number 2.                                                                                                    |
| lv-list                    |                   | A comma-separated list of logical volume indexes, for<br>example, $1v0$ , $1v1$ , $1v2$ , or a list of logical volume<br>identifiers.<br>Note that these logical volume numbers do not necessarily<br>correspond to the single-digit logical volume identifiers in<br>the firmware menu interface. The CLI logical volume<br>indexes might change when logical volumes are deleted.                                                                                                    |
| --no                       | -n                | Assumes a no response to any yes/no prompts. Use this<br>option to prompt the user before running scripts.                                                                                                    |
| --oob                      | $-0$              | Accesses the selected device using out-of-band<br>communication rather than using the SCSI or Fibre Channel<br>host bus adapter (HBA) with which the array is connected<br>to the host. This option accesses the device using a local<br>HBA only briefly, to retrieve the array's network address,<br>and all subsequent access is done over the network. This can<br>provide better performance when the array is processing<br>large quantities of SCSI I/O.<br>If the IP address for the array cannot be determined, inband<br>communication is used instead. |
| partition                  |                   | A logical drive or logical volume identifier with a suffix<br>indicating a specific partition within the logical drive or<br>volume, for example, 1d2-03 or 2CA48914-03. The suffix<br>is a hexadecimal number ranging from 0 to 7F.                                                                                                    |

**TABLE 1-2** Command Parameters and Options *(Continued)*

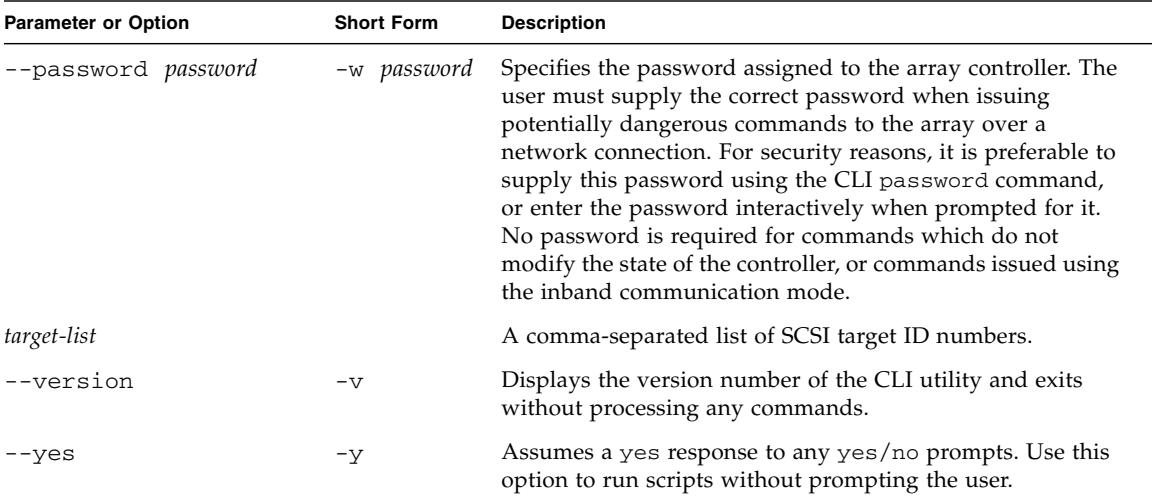

<span id="page-24-1"></span>**TABLE 1-2** Command Parameters and Options *(Continued)*

### <span id="page-24-0"></span>Device Names for Inband Communication

For inband communication, device names include one of the following:

- Native SCSI or FC disk device file names
- Native device file names with the directory names and partitions removed

For systems using the Solaris operating system, the device name is typically specified as:

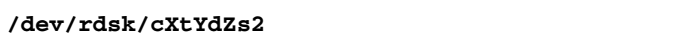

In the preceding device name code:

- *X* = controller number
- *Y* = SCSI target number
- *Z* = logical unit number

*s2* = slice 2 of the (logical) disk. Usually, slice 2 is specified when identifying a disk for administrative purposes, but any slice number between 0 and 7 (if the slice exists) works.

An example of the device name in Solaris is:

```
/dev/rdsk/c2t0d0
```
<span id="page-25-1"></span>To access a JBOD enclosure services device using Solaris, specify the device name as shown in the following example, or use the --disk option and specify the name of a disk device within the enclosure.

### **/dev/es/ses***n*

For Windows operating systems, the device name is specified using the Windows internal device name for the physical device, where *N* corresponds to the disk number displayed in the Disk Administrator.

### **\\.\PhysicalDrive***N*

For example:

### **PhysicalDrive3**

**Note –** If no device is specified on the command line, and more than one array is connected to the host, a menu of devices is presented with one device file name for each array. If there is only one Sun StorEdge array device connected to the host, that device is selected automatically.

**Note –** If inband management access has been disabled by Sun StorEdge CLI, the firmware application, or Sun StorEdge Configuration Service (SSCS), and a user attempts to use inband management, the message "RAID controller not responding" displays when a command is run. If this occurs, use out-of-band management to access Sun StorEdge CLI. For details, see ["Device Names for Out-of-Band](#page-25-0)  [Communication" on page](#page-25-0) 10.

### <span id="page-25-0"></span>Device Names for Out-of-Band Communication

To access a RAID array using its out-of-band network interface rather than using the SCSI or FC host bus adapter (HBA) with which the array is connected to the host, specify the --oob option. This option accesses the device using a local HBA only briefly, to retrieve the array's network address, and all subsequent access is done over the network. Out-of-band communication is useful when heavy SCSI I/O makes inband access slow. It can also be used when the host has no path to the primary controller, but can still retrieve the IP address of the array from a logical unit number (LUN) mapped from the secondary controller.

<span id="page-26-1"></span>Alternately, if the host on which the CLI is running is not connected to the array with a SCSI or FC HBA, a URL can be specified to indicate that the CLI should connect to the remote array over the network.

In out-of-band management, the device name is typically specified as a URL in the format:

```
[se3000://] hostname-or-address[:port]
```
**TABLE 1-3** Out-of-Band Device Name Syntax

| Syntax              | <b>Description</b>                                                                                                    |
|---------------------|----------------------------------------------------------------------------------------------------|
| [se3000:]/1         | Optionally, use this prefix to ensure that the string that follows is<br>interpreted only as a host name and not as a device name. |
| hostname-or-address | Specify a host name or the IP address for the host of the primary<br>agent.                                                        |
| port                | Optionally, specify the TCP/IP port number to use. The default<br>value, 58632, is the only supported value.                       |

### <span id="page-26-0"></span>Disk Device Syntax

A physical disk attached to the array can be identified with any of the following:

**TABLE 1-4** Disk Device Syntax

| Syntax                            | <b>Description</b>                                                                                                    |
|-----------------------------------|----------------------------------------------------------------------------------------------------|
| ch.id                             | Dotted-decimal format where ch is physical device channel and id<br>is the SCSI ID of the device.                                             |
| $ch.m-n$                          | Where ch is physical device channel and m to n represents a<br>contiguous range of IDs on the same channel.                                   |
| sdn or<br>c < X > t < Y > d < Z > | JBOD LVD disks only. Specify a disk device using a Solaris or SPARC<br>device name such as sd31 or c1t0d0 when a JBOD chassis is<br>selected. |

## <span id="page-27-1"></span><span id="page-27-0"></span>Logical Drive Syntax

Logical drives can be specified by one of the following alphanumeric strings:

- an eight-digit hexadecimal logical drive identifier.
- a logical drive index composed of the prefix "ld" followed by a temporary decimal ordinal number ranging from 0 to n-1, where n is the number of logical drives configured on the array.

**Note –** Logical drive indexes can change whenever a logical drive is deleted, while a logical drive identifier never changes over the life of the logical drive.

The logical drive index number referenced with each logical drive is dynamic; it might change when logical drives are created or deleted. The index number is used strictly as a placeholder that enables you to *visually* keep track of logical drives. For example, if four logical drives exist, and LD2 is deleted, the existing LD3 dynamically changes to LD2, and LD4 changes to LD3. Only the LD index number changes; all LUN mapping and data on the logical drives remains unchanged. Care must be taken not to assume that a logical drive keeps the same logical drive index after creating or deleting any logical drive or rebooting the array controller.

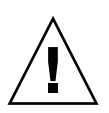

**Caution –** Any time logical drives are created or deleted, the numbering of logical drive indexes might change. After creating or deleting logical drives, issue a show logical-drive command to view an updated list of logical drive indexes. Or, use logical drive IDs, which do not change over the lifetime of the logical drive, rather than logical drive indexes.

**Note –** In contrast, in the firmware application, the LG number on the View and Edit Logical Drives menu is not dynamic. After a logical drive is deleted, you see an empty placeholder.

Some commands accept a list of logical drives, or LD-list. This list is constructed by concatenating one or more logical drive identifiers or indexes as shown in the following examples.

This example lists logical drives using the local drive identifier.

**0043BF50,05CC1F19,025E42E1**

<span id="page-28-1"></span>This example lists logical drives using the index number.

**ld0,ld1,ld2**

**Note –** Do not include spaces before or after the commas when specifying a logical drive list.

### <span id="page-28-0"></span>Logical Volume Syntax

Logical volumes are specified by one of the following alphanumeric strings:

- an eight-digit hexadecimal logical volume identifier.
- a logical volume index composed of the prefix "lv" followed by a temporary decimal ordinal number ranging from 0 to n-1, where n is the number of logical volumes configured on the array.

**Note –** Logical volume indexes can change whenever a logical volume is deleted, while a logical volume identifier never changes over the life of the logical volume.

The logical volume index number referenced with each logical volume is dynamic; it might change when logical volumes are created or deleted. The index number is used strictly as a placeholder that enables you to *visually* keep track of logical volumes. For example, if four logical volumes exist, and LV2 is deleted, the existing LV3 dynamically changes to LV2, and LV4 changes to LV3. Only the LV index number changes; all LUN mapping and data on the logical volume remains unchanged. Care must be taken not to assume that a logical volume keeps the same logical volume index after creating or deleting any logical volume or rebooting the array controller.

A list of logical volumes identifiers or indexes can be specified by concatenating one or more logical drive identifiers or logical volume indexes, separating them with commas.

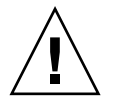

**Caution –** Any time logical volumes are created or deleted, the numbering of logical volume indexes might change. After creating or deleting logical volumes, issue a show logical-volumes command to view an updated list of logical volume indexes. Or, use logical volume IDs, which do not change over the lifetime of the logical volume, rather than logical volume indexes.

<span id="page-29-1"></span>**Note –** In contrast, in the firmware application, the LG number on the View and Edit Logical Drives menu is not dynamic. After a logical volume is deleted, you see an empty placeholder.

This example lists logical volumes using the local volume identifier.

#### **52AD5DEB,472C1397,E2054317**

This example lists logical volumes using the local volume index number.

**lv0,lv1,lv2**

### <span id="page-29-0"></span>Device Capacity

In the CLI, all device capacity is displayed in powers of 1024.

- 1 Kbyte  $= 1024$  bytes
- 1 Mbyte = 1024 Kbyte = 1,048,576 bytes
- 1 Gbyte = 1024 Mbyte = 1,073,741,824 bytes
- 1 Tbyte = 1024 Gbyte = 1,099,511,627,776 bytes

# <span id="page-30-2"></span><span id="page-30-1"></span><span id="page-30-0"></span>System Function Commands

This chapter provides the available system function commands with sample code. Topics covered in this chapter include:

- ["Basic Commands" on page](#page-31-0) 16
- ["Network Commands" on page](#page-34-0) 19
- ["Component Status Commands" on page](#page-44-1) 29
- ["Configuration Commands" on page](#page-61-0) 46
- ["Event Message Commands" on page](#page-75-0) 60

**Note –** To prevent unauthorized access to administrative functions of the RAID controller, the CLI requires superuser or system administrator privileges for inband access, and uses the controller password to authorize users of the out-of-band interface.

**Note –** If no command is entered on the command line, the CLI enters an interactive mode, prompting you to enter commands until the quit command is entered. All commands operate on the currently selected device.

## <span id="page-31-3"></span><span id="page-31-0"></span>Basic Commands

The following commands are explained in this section:

- [about](#page-31-1)
- [exit](#page-31-2)
- [help](#page-32-0)
- [quit](#page-32-1)
- [select](#page-33-0)
- [version](#page-33-1)

#### <span id="page-31-1"></span>about

### **Description**

The about command displays version and copyright information.

#### **Syntax**

about

### **Examples**

The following example shows the about text for the CLI.

```
sccli> about
Sun StorEdge 3000 Family CLI
Copyright 2002-2005 Dot Hill Systems Corporation.
All rights reserved. Use is subject to license terms.
sccli version 2.0.0
built 2004.12.13.10.32
build u
```
### <span id="page-31-2"></span>exit

### **Description**

The exit command exits the interactive mode. You can also use the quit command to exit the CLI.

### <span id="page-32-2"></span>**Syntax**

exit

<span id="page-32-3"></span><span id="page-32-0"></span>help

### **Description**

The help command displays a short summary of the available commands.

### **Syntax**

help [*command*]

If no command is specified, basic usage information is displayed.

### **Examples**

The following example shows the help text for the show channels command.

```
sccli> help show channels
   show channels
        display channel configuration
```
### <span id="page-32-1"></span>quit

### **Description**

The quit command exits the interactive mode. You can also use the exit command to exit the CLI.

### **Syntax**

quit

### <span id="page-33-2"></span><span id="page-33-0"></span>select

### **Description**

The select command selects a new device to which subsequent commands are issued. If no device is specified, and more than one choice exists, a menu of choices is displayed. This command should not be used on the command line because a select command is automatically executed if no device name is specified.

### **Syntax**

select *device*

### **Examples**

The following example selects an out-of-band FC device.

```
sccli> select 199.249.246.28
sccli: selecting se3000://199.249.246.28:58632[SUN StorEdge 3510 SN#000187]
```
The following example selects an inband SCSI device.

```
sccli> select c15t0d0
sccli: selected /dev/rdsk/c0t5d0s2 [SUN StorEdge 3310 SN#00028E]
```
### <span id="page-33-1"></span>version

### **Description**

The version command displays the version number of the CLI.

### **Syntax**

version

### <span id="page-34-2"></span>**Examples**

In the following example, version 2.0 is displayed.

```
# sccli version
sccli: selected se3000://199.249.246.28:58632[SUN StorEdge 3510 
SN#000187]
sccli version 2.0.0
```
## <span id="page-34-0"></span>Network Commands

The following commands are explained in this section:

- [configure network-interface](#page-34-1)
- [create host-wwn-name](#page-36-0)
- [delete host-wwn-name](#page-37-0)
- [set protocol](#page-38-0)
- [show host-wwn-names](#page-40-0)
- [show ip-address](#page-41-0)
- [show network-parameters](#page-41-1)
- [show port-wwn](#page-42-0)
- [show protocol](#page-43-0)
- [show rs232-configuration](#page-44-0)

<span id="page-34-1"></span>configure network-interface

### **Description**

The configure network-interface command configures the local area network (LAN) interface, enabling the Telnet, File Transfer Protocol (FTP), Simple Network Management Protocol (SNMP), and out-of-band management functions.

**Note –** If you assign an IP address to an array to manage it out-of-band, for security reasons consider using an IP address on a private network rather than a publicly routable network. Using the controller firmware to set a password for the controller limits unauthorized access to the array. Changing the firmware's Network Protocol Support settings can provide further security by disabling the ability to remotely connect to the array using individual protocols such as HTTP, HTTPS, telnet, FTP, and SSH. Refer to the "Communication Parameters" section of the *Sun StorEdge 3000 Family RAID Firmware User's Guide* for more information.

### **Syntax**

For dynamic addressing, use the following syntax.

```
configure network-interface lan0 [rarp| dhcp]
```
For static addressing, use the following syntax.

```
configure network-interface lan0 [ip-address ip-address | netmask
netmask-ip | gateway gateway-ip]
```
### **Arguments**

The following *dynamic* options are accepted.

| Argument | <b>Description</b>                                                                                    |
|----------|----------------------------------------------------------------------------------------------------|
| rarp     | Specify whether the Reverse Address Resolution Protocol (RARP) is<br>used to establish an IP address. |
| dhcp     | Specify whether the Dynamic Host Configuration Protocol (DHCP)<br>is used to obtain an IP address.    |

**TABLE 2-1** Dynamic Options for configure network-interface

**Note –** The rarp and dhcp options can be combined to specify that the controller try the protocols in the listed order.

**Note –** All LAN parameters must be specified on the same command line.

Alternately, if none of the dynamic options are specified on the same command line, a *static* IP address can be specified along with optional netmask and default gateway parameters.

**TABLE 2-2** Static Options for configure network-interface

| Argument                | <b>Description</b>                                                   |
|-------------------------|----------------------------------------------------------------------|
| $ip$ -address $n.n.n.n$ | The IP address of the array.                                         |
| netmask m.m.m.m         | The netmask, in dotted-decimal format; for example,<br>255.255.255.0 |
| gateway g.g.g.g         | The IP address of a default router.                                  |
The following example configures the controller IP address as 192.168.0.10, netmask as 255.255.255.0, and gateway as 192.168.0.1.

# **sccli c2t0d0 configure network-interface lan0 ip 192.168.0.10 netmask 255.255.255.0 gateway 192.168.0.1**

The following example specifies that the DHCP protocol be used to establish an IP address.

# **sccli c2t0d0 configure network-interface lan0 dhcp**

<span id="page-36-0"></span>create host-wwn-name

## **Description**

*Fibre Channel and SATA devices only.* The create host-wwn-name command creates a list of Host ID/worldwide name (WWN) entries to associate a symbolic name with a host worldwide port name (WWPN). This enables the user to use the symbolic name instead of the numeric WWPN when creating host LUN filters. To review the available WWPN values, run the show port-wwn command. For details, see "[show](#page-42-0)  [port-wwn](#page-42-0)" on page 27.

**Note –** A maximum of 64 host WWN entries can be created.

**Syntax**

create host-wwn-name *wwn name* [*position*]

# **Arguments**

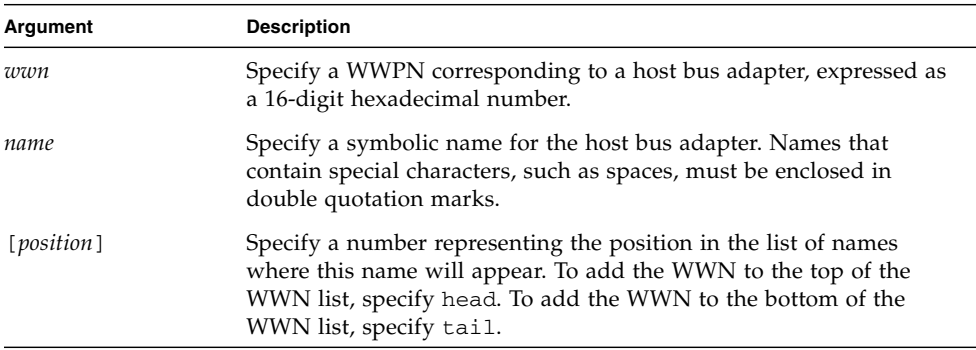

#### **TABLE 2-3** Arguments for create host-wwn-name

### **Examples**

The following example creates the alias sun-hba-1 for the HBA WWPN value 210000e08b095562.

```
# sccli c2t0d0 create host-wwn-name 210000e08b095562 sun-hba-1
```
To see the existing WWNs, run the show host-wwn-names command. For details, see "[show host-wwn-names](#page-40-0)" on page 25.

# delete host-wwn-name

#### **Description**

*Fibre Channel and SATA devices only.* The delete host-wwn-name command deletes a Host ID/worldwide name (WWN) entry.

#### **Syntax**

delete host-wwn-name [*name* | *wwn*]

**Note –** Names that contain special characters, such as spaces, must be enclosed in double quotation marks.

The following example deletes the alias test name 2.

sccli> **delete host-wwn-name "test name 2"**

# <span id="page-38-0"></span>set protocol

# **Description**

The set protocol command enables or disables the specified network protocol and sets the Telnet inactivity timeout value. For security reasons, you might want to disable the network protocols that you do not want to support. This limits the ways security can be breached.

## **Syntax**

set protocol {*protocol-name* {enabled | disabled} | telnet-inactivity-timeout *s*}

## **Arguments**

**Note –** The PriAgentAll protocol must remain enabled for Sun StorEdge Configuration Service and Sun StorEdge CLI to receive information from the controller firmware. Do not disable this protocol.

| Argument                              | <b>Description</b>                                                                                                    |
|---------------------------------------|----------------------------------------------------------------------------------------------------|
| protocol-name<br>{enabled   disabled} | Specify the protocol name and enabled or disabled to control the<br>protocols that can be used to access the CLI. For instance, to prohibit<br>data access through a protocol, specify the protocol name and<br>disabled. |
|                                       | The supported protocol values include:                                                                                                    |
|                                       | • TELNET – Telnet access to the IP address (enabled by default).                                                                                                    |
|                                       | • HTTP – Hypertext Transport Protocol (disabled by default).                                                                                                    |
|                                       | • HTTPS - Hypertext Transport Protocol Secure (disabled by<br>default).                                                                                                    |
|                                       | • FTP – File Transfer Protocol (disabled by default).                                                                                                    |
|                                       | • SSH - Secure Socket Handling (disabled by default).                                                                                                    |
|                                       | • PriAgentAll - Controller internal communication protocol<br>(enabled by default).                                                                                                    |
|                                       | • SNMP – Simple Network Management Protocol (enabled by<br>default). SNMP might be used to communicate with external<br>management software.                                                                              |
|                                       | • DHCP - Dynamic Host Configuration Protocol (enabled by<br>default). DHCP is used in some networks to dynamically assign<br>IP addresses to systems on the network.                                                      |
|                                       | • Ping – Ping enables hosts in the network to determine if an array<br>is online (enabled by default).                                                                                                    |
|                                       | Valid values: enabled, disabled.                                                                                                    |
| telnet-<br>inactivity-<br>timeout s   | Specify the amount of time before the Telnet connection times out.<br>Valid values: 0 (disabled), 60s, 120s, 300s, 600s, 1200s, 1500s,<br>1800s, 2700s.                                                                   |

**TABLE 2-4** Arguments for set protocol

The following example sets the Telnet inactivity time period to 60 seconds.

```
# sccli c2t0d0 set protocol telnet-inactivity-timeout 60s
```
The following disables FTP access.

```
# sccli c2t0d0 set protocol ftp disabled
```

```
show host-wwn-names
```
## **Description**

*Fibre Channel and SATA devices only.* The show host-wwn-names command displays all registered host bus adapter (HBA) worldwide name (WWN) entries in the controller for host channels.

**Note –** A maximum of 64 host WWN entries can be created.

## **Syntax**

show host-wwn-names

## **Arguments**

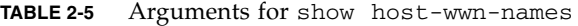

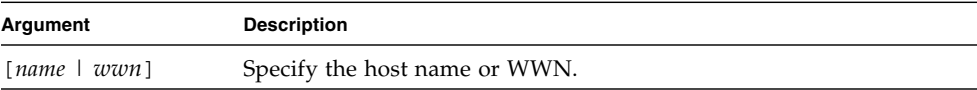

## **Examples**

The following example shows all host WWN entries for the specified device.

```
# sccli c2t0d0 show host-wwn-names
  Host-ID/WWN Name 
--------------------------------------
  210000e08b095562 sun-hba-1
   210100e08b295562 sun-hba-2
```
If no host WWN entries are defined, a message is displayed onscreen, but it is not considered an error. For details on defining host WWN entries, see "[create host](#page-36-0)[wwn-name](#page-36-0)" on page 21.

# show ip-address

## **Description**

The show ip-address command displays the IP address of the array controller.

**Note –** Before running this command, make sure the network parameters on the controller are set.

## **Syntax**

show ip-address

## **Examples**

The following example shows the IP address for device c2t0d0.

```
# sccli c2t0d0 show ip-address
206.1.111.11
```
# show network-parameters

# **Description**

The show network-parameters command displays the IP address, netmask, and default router address of the network management port.

## **Syntax**

show network-parameters

The following example shows the network parameters for the network management port.

```
sccli> show network-parameters
 ip-address: 206.235.238.223
 netmask: 255.255.255.0
 gateway: 0.0.0.0
 mode: static
```
<span id="page-42-0"></span>show port-wwn

### **Description**

*Fibre Channel and SATA devices only.* The show port-wwn command displays the worldwide name (WWN) entries for the FC host channels.

**Note –** A maximum of 64 host WWN entries can be created.

## **Syntax**

show port-wwn

#### **Examples**

The following example shows the worldwide port name (WWPN) entries for the FC host channels.

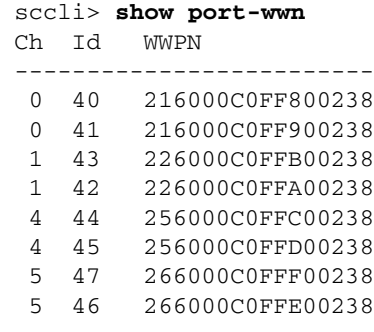

## show protocol

## **Description**

The show protocol command displays all possible network protocols supported by the controller and protocol parameters including the Telnet inactivity timeout value. To enable and disable network protocols, see "[set protocol](#page-38-0)" on page 23.

## **Syntax**

show protocol

## **Examples**

The following example shows all network protocols for the specified device and shows that the Telnet connection does not time out if it is not being used.

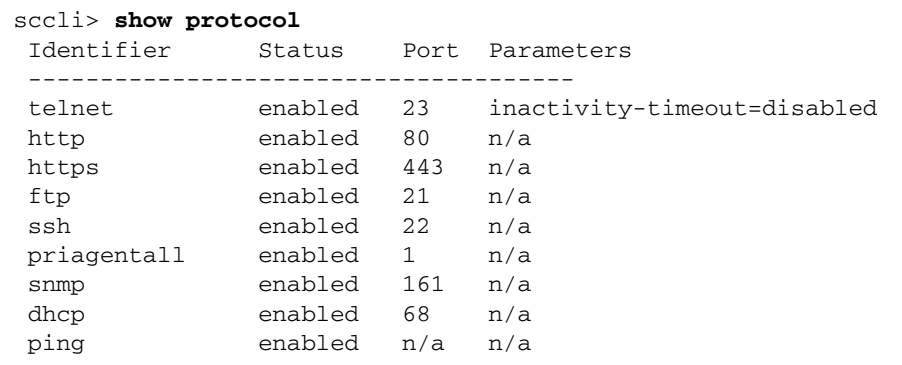

## **Returned Values**

The returned protocol values include:

- TELNET Telnet access to the IP address (enabled by default) and the Inactivitytimeout parameter which indicates the amount of time before the Telnet connection times out.
- HTTP Hypertext Transport Protocol (disabled by default).
- HTTPS Hypertext Transport Protocol Secure (disabled by default).
- FTP File Transfer Protocol (disabled by default).
- SSH Secure Socket Handling (disabled by default).
- PriAgentAll Controller internal communication protocol (enabled by default).
- SNMP Simple Network Management Protocol (enabled by default). SNMP might be used to communicate with external management software.
- DHCP Dynamic Host Configuration Protocol (enabled by default). DHCP is used in some networks to dynamically assign IP addresses to systems on the network.
- Ping Ping enables hosts in the network to determine if an array is online (enabled by default).

show rs232-configuration

## **Description**

The show rs232-configuration command displays the RS-232 connection configuration. Returned values include the port number and current baud rate. In a redundant-controller configuration, the COM port rate is always the same for both ports. Valid rates include: 2400, 4800, 9600, 19200, 38400, and 115200.

## **Syntax**

```
show rs232-configuration
```
## **Examples**

The following example shows the baud-rate is set to 38400 bps for COM1 and COM2.

```
sccli> show rs232-configuration
 COM1 speed: 38400bps
 COM2 speed: 38400bps
```
# Component Status Commands

The following commands are explained in this section:

- [set auto-write-through-trigger](#page-45-0)
- [show access-mode](#page-46-0)
- [show auto-write-through-trigger](#page-47-0)
- [show battery-status](#page-48-0)
- [show enclosure-status](#page-50-0)
- [show frus](#page-58-0)

■ [show peripheral-device-status](#page-60-0)

For details on displaying all the components for an array, see "[show](#page-70-0)  [configuration](#page-70-0)" on page 55.

## <span id="page-45-0"></span>set auto-write-through-trigger

#### **Description**

Use the set auto-write-through-trigger command to configure the array to dynamically switch from write-back cache to write-through cache, or to shut down the controller, if a specified event occurs. For details on setting the write policy, see ["set cache-parameters" on page](#page-86-0) 71.

## **Syntax**

set auto-write-through-trigger *param value*

#### **Arguments**

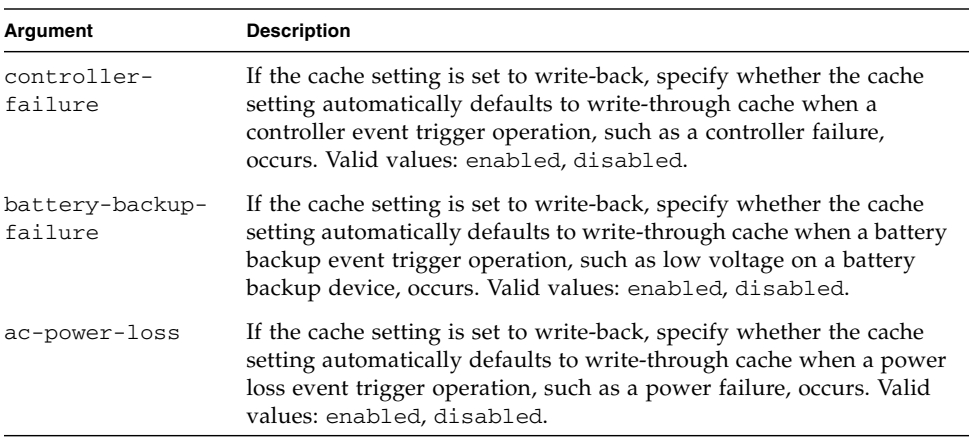

**TABLE 2-6** Arguments for set auto-write-through-trigger

| Argument                       | <b>Description</b>                                                                                                    |
|--------------------------------|----------------------------------------------------------------------------------------------------|
| power-supply-<br>failure       | If the cache setting is set to write-back, specify whether the cache<br>setting automatically defaults to write-through cache when a power<br>supply event trigger operation, such as a power supply failure,<br>occurs. Valid values: enabled, disabled.                                                                                     |
| fan-failure                    | If the cache setting is set to write-back, specify whether the cache<br>setting automatically defaults to write-through cache when a fan<br>event trigger operation, such as a fan failure, occurs. Valid values:<br>enabled, disabled.                                                                                                    |
| temperature-<br>exceeded-delay | Specify whether to force a controller shutdown if a temperature is<br>detected that exceeds system threshold limits. Adjust this setting to<br>shut down the controller as soon as the temperature limit is<br>exceeded, or after a configurable delay. Valid values: enabled,<br>disabled, 2min, 5min, 10min, 20min, 30min, 45min,<br>1hour. |

**TABLE 2-6** Arguments for set auto-write-through-trigger *(Continued)*

The following example sets the temperature threshold time period to two minutes.

#### sccli> **set auto-write-through-trigger temperature-exceeded-delay 2min**

The following example disables the automatic write policy change on controller failure.

sccli> **set auto-write-through-trigger controller-failure disabled**

<span id="page-46-0"></span>show access-mode

#### **Description**

The show access-mode command displays whether the communication mode being used to manage the device is FC/SCSI channels (inband) or an Ethernet connection (out-of-band). Returned values include inband and out-of-band.

**Note –** If inband management access has been disabled by Sun StorEdge CLI, the firmware application, or Sun StorEdge Configuration Service (SSCS), and a user attempts to use inband management, the message "RAID controller not responding" displays when a command is run. If this occurs, use out-of-band management to access Sun StorEdge CLI. For details, see ["Device Names for Out-of-Band](#page-25-0)  [Communication" on page](#page-25-0) 10.

## **Syntax**

show access-mode

#### **Examples**

The following example shows the CLI communication mode is inband.

```
sccli> show access-mode
  access-mode: inband
```
<span id="page-47-0"></span>show auto-write-through-trigger

#### **Description**

The show auto-write-through-trigger command displays the controller event trigger configuration including whether the array dynamically switches from writeback cache to write-through cache, or shuts down the controller, if a specified event occurs. The specified events include fan failure, power supply failure, battery backup failure, AC power loss, and temperature that exceeds system threshold limits.

## **Syntax**

show auto-write-through-trigger

## **Examples**

The following example shows the event trigger information for a Sun StorEdge 3510 FC array.

```
sccli> show auto-write-through-trigger
 controller-failure: enabled
 battery-backup-failure: enabled
 ups-ac-power-loss: disabled
 power-supply-failure: enabled
 fan-failure: enabled
 temperature-exceeded-delay: enabled
```
## **Returned Values**

The returned values are described in the following table.

**TABLE 2-7** Output for show auto-write-through-trigger

| Field                      | <b>Description</b>                                                                                                    |
|----------------------------|----------------------------------------------------------------------------------------------------|
| controller-failure         | Controller failure event trigger status.                                                                                                    |
| battery-backup-failure     | Battery backup unit has failed or is not fully<br>charged.                                                                                                    |
| ups-ac-power-loss          | UPS AC power loss.                                                                                                    |
| power-supply-failure       | Power supply failure.                                                                                                    |
| fan-failure                | Fan failure.                                                                                                    |
| temperature-exceeded-delay | Number of seconds delay before controller<br>shutdown after exceeding the temperature<br>threshold Valid values: enabled, disabled,<br>2min, 5min, 10min, 20min, 30min,<br>45min, 1hour. |

## <span id="page-48-0"></span>show battery-status

## **Description**

*Fibre Channel and SATA arrays only*. The show battery-status command displays the status of the battery modules, which preserve the contents of the write cache in each RAID controller. For redundant controllers, status for both batteries is shown. Status values include: Warning, Not present, Bad, N/A, Expired, and OK.

If you run the show battery-status command and the battery in-service date is not set, run the show battery-status -u command. Early model battery boards were not programmed with an in-service date. The show battery-status -u command sets the in-service date to the battery board manufacturing date and prompts the user to verify the date. For details on replacing the battery, refer to the *Sun StorEdge 3000 Family FRU Installation Guide*.

**Note –** To successfully execute scripts using the CLI, the battery in-service date must be set. Newer battery boards are programmed with the in-service date.

If the battery type is an early board module (FRU ID 370-5545 REVB), then battery expiration monitoring is not supported. In this case, a message displays, "battery board type is not supported." If your configuration requires the battery expiration feature, consult your sales representative to obtain a new battery.

## **Syntax**

show battery-status [-u |--update]

#### **Arguments**

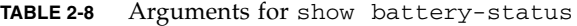

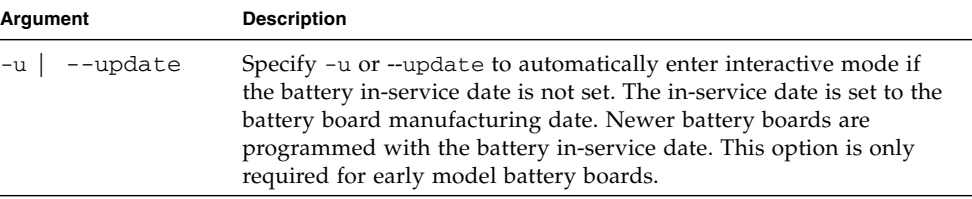

## **Examples**

The following example shows one good battery and one expired battery.

```
sccli> show battery-status
 Upper Battery Type: 1
 Upper Battery Manufacturing Date: Fri Oct 17 15:59:08 2003
 Upper Battery Placed In Service: Fri Oct 17 15:59:08 2003
 Upper Battery Expiration Date: Sun Oct 16 15:59:08 2005
 Upper Battery Status: OK
 Lower Battery Type: 1
 Lower Battery Manufacturing Date: Fri Oct 17 19:29:20 2003
 Lower Battery Placed In Service: Fri Oct 17 19:29:20 2003
 Lower Battery Expiration Date: Sun Oct 6 19:29:20 2004
 Lower Battery Status: Expired
```
The following example uses the  $-u$  option, which prompts the user to verify the battery date if the battery in-service date has not been set previously.

```
sccli> show battery-status -u
 Upper Battery Type: 1
 Upper Battery Manufacturing Date: Mon Feb 2 08:00:00 2004
 Upper Battery Placed In Service: Wed Aug 11 20:18:02 2004
 Upper Battery Expiration Date: Fri Aug 11 20:18:02 2006
 Upper Battery Status: good
The date 2004/ 9/29 will be stored as the In-Service Date of Lower Battery. 
 Are you sure that this date is correct? y
 Lower Battery Type: 1
 Lower Battery Manufacturing Date: Tue Mar 30 14:32:26 2004
 Lower Battery Placed In Service: Wed Sep 29 21:04:39 2004
 Lower Battery Expiration Date: Fri Sep 29 21:04:39 2006
 Lower Battery Status: good
```
#### <span id="page-50-0"></span>show enclosure-status

#### **Description**

The show enclosure-status command shows the status for all chassis components including SCSI Accessed Fault-Tolerant Enclosure (SAF-TE) revision number and status information (for SCSI arrays only), SCSI Enclosure Services (SES) revision number and status information (for FC and SATA arrays only), fan, power supply, temperature sensor, and drive slot status. If the selected device is a RAID subsystem consisting of more than one chassis, status displays for each chassis in the system. For details on the controller environmental sensor status, see "[show](#page-60-0)  [peripheral-device-status](#page-60-0)" on page 45.

**Note –** FC and SATA enclosures contain two SES processors in a dual-controller array, and there can be more than one enclosure in a RAID subsystem.

**Note –** In split-bus configurations on SCSI devices, half the drives display a status of Unknown. The drives are present, but because of a SAF-TE design limitation, the information does not display.

# **Syntax**

show enclosure-status

## **Examples**

The following example shows the enclosure status for a Sun StorEdge 3310 SCSI device.

**Note –** The Enclosure SCSI channel type values include single-bus and split-bus. Throughout the documentation and the CLI, the term "split-bus" is interchangeable with the term "dual-bus." For details on configuring an array, refer to the *Sun StorEdge 3000 Family RAID Firmware User's Guide* for your array.

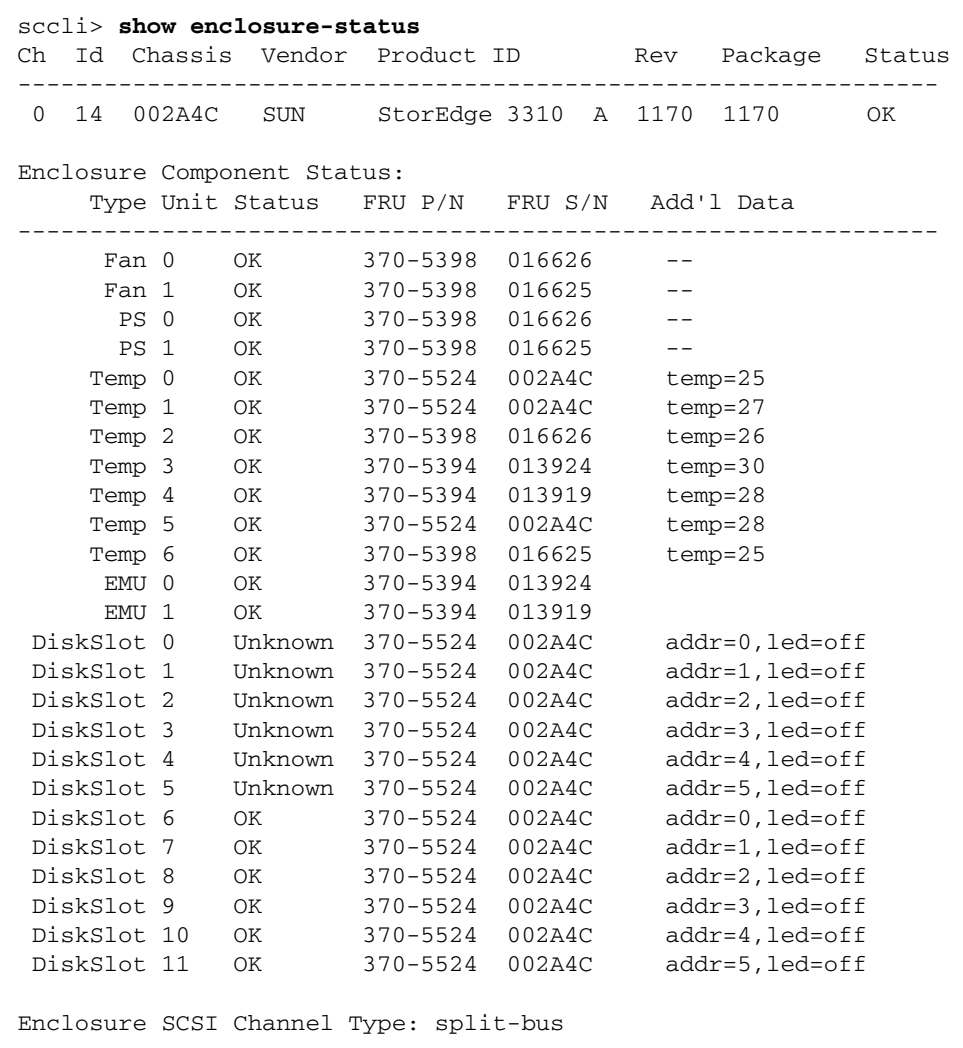

The following example shows the enclosure status for a Sun StorEdge 3510 FC device.

sccli> show enclosure-status Ch Id Chassis Vendor/Product ID Rev PLD WWNN WWPN ------------------------------------------------------------------------------ 2 12 003CE3 SUN StorEdge 3510F A 1046 1000 204000C0FF003CE3 214000C0FF003CE3 Topology: loop(a) Status: OK 3 12 003CE3 SUN StorEdge 3510F A 1046 1000 204000C0FF003CE3 224000C0FF003CE3 Topology: loop(b) Status: OK Enclosure Component Status: Type Unit Status FRU P/N FRU S/N Add'l Data ------------------------------------------------------------------ Fan 0  $0$ K 370-5398 017243 --Fan 1 OK 370-5398 017243 --Fan 2 0K 370-5398 016962 --Fan 3 OK 370-5398 016962 -- PS 0 OK 370-5398 017243 -- PS 1 OK 370-5398 016962 -- Temp 0 OK 370-5535 003CE3 temp=23 Temp 1 OK 370-5535 003CE3 temp=23 Temp 2 OK 370-5535 003CE3 temp=25<br>Temp 3 OK 370-5535 003CE3 temp=23 Temp 3 OK 370-5535 003CE3 Temp 4 OK 370-5535 003CE3 temp=23 Temp 5 OK 370-5535 003CE3 temp=25 Temp 6 OK 370-5537 008307 temp=31 Temp 7 OK 370-5537 008307 temp=41 Temp 8 OK 370-5537 008226 temp=30 Temp 9 OK 370-5537 008226 temp=35 Temp 10 OK 370-5398 017243 temp=22 Temp 11 OK 370-5398 016962 temp=25<br>
Slot 0 Absent 370-5535 003CE3 addr=0, DiskSlot 0 Absent 370-5535 003CE3 addr=0,led=off<br>DiskSlot 1 Absent 370-5535 003CE3 addr=1,led=off<br>DiskSlot 2 Absent 370-5535 003CE3 addr=2,led=off DiskSlot 1 Absent 370-5535 003CE3 DiskSlot 2 Absent 370-5535 003CE3 DiskSlot 3 OK 370-5535 003CE3 addr=3,led=off DiskSlot 4 OK 370-5535 003CE3 addr=4,led=off DiskSlot 5 Absent 370-5535 003CE3 addr=5,led=off DiskSlot 6 OK 370-5535 003CE3 addr=6,led=off DiskSlot 7 OK 370-5535 003CE3 addr=7,led=off DiskSlot 8 OK 370-5535 003CE3 addr=8,led=off DiskSlot 9 OK 370-5535 003CE3 addr=9,led=off DiskSlot 10 OK 370-5535 003CE3 addr=10,led=off DiskSlot 11 Absent 370-5535 003CE3 addr=11,led=off

## **Returned Values**

The following table describes the location of the enclosure devices from the back of the Sun StorEdge 3120 SCSI array orientation as shown in [FIGURE](#page-54-0) 2-1.

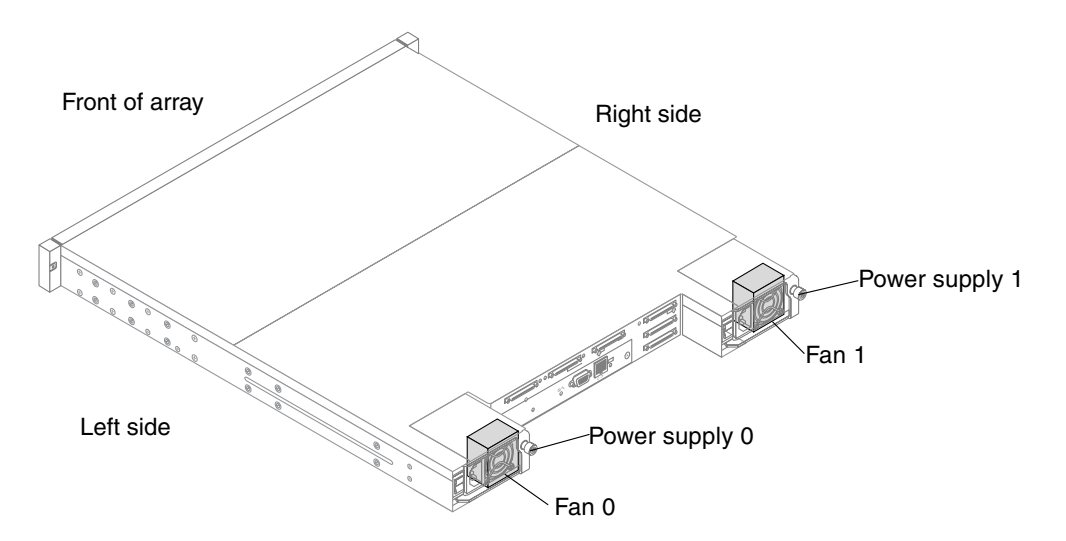

<span id="page-54-0"></span>**FIGURE 2-1** Sun StorEdge 3120 SCSI Array Enclosure Device Orientation

The returned values for the Sun StorEdge 3120 SCSI array are described in the following table.

|                 | <b>Enclosure Types</b> | <b>Description</b>                                                                    |
|-----------------|------------------------|---------------------------------------------------------------------------------------|
| Fan 0           |                        | Left side power supply fan                                                            |
| Fan 1           |                        | Right side power supply fan                                                           |
| PS <sub>0</sub> |                        | Left side power supply                                                                |
| PS 1            |                        | Right side power supply                                                               |
| Temp 0          |                        | Left drive temperature sensor                                                         |
| Temp 1          |                        | Center drive temperature sensor                                                       |
| Temp 2          |                        | Temperature sensor on left side power supply module<br>(Power supply 0 in FIGURE 2-1) |
| Temp 3          |                        | Temperature sensor on left side I/O module                                            |
| Temp 4          |                        | Temperature sensor on right side I/O module                                           |

**TABLE 2-9** Output for the Sun StorEdge 3120 SCSI show enclosure-status

|        | <b>Enclosure Types</b> | <b>Description</b>                                                                                         |
|--------|------------------------|----------------------------------------------------------------------------------------------------|
| Temp 5 |                        | Right drive temperature sensor                                                                             |
| Temp 6 |                        | Temperature sensor on right side power supply module<br>(Power supply1 in FIGURE 2-1)                      |
|        | Disk Slot 0-3          | Disk slot identifier refers to the backplane field-<br>replaceable unit (FRU) to which disks are connected |

**TABLE 2-9** Output for the Sun StorEdge 3120 SCSI show enclosure-status

The following table describes the location of the enclosure devices from the back of the Sun StorEdge 3310 SCSI array orientation as shown in [FIGURE](#page-55-0) 2-2.

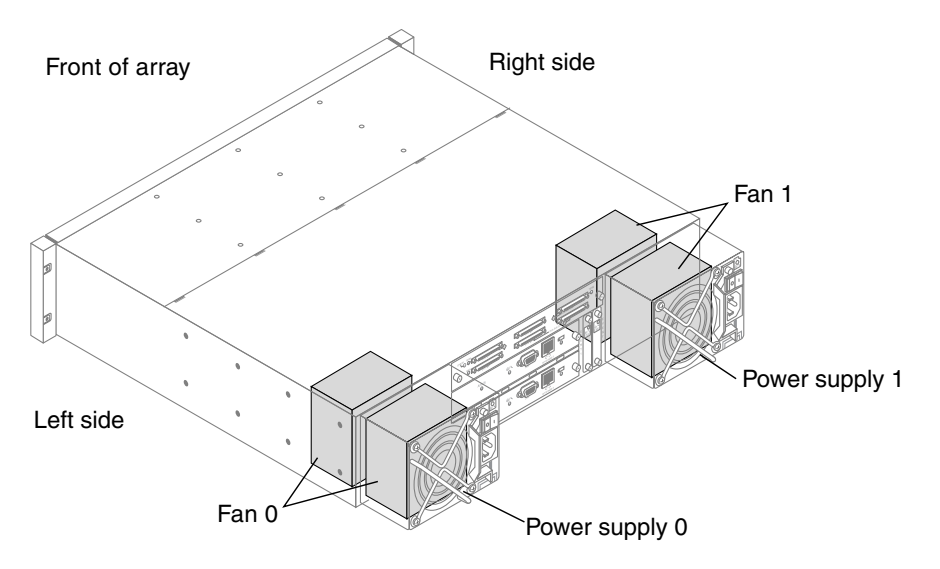

<span id="page-55-0"></span>**FIGURE 2-2** Sun StorEdge 3310 SCSI Array Enclosure Device Orientation

The returned values for the Sun StorEdge 3310 SCSI array are described in the following table.

| <b>Enclosure Types</b> | <b>Description</b>            |
|------------------------|-------------------------------|
| Fan 0                  | Left side power supply fan    |
| Fan 1                  | Right side power supply fan   |
| PS 0                   | Left side power supply        |
| PS 1                   | Right side power supply       |
| Temp 0, 1, 5           | Temperature sensor on chassis |

**TABLE 2-10** Output for Sun StorEdge 3310 SCSI show enclosure-status

| <b>Enclosure Types</b> | <b>Description</b>                                                                                         |
|------------------------|----------------------------------------------------------------------------------------------------|
| Temp 2                 | Temperature sensor on left side power supply module<br>(Power supply 0 in FIGURE 2-2)                      |
| Temp 3                 | Temperature sensor on left side event monitoring unit<br>(EMU) module                                      |
| Temp 4                 | Temperature sensor on right side EMU module                                                                |
| Temp 6                 | Temperature sensor on right side power supply<br>module (Power supply 1 in FIGURE 2-2)                     |
| EMU 0                  | Left side event monitoring unit                                                                            |
| EMU 1                  | Right side event monitoring unit                                                                           |
| Disk Slot 0-11         | Disk slot identifier refers to the backplane field-<br>replaceable unit (FRU) to which disks are connected |

**TABLE 2-10** Output for Sun StorEdge 3310 SCSI show enclosure-status

The following table describes the location of the enclosure devices from the back of the Sun StorEdge 3510 FC and the Sun StorEdge 3511 SATA array orientation as shown in [FIGURE](#page-56-0) 2-3.

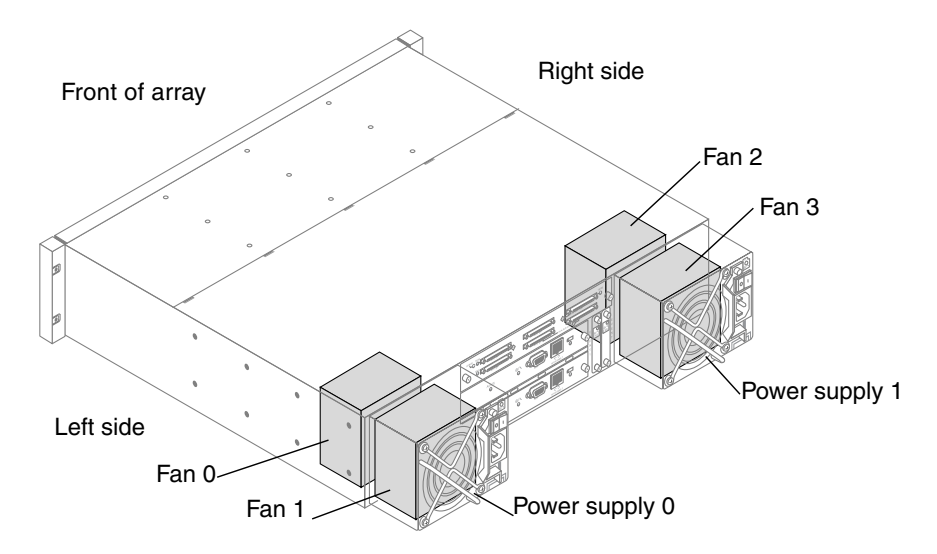

<span id="page-56-0"></span>**FIGURE 2-3** Sun StorEdge 3510 FC and 3511 SATA Array Enclosure Device Orientation

The returned values for the Sun StorEdge 3510 FC and the Sun StorEdge 3511 SATA array are described in the following table.

| <b>Enclosure Types</b> | <b>Description</b>                                                                                            |
|------------------------|----------------------------------------------------------------------------------------------------|
| Fan $0, 1$             | Left side power supply fan                                                                                    |
| Fan 2, 3               | Right side power supply fan                                                                                   |
| PS 0                   | Left side power supply                                                                                        |
| PS 1                   | Right side power supply                                                                                       |
| Temp $0-5$             | Temperature sensor on chassis                                                                                 |
| Temp 6, 7              | Temperature sensor on upper I/O module                                                                        |
| Temp 8, 9              | Temperature sensor on lower I/O module                                                                        |
| Temp 10                | Temperature sensor on left side power supply<br>module (Power supply 0 in FIGURE 2-3)                         |
| Temp 11                | Temperature sensor on right side power supply<br>module (Power supply 1 in FIGURE 2-3)                        |
| Disk Slot 0-11         | Disk slot identifier refers to the backplane field-<br>replaceable unit (FRU) to which disks are<br>connected |

**TABLE 2-11** Output for Sun StorEdge 3510 FC and 3511 SATA show enclosurestatus

**Note –** Voltage sensors make sure that the array's voltage is within normal ranges. To check the status and determine the location of voltage sensors, refer to the *Sun StorEdge 3000 Family RAID Firmware User's Guide*.

Enclosure status values include:

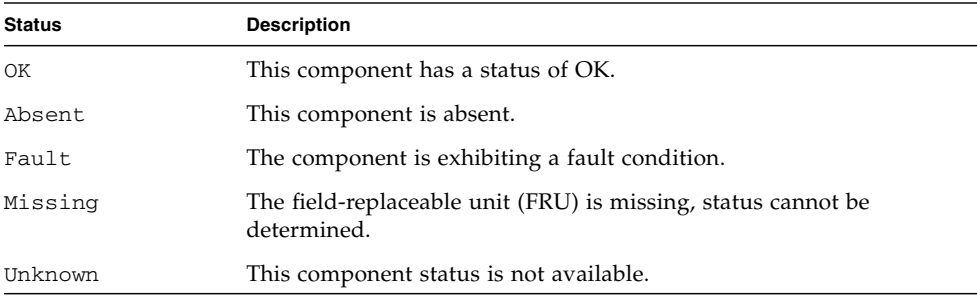

# <span id="page-58-0"></span>show frus

# **Description**

The show frus command displays field-replaceable unit (FRU) ID information for the RAID and any related JBODs, including dynamic FRU status information. All FRU information is retrieved from the SAF-TE device (SCSI unit) or SES (FC unit).

## **Syntax**

show frus

## **Examples**

The following example returns all FRU information in a RAID array.

```
# sccli c2t0d0 show frus
```
The following example returns all FRU information in a JBOD unit.

```
# sccli /dev/es/ses2 show frus
```
The following example shows a partial list of the FRUs in a Sun StorEdge 3310 SCSI device.

```
sccli> show frus
 Name: PRI RAID CONTROLLER
 Description: SE3310 LVD RAID CTLR, 512MB MEM, BATT
 Part Number: 370-5403
 Serial Number: 007725
 Revision: 02
 Manufacturing Date: Wed Jul 16 19:24:30 2003
 Manufacturing Location: Milpitas California, USA
 Manufacturer JEDEC ID: 0x0301
 FRU Location: PRIMARY CONTROLLER SLOT
 Chassis Serial Number: 002A4C
 FRU Status: OK
 Name: SEC RAID CONTROLLER
 Description: SE3310 LVD RAID CTLR, 512MB MEM, BATT
 Part Number: 370-5403
 Serial Number: 006550
 Revision: 02
 Manufacturing Date: Thu Jul 17 19:24:47 2003
 Manufacturing Location: Milpitas California, USA
 Manufacturer JEDEC ID: 0x0301
 FRU Location: SECONDARY CONTROLLER SLOT
 Chassis Serial Number: 002A4C
 FRU Status: OK
7 FRUs found in chassis SN#002A4C at ch 0 id 14
 Name: RAID_CHASSIS_BKPLN
 Description: Minnow BOX, RAID, LVD, Chassis+Bkpln
 Part Number: 370-5524
 Serial Number: 002A4C
 Revision: 01
 Manufacturing Date: Thu Jun 26 15:15:17 2003
 Manufacturing Location: Milpitas,CA,USA
 Manufacturer JEDEC ID: 0x0301
 FRU Location: SCSI RAID MIDPLANE SLOT
 Chassis Serial Number: 002A4C
 FRU Status: OK
...
```
## **Returned Values**

The returned status values for the show frus command are described in the following table.

**TABLE 2-12** FRU Status Values

| <b>Status</b> | <b>Description</b>                                                 |
|---------------|--------------------------------------------------------------------|
| OK            | All subcomponents of this FRU have a status of OK.                 |
| Fault.        | One or more of the FRU components is exhibiting a fault condition. |
| Absent        | No FRU is located in the device.                                   |
| N/A           | Not applicable.                                                    |

<span id="page-60-0"></span>show peripheral-device-status

## **Description**

The show peripheral-device-status command displays the status for all controller environmental sensors. For environmental status of the chassis (the SAF-TE or SES chassis components), see "[show enclosure-status](#page-50-0)" on page 35.

The threshold ranges for peripheral devices are set using the firmware application. If a device exceeds the threshold range that was set, its status displays "Over upper threshold." If a device does not meet the threshold range, its status displays "Under lower threshold." For information on how to set the threshold ranges, refer to the *Sun StorEdge 3000 Family RAID Firmware User's Guide*.

## **Syntax**

show peripheral-device-status

The following example shows the sensor status for a Sun StorEdge 3510 FC array.

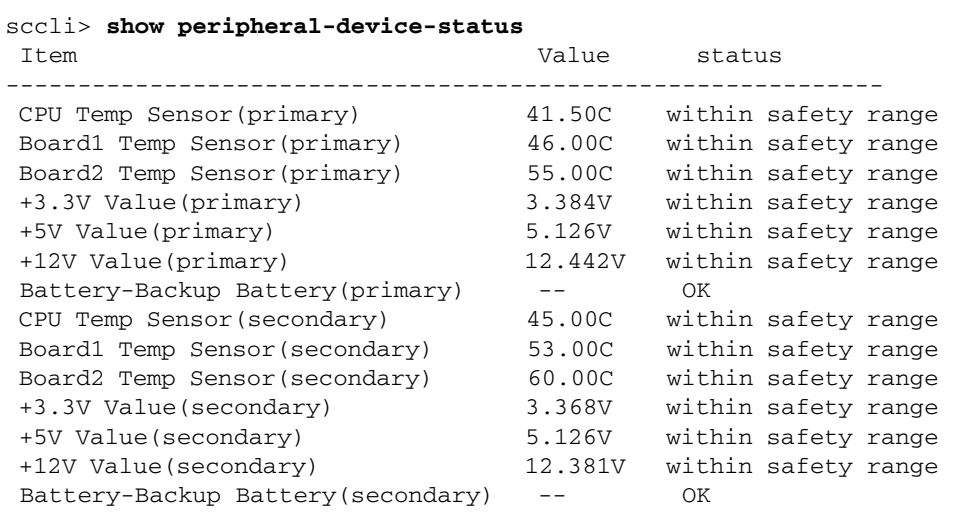

**Note –** Voltage sensors make sure that the array's voltage is within normal ranges. To check the status and determine the location of voltage sensors, refer to the *Sun StorEdge 3000 Family RAID Firmware User's Guide*.

# Configuration Commands

The following commands are explained in this section:

- [download nvram](#page-62-0)
- [reset nvram](#page-63-0)
- [show bypass device](#page-64-0)
- [show bypass RAID](#page-66-0)
- [show bypass SFP](#page-67-0)
- [show configuration](#page-70-0)
- [show loop-map](#page-72-0)
- [upload nvram](#page-74-0)

For details on uploading and downloading the controller configuration, see ["download controller-configuration" on page](#page-81-0) 66 and ["upload controller](#page-102-0)[configuration" on page](#page-102-0) 87.

# <span id="page-62-0"></span>download nvram

## **Description**

The download nvram command restores the NVRAM configuration from an NVRAM file to the RAID controller. The binary NVRAM file contains information specific to the host device, such as channel settings, RAID controller parameters, and so on. The IP address, password, and controller name and unique ID are not downloaded from the NVRAM file to the host device since these settings differ for each controller. After the download completes, reset the controller for the NVRAM settings to take effect.

## **Syntax**

download nvram *filename* [-r | --reset]

## **Arguments**

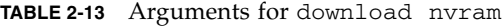

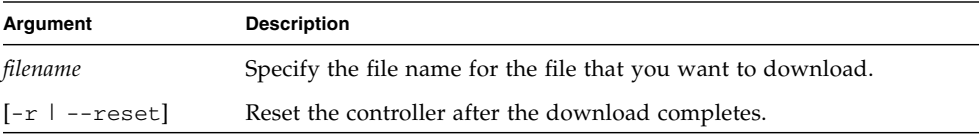

## **Examples**

The following example downloads the NVRAM file, tmpsn2-1.nvram, and then resets the controller.

# **sccli 192.168.0.1 download nvram /tmpsn2-1.nvram -r** 

## <span id="page-63-0"></span>**Description**

The reset nvram command clears the NVRAM configuration memory and restores the original default settings, including all controller, host, and drive parameters. The controller unique ID is set to the chassis serial number and the controller name is not set.

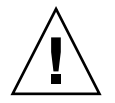

**Caution –** This command does not restore the controller IP address, instead it configures the network for DHCP. You must have a serial connection to reset the IP address, netmask, and default gateway settings. And, the serial connection must be set to 38400. Use the RAID array's COM port and the firmware application to restore these settings. For more information, refer to the *Sun StorEdge 3000 Family RAID Firmware User's Guide*.

After issuing the reset nvram command, reset the controller and reconfigure the controller to restore any non-default configuration options for your array, such as cache write policy and LUN maps. When you run the reset nvram command, LUN maps are not restored. To review the existing LUNs before running this command, run the show lun-maps command. For details, see ["show lun-maps" on](#page-167-0)  [page](#page-167-0) 152.

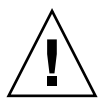

**Caution** – Logical drives and logical volumes are not deleted, but it is possible for them to become inaccessible after this command is run. This might result in data loss.

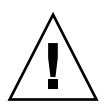

**Caution –** All reset commands cause the array to stop responding to I/O requests from the host for a period of time. This might result in data loss unless all I/O activity is suspended by halting all applications that are accessing the array, and unmounting any file systems that are mounted from the array. In redundantcontroller configurations, these commands affect all LUNs on both controllers.

## **Syntax**

reset nvram

The following example shows the message prompts that are displayed when you run the reset nvram command.

```
sccli> reset nvram
WARNING: The configuration of the array controller will be erased.
Factory default parameters will take effect at next controller 
reset.
Logical devices may not be accessible until mappings are 
reconfigured.
If your configuration contains more than 32 partitions, data on
partitions may no longer be accessible.
Are you sure?
```
<span id="page-64-0"></span>show bypass device

## **Description**

**Note –** This command should only be used by Sun support personnel during troubleshooting procedures.

*FC and SATA arrays only*. The show bypass device command displays the bypass status of all disks and SES devices on a specified loop.

**Note –** Loop A and Loop B refer to the redundant FC loops that each device is connected to. The SES device in the top slot of the chassis is connected to Loop A, which is the first drive channel. The bottom SES device is connected to Loop B, which is the second drive channel.

## **Sun StorEdge 3511 SATA Array**

The Sun StorEdge 3511 SATA array contains a Sierra Logic SR-1216 FC-to-SATA protocol router. Unlike FC disk drives, the SR-1216 router presents multiple FC target IDs on a single physical hardware port. Therefore, if a target ID that is presented by an SR-1216 is bypassed, the SR-1216 physical port is bypassed. This causes the IDs of all SATA drives (target IDs) that are presented by the SR-1216 port to be removed from the loop. Conversely, if a target ID that is presented by an SR-1216 is unbypassed, all SATA drives (target IDs) that are presented by the SR-1216 port are restored to the loop.

# **Syntax**

show bypass device ses-channel *channel* loop [loopa|loopb]

# **Arguments**

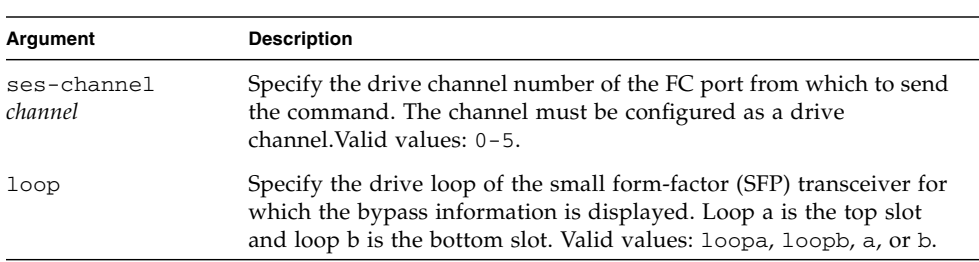

## **TABLE 2-14** Arguments for show bypass device

# **Examples**

The following example is sent on channel 2 and shows the bypass information for loop A.

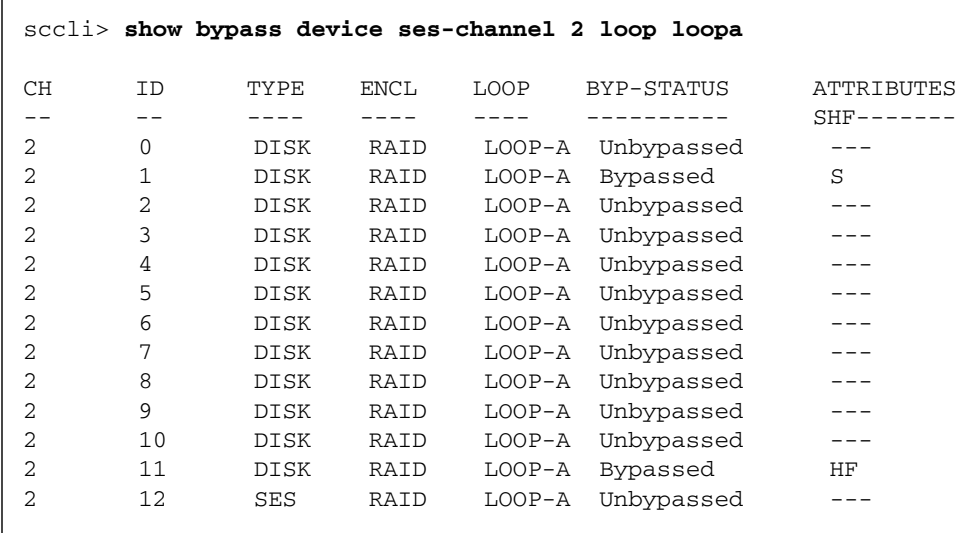

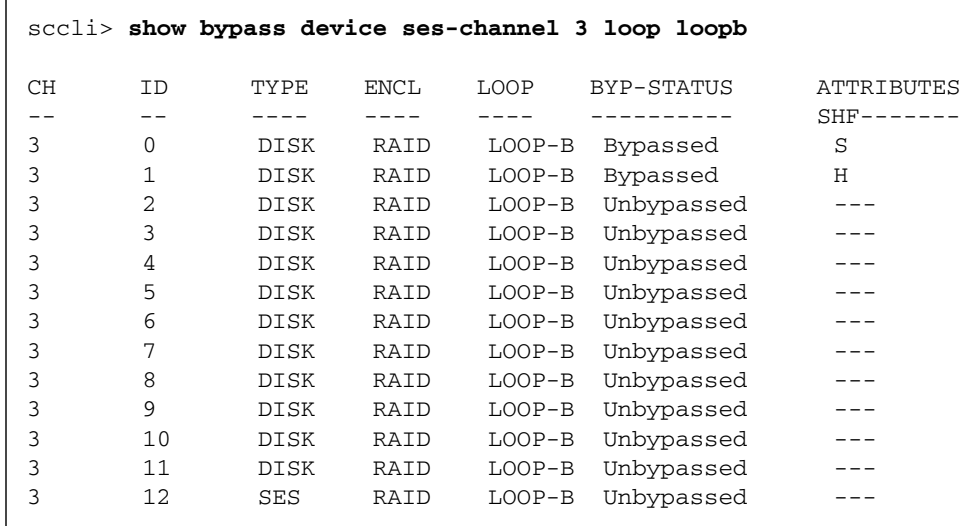

The following example is sent on channel 3 and shows the bypass information for loop B.

## **Returned Values**

If a device is bypassed, the Attributes returned values include **S, F,** or **H**.

- An S means the device was bypassed due to a CLI command.
- An **F** means a drive fault caused the bypass.
- An **H** means the device was bypassed due to a hardware problem (no signal was present).

## <span id="page-66-0"></span>show bypass RAID

#### **Description**

**Note –** This command should only be used by Sun support personnel during troubleshooting procedures.

*FC and SATA arrays only*. The show bypass RAID command displays the hardware bypass status of the RAID controllers on Loop A and Loop B. In a redundant RAID controller system, there is a RAID controller in the top slot of the chassis and a RAID controller in the bottom slot of the chassis. Each RAID controller has a connection to Loop A and Loop B. In a normal redundant RAID controller system, the top and bottom RAID controllers indicate unbypassed status on both loops. If a RAID

controller has failed due to natural causes, or has failed as a result of the fail primary or fail secondary command, the show bypass RAID command indicates that the RAID controller is bypassed.

## **Syntax**

show bypass raid

## **Examples**

The following example shows the bypass status of the RAID controllers.

```
sccli> show bypass raid
SLOT LOOP BYP-STATUS
---- ---- ----------
TOP LOOP-A Bypassed
TOP LOOP-B Bypassed
BOTTOM LOOP-A Unbypassed
BOTTOM LOOP-B Unbypassed
```
<span id="page-67-0"></span>show bypass SFP

#### **Description**

**Note –** This command should only be used by Sun support personnel during troubleshooting procedures.

*FC and SATA arrays only*. The show bypass SFP command displays the bypass status of all small form-factor (SFP) transceivers on a specified loop.

**Note –** Loop A and Loop B refer to the redundant FC loops that each device is connected to. The SES device in the top slot of the chassis is connected to Loop A, which is the first drive channel. The bottom SES device is connected to Loop B, which is the second drive channel.

## **Syntax**

show bypass sfp ses-channel *channel* loop [loopa|loopb]

# **Arguments**

| Argument               | <b>Description</b>                                                                                                    |
|------------------------|----------------------------------------------------------------------------------------------------|
| ses-channel<br>channel | Specify the drive channel number of the FC port from which to send<br>the command. The channel must be configured as a drive channel. |
| loop                   | Specify the drive loop of the SFP for which the bypass information is<br>displayed. Valid values: loopa, loopb, a, or b.              |

**TABLE 2-15** Arguments for show bypass SFP

# **Examples**

The following example is sent on channel 2 and shows the bypass information for Loop A.

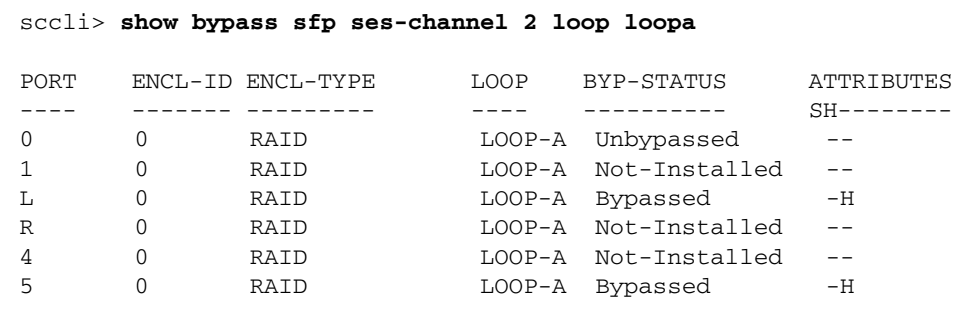

The following example is sent on channel 2 and shows the bypass information for a Sun StorEdge 3511 SATA array on loop A.

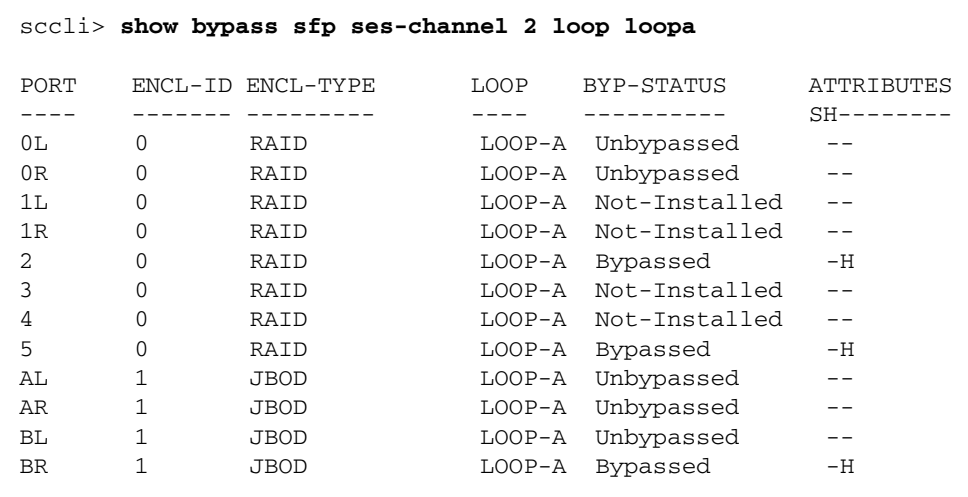

## **Returned Values**

The Port returned values indicate the type of device, FC or SATA, that is attached to the loop.

- On a Sun StorEdge 3510 RAID IOM board, from left to right, there are six ports: channel 0, channel 1, channel 2(3) Left, channel 2(3) Right, channel 4 and channel 5. Valid values for the Sun StorEdge 3510 RAID IOM board include 0, 1, 4, 5, L and R.
- On a Sun StorEdge 3510 JBOD IOM board, from left to right, there are two ports: Left and Right. Valid values for port include L and R.
- On a Sun StorEdge 3511 RAID IOM board, from left to right, there are eight ports: channel 0 left, channel 0 right, channel 1 left, channel 1 right, channel 2, channel 3, channel 4 and channel 5. Valid values for the Sun StorEdge 3511 RAID IOM board include 0L, 0R, 1L, 1R, 2, 3, 4 and 5.
- On a Sun StorEdge 3511 JBOD IOM board, from left to right, there are four ports: loop A left, loop A right, loop B left and loop B right. Valid value ports for the Sun StorEdge 3511 JBOD IOM include AL, AR, BL and BR.

If a device is bypassed, the Attributes returned values include S or H.

- An S means the device was bypassed due to a CLI command.
- An H means the device was bypassed due to a hardware problem (no signal was present).

# <span id="page-70-0"></span>show configuration

## **Description**

The show configuration command displays the array configuration including inquiry information, field-replaceable unit (FRU) information, SATA information, protocol support, automatic write-through event triggers, peripheral device status, redundancy mode, redundant-controller configuration, access mode, controller boot time and date, and the enclosure status, which includes the status for the SES or SAF-TE device and all chassis components—the fan, power supply, temperature sensor, and drive slots. The configuration can be displayed onscreen, or written to the specified file. The output is plain text by default, but XML output can be obtained by specifying the --xml option. To see a sample XML report, see ["Show](#page-218-0)  [Configuration Command Output" on page](#page-218-0) 203.

**Note –** In split-bus configurations on SCSI devices, half the drives display a status of Unknown. The drives are present, but because of a SAF-TE design limitation, the information does not display.

**Note –** FC and SATA enclosures contain two SES processors in a dual-controller array, and there can be more than one enclosure in a RAID subsystem.

## **Syntax**

show configuration [--xml | -x] [*filename*]

#### **Arguments**

#### **TABLE 2-16** Arguments for show configuration

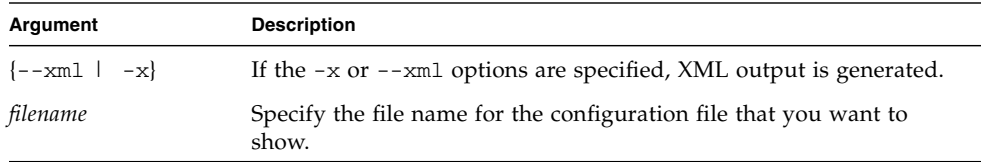

The following example shows a portion of a Sun StorEdge 3510 RAID configuration.

sccli> **show configuration** \* inquiry-data Vendor: SUN Product: StorEdge 3510 Revision: 411G Peripheral Device Type: 0x0 NVRAM Defaults: 411G01 3510 S410F Bootrecord version: 1.31H Serial Number: 003CE3 Page 80 Serial Number: 003CE3161637C100 Page 83 Logical Unit Device ID: 600C0FF000000000003CE3161637C100 Page 83 Target Device ID: 206000C0FF003CE3 IP Address: 206.6.181.213 Page D0 Fibre Channel Address: A7 (id 40) Page D0 Node Name: 206000C0FF003CE3 Page D0 Port Name: 216000C0FF803CE3 Ethernet Address: 00:C0:FF:00:3C:E3 Device Type: Primary unique-identifier: 03CE3 controller-name: "" \* network-parameters ip-address: 206.1.111.111 netmask: 255.255.255.0 gateway: 206.1.111.2 mode: static \* host-parameters max-luns-per-id: 32 queue-depth: 1024 fibre-connection-mode:loop inband-mgmt-access: enabled ...

The following example writes the RAID configuration information to the myconfig.xml file.

# **sccli c2t0d0 show configuration --xml myconfig.xml**
## **Returned Values**

Configuration values in the report include inquiry data, network parameters, host parameters, drive parameters, redundant-controller configuration, redundancy mode, cache parameters, RS-232 configuration, channels, disks, logical drives, logical volumes, partitions, LUN maps, FRUs, protocols, automatic write-through event triggers, peripheral device status, enclosure status, access mode, controller date and time, disk array parameters, host WWNs (FC and SATA only), port WWNs (FC and SATA only), intercontroller link (FC and SATA only), battery status (FC and SATA only), SATA router (SATA only), SATA MUX (SATA only), SES (FC and SATA only), and SAF-TE (SCSI only).

show loop-map

## **Description**

**Note –** This command should only be used by Sun support personnel during troubleshooting procedures.

*Fibre Channel and SATA devices only.* The show loop-map command shows the FC loop positional map for a given channel. This information shows how the FC devices are connected in the loop. The positional map displays the Arbitrated Loop Physical Address (ALPA) and the SCSI Select ID that corresponds to that ALPA. Use the positional loop map during the diagnostic process to determine which devices to selectively bypass in order to isolate faulty devices.

There can be two RAID controllers on each drive loop. The first device displayed in the loop map is the RAID controller that executes the diagnostics and performs the port bypass operations. Both ALPAs and SCSI Select IDs are displayed. Additional information is also displayed including device type, chassis enclosure ID, and slot number that the device resides in.

## **Sun StorEdge 3511 SATA Array**

The Sun StorEdge 3511 SATA array contains a Sierra Logic SR-1216 FC-to-SATA protocol router. Unlike FC disk drives, the SR-1216 router presents multiple FC target IDs on a single physical hardware port. Therefore, if a target ID that is presented by an SR-1216 is bypassed, the SR-1216 physical port is bypassed. This causes the IDs of all SATA drives (target IDs) that are presented by the SR-1216 port to be removed from the loop. Conversely, if a target ID that is presented by an SR-1216 is unbypassed, all SATA drives (target IDs) that are presented by the SR-1216 port are restored to the loop.

**Note –** If one of the SATA disk drives is not installed or has suffered a catastrophic failure, the target ID of the SATA disk drive does not appear in the loop map.

# **Syntax**

show loop-map channel *channel*

#### **Arguments**

**TABLE 2-17** Arguments for show loop-map

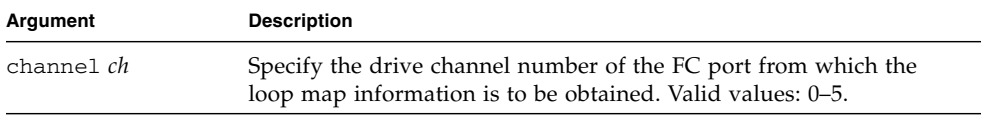

**Note –** The channel must be configured as a drive channel and there must be an SES device present on the channel.

The following example displays the loop map on channel 2.

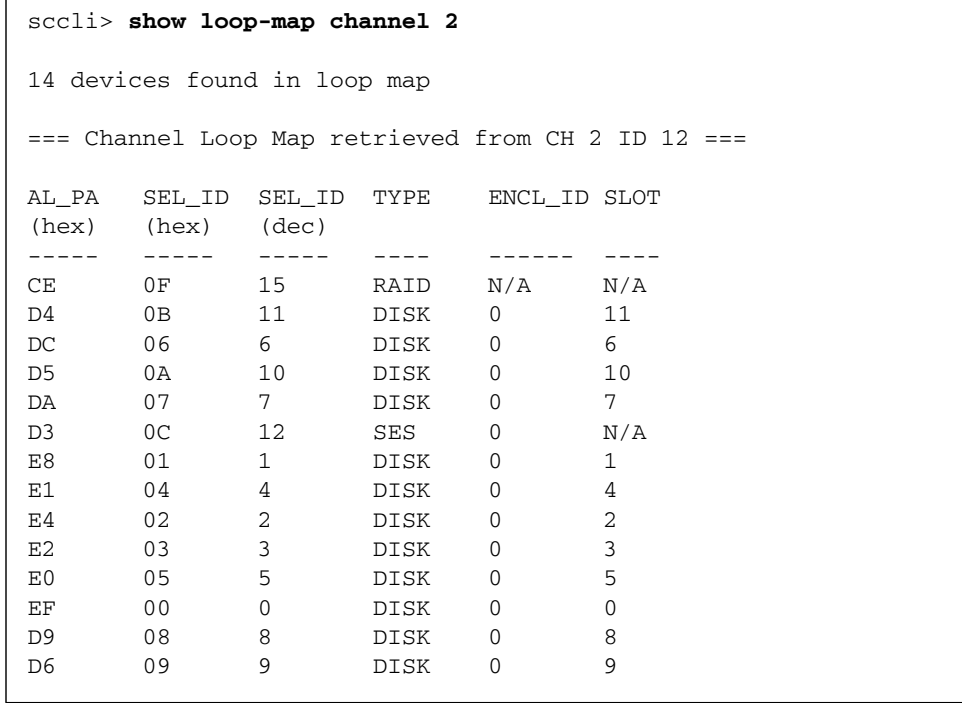

**Note –** The first line of output in the loop map identifies the primary RAID controller that requested the loop map and that issues any subsequent FC diagnostic commands.

## upload nvram

#### **Description**

The upload nvram command saves the NVRAM configuration to a host file. The binary NVRAM file contains information specific to the host device, such as channel settings, RAID controller parameters, IP address, RAID controller password and name, and unique IDs.

## **Syntax**

upload nvram *file*

For details on downloading the NVRAM file, see "[download nvram](#page-62-0)" on page 47.

# Event Message Commands

The following commands are explained in this section:

- [clear events](#page-75-0)
- [show events](#page-76-0)
- [show persistent-events](#page-77-0)

#### <span id="page-75-0"></span>clear events

#### **Description**

The clear events command clears the RAID controller event log. These events are not saved in the persistent event disk reserved space.

## **Syntax**

clear events

#### **Examples**

The following example clears the event log for controller c0t5d0s2.

#### # **sccli /dev/rdsk/c0t5d0s2 clear events**

## <span id="page-76-0"></span>show events

## **Description**

The show events command displays the events for the specified RAID controller. Events are erased from the controller cache when the controller is reset or power cycled. When the events are erased from the controller cache, they are stored as persistent events. For more information, see "[show persistent-events](#page-77-0)" on [page](#page-77-0) 62.

## **Syntax**

show events [last {*n*} | all]

## **Arguments**

#### **TABLE 2-18** Arguments for show events

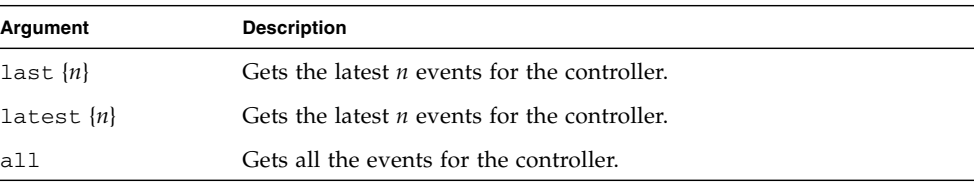

## **Examples**

If no option is specified, the command shows all events.

```
sccli> show events
Wed Apr 9 05:45:55 2003
[Primary] Notification
Controller Initialization Completed
Wed Apr 9 05:45:54 2003
[Secondary] Notification
Controller Initialization Completed
Thu Apr 10 05:53:33 2003
[Primary] Notification
LG:0 Logical Drive NOTICE: Starting Parity Regeneration
```
To show the last 10 events for a controller, type:

```
# sccli c2t0d0 show events last 10
```
## <span id="page-77-0"></span>show persistent-events

## **Description**

*Out-of-band connections only*. The show persistent-events command displays the events recorded in disk reserved space. When a controller is reset or power cycled, all events are moved to disk reserved space and can only be viewed with this command. Unlike regular events in the controller cache that display with the show events command, persistent events are not erased from the cache when the controller is reset or power cycled. However, only 512 events can be stored. This command must be issued out-of-band. For details, see ["Device Names for Out-of-](#page-25-0)[Band Communication" on page](#page-25-0) 10.

To view current events, or any events that have occurred since the last reset or power cycle, use the show events command. For details, see "[show events](#page-76-0)" on [page](#page-76-0) 60.

## **Syntax**

show persistent-events {[from *date*] [to *date*]}

## **Arguments**

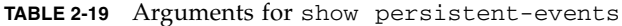

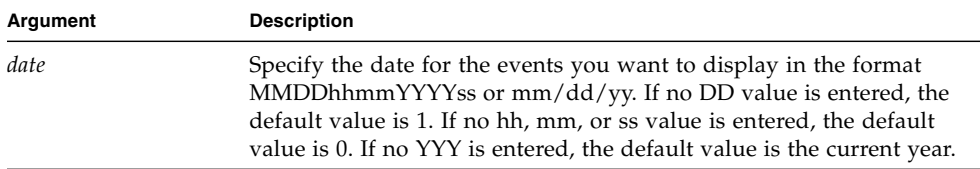

The following example displays the events from October 26 to October 27. No persistent events occurred on October 26.

```
# sccli 206.6.181.214 show persistent-events from 1026 to 1027
sccli: selected se3000://206.6.181.214:58632 [SUN StorEdge 3310 
SN#000001]
Wed Oct 27 11:28:42 2004
[Primary] Notification
Controller Initialization Completed
Wed Oct 27 11:28:43 2004
[Secondary] Notification
Controller Initialization Completed
```
The following example shows all events from July 12.

```
# sccli c2t0d0 show persistent-events from 0712
Mon Jul 12 14:59:00 2004
[Primary] Notification
On-Line Initialization of Logical Drive 2 Completed
Mon Jul 12 15:11:51 2004
[Primary] Notification
On-Line Initialization of Logical Drive 0 Completed
```
The following example shows all events from November 24, 2004.

```
# sccli 206.6.181.214 show persistent-events from 11/24/04
sccli: selected se3000://206.6.111.111:58632 [SUN StorEdge 3310 
SN#000001]
Wed Nov 24 14:18:57 2004
[Primary] Notification
SAF-TE Device(0) NOTICE: Fan Back On-Line(Idx:1)
Wed Nov 24 14:18:57 2004
[Primary] Notification
SAF-TE Device(0) NOTICE: Power Supply Back On-Line(Idx:0)
```
# Controller and Disk Commands

This chapter provides the available controller and disk commands with sample code. Topics covered in this chapter include:

- ["Controller Commands" on page](#page-81-0) 66
- ["Disk Commands" on page](#page-103-0) 88

**Note –** To prevent unauthorized access to administrative functions of the RAID controller, the CLI requires superuser or system administrator privileges for inband access, and uses the controller password to authorize users of the out-of-band interface.

**Note –** If no command is entered on the command line, the CLI enters an interactive mode, prompting you to enter commands until the quit command is entered. All commands operate on the currently selected device.

# <span id="page-81-0"></span>Controller Commands

The following commands are explained in this section:

- [download controller-configuration](#page-81-1)
- [fail](#page-83-0)
- [mute](#page-84-0)
- [password](#page-84-1)
- [reset controller](#page-85-0)
- [set cache-parameters](#page-86-0)
- [set controller-date](#page-89-0)
- [set controller-name](#page-90-0)
- [set controller-password](#page-91-0)
- [set rs232-configuration](#page-91-1)
- [set unique-identifier](#page-92-0)
- [show cache-parameters](#page-94-0)
- [show controller-date](#page-94-1)
- [show controller-name](#page-95-0)
- [show inquiry-data](#page-95-1)
- [show redundancy-mode](#page-97-0)
- [show redundant-controller](#page-99-0)
- [show shutdown-status](#page-99-1)
- [show unique-identifier](#page-100-0)
- [shutdown controller](#page-101-0)
- [unfail](#page-102-0)
- [upload controller-configuration](#page-102-1)

For details on downloading controller firmware, see ["download controller](#page-186-0)[firmware" on page](#page-186-0) 171.

**Note –** The secondary controller in dual-controller configurations does not support any administrative functions. In *active/active* configurations where LUNs are assigned to both the primary and secondary controllers, the CLI command can be used only with those LUNs assigned to the primary controller.

## <span id="page-81-1"></span>download controller-configuration

## **Description**

The download controller-configuration command restores controller configuration information previously saved using the [upload controller](#page-102-1)[configuration](#page-102-1) command. The configuraton file includes channel settings; host and drive side parameters; array parameters; network port setup; controller general parameters; logical drive, logical volume, and physical drive information; partition information and mappings on host channels.

A logical drive or logical volume create operation might be required to completely restore the saved configuration. However, creating a logical drive might take a long time, and block other operations. The command provides an option to specify whether to build the logical drive.

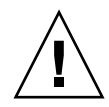

**Caution –** The download controller-configuration command deletes all existing logical drives if they do not match the configuration file that is being downloaded.

**Note –** Optimally, rebuild any logical drives before running this command.

## **Syntax**

download controller-configuration [-b | --build] *filename*

## **Arguments**

**TABLE 3-1** Arguments for download controller-configuration

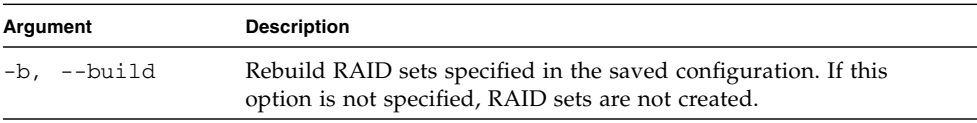

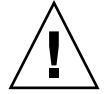

**Caution** – All reset commands cause the array to stop responding to I/O requests from the host for a period of time. This might result in data loss unless all I/O activity is suspended by halting all applications that are accessing the array, and unmounting any file systems that are mounted from the array. In redundantcontroller configurations, these commands affect all LUNs on both controllers. After running a reset command, to stay in prompt mode, run the select command to reselect the device.

## **Description**

The fail command simulates a controller failure and causes all the LUNs assigned to the specified controller to fail over to the redundant controller, if it is configured for failover. If the controller is configured for failover, the inter-controller link is not disconnected with this command.

**Note –** Before running this command, perform a show redundancy-mode command to make sure a secondary controller exists. For details, see "[show](#page-97-0)  [redundancy-mode](#page-97-0)" on page 82.

**Note –** This command prompts the user to confirm the failure, unless the  $-\gamma$ es option is specified.

## **Syntax**

fail {*primary* | *secondary*}

## **Arguments**

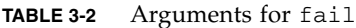

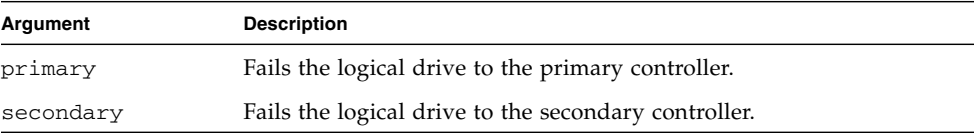

## **Examples**

The following example fails the secondary controller if  $Y$  is specified at the prompt. Specify  $N$  to cancel the failure.

```
sccli> fail secondary
Are you sure?
```
## <span id="page-83-0"></span>fail

The following example fails the primary controller and uses the -yes option so no prompt is displayed before the controller fails.

```
# sccli c2t0d0 -yes fail primary
```
<span id="page-84-0"></span> $m$ ute

## **Description**

The mute command silences the controller's audible alarm. After the fault condition that caused the alarm to sound is cleared, the next fault condition causes the alarm to sound again. For details on alarms, refer to the *Sun StorEdge 3000 Family Installation, Operation, and Service Guide* for your array.

**Note –** This command works on RAID subsystems. It does not work on JBODs. To manually silence a JBOD alarm, push the Reset button on the right ear of the array.

## **Syntax**

mute [controller]

<span id="page-84-1"></span>password

## **Description**

Use the password command in scripts to specify the password assigned to the array controller when the user is not available to respond to password prompts. The correct password must be supplied when issuing potentially dangerous commands to the array over a network connection. For interactive sessions, the CLI prompts the user for this password only when necessary. No password is required when accessing the array using inband SCSI. For details on setting the password, see "[set](#page-91-0)  [controller-password](#page-91-0)" on page 76.

## **Syntax**

password *password*

**Note –** Use quotation marks around password strings that contain spaces or apostrophes.

The following example supplies the controller password, test password.

sccli> **password "test password"**

## <span id="page-85-0"></span>reset controller

## **Description**

The reset controller command shuts down the controller, flushes its cache to disk, and then restarts the controller. This temporarily causes the array to go offline, which might affect applications running on any hosts connected to the array. After running a reset command, to stay in prompt mode, run the select command to reselect the device.

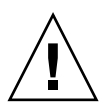

**Caution –** All reset commands are potentially dangerous. Reset commands cause the array to stop responding to I/O requests from the host for a period of time. This might result in data loss unless all I/O activity is suspended by halting all applications that are accessing the array, and unmounting any file systems that are mounted from the array. In redundant-controller configurations, these commands affect all LUNs on both controllers.

**Note –** When the controller is reset, the check media command automatically starts and runs continuously unless the abort media-check command is issued. For more information, see ["check media" on page](#page-138-0) 123.

## **Syntax**

reset controller

The following example resets the controller for the specified device.

```
# sccli /dev/rdsk/c0t5d0s2 reset controller
WARNING: This is a potentially dangerous operation. The controller 
will go offline for several minutes. Data loss may occur if the 
controller is currently in use. 
Are you sure? y
sccli: resetting controller...
sccli: controller has been reset
sccli: /dev/rdsk/c0t5d0s2: waiting for device to be ready
sccli: /dev/rdsk/c0t5d0s2: device reset
sccli: /dev/rdsk/c0t5d0s2: device is ready
```
## <span id="page-86-0"></span>set cache-parameters

## **Description**

The set cache-parameters command sets cache policy (write-back or writethrough), optimization mode (sequential or random), and a periodic cache synchronization value.

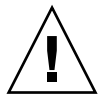

**Caution** – Data inconsistency can occur when a controller configured with one optimization mode is used to replace a failed controller with a different mode.

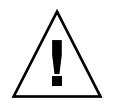

**Caution –** In a single-controller configuration, if you set the cache policy to writeback, data corruption might occur in the event of a controller failure. To avoid the possibility of data corruption, set the write policy to write-through.

The controller must be reset for this command to take effect.

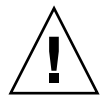

**Caution** – All reset commands cause the array to stop responding to I/O requests from the host for a period of time. This might result in data loss unless all I/O activity is suspended by halting all applications that are accessing the array, and unmounting any file systems that are mounted from the array. In redundantcontroller configurations, these commands affect all LUNs on both controllers.

# **Cache Policy**

The cache policy determines when cached data is written to the disk drives. The ability to hold data in cache while it is being written to disk can increase storage device speed during sequential reads.

Using write-through cache, the controller writes the data to the disk drive before signaling the host OS that the process is complete. Write-through cache has lower write operation and throughput performance than write-back cache, but it is the safer strategy, with minimum risk of data loss on power failure. Because a battery module is installed, power is supplied to the data cached in memory and the data can be written to disk when power is restored.

Using write-back cache, the controller receives the data to write to disk, stores it in the memory buffer, and immediately sends the host OS a signal that the write operation is complete, before the data is actually written to the disk drive. Writeback caching improves the performance of write operations and the throughput of the controller card. Write-back cache is enabled by default.

The controller cache write policy is the default setting for all logical drives. When you create a logical drive, if you do not specify a write policy, the logical drive uses the write policy specified by the set cache-parameters command. If the write policy changes for the controller, the write policy automatically changes for the logical drive as well. If you specify write-back or write-through for individual logical drives, the write policy for those drives remains the same regardless of any changes to the global write policy. For details about setting individual logical drive cache policy, see ["set logical-drive" on page](#page-149-0) 134.

You can also configure the write policy to automatically change from write-back cache to write-through cache when certain environmental events, such as a fan failure, occur. For details, see ["set auto-write-through-trigger" on page](#page-45-0) 30.

For more information on cache policy, refer to the *Sun StorEdge 3000 Family RAID Firmware User's Guide*.

# **Optimization Mode**

Before creating or modifying logical drives, determine the appropriate optimization mode for the RAID array. The controller supports two optimization modes, sequential I/O and random I/O. Sequential I/O is the default mode.

The RAID array's cache optimization mode determines the cache block size used by the controller for all logical drives:

- For sequential optimization, the cache block size is 128 Kbyte.
- For random optimization, the cache block size is 32 Kbyte.

An appropriate cache block size improves performance when a particular application uses either large or small stripe sizes:

- Video playback, multimedia post-production audio and video editing, and similar applications read and write large files in sequential order.
- Transaction-based and database update applications read and write small files in random order.

Since the cache block size works in conjunction with the default stripe size set by the cache optimization mode for each logical drive you create, these default stripe sizes are consistent with the cache block size setting. You can, however, specify a different stripe size for any logical drive at the time you create it. For more information, ["create logical-drive" on page](#page-142-0) 127.

For information on stripe size and optimization modes, refer to the *Sun StorEdge 3000 Family RAID Firmware User's Guide*.

#### **Syntax**

set cache-parameters [random | sequential] [*write-policy*] [sync-period *value*]

#### **Arguments**

| Argument            | <b>Description</b>                                                                                                    |
|---------------------|----------------------------------------------------------------------------------------------------|
| random              | Optimizes for random access. Random I/O indicates small blocks of<br>data are written across each drive.                                                                                                    |
| sequential          | Optimizes for sequential access. Sequential I/O indicates large<br>blocks of data are written across each drive.                                                                                                    |
| <i>write-policy</i> | Specify when cached data is written to the disk drives. The<br>controller cache write policy is the default setting for all logical<br>drives. When you create a logical drive, if you do not specify a write<br>policy option, the logical drive uses the write policy specified by the<br>set cache-parameters command. Then, if the write policy<br>changes for the controller, the write policy automatically changes for<br>the logical drive as well. Valid values: write-back, write-<br>through. |
| sync-period value   | Specify the periodic cache synchronization value in seconds. Valid<br>values: 0 (continuous syncing), 30s, 60s, 120s, 300s, 600s,<br>disabled (default value)                                                                                                    |

**TABLE 3-3** Arguments for set cache-parameters

The following example sets the cache mode to write-back.

```
sccli> set cache-parameters write-back
```
The following example sets the cache mode to write-back, the optimization to sequential, and the sync period to 30 seconds.

```
sccli> set cache-parameters sequential write-back sync-period 30s
```
## <span id="page-89-0"></span>set controller-date

#### **Description**

The set controller-date command sets a controller date, time, and time zone which enables you to reference and correlate messages and errors.

#### **Syntax**

set controller-date *month day hh:mm:ss year time-zone*

## **Arguments**

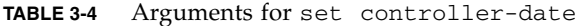

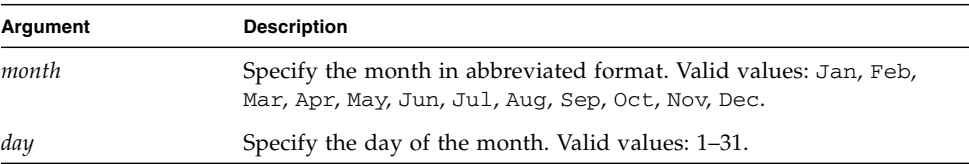

| Argument  | <b>Description</b>                                                                                                    |
|-----------|----------------------------------------------------------------------------------------------------|
| hh:mm:ss  | Specify the controller time based on a 24-hour system.<br>hh: Specify the hour. Valid values: 0–23.<br>mm: Specify the minute. Valid values: 1-59.<br>ss: Specify the seconds. Valid values: 1–59.                                                                                                    |
| year      | Specify the year. If you do not specify the year, it is automatically set<br>to the year set in the RAID firmware.                                                                                                    |
| time zone | Specify the time zone based on Greenwich Mean Time (GMT)<br>followed by a plus $(+)$ or minus $(-)$ sign and the number of hours<br>earlier or later your location is from the Greenwich mean time. For<br>instance, the time zone setting for Japan is $GMT + 9$ and the time<br>zone for New York is GMT -4 or -5 depending on daylight savings.<br>If you do not specify the time zone, it is automatically set to the time<br>zone set in the RAID firmware. |

**TABLE 3-4** Arguments for set controller-date *(Continued)*

The following example sets the controller time and date to September 22, 2004 at 1:43 pm in the Pacific Standard time zone during daylight savings time.

# **sccli c2t0d0 set controller-date sep 22 13:43:00 gmt -7**

## <span id="page-90-0"></span>set controller-name

#### **Description**

The set controller-name command specifies a name for the array. The name can be between 1 and 15 alphanumeric characters, but the number of characters plus the length of the current controller password must not be more than 16 characters.

#### **Syntax**

set controller-name *controller-name*

#### **Examples**

The following example sets the controller name as testname.

```
# sccli c2t0d0 set controller-name "testname"
```
To remove an existing controller name, specify a zero-length string with a pair of double-quote characters. For example:

```
# sccli c2t0d0 set controller-name ""
```
# <span id="page-91-0"></span>set controller-password

## **Description**

The set controller-password command specifies a password that protects the RS-232 character interface, Telnet, and FTP services from unauthorized use. The string can be any alphanumeric string up to 8 characters in length, provided that the sum of the lengths of the password and the controller-name parameter is not more than 16 characters.

## **Syntax**

set controller-password *password*

## **Examples**

The following example sets the controller password as sun123.

```
# sccli c2t0d0 set controller-password "sun123"
```
To remove an existing password, specify a zero-length string with a pair of doublequote characters. For example:

# **sccli c2t0d0 set controller-password ""**

## <span id="page-91-1"></span>set rs232-configuration

## **Description**

The set rs232-configuration command specifies the speed, in bits per second, for the specified RAID controller port. Single-controller configurations have a single RS-232 port (port 1). Redundant controllers have a second port (port 2). Usually, both ports are connected to support controller failover, so both should be set to the same speed. The default speed is 38400. The controller must be reset for this change to take effect.

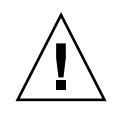

**Caution** – All reset commands cause the array to stop responding to I/O requests from the host for a period of time. This might result in data loss unless all I/O activity is suspended by halting all applications that are accessing the array, and unmounting any file systems that are mounted from the array. In redundantcontroller configurations, these commands affect all LUNs on both controllers. After running a reset command, to stay in prompt mode, run the select command to reselect the device.

## **Syntax**

set rs232-configuration *port-number speed*

## **Arguments**

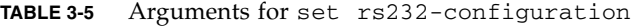

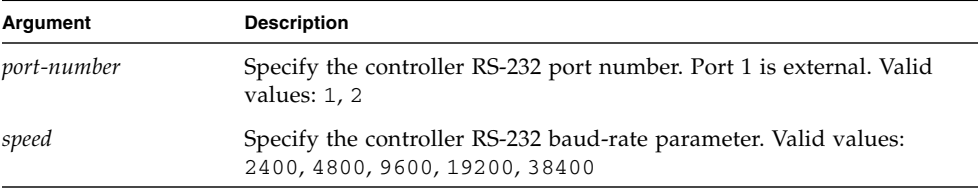

## **Examples**

In the following example, the RAID controller RS-232 port 1 band rate is set to 38400.

# **sccli c2t0d0 set rs232-configuration 1 38400**

<span id="page-92-0"></span>set unique-identifier

# **Description**

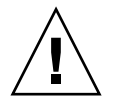

**Caution** – This value is used to construct unique values for the Ethernet address, FC WWNs, and other identifiers, and changing it unnecessarily might cause the logical units to become inaccessible to hosts.

The set unique-identifier command specifies the unique identifier for the array subsystem as a six-digit hexadecimal number from 0 to 0xfffff. This identifier is initialized from the chassis serial number automatically, and should not be changed unless the chassis is replaced. The controller must be reset for this change to take effect.

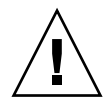

**Caution –** All reset commands cause the array to stop responding to I/O requests from the host for a period of time. This might result in data loss unless all I/O activity is suspended by halting all applications that are accessing the array, and unmounting any file systems that are mounted from the array. In redundantcontroller configurations, these commands affect all LUNs on both controllers. After running a reset command, to stay in prompt mode, run the select command to reselect the device.

**Note –** If the value 0 is specified, it is interpreted as a request to set the controller unique ID to match the chassis serial number, which is obtained from the enclosure services device in the chassis.

## **Syntax**

set unique-identifier *number*

## **Examples**

The following example sets the controller unique identifier as 0x1234.

```
# sccli c2t0d0 set unique-identifier 0x1234
```
The following example sets the controller unique identifier to the default value based on the chassis serial number. This command must be followed by the reset controller command before the change takes effect.

# **sccli c2t0d0 set unique-identifier 0**

```
show cache-parameters
```
# **Description**

The show cache-parameters command displays the RAID controller parameters that influence the performance of the read/write cache. Returned values include write policy (write-through or write-back), optimization mode (random or sequential), and periodic cache synchronization period. For details on setting the cache parameters, see "[set cache-parameters](#page-86-0)" on page 71.

# **Syntax**

```
show cache-parameters [list-type]
```
# **Examples**

The following example shows all the cache settings for a Sun StorEdge 3510 FC device.

```
sccli> show cache-parameters
 mode: write-back
 optimization: sequential
 sync-period: 30s
```
# <span id="page-94-1"></span>show controller-date

# **Description**

The show controller-date command displays the boot time and date, current time and date, and time zone of the RAID controller.

# **Syntax**

show controller-date

The following example shows the controller boot time and date, current time and date, and time zone.

```
sccli> show controller-date
 Boot time : Thu Sep 16 02:37:36 2004
 Current time : Wed Sep 22 13:43:06 2004
Time Zone : GMT -07:00
```
## <span id="page-95-0"></span>show controller-name

#### **Description**

The show controller-name command displays the RAID controller name. If the RAID controller name is not set, the command returns "" (an empty set of quotation marks).

#### **Syntax**

show controller-name

## **Examples**

The following example shows the controller name is test.

```
sccli> show controller-name
  controller-name: test
```
<span id="page-95-1"></span>show inquiry-data

## **Description**

The show inquiry-data command displays the data returned by the array controller including the inquiry vendor ID, product ID, firmware revision, and if applicable, IP address. The output of this command varies from one product to another, and from one channel to another.

When addressing a primary controller, the Ethernet address is also displayed. A "Serial Number" field is also displayed; this may contain a RAID controller unique ID value, which defaults to the RAID enclosure's serial number, or a JBOD serial number, depending on the type of device selected.

When inband communication is used with the array (for example, if a FC or SCSI device file name is specified), additional data derived from Vital Product Data are also displayed. The additional data may vary from one invocation to the next, even if the same device is selected, depending on the type of HBA that is used to communicate with the array, whether HBA load-balancing software is used, and which LUN received the command.

## **Syntax**

show inquiry-data

**Note –** The abbreviation inquiry can be substituted for the keywords show inquiry-data.

## **Examples**

The following example shows an inband Sun StorEdge 3310 inquiry.

```
sccli> show inquiry-data
 Vendor: SUN
 Product: StorEdge 3310
 Revision: 411G
 Peripheral Device Type: 0x0
 NVRAM Defaults: 411G 3310 S415S
 Bootrecord version: 1.31G
 Serial Number: 000001
 Page 80 Serial Number: 000001250FF1DC00
 Page 83 Logical Unit Device ID: 600C0FF000000000000001250FF1DC00
 IP Address: 206.1.111.111
 Page D0 Target ID: 0
 Ethernet Address: 00:C0:FF:80:00:01
 Device Type: Primary
```
The following example shows an inband Sun StorEdge 3510 inquiry.

```
sccli> inquiry
 Vendor: SUN
 Product: StorEdge 3510
 Revision: 411G
 Peripheral Device Type: 0x0
 NVRAM Defaults: 411G01 3510 S410F
 Bootrecord version: 1.31H
 Serial Number: 003CE3
 Page 80 Serial Number: 003CE3161637C100
 Page 83 Logical Unit Device ID: 600C0FF000000000003CE3161637C100
 Page 83 Target Device ID: 206000C0FF003CE3
 IP Address: 206.1.111.111
 Page D0 Fibre Channel Address: A7 (id 40)
 Page D0 Node Name: 206000C0FF003CE3
Page D0 Port Name: 216000C0FF803CE3
 Ethernet Address: 00:C0:FF:00:3C:E3
 Device Type: Primary
```
The following example shows an out-of-band Sun StorEdge 3510 inquiry.

```
# sccli 206.1.111.111 inquiry
sccli: selected se3000://206.1.111.111:58632 [SUN StorEdge 3510 
SN#004DE2]
 Vendor: SUN
 Product: StorEdge 3510
 Revision: 411G
 NVRAM Defaults: 411G 3510 S415F
 Bootrecord Version: 1.31H
 Serial Number: 004DE2
 IP Address: 206.1.111.111
  Ethernet Address: 00:C0:FF:00:4D:E2
```
<span id="page-97-0"></span>show redundancy-mode

## **Description**

The show redundancy-mode command shows whether the two controllers are operating correctly as a redundant pair. Returned values include Active-Active, disabled, enabled, failed, scanning, detected, and primary or secondary.

You can also use the show redundancy-mode command to monitor the status of an automatic firmware update. The CLI will display the progression of "Failed," "Scanning," "Detected," and "Enabled" states. Returned values include:

- 1. **Initial Failed Status Response:** This is the response to the command upon a controller failure and is shown for completeness.
- 2. **Scanning Status: Install Controller FRU.** The installed controller is performing self-test and scanning disk channels. This is also the state where the controller updates the firmware on the newly installed controller if it is not identical to the running firmware version. The controllers can remain in this state for up to 10 minutes depending upon system activity.
- 3. **Detected Status: Redundant Controller Process Starts.** The installed controller has completed the scanning of the disk channels, updated installed controller firmware as required, and communicated to the primary controller. This status is transitional and normally cannot be detected unless repetitive operations are executed.
- 4. **Enabled State: Redundant Controller Procedure Completed.** The installed controller has completed the redundant controller procedure enabling the activeactive operation.

## **Syntax**

show redundancy-mode

## **Examples**

The following example shows the redundancy status is Enabled and the mode is Active-Active for a Sun StorEdge 3510 FC array.

```
sccli> show redundancy-mode
 Primary controller serial number: 8009328
 Primary controller location: Lower
 Redundancy mode: Active-Active
 Redundancy status: Enabled
  Secondary controller serial number: 8009200
```
**Note –** The primary controller location displays as "N/A" for SCSI arrays. The controller location is only provided for Sun StorEdge 3510 FC and Sun StorEdge 3511 SATA arrays.

# <span id="page-99-0"></span>show redundant-controller

## **Description**

The show redundant-controller command displays the redundant-controller information.

## **Syntax**

show redundant-controller

## **Examples**

The following example shows the redundant-controller information.

```
sccli> show redundant-controller
 Redundant Controller Configuration: primary
  Cache Synchronization: enabled
 Host Channel Failover Mode: shared
  Local/Remote Redundant Mode: local
  Write-Through Data Synchronization: enabled
  Secondary RS-232 Port Status: disabled
 Communication Channel Type: SCSI
```
<span id="page-99-1"></span>show shutdown-status

## **Description**

The show shutdown-status command displays the controller shutdown status.

## **Syntax**

show shutdown-status

The following example shows the controller shutdown is complete.

```
sccli> shutdown controller
WARNING: This is a potentially dangerous operation.
The array will remain offline until it is reset.
Data loss may occur if the controller is currently in use.
Are you sure? y
sccli: shutting down controller...
sccli: controller is shut down
sccli> show shutdown-status
        Controller shutdown complete.
```
Status values include:

- Controller-online No pending or previously issued shutdown command
- Shutdown-busy Busy with another shutdown command
- Shutdown-in-progress Shutdown in progress
- Shutdown-complete Controller shutdown complete
- Unknown Unknown status

## <span id="page-100-0"></span>show unique-identifier

#### **Description**

The show unique-identifier command displays the RAID controller unique identifier. A valid controller unique identifier is a hexidecimal number from 0 to 0xfffff. It is displayed as a six-digit value, where the first digit is always 0 for consistency with the presentation of FRU serial numbers. The default value for the unique ID is the FRU serial number of the midplane/chassis in which the controller resides.

#### **Syntax**

show unique-identifier

## **Examples**

The following example shows the unique identifier is 00476F.

```
sccli> show unique-identifier
 unique-identifier: 00476F
```
## <span id="page-101-0"></span>shutdown controller

## **Description**

The shutdown controller command shuts down the RAID controller and stops I/O processing. This temporarily causes the array to go offline, which might affect applications running on any hosts connected to the array. Data in the controller cache is flushed to logical drives. After issuing this command, issue the [reset](#page-85-0)  [controller](#page-85-0) command.

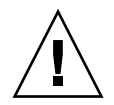

**Caution –** The shutdown command causes the array to stop responding to I/O requests from the host. This might result in data loss unless all I/O activity is suspended by halting all applications that are accessing the array, and unmounting any file systems that are mounted from the array. In redundant-controller configurations, these commands affect all LUNs on both controllers.

**Note –** Use this command whenever the RAID array is powered off. It ensures that all data is written to disk, and that the backup battery (if present) is not drained by the cache memory.

**Note –** A controller shutdown does not generate an event message. To view the status of the shutdown, use the show shutdown-status command. For details, see "[show shutdown-status](#page-99-1)" on page 84.

# **Syntax**

shutdown controller

## **Examples**

The following example shows the message prompts that are displayed when you run the shutdown controller command.

```
# sccli /dev/rdsk/c0t5d0s2 shutdown controller
WARNING: This is a potentially dangerous operation. The controller 
will go offline for several minutes. Data loss may occur if the 
controller is currently in use. 
Are you sure? y
sccli: shutting down controller...
sccli: controller is shut down
```
# <span id="page-102-0"></span>unfail

## **Description**

The unfail command restores the controller pair to redundant operation. When a primary controller fails, the secondary controller becomes the primary controller. The unfail command makes the initial primary controller the secondary controller.

**Note –** The unfail command reverses the fail secondary command, permitting the secondary controller to resume operation and restore the controller pair to redundant operation.

## **Syntax**

unfail

## **Examples**

The following example reverses the fail secondary command.

sccli> **unfail** Are you sure? **y**

<span id="page-102-1"></span>upload controller-configuration

## **Description**

The upload controller-configuration command saves a description of the configuration of the array to a user-specified file. The file can be used to restore the same configuration to the array at a later date, or to copy the configuration to another array. The file includes channel settings; host and drive side parameters; array parameters; network port setup; controller general parameters; logical drive, logical volume, and physical drive information; partition information and mappings on host channels. For details on downloading the controller configuration file, see "[download controller-configuration](#page-81-1)" on page 66.

**Note –** The file contains binary data and cannot be viewed with a text editor.

## **Syntax**

upload controller-configuration *file*

#### **Examples**

The following example saves the RAID configuration into the binary file raidcfg.bin.

# **sccli c2t0d0 upload controller-configuration raidcfg.bin**

# <span id="page-103-0"></span>Disk Commands

The following commands are explained in this section:

- [abort clone](#page-103-1)
- [clone](#page-104-0)
- [configure global-spare](#page-105-0)
- [set disk-array](#page-106-0)
- [set led](#page-107-0)
- [show clone](#page-109-0)
- [show disk-array](#page-109-1)
- [show disks](#page-110-0)
- [show led-status](#page-113-0)
- [unconfigure global-spare](#page-114-0)

For details on downloading disk firmware, see ["download disk-firmware" on](#page-188-0)  [page](#page-188-0) 173.

#### <span id="page-103-1"></span>abort clone

#### **Description**

The abort clone command stops the cloning of the specified disk drive.

To clone a disk, use the clone command. For details, see "clone[" on page](#page-104-0) 89. To view the progress of a clone, use the show clone command. For details, see "[show](#page-109-0)  clone[" on page](#page-109-0) 94.

## **Syntax**

abort clone *disk-dest*

## **Arguments**

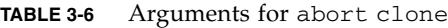

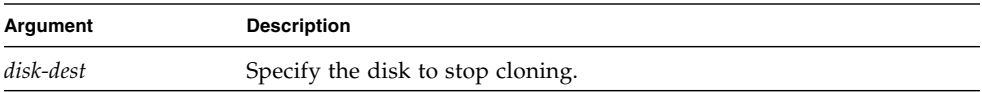

#### **Examples**

The following example aborts the clone disk drive operation for ID 5 on channel 2.

# **sccli c2t0d0 abort clone d2.5** 

## <span id="page-104-0"></span>clone

## **Description**

The clone command uses a destination disk to copy and replace a drive that is suspected of failing. The disk that you are replacing must be a member of a logical drive. The clone command is not supported for NRAID or RAID1 arrays.

The clone command might be issued in response to a self-monitoring analysis and reporting technology (SMART) warning. To enable SMART, see ["set drive](#page-119-0)[parameters" on page](#page-119-0) 104.

**Note –** You cannot create a logical drive composed of Sun StorEdge 3510 FC and Sun StorEdge 3511 SATA drives. If you try to mix drive types in a logical drive, by cloning a disk with a different drive type, an error is displayed. For more information, refer to the *Sun StorEdge 3000 Family RAID Firmware User's Guide*.

## **Syntax**

clone *source-disk dest-disk* [priority]

## **Arguments**

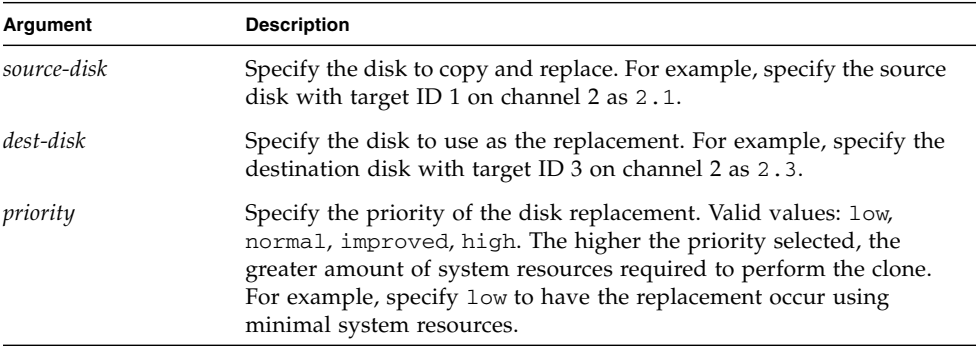

#### **TABLE 3-7** Arguments for clone

## **Examples**

The following example copies and replaces disk drive ID 5 on channel 2 with disk drive ID 0 on channel 3.

```
# sccli c2t0d0 clone d2.5 d3.0
```
## <span id="page-105-0"></span>configure global-spare

#### **Description**

The configure global-spare command specifies a global spare disk. The disk drive status is set to standby.

**Note –** If you connect one or more Sun StorEdge 3511 SATA expansion units to a Sun StorEdge 3510 FC array, configure a FC drive and a SATA drive as global spares. Then, if a drive fails in the RAID chassis, a FC global spare is used to replace the failed drive. Or, if a drive fails in the SATA expansion unit, a SATA global spare is used to replace the failed drive. If a failure occurs and the appropriate drive type is not available as a global spare, the failed drive will not be replaced automatically. For more information, refer to the *Sun StorEdge 3000 Family RAID Firmware User's Guide*.

## **Syntax**

configure global-spare *disk*

# **Arguments**

| Argument | <b>Description</b>                                                                                                    |
|----------|----------------------------------------------------------------------------------------------------|
| disk     | Specify the disk to configure. For example, specify the disk with<br>target ID 1 on channel 2 as 2.1. When you assign a global spare, the<br>system automatically assigns global spare status to the unassigned<br>drive with the lowest drive ID. This enables the array to use the<br>global spare to rebuild a logical drive automatically without user<br>intervention when a failing drive needs to be replaced. |

**TABLE 3-8** Arguments for configure global-spare

## **Examples**

The following example configures disk drive ID 5 on channel 2 as a global spare.

```
# sccli c2t0d0 configure global-spare 2.5
```
## <span id="page-106-0"></span>set disk-array

## **Description**

The set disk-array command sets disk array parameters including the background logical drive rebuilding priority and hard drive data verification.

## **Syntax**

```
set disk-array [normal-verify value| rebuild-verify value | init-
verify value] [rebuild-priority value]
```
## **Arguments**

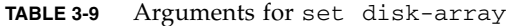

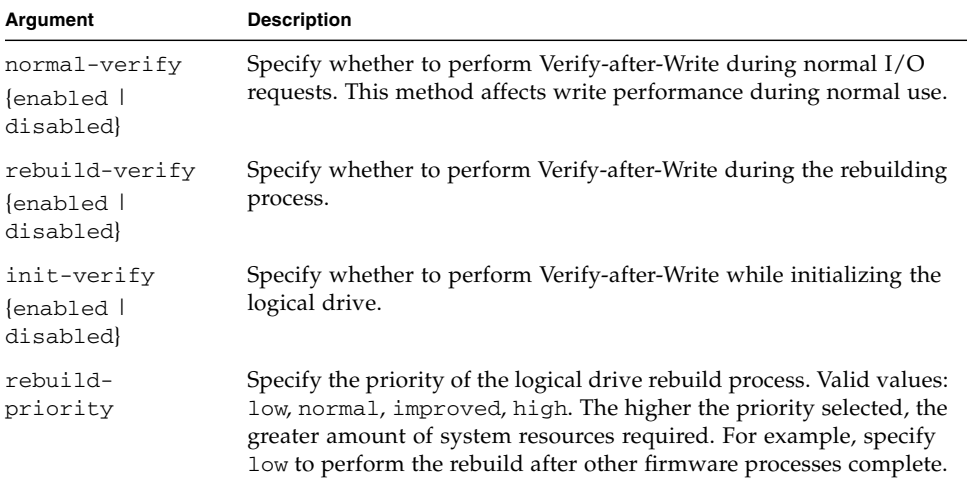

## **Examples**

The following example specifies that data is verified during the rebuilding process and when initializing logical drives.

sccli> **set disk-array rebuild-verify enabled init-verify enabled**

# <span id="page-107-0"></span>set led

## **Description**

The set led command changes the drive LED for the specified disk (or slot) from green to amber. For Sun StorEdge 3310 or 3120 SCSI JBODs, specify a disk device using a Solaris device name such as sd31 or c1t0d0s2, or specify a slot number. Use the show led-status command to show the status of the identified disk drive.

**Note –** This command does not support Sun StorEdge 3510 FC or Sun StorEdge 3511 SATA JBOD devices.
**Note –** Selecting a slot by disk name is not supported in split-bus enclosure configurations because the enclosure services processor resides on only one of the internal buses and the CLI might not be able to determine the slot location of a particular device. In such configurations, use the show enclosure-status command and the disk documentation provided with your enclosure to determine the correct slot number instead.

## **Syntax**

To change a specific drive LED in a RAID array from green to amber, use the following parameters.

set led disk *ch.id* {on | off}

To change a specific drive LED in a Sun StorEdge 3310 or 3120 JBOD from green to amber, use the following parameters.

set led {slot *n* | disk sd*n* | disk *cXtYdZ*} {on | off}

## **Arguments**

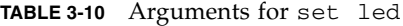

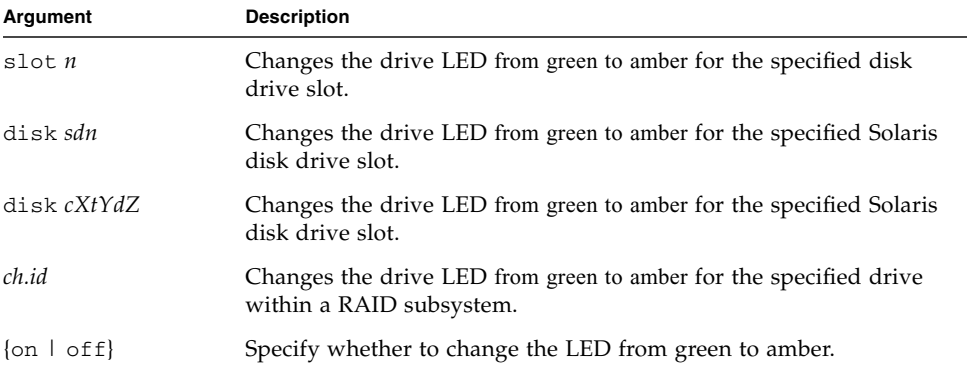

The following example changes the drive with SCSI address 8 from green to amber in the enclosure associated with the enclosure device /dev/es/ses0.

```
sccli> set led disk 0.8 on
  (enclosure sn 005362) led-slot-0: on
```
## show clone

#### **Description**

The show clone command displays the progress of disk cloning.

#### **Syntax**

show clone

#### **Examples**

The following example returns information for the disks being cloned on the specified device.

```
sccli> clone d2.5 d0.5
sccli: start clone 2.5 to 0.5
sccli> show clone
 Ch ID Status
-------------------
 0 5 2% complete
```
## show disk-array

#### **Description**

The show disk-array command displays the disk array parameters including the logical drive rebuild priority and the hard drive settings for verifying the written data for initializing, rebuilding, and writing normal I/O data.

## **Syntax**

show disk-array

The following example returns the disk array parameter information.

```
sccli> show disk-array
 init-verify: disabled
 rebuild-verify: disabled
 normal-verify: disabled
 rebuild-priority: low
```
## show disks

#### **Description**

The show disks command displays information about the disk drives in the array enclosure and any expansion chassis. Information returned includes channel and ID, negotiated speed, associated logical drive, capacity (size), status, vendor information and worldwide node name (WWNN).

## **Syntax**

show disks [*disk-list* | channel {*ch*} | free | all] [-b | --buffer-size]

#### **Arguments**

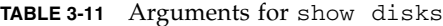

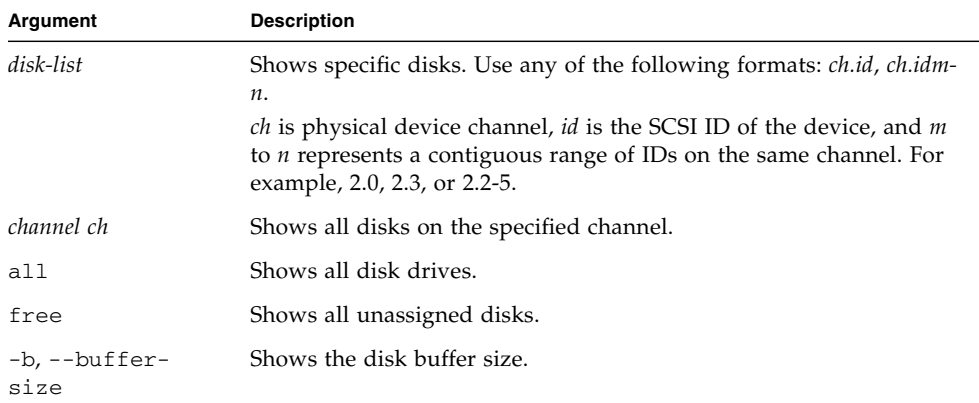

The following example returns information for disks ID 0, ID 3, and ID 7 on channel 2.

```
# sccli c2t0d0 show disks 2.0,2.3,2.7
```
The following example returns information for disks on channel 2 for disks 3 through 7, and for channel 1 disk 4.

```
# sccli c2t0d0 show disks 2.3-7,1.4
```
The following example shows all disk information.

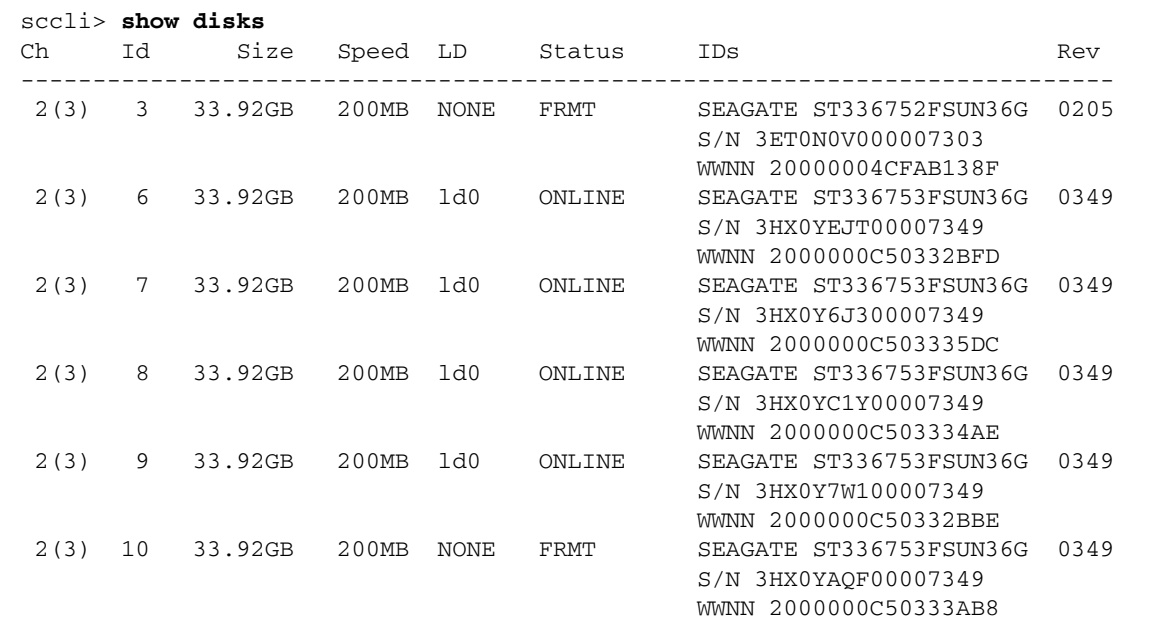

**Note –** All device capacity is displayed in powers of 1024. For details, see ["Device](#page-29-0)  [Capacity" on page](#page-29-0) 14.

## **Returned Values**

Returned values include channel number, disk SCSI ID, size, speed (megabytes per second), logical drive assignment, status, drive model ID, firmware revision, serial number, and device node name. If the -b option is specified, the drive buffer size and drive serial number are displayed.

Logical drive assignment values include:

- Global global spare
- None unassigned

Speed values include:

- Async SCSI Asynchronous
- SYNC SCSI Synchronous
- 20MB SCSI Ultra
- 40MB SCSI Ultra Wide
- 80MB SCSI Ultra2
- 160MB SCSI 160
- 320MB SCSI Ultra3
- $100MB FC 1GB/s$
- $\blacksquare$  200MB FC 2 GB/s

Status values include:

- $\blacksquare$  Online in good condition
- Global global spare
- Stand-By standby for global or local spare
- Initing initialization in progress
- $\blacksquare$  Rebuild rebuild in progress
- Adding adding disk in progress
- In\_Clone drive is in process of cloning another drive
- Forclone drive is a valid clone of another drive
- Copying drive is in process of copying from another drive
- New new disk that has not been configured
- Used contains RAID meta data
- Bad failed disk
- Absent disk does not exist
- Missing configured disk is missing
- SB-Miss configured spare drive is missing
- FRMT drive was part of a logical drive that no longer exists, but the controller still recognizes the logical drive data format contained on it
- None not assigned
- Good no operation in progress
- $\blacksquare$  M media check in progress

## show led-status

## **Description**

The show led-status command displays the status of the LED adjacent to the specified disk drive slot in the array enclosure or expansion chassis. Returned values include on and off. If the value is on, the LED of the specified drive is amber. If the value is off, the LED of the specified drive is green if it is working properly.

**Note –** This command does not support Sun StorEdge 3510 FC or Sun StorEdge 3511 SATA JBOD devices.

## **Syntax**

show led-status

To display the status of LEDs in LVD RAID enclosures, use the following syntax.

show led-status disk *ch.id*

To show the status of LVD JBOD enclosures, use the following syntax.

show led-status {slot *n* | disk **sd***n* | disk *cXtYdZ*}

#### **Arguments**

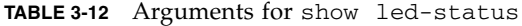

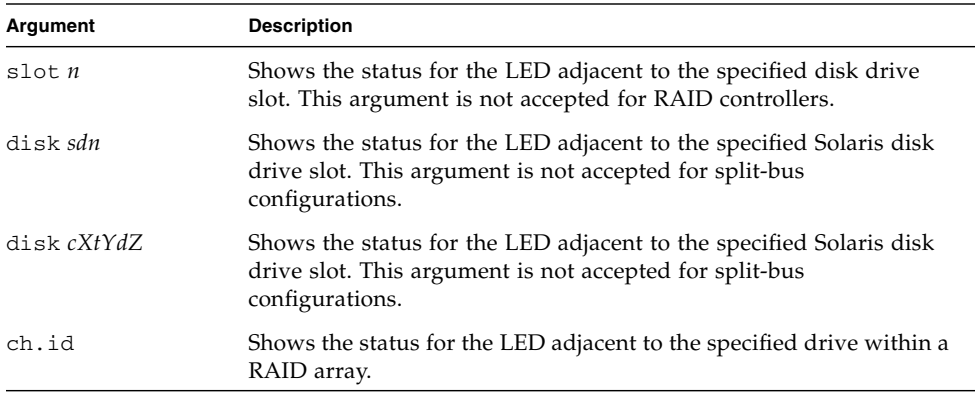

The following example shows the status of the LED adjacent to the disk assigned to drive slot 3 for an expansion chassis.

```
sccli> show led-status slot 3
(enclosure sn 002A4C) led-slot-3: on
```
The following example shows the status of the LED adjacent to the disk assigned to drive slot 2 for the RAID array.

```
sccli> show led-status disk 2.0
  (enclosure sn 002A4C) led-slot-0: off
```
unconfigure global-spare

## **Description**

The unconfigure global-spare command unconfigures a global spare disk.

#### **Syntax**

unconfigure global-spare *disk*

#### **Arguments**

**TABLE 3-13** Arguments for unconfigure global-spare

| Argument | <b>Description</b>                                                                                               |
|----------|----------------------------------------------------------------------------------------------------|
| disk     | Specify the disk to unconfigure. For example, specify the disk with<br>target ID 1 on channel 2 as $2 \cdot 1$ . |

## **Examples**

The following example unconfigures disk drive ID 5 on channel 2 as a global spare.

# **sccli c2t0d0 unconfigure global-spare 2.5**

# Channel Commands

This chapter provides the available host and drive channel commands with sample code.

**Note –** To prevent unauthorized access to administrative functions of the RAID controller, the CLI requires superuser or system administrator privileges for inband access, and uses the controller password to authorize users of the out-of-band interface.

**Note –** If no command is entered on the command line, the CLI enters an interactive mode, prompting you to enter commands until the quit command is entered. All commands operate on the currently selected device.

# Channel Commands

The following commands are explained in this section:

- [configure channel](#page-117-0)
- [set drive-parameters](#page-119-0)
- [set host-parameters](#page-122-0)
- [set inter-controller-link](#page-124-0)
- [show channels](#page-125-0)
- [show drive-parameters](#page-127-0)
- [show host-parameters](#page-129-0)
- [show inter-controller-link](#page-130-0)

<span id="page-117-0"></span>configure channel

# **Description**

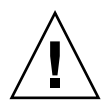

**Caution –** Sun StorEdge arrays are preconfigured with host, drive, and redundant controller communication (RCCOM) channel settings. The CLI cannot configure or show RCCOM channels. Before configuring a host or drive channel, review the channel assignments using the firmware application to ensure RCCOM channels are not overwritten. In a redundant-controller configuration, if the RCCOM channel settings are overwritten using the CLI configure channel command, intercontroller communication stops and unexpected results might occur. For more information about RCCOM and the default channel settings, refer to the *Sun StorEdge 3000 Family RAID Firmware User's Guide*.

The configure channel command configures a host or drive channel and establishes channel IDs on the primary and secondary controller. The most common reason to change a channel setting is to change a host channel to a drive channel to attach expansion units to a RAID array. After a channel configuration change, the RAID controller must be reset.

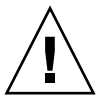

**Caution** – All reset commands cause the array to stop responding to I/O requests from the host for a period of time. This might result in data loss unless all I/O activity is suspended by halting all applications that are accessing the array, and unmounting any file systems that are mounted from the array. In redundantcontroller configurations, these commands affect all LUNs on both controllers. After running a reset command, to stay in prompt mode, run the select command to reselect the device.

**Note –** If a primary ID is not mapped to a channel, and a secondary ID is mapped, "Async" displays in the Speed field when the show channels command is run. For details, see "[show channels](#page-125-0)" on page 110.

## **Syntax**

configure channel *channel* [{host|drive}] [primary-id *target-list*] [secondary-id *targetlist*] [-r | --reset]

#### **Arguments**

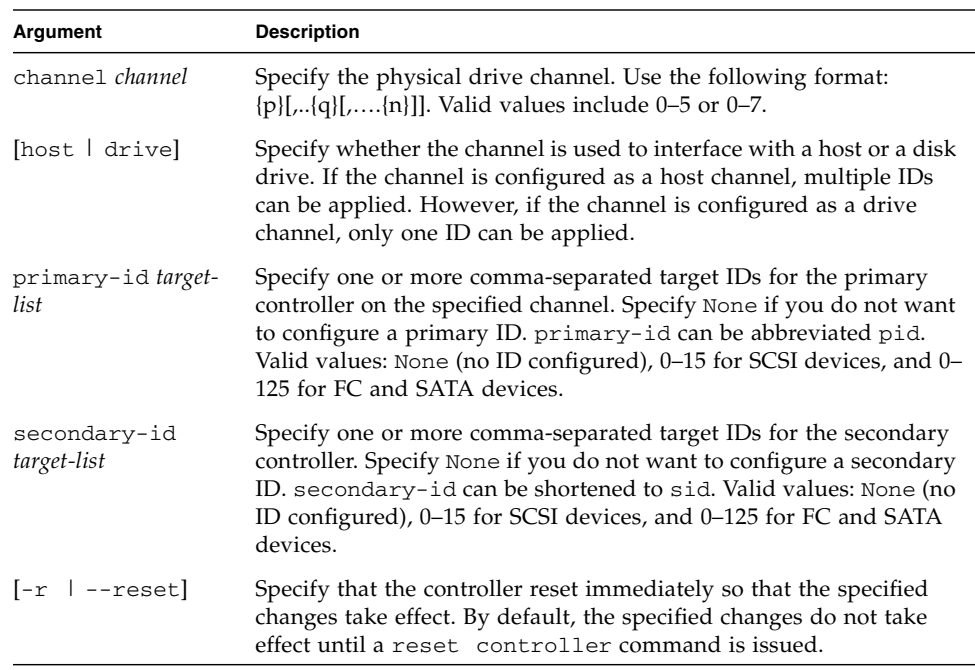

**TABLE 4-1** Arguments for configure channel

#### **Examples**

The following example sets the channel mode as host and resets the controller immediately.

# **sccli c2t0d0 configure channel 0 mode host --reset**

The following example sets the channel primary ID as 112 and the secondary ID as 114 and 115.

# **sccli c2t0d0 configure channel 0 primary-id 112 secondary-id 114,115**

## <span id="page-119-0"></span>set drive-parameters

## **Description**

The set drive-parameters command sets the specified RAID controller parameters that affect the operation of drive channels. For details about configuring a drive channel, see "[configure channel](#page-117-0)" on page 102.

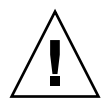

**Caution –** Do not change the scsi-io-timeout argument. Setting the timeout to a lower value causes the controller to judge a drive as failed while a drive is still retrying or while a drive is unable to arbitrate the SCSI bus. Setting the timeout to a greater value causes the controller to keep waiting for a drive, and it might cause a host timeout.

## **Syntax**

set drive-parameters *parameter-name value* 

# **Arguments**

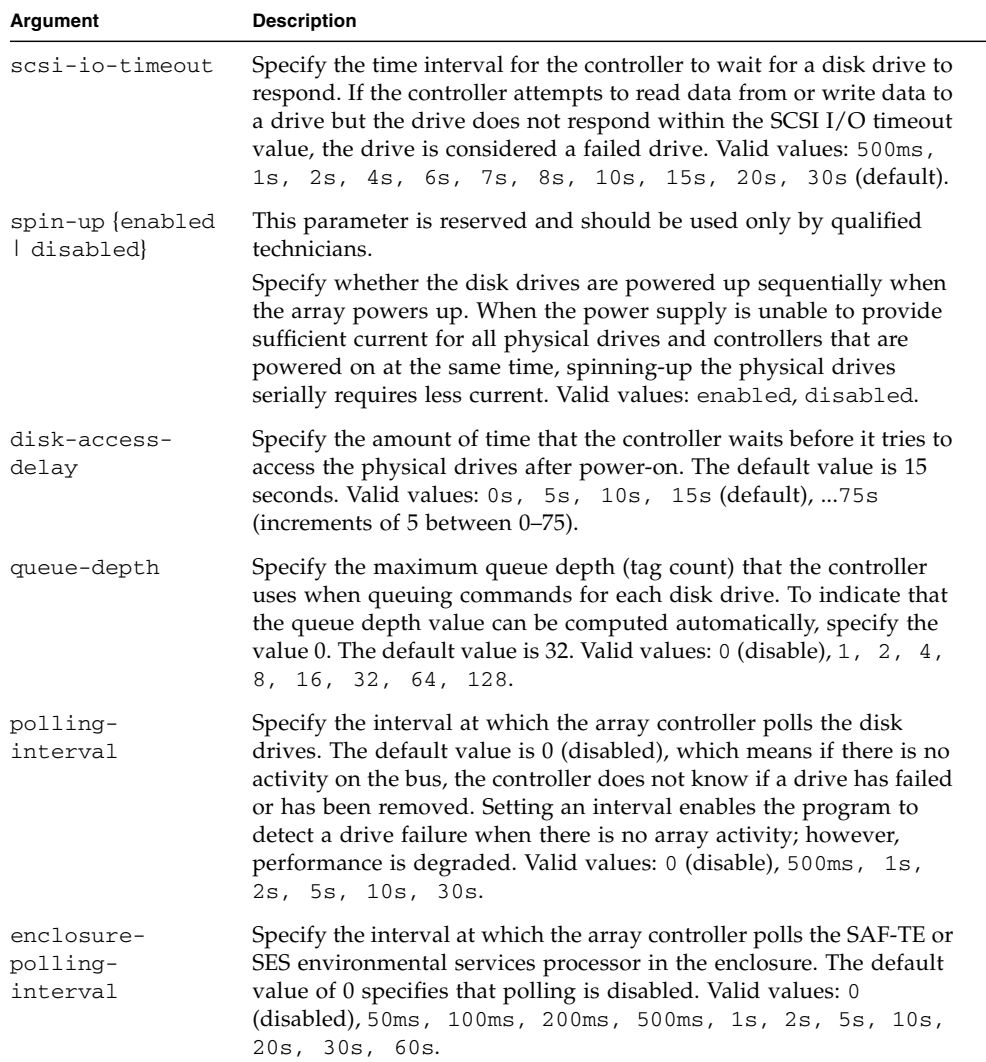

# **TABLE 4-2** Arguments for set drive-parameters

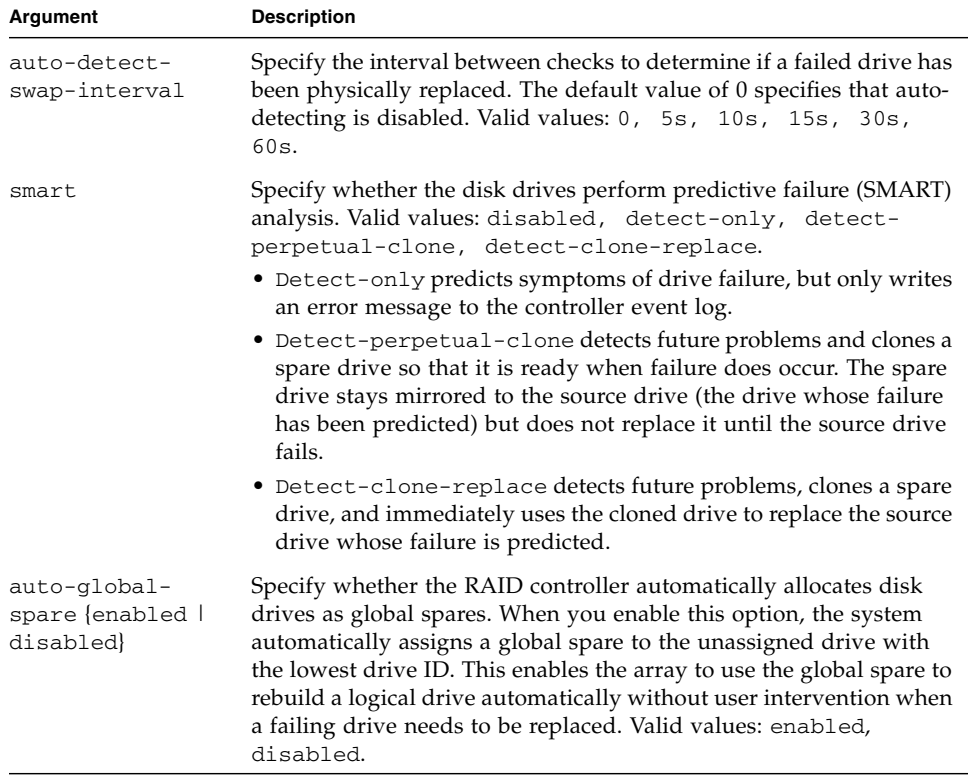

#### **TABLE 4-2** Arguments for set drive-parameters *(Continued)*

#### **Examples**

The following example sets the SCSI I/O timeout to 30 seconds.

```
# sccli c2t0d0 set drive-parameters scsi-io-timeout 30s
```
The following example sets the queue depth to 32 (the default value).

```
# sccli c2t0d0 set drive-parameters queue-depth 32
```
The following example sets the interval of drive polling to 10 seconds and disables SMART monitoring.

# **sccli c2t0d0 set drive-parameters poll-interval 10s smart disabled**

## <span id="page-122-0"></span>set host-parameters

## **Description**

The set host-parameters command sets the specified host-channel related parameters including the maximum number of LUNs per target address, queue depth, inband management access, and the FC connection mode (FC and SATA devices only). For details about configuring a host channel, see "[configure](#page-117-0)  channel[" on page](#page-117-0) 102.

**Note –** If inband management is disabled by Sun StorEdge CLI, the firmware application, or Sun StorEdge Configuration Service (SSCS), and a user attempts to use inband management, the message "RAID controller not responding" displays when a command is run. If this occurs, use out-of-band management to access Sun StorEdge CLI. For details, see ["Device Names for Out-of-Band Communication" on](#page-25-0)  [page](#page-25-0) 10.

## **Syntax**

set host-parameters [queue-depth *value*] [max-luns-per-id *value*] [*fibreconnection-mode*] [inband-management *value*]

# **Arguments**

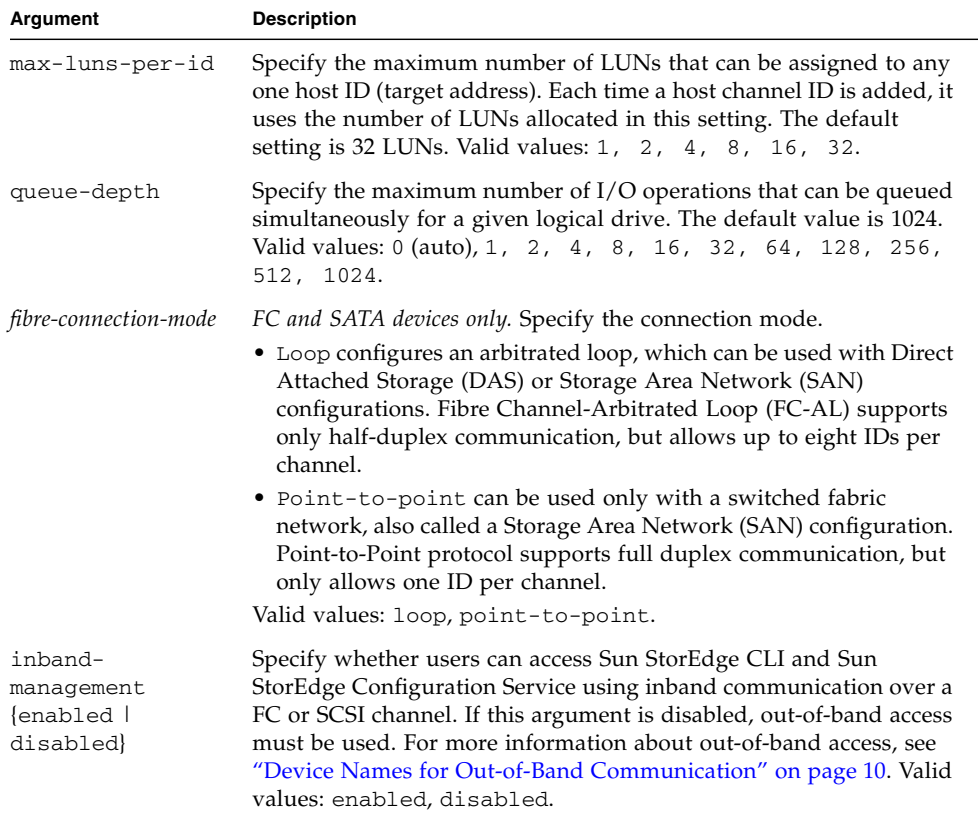

## **TABLE 4-3** Arguments for set host-parameters

## **Examples**

The following example sets the maximum I/O number in the controller queue to 16.

```
# sccli c2t0d0 set host-parameters queue-depth 16
```
The following example sets the maximum LUN number of each SCSI ID to 8.

```
# sccli c2t0d0 set host-parameters max-luns-per-id 8
```
# <span id="page-124-0"></span>set inter-controller-link

## **Description**

*Redundant FC and SATA arrays only*. The set inter-controller-link command connects or disconnects an individual port on the upper of lower RAID controller in a redundant-controller configuration. For the Sun StorEdge 3510 FC array, the two controllers are effectively disconnected (on that channel) if either one of the two inter-controller links are disconnected because host channels on both Sun StorEdge 3510 FC controllers are controlled by the same port. For the Sun StorEdge 3511 SATA array, the command must be run for each individual channel and slot location because host channels on the primary and secondary controller are controlled by different ports.

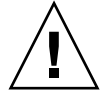

**Caution –** If the controllers are not connected, host applications might not experience transparent failover in the event of a controller failure.

**Syntax**

set inter-controller-link {upper|lower} channel *channel* {connected|disconnected}

**Note –** icl can be substituted for the keywords inter-controller-link.

# **Arguments**

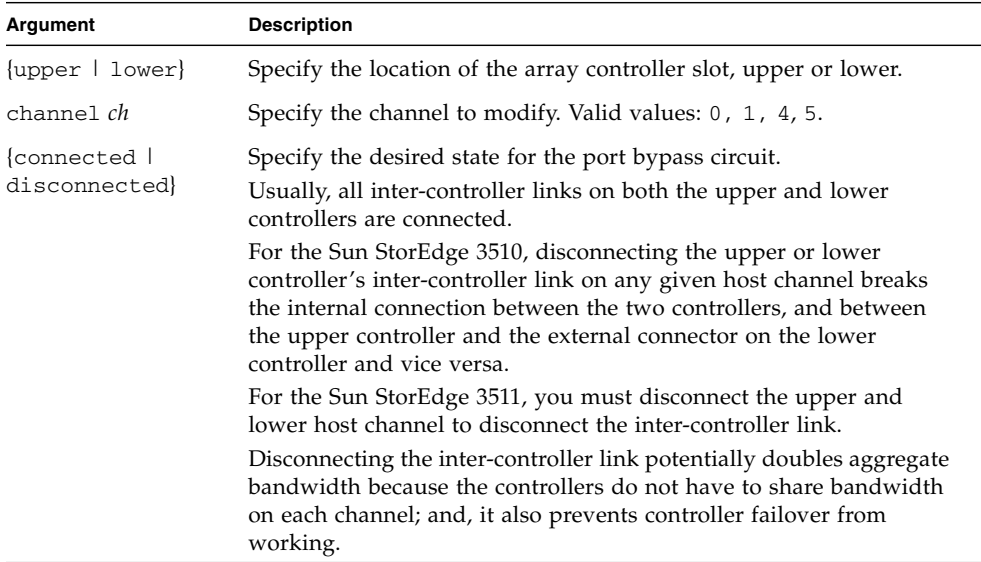

#### **TABLE 4-4** Arguments for set inter-controller-link

#### **Examples**

The following example disconnects the port on lower channel 1.

#### # **sccli c2t0d0 set inter-controller-link lower channel 1 disconnected**

The following example sets the port bypass circuit for channel 5 on the upper controller slot to enabled.

# **sccli c2t0d0 set icl upper channel 5 connected**

<span id="page-125-0"></span>show channels

## **Description**

The show channels command displays information about the host and drive channels.

# **Syntax**

```
show channels [channel-list]
```
#### **Arguments**

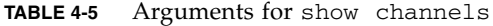

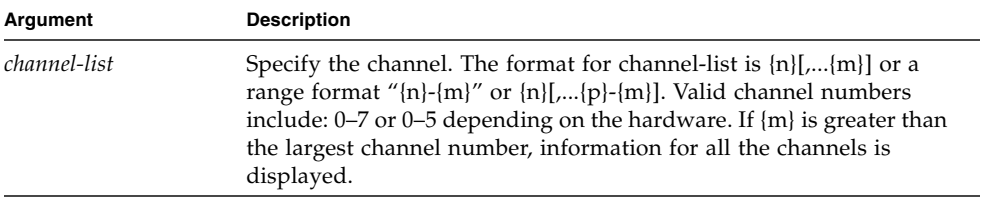

# **Examples**

The following example returns information for channels 0 and 2.

```
# sccli c2t0d0 show channels 0,2
```
The following example returns all channel information for a Sun StorEdge 3510 FC array.

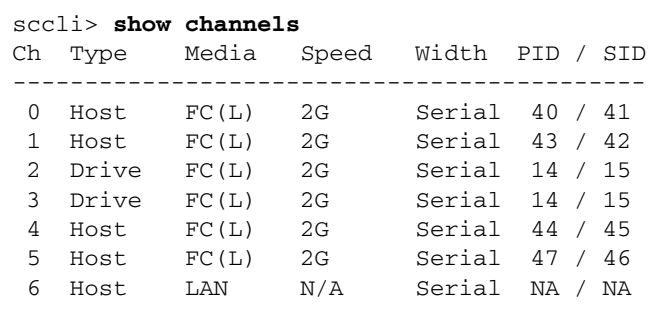

## **Returned Values**

Returned values include channel number, channel type, media (node), speed, width, primary ID (PID), and secondary ID (SID).

Channel type values include:

- Host
- Drive

Media (mode) values include:

- $\blacksquare$  L loop mode (FC and SATA only)
- $\blacksquare$  P point-to-point (FC and SATA only)
- SCSI
- $\blacksquare$  FC
- LAN network channel

Speed values include:

- $\blacksquare$  Async
	- For SCSI, SCSI Asynchronous
	- For FC or SATA, no link or link down
- SYNC SCSI Synchronous
- Ultra SCSI Ultra
- Ultra2 SCSI Ultra2
- U160 SCSI U160
- U320 SCSI U320
- $\blacksquare$  1G FC 1GB/s
- $\blacksquare$  2G FC 2 GB/s

**Note –** Speed values are displayed for the primary controller only. Therefore, if a user maps one LUN to the primary controller, and another LUN to a secondary controller, only the established connection to the primary controller is displayed. As a result, if a primary ID is not mapped to a channel, and a secondary ID is mapped, "Async" displays in the Speed field.

PID (primary ID) / SID (secondary ID) values include:

- SCSI 0-15
- FC and SATA 0-125
- When multiple IDs exist for the primary ID or secondary ID, an asterisk  $(*)$ displays in the PID or SID field.

## <span id="page-127-0"></span>show drive-parameters

## **Description**

The show drive-parameters command displays the specified RAID controller parameters pertinent to the operation of disk drives and enclosure services connected to drive channels.

## **Syntax**

show drive-parameters

#### **Examples**

The following example shows all drive parameters of the Sun StorEdge 3510 FC array.

```
sccli> show drive-parameters
 spin-up: disabled
 disk-access-delay: 15s
 scsi-io-timeout: 30s
 queue-depth: 32
 polling-interval: disabled
 enclosure-polling-interval: 30s
 auto-detect-swap-interval: disabled
 smart: disabled
 auto-global-spare: disabled
```
## **Returned Values**

The returned values for the show drive-parameters command are described in the following table.

| Field                         | <b>Description</b>                                                                                                    |  |
|-------------------------------|----------------------------------------------------------------------------------------------------|--|
| spin-up {enabled<br>disabled} | Specifies whether the disk drive automatically spins up on power<br>up. Valid values: enabled, disabled.                                                                        |  |
| disk-access-<br>delay         | The delay in seconds or milliseconds before disk access is granted.                                                                                                    |  |
| $scsi - io - timeout$         | Delay in seconds before disk drive I/O timeout. Valid values:<br>500ms, 1s, 2s, 4s, 6s, 7s, 8s, 10s, 15s, 20s, 30s<br>(default).                                                |  |
| queue-depth                   | Maximum queue depth that the controller uses when queuing<br>commands for each disk drive. The default value is 32. Valid values:<br>0 (disabled), 1, 2, 4, 8, 16, 32, 64, 128. |  |
| polling-<br>interval          | Specifies the interval at which the array controller polls the disk<br>drives. Valid values: $0$ (disable), $500ms$ , $1s$ , $2s$ , $5s$ , $10s$ ,<br>30s.                      |  |

**TABLE 4-6** Output for show drive-parameters

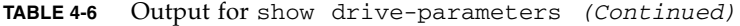

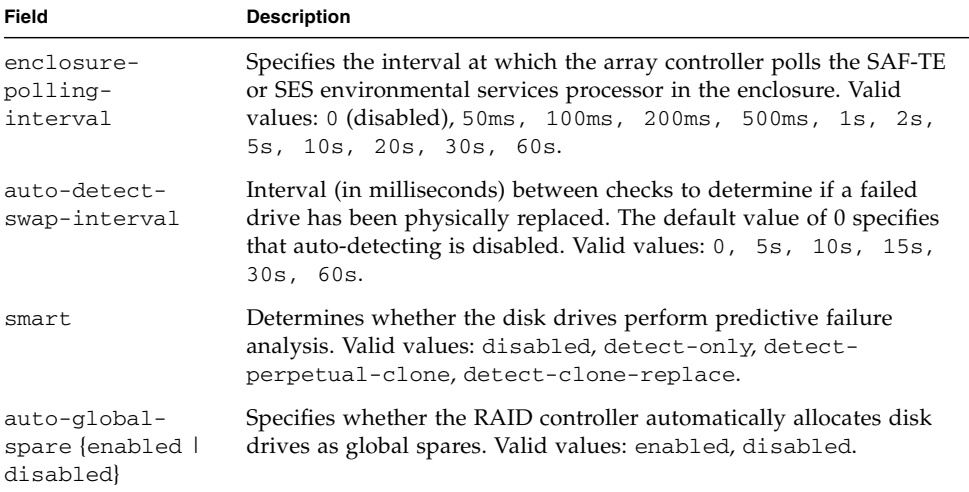

#### <span id="page-129-0"></span>show host-parameters

#### **Description**

The show host-parameters command displays the maximum I/O queue depth per LUN, the number of LUNs that can be configured per target ID, the fibre connection mode (point-to-point or loop for FC and SATA only), and inband management access. To view the partitions mapped to specific host channels, use the show lun-maps command. For details, see ["show lun-maps" on page](#page-167-0) 152.

#### **Syntax**

show host-parameters

#### **Examples**

The following example shows the host parameters for a Sun StorEdge 3510 FC array.

```
sccli> show host-parameters
 max-luns-per-id: 32
 queue-depth: 1024
 fibre-connection-mode:loop
  inband-management: enabled
```
The following example shows the host parameters for a Sun StorEdge 3310 SCSI array.

```
sccli> show host-parameters
max-luns-per-id: 32
 queue-depth: 1024
  inband-management: enabled
```
<span id="page-130-0"></span>show inter-controller-link

## **Description**

*Redundant FC and SATA arrays only*. The show inter-controller-link command displays the status of the port bypass circuit for the specified channel on the array controller in the upper or lower slot. If specified, the arguments must specify an array controller slot location and a channel specifier. If no arguments are specified, the upper and lower slots of channels 0, 1, 4, and 5 are displayed.

## **Syntax**

show inter-controller-link {upper | lower} channel *ch*

**Note –** icl can be substituted for the keywords inter-controller-link.

## **Arguments**

**TABLE 4-7** Arguments for show inter-controller-link

| Argument               | <b>Description</b>                                                                             |  |
|------------------------|------------------------------------------------------------------------------------------------|--|
| $\{upper \mid lower\}$ | Specify the upper or lower controller slot in the chassis to which the<br>command is directed. |  |
| channel <i>ch</i>      | Specify the channel number of the inter-controller link.                                       |  |

The following example shows the inter-controller links for channels 0, 1, 4, and 5.

```
# sccli 111.1.111.11 show inter-controller-link
 inter-controller-link upper channel 0: connected
 inter-controller-link lower channel 0: connected
 inter-controller-link upper channel 1: connected
 inter-controller-link lower channel 1: connected
 inter-controller-link upper channel 4: connected
 inter-controller-link lower channel 4: connected
 inter-controller-link upper channel 5: connected
 inter-controller-link lower channel 5: connected
```
# Logical Drive, Partition, and Logical Volume Commands

This chapter provides the available CLI commands with sample code for logical drives, partitions, and logical volumes. Topics covered in this chapter include:

- ["Logical Drive Commands" on page](#page-133-0) 118
- ["Partition Commands" on page](#page-163-0) 148
- ["Logical Volume Commands" on page](#page-172-0) 157

**Note –** To prevent unauthorized access to administrative functions of the RAID controller, the CLI requires superuser or system administrator privileges for inband access, and uses the controller password to authorize users of the out-of-band interface.

**Note –** If no device is specified on the command line, and more than one array is connected to the host, a menu of devices is presented with one device file name for each array. If there is only one Sun StorEdge array device connected to the host, that device is selected automatically.

**Note –** Logical drive indexes can change whenever a logical drive is deleted, while a logical drive identifier never changes over the life of the logical drive.

# <span id="page-133-0"></span>Logical Drive Commands

The following commands are explained in this section:

- [abort create](#page-133-1)
- [abort expand](#page-134-0)
- [abort media-check](#page-135-0)
- [abort parity-check](#page-136-0)
- [abort rebuild](#page-136-1)
- [add disk](#page-137-0)
- [check parity](#page-139-0)
- [check media](#page-138-0)
- [configure local-spare](#page-141-0)
- [create logical-drive](#page-142-0)
- [delete logical-drive](#page-145-0)
- [expand](#page-146-0)
- [rebuild](#page-148-0)
- [set logical-drive](#page-149-0)
- [show disks logical-drive](#page-150-0)
- [show logical-drive](#page-152-0)
- [show logical-drives expanding](#page-154-0)
- [show logical-drives initializing](#page-155-0)
- [show logical-drives logical volume](#page-156-0)
- [show logical-drives parity-check](#page-158-1)
- [show logical-drives rebuilding](#page-158-0)
- [show media-check](#page-159-0)
- [show stripe-size-list](#page-160-1)
- [shutdown logical-drive](#page-160-0)
- [unconfigure local-spare](#page-162-0)

## <span id="page-133-1"></span>abort create

## **Description**

The abort create command stops the creation of a logical drive.

To create a logical drive, use the create logical-drive command. For details, see "[create logical-drive](#page-142-0)" on page 127. To view logical drives, use the show logical-drive command. For details, see "[show logical-drive](#page-152-0)" on page 137.

## **Syntax**

abort create {*ld-index* | *ld-id*}

#### **Arguments**

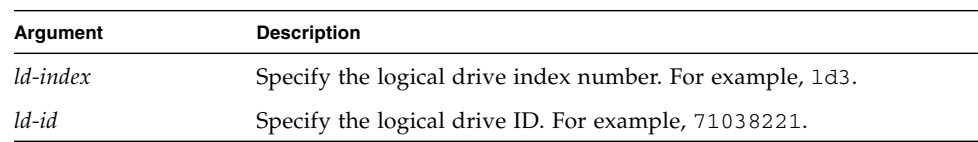

#### **TABLE 5-1** Arguments for abort create

#### **Examples**

The following example stops the creation of logical drive 8.

```
sccli> abort create ld8
```
#### <span id="page-134-0"></span>abort expand

#### **Description**

The abort expand command stops the expansion of a logical drive.

To expand a logical drive, use the expand command. For details, see "[expand](#page-146-0)" on [page](#page-146-0) 131. To view the progress of an expansion, use the show logical-drives expanding command. For details, see "[show logical-drives expanding](#page-154-0)" on [page](#page-154-0) 139.

#### **Syntax**

abort expand {*ld-index* | *ld-id*}

#### **Arguments**

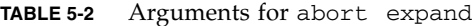

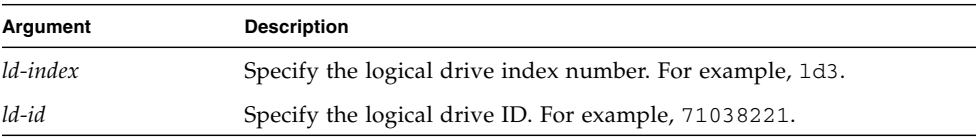

The following example stops the expansion of logical drive 8.

sccli> **abort expand ld8**

## <span id="page-135-0"></span>abort media-check

## **Description**

The abort media-check command stops a media check on specified disks or all member disks of the specified logical drive.

When a logical drive is created, or the controller is reset, the check media command automatically starts and runs continuously until the abort mediacheck command is issued. If the controller is reset, the check media command starts again automatically. If you do not want the media check to run continuously, each time the controller is reset or a logical drive is created, run the abort mediacheck command. For more information on the check media command, see "[check media](#page-138-0)" on page 123.

**Note –** The front-panel LEDs for the drives being checked will blink until the media check is finished or aborted. For more information about LEDs, refer to the *Sun StorEdge 3000 Family Installation, Operation, and Service Manual* for your array.

# **Syntax**

abort media-check {*disk-list* | *ld-index* | *ld-id*}

## **Arguments**

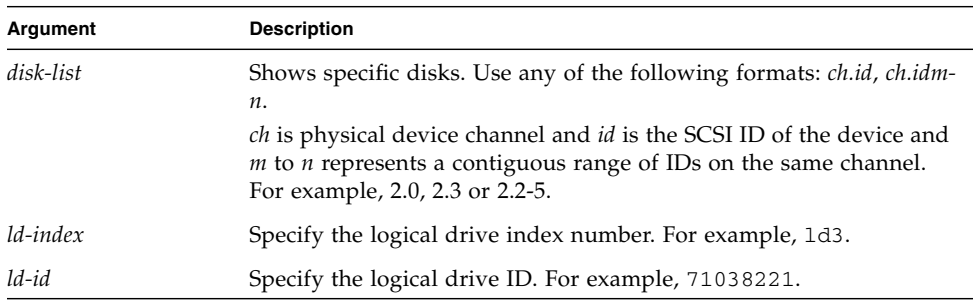

**TABLE 5-3** Arguments for abort media-check

The following example stops the media check for all member disks of logical drive 5.

```
sccli> abort media-check ld5
```
<span id="page-136-0"></span>abort parity-check

#### **Description**

The abort parity-check command stops the parity check on the specified logical drive.

To check parity, use the check-parity command. For details, see "[check](#page-139-0)  parity[" on page](#page-139-0) 124. To view the progress of a parity check, use the show logical-drives parity-check command. For details, see "[show logical](#page-158-1)[drives parity-check](#page-158-1)" on page 143.

## **Syntax**

abort parity-check {*ld-index* | *ld-id*}

#### **Arguments**

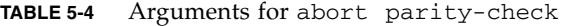

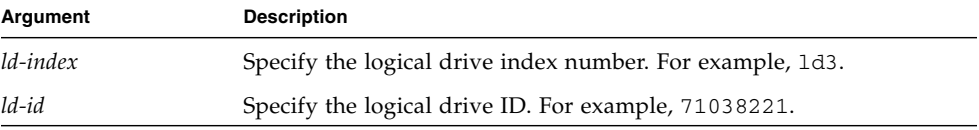

#### **Examples**

The following example stops the parity check on logical drive 0.

sccli> **abort parity-check ld0**

## <span id="page-136-1"></span>abort rebuild

#### **Description**

The abort rebuild command stops the rebuilding of a logical drive.

To rebuild a logical drive, use the rebuild command. For details, see "[rebuild](#page-148-0)" [on page](#page-148-0) 133. To view the progress of an expansion, use the show logical-drives rebuilding command. For details, see "[show logical-drives rebuilding](#page-158-0)" [on page](#page-158-0) 143.

## **Syntax**

abort rebuild {*ld-index* | *ld-id*}

#### **Arguments**

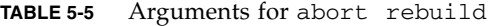

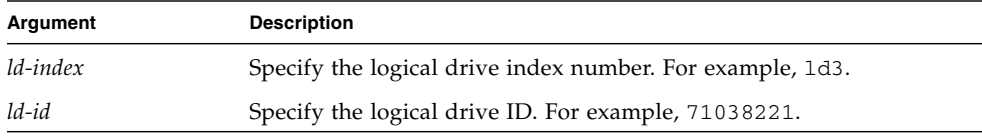

### **Examples**

The following example stops rebuilding logical drive 4.

```
sccli> abort rebuild ld4
```
## <span id="page-137-0"></span>add disk

#### **Description**

The add disk command adds one disk or a list of disks to the specified logical drive. The disks must not be members of a logical drive. If you try to add a disk to an unsupported RAID level, an error returns.

## **Syntax**

add disk {*ld-index* | *ld-id*} {*disk-list*}

#### **Arguments**

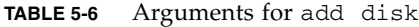

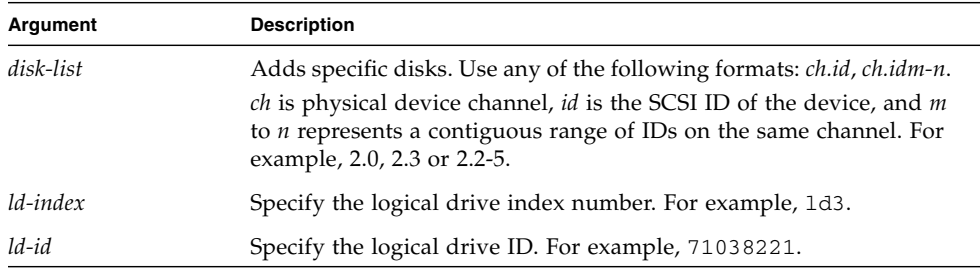

#### **Examples**

The following example adds two disks to logical drive 2.

sccli> **add disk ld2 d0.0 d0.1**

## <span id="page-138-0"></span>check media

#### **Description**

The check media command sequentially checks each physical drive in a specified logical drive, block by block, for bad blocks. If a bad block is encountered, the controller rebuilds the data from the bad block onto a good block if one is available on the physical drive. If no good blocks are available on the physical drive, the controller designates the physical drive "Bad," generates an event message, and if a spare drive is available, begins rebuilding data from the bad physical drive onto the spare.

When a logical drive is created, or the controller is reset, this command automatically starts and runs continuously. Use the show media-check command to review the progress of the media check. For details, see "[show media-check](#page-159-0)" on [page](#page-159-0) 144.

You can use the abort media-check command to stop a media check. However, the next time the controller is reset, the media check starts again. For details, see "[abort media-check](#page-135-0)" on page 120.

It is useful to run a media scan if a drive has failed, if drive errors are encountered, or when a rebuild is required after replacing a drive. You might want to run a nightly script to execute the check media command rather then running the command continuously.

**Note –** The front-panel LEDs for the drives being checked will blink until the media check is finished or aborted. For more information about LEDs, refer to the *Sun StorEdge 3000 Family Installation, Operation, and Service Manual* for your array.

#### **Syntax**

check media {*ld-index* | *ld-id*} [*priority*][continuous]

## **Arguments**

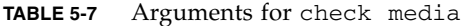

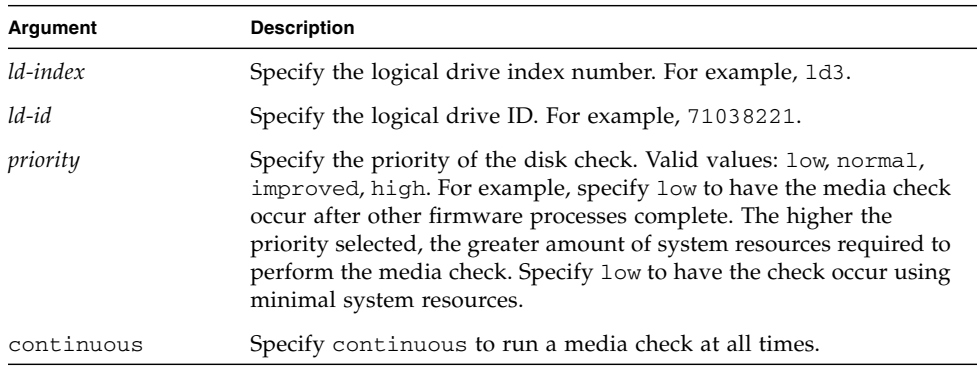

#### **Examples**

The following example checks all member disks of logical drive 5.

sccli> **check media ld5**

#### <span id="page-139-0"></span>check parity

#### **Description**

The check parity command checks the integrity of redundant data on faulttolerant logical drives. A qualified logical drive must be configured as a RAID1, RAID3, or RAID5 array. For RAID 3 and 5 configurations, the parity checking procedure on a logical drive recalculates the parity of data stripes in each of the logical drive's RAID stripe sets and compares it with the stored parity. If a discrepancy is found, an error is reported and the new correct parity is substituted for the stored parity. For RAID 1 configurations, if an inconsistency is encountered, data is copied from the master disk to the slave disk. If a bad block is encountered when the parity is regenerated, the data is copied from the other disk, master or slave, to the reporting disk drive reallocating the bad block.

**Note –** You cannot check parity on multiple logical drives simultaneously. If you try to run multiple parity checks at the same time, an error is displayed.

To view the progress of a parity check, use the show logical-drives paritycheck command. For details, see "[show logical-drives parity-check](#page-158-1)" on [page](#page-158-1) 143. To cancel the parity check, use the abort parity-check command. For details, see "[abort parity-check](#page-136-0)" on page 121.

### **Syntax**

check parity {*ld-index* | *ld-id*} [check-only] [verbose]

#### **Arguments**

| Argument   | <b>Description</b>                                                                                         |  |
|------------|----------------------------------------------------------------------------------------------------|--|
| ld-index   | Specify the logical drive index number. For example, 1d3.                                                  |  |
| $ld$ -id   | Specify the logical drive ID. For example, 71038221.                                                       |  |
| check-only | Specify check-only to indicate that if an inconsistency is found,<br>parity regeneration is not performed. |  |
| verbose    | Specify verbose to generate events when an inconsistency is<br>encountered.                                |  |

**TABLE 5-8** Arguments for check parity

#### **Examples**

To check parity and view the parity status for logical drive 0, type:

```
sccli> check parity ld0
sccli> show ld parity-check
LD LD-ID Status
------------------------
ld0 627D800A 2% complete
```
# <span id="page-141-0"></span>configure local-spare

## **Description**

The configure local-spare command specifies a local spare disk as a dedicated spare disk for the specified logical drive. The disk drive status is set to standby. Local spares can only be assigned to logical drives in RAID1, RAID3, and RAID5 arrays.

**Note –** You cannot create a logical drive composed of Sun StorEdge 3510 FC and Sun StorEdge 3511 SATA drives. If you try to mix drive types in a logical drive, by configuring a local spare with a different drive type, an error is displayed. For more information, refer to the *Sun StorEdge 3000 Family RAID Firmware User's Guide*.

### **Syntax**

**configure local-spare** *disk* [*ld-index* | *ld-id*]

#### **Arguments**

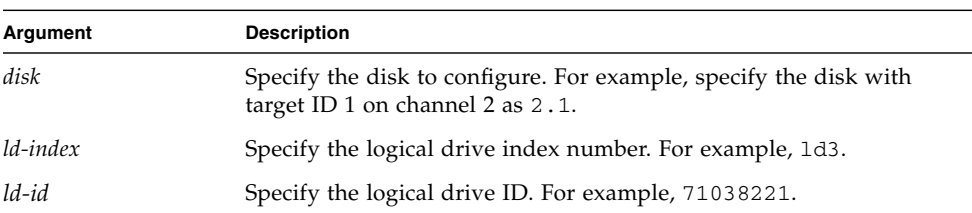

#### **TABLE 5-9** Arguments for configure local-spare

#### **Examples**

The following example configures disk drive ID 5 on channel 2 as a local spare for the logical drive with index number 2.

# **sccli c2t0d0 configure local-spare 2.5 ld2**

The following example configures disk drive ID 5 on channel 2 as a local spare for the logical drive with ID 2C33AAEA.

```
# sccli c2t0d0 configure local-spare 2.5 2C33AAEA
```
# <span id="page-142-0"></span>create logical-drive

## **Description**

The create logical-drive command creates a logical drive with the specified RAID level and disk drives, assigns the logical drive to the primary or secondary RAID controller, assigns the global spare drives, sets the stripe size, sets the maximum disk capacity per drive, sets the cache write policy, and sets the logical drive initialization mode.

When a logical drive is created, the check media command automatically starts and runs continuously unless the abort media-check command is issued. For more information, see "[check media](#page-138-0)" on page 123.

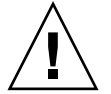

**Caution –** Any time logical drives are created or deleted, the numbering of logical drive indexes might change. After creating or deleting logical drives, issue a show logical-drive command to view an updated list of logical drive indexes. Or, use logical drive IDs, which do not change over the lifetime of the logical drive, rather than logical drive indexes. For more information, see ["Logical Drive Syntax" on](#page-27-0)  [page](#page-27-0) 12.

**Note –** You cannot create a logical drive composed of Sun StorEdge 3510 FC and Sun StorEdge 3511 SATA drives. If you try to mix drive types in a logical drive, an error is displayed. For more information, refer to the *Sun StorEdge 3000 Family RAID Firmware User's Guide*.

**Note –** All device capacity is displayed in powers of 1024. For details, see ["Device](#page-29-0)  [Capacity" on page](#page-29-0) 14.

## **Stripe Size**

Depending on the optimization mode and RAID level selected, newly created logical drives are configured with the default stripe sizes shown in the following table.

**TABLE 5-10** Default Stripe Size Per Optimization Mode (Kbyte)

| <b>RAID Level</b> | Sequential I/O | Random I/O |
|-------------------|----------------|------------|
| 0, 1, 5           | 128            | 32         |
| З                 | 16             |            |

**Note –** Default stripe sizes optimize performance for most applications.

When you create a logical drive, you can replace the default stripe size with one that better suits your application.

- For sequential optimization, available stripe size choices include 16 Kbyte, 32 Kbyte, 64 Kbyte, 128 Kbyte, and 256 Kbyte.
- For random optimization, available stripe size choices include 4 Kbyte, 8 Kbyte, 16 Kbyte, 32 Kbyte, 64 Kbyte, 128 Kbyte, and 256 Kbyte.

To view the optimization mode, type show cache-parameters. For more information about optimization modes, see ["set cache-parameters" on page](#page-86-0) 71.

**Note –** Once data is written to logical drives, the only way to change the stripe size is to back up all data to another location, delete all logical configurations of drives, reconfigure the logical drive with the stripe size, and reboot the array.

## **Syntax**

create logical-drive *raid-level disk-list* [*assigned-to*] [*global-spare* {*disk-list*}] [*stripe-size* {*size*}] [*max-disk-capacity*{*size*}] [*write-policy*] [*mode*]

# **Arguments**

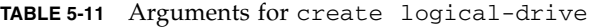

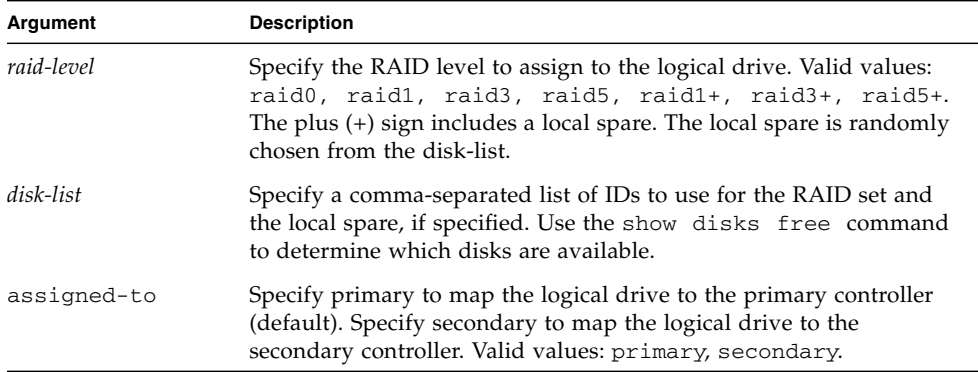
| Argument                          | <b>Description</b>                                                                                                    |
|-----------------------------------|----------------------------------------------------------------------------------------------------|
| global-spare<br>$\{disk-list\}$   | Specify a list of drives to use as global spares, for example,<br>d0:1,d0:2-3. When you assign a global spare, the system<br>automatically assigns global spare status to the unassigned drive<br>with the lowest drive ID. This enables the array to use the global<br>spare to rebuild a logical drive automatically without user<br>intervention when a failing drive needs to be replaced.                                                                                                    |
| stripe-size                       | Specify the stripe block size in a multiple of 4. Valid values: 4k,<br>8k, 16k, 32k, 64k, 128k, 256k. Depending on the RAID<br>level and cache optimization setting, some of the values may not be<br>available for your configuration. To view the valid values for a<br>specific RAID level, use the show stripe-size-list command.<br>For details, see "show stripe-size-list" on page 145. If no<br>stripe size is specified, the default value is used.                                                                                                    |
| max-disk-<br>capacity <i>n</i> MB | Allocates only nMB of each drive, instead of the entire drive; the<br>remaining space on the drives can be used to expand the logical<br>drive later. Include a MB or GB suffix with the specified parameter.<br>The default value is the maximum capacity of the logical drive.                                                                                                    |
| size nMB                          | An alternative to the max-disk-capacity keyword that specifies<br>the total usable size of the resulting logical drive. The logical drive<br>can be expanded later until it fills the capacity of all the member<br>drives.                                                                                                    |
| write-policy                      | Specify the logical drive cache policy. Valid values: write-back,<br>write-through. If you do not specify a write policy, the logical<br>drive uses the write policy specified for the controller. If the write<br>policy changes for the controller, the write policy automatically<br>changes for the logical drive as well. To set the controller write<br>policy, use the set cache-parameters command. For details, see<br>"set cache-parameters" on page 71.                                                                                                    |
| mode                              | Specify the initialization mode. The default value is online.<br>Because logical drive initialization can take up to several hours, you<br>can choose to initialize a logical drive online to immediately begin<br>configuring and using the logical drive before initialization is<br>complete. However, because the controller is building the logical<br>drive while performing I/O operations, initializing a logical drive<br>online requires more time than offline initialization.<br>Specify of fline to manually bring the drive online. If you do not<br>select online initialization, you can configure and use the drive only<br>after initialization is complete. Because the controller is building the<br>logical drive without having to also perform I/O operations, offline<br>initialization requires less time than online initialization.<br>Valid values: online, offline. |

**TABLE 5-11** Arguments for create logical-drive *(Continued)*

The following example creates a logical drive as RAID 1 with disks 1 through 4 on channel 2 on the primary controller. Channel 2 ID 0 is assigned as the global spare.

#### # **sccli c2t0d0 create logical-drive raid1 2.1-4 primary global-spare 2.0**

The following example creates a 10-Gbyte RAID 5 volume using six disk drives (disks with IDs 0 to 5 on channel 2), one of which is reserved as a global spare for this logical drive.

#### # **sccli c2t0d0 create logical-drive raid5 size 10gb global-spare 2.0-5**

The following example creates a logical drive as RAID 1 with disks 1, 3, and 4 on channel 2 on the primary controller. Channel 2 ID 0 is assigned as the global spare, and each disk drive uses 1000-Mbyte capacity to build the RAID.

# **sccli c2t0d0 create logical-drive 1 2.1,2.3,2.4 primary global-spare 2.0 maxdisk-capacity 1000MB**

delete logical-drive

## **Description**

The delete logical-drive command deletes the specified logical drives and unmaps all partitions of the logical drive from all host channels, and disassociates all disks that are assigned to the logical drive.

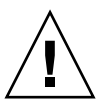

**Caution –** Any time logical drives are created or deleted, the numbering of logical drive indexes might change. After creating or deleting logical drives, issue a show logical-drive command to view an updated list of logical drive indexes. Or, use logical drive IDs, which do not change over the lifetime of the logical drive, rather than logical drive indexes. For more information, see ["Logical Drive Syntax" on](#page-27-0)  [page](#page-27-0) 12.

**Note –** Before you can delete a logical drive, you must unmap all assigned LUNs. To review LUN maps, see "[show lun-maps](#page-167-0)" on page 152.

## **Syntax**

delete logical-drive {*ld-index* | *ld-id*}

#### **Arguments**

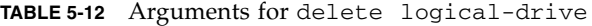

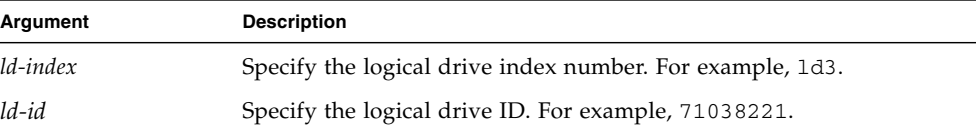

#### **Examples**

The following example deletes the logical drive with the logical drive index number 2.

```
# sccli c2t0d0 delete logical-drive ld2
```
The following example deletes the logical drive with the logical drive ID number 3C24554F.

#### # **sccli c2t0d0 delete logical-drive 3C24554F**

#### <span id="page-146-0"></span>expand

#### **Description**

The expand command expands a logical drive or logical volume to the specified size. The available expansion capacity is the maximum available free disk space per physical drive, based on the smallest physical drive in the logical drive. The total amount of capacity that is added to the logical drive is calculated automatically based on the RAID level. RAID levels 0, 1, 3, and 5 support expansion. For more information on how the expansion size is calculated, refer to the *Sun StorEdge 3000 Family RAID Firmware User's Guide*.

**Note –** To expand a logical volume, you must first expand the logical drives that make up the logical volume.

**Note –** To expand a logical drive with a local spare assigned, you must remove the local spare, and then expand the logical drive. Since local spares are dedicated to a specific logical drive, if you expand the logical drive size, the spare drive can no longer accommodate the size of the expanded logical drive.

**Note –** All device capacity is displayed in powers of 1024. For details, see ["Device](#page-29-0)  [Capacity" on page](#page-29-0) 14.

## **Syntax**

expand {*ld-index* | *lv-index* | *ld-id* | *lv-id*} *size* [online|offline]

## **Arguments**

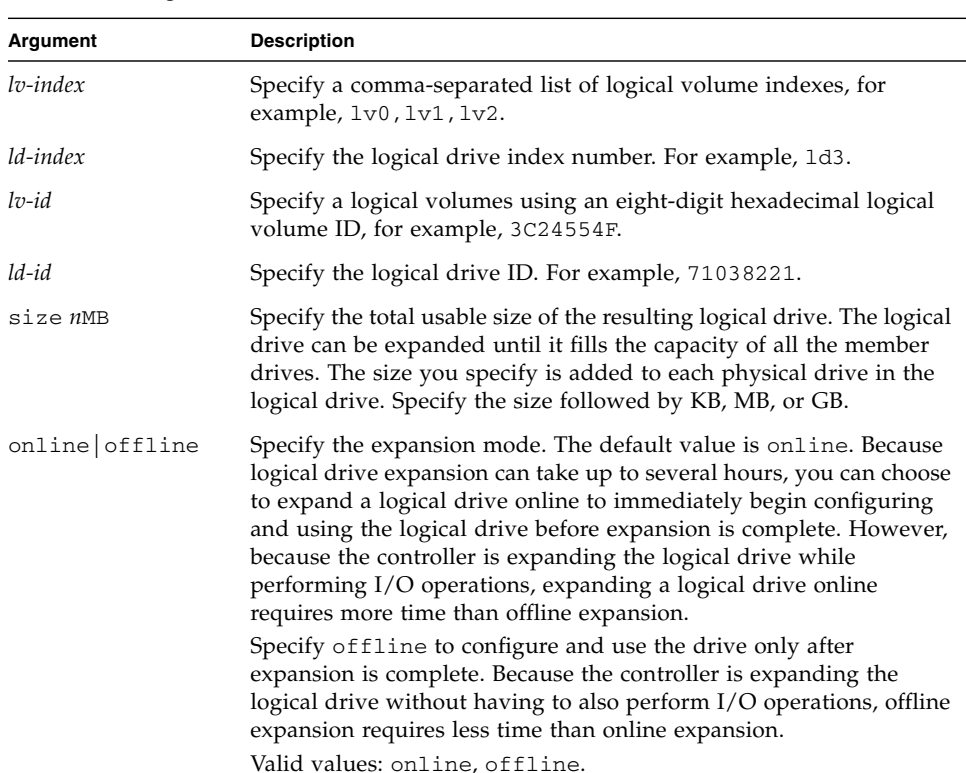

#### **TABLE 5-13** Arguments for expand

The following example expands each physical drive in logical drive 5 to 36 Gbyte and brings the logical drive online.

sccli> **expand ld5 36GB online**

## rebuild

## **Description**

The rebuild command rebuilds the specified logical drive. RAID levels 1, 3, and 5 are supported. If you attempt to perform the rebuild command on an unsupported RAID level or if no spare drives are available, an error is returned.

In most cases, you do not need to use this command because replaced drives are automatically rebuilt. If a spare is not present when the failure occurs, or for some reason the drive does not rebuild, you can use this command to manually start the rebuild process. Also, if the rebuild process is interrupted by a reset, use this command to restart the rebuilding process.

The time required to rebuild a logical drive is determined by the size of the logical drive, the I/O that is being processed by the controller and the array's rebuild priority setting. To review the rebuild priority, run the show disk-array command. For details, see ["show disk-array" on page](#page-109-0) 94.

## **Syntax**

rebuild [*ld-index* | *ld-id*]

## **Arguments**

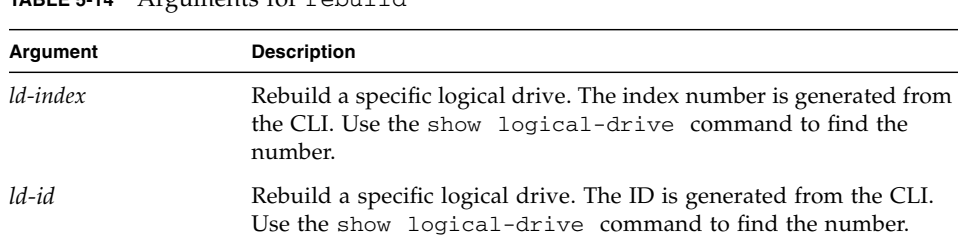

**TABLE 5-14** Arguments for rebuild

The following example rebuilds logical drive 0.

```
# sccli c2t0d0 rebuild ld0
```
# set logical-drive

# **Description**

The set logical-drive command sets the write policy for a logical drive. Before using this command, you must create a logical drive. For details, see "[create](#page-142-0)  [logical-drive](#page-142-0)" on page 127.

# **Syntax**

set logical-drive {*ld-index* | *ld-id*} *write-policy*

## **Arguments**

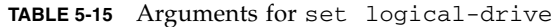

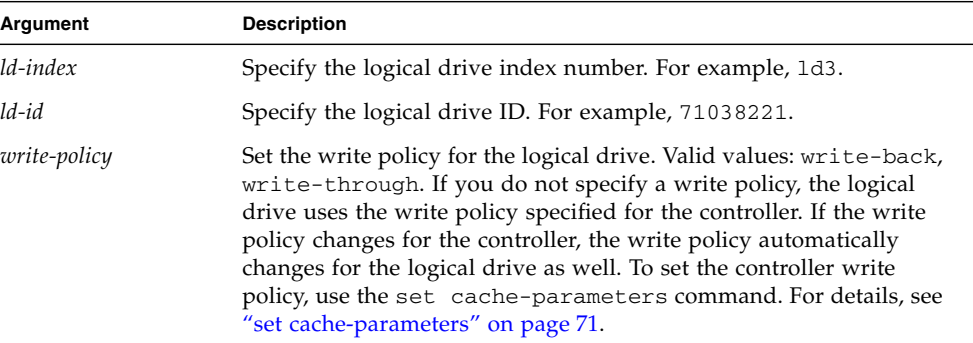

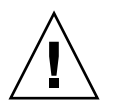

**Caution –** In a single-controller configuration, if you set the cache policy to writeback, data corruption might occur in the event of a controller failure. To avoid the possibility of data corruption, set the write policy to write-through.

The following example sets the write policy for logical drive 0 to write-back.

sccli> **set logical-drive ld0 write-back**

show disks logical-drive

# **Description**

The show disks command displays information about the disk drives in the specified logical drive. Returned values include: channel number, SCSI ID, size (MB), speed, logical drive index, logical drive ID that the disk is assigned to, status, vendor, and revision.

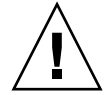

**Caution –** Any time logical drives are created or deleted, the numbering of logical drive indexes might change. After creating or deleting logical drives, issue a show logical-drive command to view an updated list of logical drive indexes. Or, use logical drive IDs, which do not change over the lifetime of the logical drive, rather than logical drive indexes. For more information, see ["Logical Drive Syntax" on](#page-27-0)  [page](#page-27-0) 12.

# **Syntax**

```
show disks [logical-drive {ld-index | ld-id}]
```
**Note –** ld can be substituted for the keyword logical-drive.

# **Arguments**

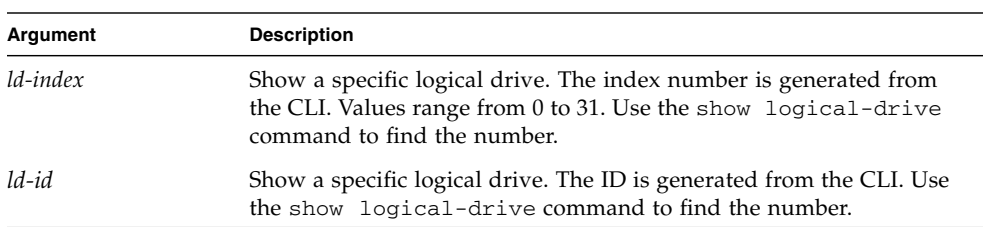

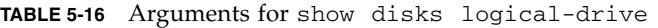

The following example returns all logical drive disks with the logical drive ID of 13843684.

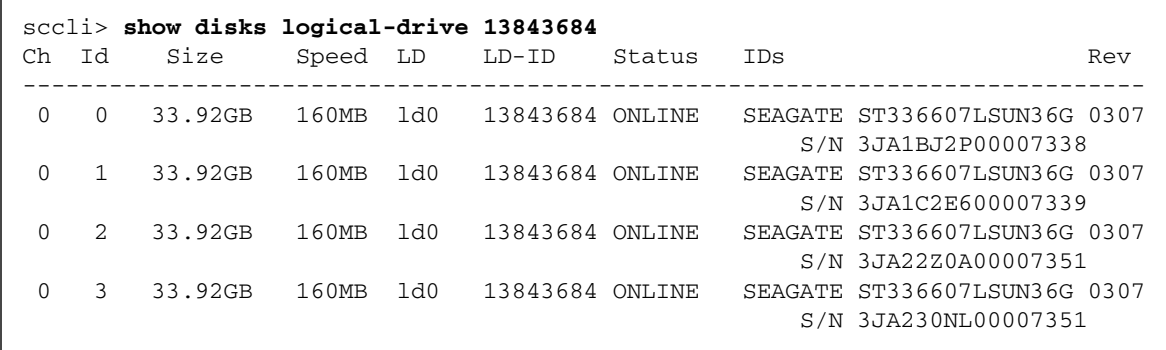

The following example returns all logical drive disks with a logical drive index of 0.

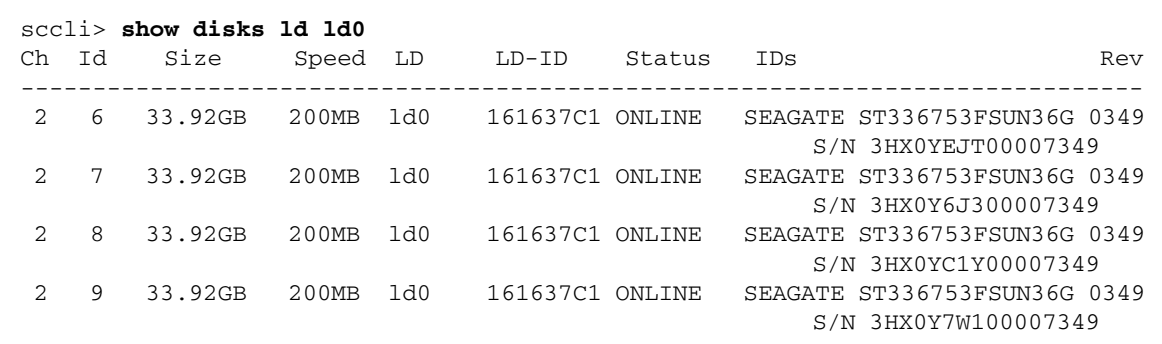

## **Returned Values**

The returned values for the show disks command are described in the following section.

Speed values include:

- Async SCSI Asynchronous
- SYNC SCSI Synchronous
- 20MB SCSI Ultra
- 40MB SCSI Ultra Wide
- 80MB SCSI Ultra2
- 160MB SCSI 160
- 320MB SCSI Ultra3
- $100MB FC$  1GB/s

 $\blacksquare$  200MB – FC 2 GB/s

Status values include:

- $\blacksquare$  Online in good condition
- Global global spare
- Stand-By standby for global or local spare
- Initing initialization in progress
- Rebuild rebuild in progress
- New new disk that has not been configured
- Used contains RAID meta data
- Bad failed disk
- Absent disk does not exist
- Missing configured disk is missing
- SB-Miss configured spare drive is missing
- None not assigned
- Good no operation in progress

# show logical-drive

## **Description**

The show logical-drive command displays information about specified logical drives. For details on creating logical drives, see "[create logical-drive](#page-142-0)" on [page](#page-142-0) 127.

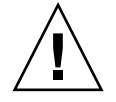

**Caution –** Any time logical drives are created or deleted, the numbering of logical drive indexes might change. After creating or deleting logical drives, issue a show logical-drive command to view an updated list of logical drive indexes. Or, use logical drive IDs, which do not change over the lifetime of the logical drive, rather than logical drive indexes. For more information, see ["Logical Drive Syntax" on](#page-27-0)  [page](#page-27-0) 12.

**Note –** If no write policy is specified for the logical drive, the write policy is set to the global controller setting and "Default" displays in the Write-Policy field. To view the controller write policy, run the show cache-parameters command. For more information about the cache policy, see ["set cache-parameters" on page](#page-86-0) 71.

## **Syntax**

show logical-drive [*ld-list*]

**Note –** The abbreviation 1d can be substituted for the keyword logical-drive.

## **Arguments**

**TABLE 5-17** Arguments for show logical-drive

| Argument | Description                       |
|----------|-----------------------------------|
| ld-list  | Specify a list of logical drives. |

If no options are specified, all logical drives are displayed.

#### **Examples**

The following example returns all logical drive information.

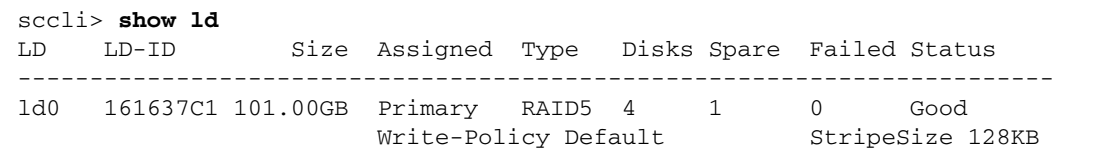

The following example returns all logical drives with logical drive index numbers 0 and 1.

```
sccli> show logical-drive ld0,ld1
LD LD-ID Size Assigned Type Disks Spare Failed Status
------------------------------------------------------------------------
ld0 250FF1DC 30MB Primary RAID5 4 2 0 Good
Write-Policy Default StripeSize 128KB
ld1 363F38D9 67.34GB Primary RAID3 3 2 0 Good
Write-Policy Default StripeSize 16KB
```
#### **Returned Values**

Returned values include LD index, LD ID, size (MB or GB), controller assignment, RAID level, number of disks, number of spares, number of failed disks, status, write policy type, block size (KB), and block status.

Status values include:

- Good no reported failures
- Good I online initialization or expansion in progress
- Good  $E$  offline expansion in progress
- Initing initialization in progress
- Initing  $I$  offline initialization in progress
- Incomplete two or more drives failed
- Invalid wrong optimization setting
- Dry Failed drive failed
- Dry Absent drive not detected
- Rebuilding rebuild in progress
- $\blacksquare$  P parity check in progress
- $\blacksquare$  E expand in progress
- I online initialization in progress
- $\blacksquare$  A adding disk in progress
- $\blacksquare$  AP adding disk paused

show logical-drives add-disk

#### **Description**

The show logical-drives add-disk command displays the status of disks that are being added to a logical drive. Returned values include LD index, LD ID, and progress. For details on the add disk command, see "[add disk](#page-137-0)" on page 122.

#### **Syntax**

show logical-drives add-disk

**Note –** The abbreviation 1d can be substituted for the keyword logical-drive.

#### **Examples**

The following example returns the completion percentage for the disks that are being added.

# **sccli c2t0d0 show logical-drives add-disk**

```
show logical-drives expanding
```
#### **Description**

The show logical-drives expanding command displays the progress of the logical drive expansion. Returned values include LD index, LD ID, and progress. For details on expanding logical drives, see "expand[" on page](#page-146-0) 131.

## **Syntax**

show logical-drives expanding

**Note –** The abbreviation ld can be substituted for the keyword logical-drive.

#### **Examples**

The following example returns the completion percentage for the logical drive expansion.

```
sccli> show logical-drives expanding
LD LD-ID Status
------------------------
ld0 250FF1DC 60% complete (offline)
```
show logical-drives initializing

#### **Description**

The show logical-drives initializing command displays the progress of the RAID controller initialization. Returned values include LD index, LD ID, and progress.

#### **Syntax**

show logical-drives initializing

**Note –** The abbreviation 1d can be substituted for the keyword logical-drive.

The following example returns the completion percentage of the RAID controller for all logical drives.

sccli> **show ld initializing** LD LD-ID Status ----------------------- ld1 59839F65 10% complete (online)

show logical-drives logical volume

# **Description**

The show logical-drives logical-volume command displays information for all logical drives in a specified logical volume.

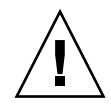

**Caution –** Any time logical volumes are created or deleted, the numbering of logical volume indexes might change. After creating or deleting logical volumes, issue a show logical-volumes command to view an updated list of logical volume indexes. Or, use logical volume IDs, which do not change over the lifetime of the logical volume, rather than logical volume indexes. For more information, see ["Logical Volume Syntax" on page](#page-28-0) 13.

**Note –** If no write policy is specified for the logical drive, the write policy is set to the global controller setting and "Default" displays in the Write-Policy field. To view the controller write policy, run the show cache-parameters command. For more information about the cache policy, see ["set cache-parameters" on page](#page-86-0) 71.

## **Syntax**

show logical-drives logical-volume {*lv-index* | *lv-id*}

**Note –** The abbreviation 1d can be substituted for the keyword logical-drive. The abbreviation lv can be substituted for the keyword logical-volume.

#### **Arguments**

| Argument    | <b>Description</b>                                                                                                    |  |
|-------------|----------------------------------------------------------------------------------------------------|--|
| $lv$ -index | Show specific drives in a logical volume. The index number is<br>generated from the CLI. Use the show logical-volumes<br>command to find the number. |  |
| $l\nu$ -id  | Show specific drives in a logical volume. The ID number is<br>generated from the CLI. Use the show logical-volumes<br>command to find the number     |  |

**TABLE 5-18** Arguments for show logical-drives logical volume

#### **Examples**

The following example returns all logical drives with the logical volume ID of 12345678.

# **sccli c2t0d0 show logical-drives logical-volume 12345678**

The following example shows all logical drives in the logical volume with the ID of 0.

```
sccli> show ld lv lv0
LD LD-ID Size Assigned Type Disks Spare Failed Status
------------------------------------------------------------------------
ld1 363F38D9 67.34GB Primary RAID3 3 2 0 Good
                    Write-Policy Default StripeSize 16KB
```
#### **Returned Values**

Returned values include LD index, LD ID, RAID level, size (GB), status, number of disks, number of spares, and number of failed disks.

Status values include:

- Good in good condition
- Initing the logical drive is initializing
- Incomplete two or more drives failed
- Invalid wrong optimization setting
- Dry Failed drive failed
- Dry Absent drive not detected

```
show logical-drives parity-check
```
# **Description**

The show logical-drives check-parity command displays the status of a parity check being performed on a logical drive. Returned values include LD index, LD ID, and progress. To cancel the parity check, use the abort parity-check command. For details, see "[abort parity-check](#page-136-0)" on page 121.

## **Syntax**

show logical-drives parity-check

**Note –** The abbreviation 1d can be substituted for the keyword logical-drive.

## **Examples**

The following example returns the percent complete for the parity check for logical drive 0.

```
sccli> check parity ld0
sccli> show ld parity-check
LD LD-ID Status
------------------------
ld0 627D800A 2% complete
```
For details on the check parity command, see "[check parity](#page-139-0)" on page 124.

show logical-drives rebuilding

## **Description**

The show logical-drives rebuilding command displays the status for all logical drives being rebuilt. Returned values include LD index, LD ID, and progress. To cancel the rebuild, use the abort rebuild command. For details, see "[abort](#page-136-1)  rebuild[" on page](#page-136-1) 121.

## **Syntax**

show logical-drives rebuilding

**Note –** The abbreviation 1d can be substituted for the keyword logical-drive.

#### **Examples**

The following example returns the rebuilding process percent complete for the logical drive.

# **sccli c2t0d0 show logical-drives rebuilding**

show media-check

#### **Description**

The show media-check command displays the progress of a media check. To cancel the media check, use the abort media-check command. For details, see "[abort media-check](#page-135-0)" on page 120.

**Note –** The front-panel LEDs for the drives being checked will blink until the media check is finished or aborted. For more information about LEDs, refer to the *Sun StorEdge 3000 Family Installation, Operation, and Service Manual* for your array.

#### **Syntax**

```
show media-check
```
#### **Examples**

The following example shows the progress of the media check.

```
sccli> show media-check
 Ch ID Iteration Status
------------------------------
 2 6 0 2% complete
 2 7 0 2% complete
 2 8 0 2% complete
 2 9 0 2% complete
```

```
show stripe-size-list
```
## **Description**

The show stripe-size list command displays the valid stripe block size list for the specified RAID level. To set the stripe size for an individual logical drive, use the create logical-drive command. For details, see "[create logical-drive](#page-142-0)" [on page](#page-142-0) 127.

**Note –** Once data is written to logical drives, the only way to change the stripe size is to back up all data to another location, delete all logical configurations of drives, reconfigure the logical drive with the stripe size, and reboot the array.

## **Syntax**

show stripe-size-list *raid-level*

#### **Arguments**

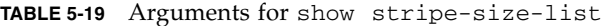

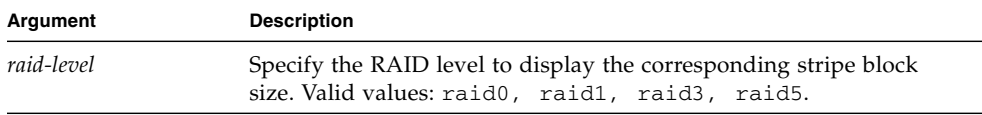

## **Examples**

The following example shows the stripe block list for RAID5.

```
sccli> show stripe-size-list raid5
 raid5-stripe-sizes: 16KB 32KB 64KB 128KB 256KB
 raid5-stripe-size-default: 128KB
```
# shutdown logical-drive

#### **Description**

The shutdown logical-drive command guarantees that all the data is written to the disk drives, so the disk drives can be safely removed from the chassis. Other logical drives in the array are still accessible if only one logical drive is shut down.

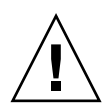

**Caution –** This command is not reversible. To access the logical drive again, the array must be rebooted.

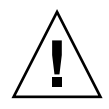

**Caution –** Any time logical drives are created or deleted, the numbering of logical drive indexes might change. After creating or deleting logical drives, issue a show logical-drive command to view an updated list of logical drive indexes. Or, use logical drive IDs, which do not change over the lifetime of the logical drive, rather than logical drive indexes. For more information, see ["Logical Drive Syntax" on](#page-27-0)  [page](#page-27-0) 12.

**Note –** A logical drive that belongs to a logical volume cannot be shut down.

## **Syntax**

shutdown logical-drive *ld-index* | *ld-id*

**Note –** The abbreviation 1d can be substituted for the keyword logical-drive.

## **Arguments**

**TABLE 5-20** Arguments for shutdown logical-drive

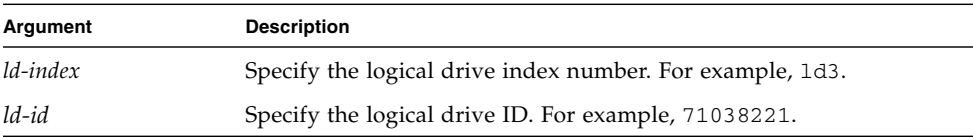

The following example shuts down the logical drive and then shows the status of that drive.

```
sccli> shutdown logical-drive ld3
WARNING: This is a potentially dangerous operation.
The logical drive will be placed permanently offline.
A controller reset will be required to bring it back online.
Are you sure? yes
sccli: ld3: offlined logical drive
sccli> show logical-drive
LD LD-ID Size Assigned Type Disks Spare Failed Status
-------------------------------------------------------------------------
ld0 0043BF50 101.01GB Primary RAID0 3 0 0 Good
ld1 025E42E1 33.67GB Primary RAID1 2 3 0 Good
ld2 05CC1F19 67.34GB Primary NRAID 2 0 0 Good
ld3 52AD5DEB 33.67GB Primary NRAID 1 0 0 ShutDown
```
## unconfigure local-spare

## **Description**

The unconfigure local-spare command removes a local spare disk as a dedicated spare disk for the specified logical drive.

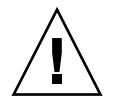

**Caution** – Any time logical drives are created or deleted, the numbering of logical drive indexes might change. After creating or deleting logical drives, issue a show logical-drive command to view an updated list of logical drive indexes. Or, use logical drive IDs, which do not change over the lifetime of the logical drive, rather than logical drive indexes. For more information, see ["Logical Drive Syntax" on](#page-27-0)  [page](#page-27-0) 12.

## **Syntax**

unconfigure local-spare *disk* [*ld-index* | *ld-id*]

## **Arguments**

| Argument | <b>Description</b>                                                                                      |
|----------|----------------------------------------------------------------------------------------------------|
| disk     | Specify the disk to unconfigure. For example, specify the disk with<br>target ID 1 on channel 2 as 2.1. |
| ld-index | Specify the logical drive index number. For example, 1d3.                                               |
| ld-id    | Specify the logical drive ID. For example, 71038221.                                                    |

**TABLE 5-21** Arguments for unconfigure local-spare

## **Examples**

The following example unconfigures disk drive ID 5 on channel 2 as a local spare for the logical drive with index number 2.

```
# sccli c2t0d0 unconfigure local-spare 2.5 ld2
```
The following example unconfigures disk drive ID 5 on channel 2 as a local spare for the logical drive with ID 2C33AAEA.

# **sccli c2t0d0 unconfigure local-spare 2.5 2C33AAEA**

# Partition Commands

The following commands are explained in this section:

- [configure partition](#page-163-0)
- [map partition](#page-165-0)
- [show lun-maps](#page-167-0)
- [show partitions](#page-169-0)
- [unmap partition](#page-170-0)

## <span id="page-163-0"></span>configure partition

#### **Description**

The configure partition command specifies how much disk space to assign to the partition or deletes a specified partition. When a logical drive or logical volume is created, it is automatically assigned to partition 0.

# **Syntax**

```
configure partition partition [size | delete]
```
## **Arguments**

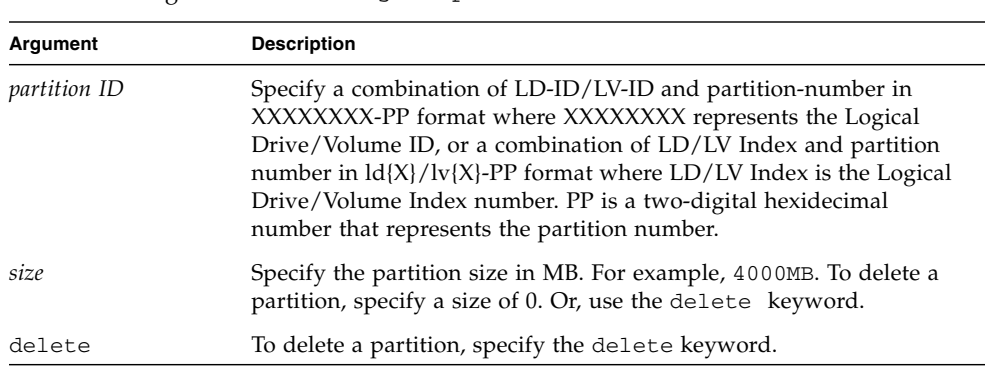

**TABLE 5-22** Arguments for configure partition

**Note –** All device capacity is displayed in powers of 1024. For details, see ["Device](#page-29-0)  [Capacity" on page](#page-29-0) 14.

**Note –** Changes to a partition cause the next-higher-numbered partition to shrink or grow. Any change in the size of one partition causes the dimensions of the partition next to it to change as well, invalidating whatever data might be stored on both partitions. Before implementing a new partition layout, the layout is displayed and the user is warned that data in the old partitions will be lost. The user is prompted to continue.

## **Examples**

The following example creates a partition for a logical drive with a logical drive index number of 2, partition number of 2, and partition size of 4000 Mbyte, and leaves the remaining capacity for the next partition.

```
# sccli c2t0d0 configure partition ld2-02 4000MB
```
The following example creates a partition for a logical drive with a logical drive ID of 1D2F34AA, partition number of 2, and partition size of 4000 Mbyte, and leaves the remaining capacity for the next partition.

```
# sccli c2t0d0 configure partition 1D2F34AA-02 4000MB
```
This example deletes a partition from logical drive 0.

```
# sccli c2t0d0 configure partition ld0-0 delete
```
#### <span id="page-165-0"></span>map partition

#### **Description**

The map partition command maps a partition to the specified host channel, target, and LUN on the specified controller. To review host channel assignments, run the show channels command. For more information, see ["show channels" on](#page-125-0)  [page](#page-125-0) 110. To review LUN maps, see "[show lun-maps](#page-167-0)" on page 152.

**Note –** In redundant-controller configurations, the specified channel and target must be valid on the controller to which the specified logical drive or volume is assigned. For example, to map a partition to the primary controller in a FC array, the logical drive or logical volume must be assigned to a primary channel ID.

**Note –** A maximum of 32 partitions per logical drive can be created. And, a maximum of 64 host WWN entries can be created.

#### **Syntax**

To map a partition, use the following syntax:

map *partition-id* channel *channel-number* target *SCSI-id* lun *lun-number* [*wwpn* | *host-id*]

Or, to map a partition, use the following syntax:

map *partition-id channel.target.lun* [*wwpn* | *host-id*]

# **Arguments**

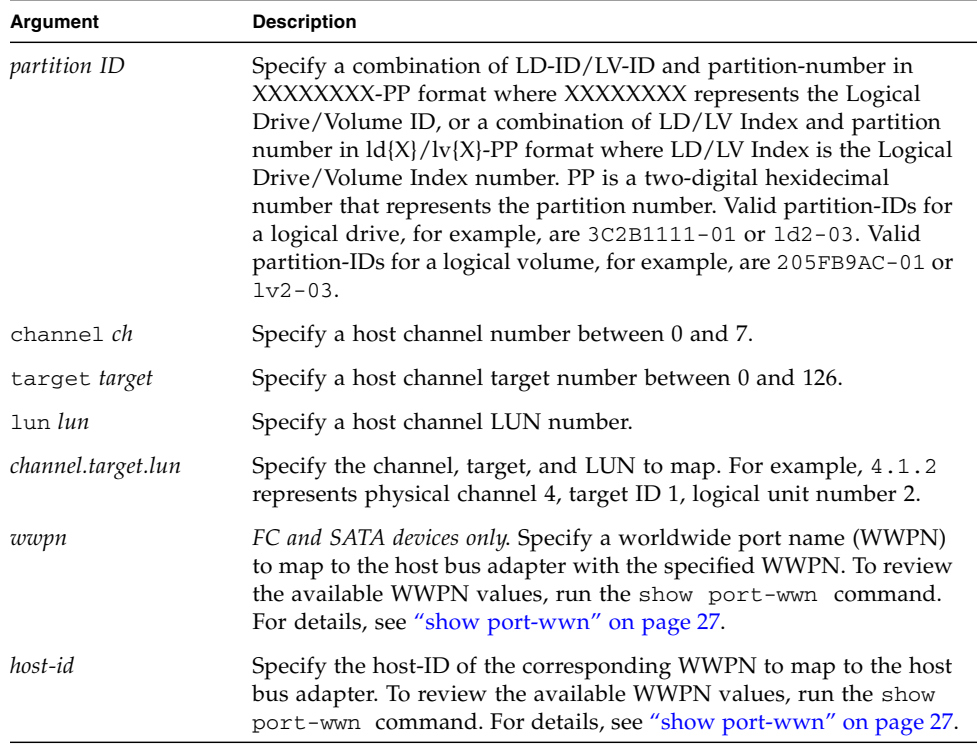

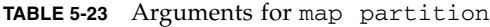

# **Examples**

The following example maps partition 0 of the logical drive with index number 2 to LUN 0 of channel 1 on SCSI ID 112 and 113.

#### # **sccli c2t0d0 map ld2-00 channel 1 target 112 lun 0**

The following example maps partition 0 of the logical drive with ID 2D1A2222 to LUN 0 of channel 1 on SCSI ID 112.

#### # **sccli c2t0d0 map 2D1A2222-00 channel 1 target 112 lun 0**

The following example maps partition 0 of the logical volume with index number 2 to LUN 0 of channel 1 on SCSI ID 112.

```
# sccli c2t0d0 map lv2-00 1.112.0
```
#### <span id="page-167-0"></span>show lun-maps

#### **Description**

The show lun-maps command shows all partitions mapped to a specified host channel. Returned values include host channel, target ID, LUN ID, logical volume or logical drive index, partition ID, controller assignment, and worldwide name (WWN) filters for the LUNs.

#### **Syntax**

show lun-maps [channel *host-channel-list*]

#### **Arguments**

| Argument          | <b>Description</b>                                                                                          |
|-------------------|----------------------------------------------------------------------------------------------------|
| host-channel-list | Specify the LUN format. Use the format $\{n\}$ [ $\{m\}$ ] or a range<br>format "{n}-{m}" or {n}[,{p}-{m}]. |
|                   | Valid channel numbers include $0-7$ or $0-5$ depending on the<br>hardware configuration.                    |

**TABLE 5-24** Arguments for show lun-maps

#### **Examples**

The following example shows all partitions mapped to host channel 1 and 3.

```
sccli> show lun-maps channel 1-3
Ch Tgt LUN ld/lv ID-Partition Assigned Filter Map
--------------------------------------------------------------
 1 0 0 ld0 64D138EC-00 Primary
 3 1 0 ld1 3C67B2FD-00 Secondary
```
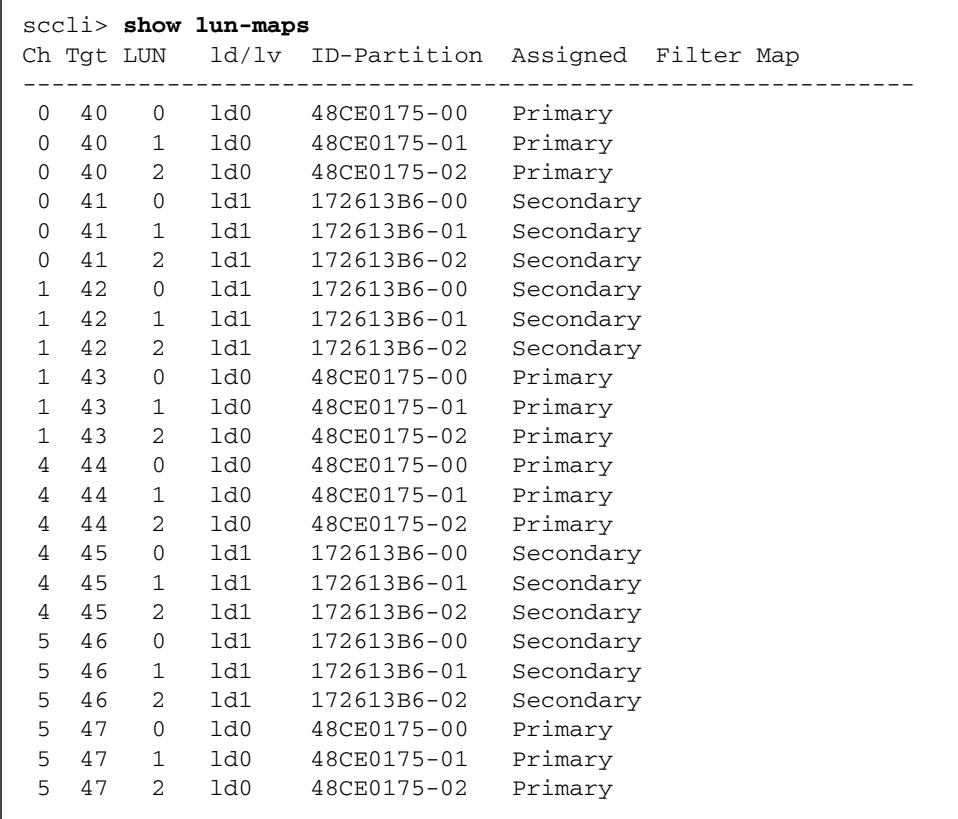

The following example shows all partitions mapped to the host channels.

# <span id="page-169-0"></span>show partitions

## **Description**

The show partitions command displays information about all disk partitions, or just those partitions allocated from the specified logical volumes or logical drives. Returned values include logical volume or logical drive index, logical volume or logical drive ID, partition number, offset (GB), and size (GB).

## **Syntax**

```
show partitions [{lv-index | lv-id} | {ld-index | ld-id}]
```
## **Arguments**

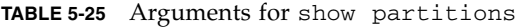

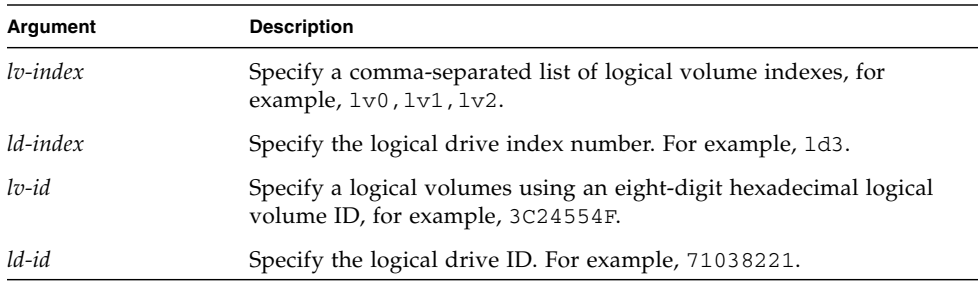

## **Examples**

The following example shows the logical drive partition table for the logical drive with the ID 161637C1.

```
sccli> show partitions logical-drive 161637c1
LD/LV ID-Partition Size
-------------------------------------
ld0-00 161637C1-00 101.00GB
```
The following example shows the logical volume partition table for the logical volume with index number 0.

```
sccli> show part lv0
LD/LV ID-Partition Size
-------------------------------
lv0-00 02CE9894-00 4.00GB
```
## <span id="page-170-0"></span>unmap partition

## **Description**

The unmap partition command unmaps a partition. Use the appropriate syntax depending on the target you want to unmap. To view the current partitions, use the show partitions or show lun-maps command. For details, see "[show](#page-169-0)  [partitions](#page-169-0)" on page 154 or "[show lun-maps](#page-167-0)" on page 152.

You can unmap a partition currently mapped to the specified channel.target.lun address. If a host worldwide port name (WWPN) or alias (previously defined using create host-wwn-name) is specified, the specified host LUN mapping is removed without affecting other host LUN maps on the same host LUN.

## **Syntax**

To unmap a partition using a channel, target, LUN address, use the following syntax.

```
unmap partition channel.target.lun [wwpn | host-wwn-name]
```
You can unmap a specified partition from any LUNs to which its mapped, or if channel is specified, from LUNs on the specified channel.

To unmap a partition from a specified partition or channel, use the following syntax.

```
unmap partition partition-id [channel]
```
# **Arguments**

| Argument           | <b>Description</b>                                                                                                    |
|--------------------|----------------------------------------------------------------------------------------------------|
| partition-id       | Specify a combination of LD-ID/LV-ID and partition-number in<br>XXXXXXXX-PP format where XXXXXXXX represents the Logical<br>Drive/Volume ID, or a combination of LD/LV Index and partition<br>number in $\frac{Id}{X}/\frac{IV}{X}$ -PP format where LD/LV Index is the Logical<br>Drive/Volume Index number. PP is a two-digital hexidecimal<br>number that represents the partition number. Valid partition IDs for<br>a logical drive, for example, are 3C2B1111-01 or 1d2-03. Valid<br>partition IDs for a logical volume, for example, are 205FB9AC-01 or<br>$1v2 - 03$ .                                                                        |
| channel            | Specify a host channel number between 0 and 7 when unmapping a<br>specific partition from only one channel.                                                                                                    |
| channel.target.lun | Specify the channel, target, and LUN to unmap. This must be on the<br>same controller as the logical volume or the logical drive that you<br>are unmapping. Specify a host channel number between 0 and 7<br>when unmapping a specific partition from only one channel. Specify<br>a host channel SCSI target number between 0 and 126. Since a host<br>channel can have multiple SCSI IDs, the user can map the partition<br>to multiple SCSI IDs of a host channel. Use the SCSI-ID-list format:<br>{p}[,{q}[,{n}]]. Specify a host channel LUN number. For example,<br>4.1.2 represents physical channel 4, target ID 1, logical unit<br>number 2. |
| wwpn               | FC and SATA devices only. Specify a worldwide port name (WWPN)<br>to unmap from the host bus adapter with the specified WWPN. To<br>review the available WWPN values, run the show port-wwn<br>command. For details, see "show port-wwn" on page 27.                                                                                                    |
| host-wwn-name      | FC and SATA devices only. Specify a host name to unmap from the<br>host bus adapter with the specified worldwide name (WWN).                                                                                                    |

**TABLE 5-26** Arguments for unmap partition

# **Examples**

The following example unmaps the partition assigned to host channel, target ID 0, LUN 3.

```
sccli> show lun-maps
Ch Tgt LUN ld/lv ID-Partition Assigned Filter Map
--------------------------------------------------------------
 1 0 0 ld0 13843684-00 Primary
 1 0 1 ld1 295AB786-00 Primary
 1 0 2 ld2 0A7F8942-00 Primary
 1 0 3 ld2 0A7F8942-00 Primary
sccli> unmap partition 1.0.3
sccli> show lun-maps
Ch Tgt LUN ld/lv ID-Partition Assigned Filter Map
--------------------------------------------------------------
 1 0 0 ld0 13843684-00 Primary
 1 0 1 ld1 295AB786-00 Primary
 1 0 2 ld2 0A7F8942-00 Primary
```
The following example unmaps the partition from partition ID 0A7F8942-00.

```
sccli> unmap partition 0A7F8942-00 1.0.2
```
# Logical Volume Commands

The following commands are explained in this section:

- [create logical-volume](#page-172-0)
- [delete logical-volume](#page-174-0)
- [set logical-volume](#page-175-0)
- [show logical-volumes](#page-176-0)

<span id="page-172-0"></span>create logical-volume

## **Description**

**Note –** Logical volumes are unsuited to some modern configurations such as Sun Cluster environments, and do not work in those configurations. Use logical drives instead. For more information about logical drives, see "[create logical-drive](#page-142-0)" [on page](#page-142-0) 127.

The create logical-volume command creates a logical volume from the specified logical drives on the specified controller. The logical drives used to create the logical volume must not already be mapped to any host channels. Be sure to specify the secondary keyword if the underlying logical drives are mapped to the secondary controller.

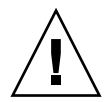

**Caution –** Any time logical volumes are created or deleted, the numbering of logical volume indexes might change. After creating or deleting logical volumes, issue a show logical-volumes command to view an updated list of logical volume indexes. Or, use logical volume IDs, which do not change over the lifetime of the logical volume, rather than logical volume indexes. For more information, ["Logical Volume Syntax" on page](#page-28-0) 13.

**Note –** Logical volumes are not supported in mixed Sun StorEdge 3510 FC and Sun StorEdge 3511 SATA configurations. For more information, refer to the *Sun StorEdge 3000 Family RAID Firmware User's Guide*.

## **Syntax**

create logical-volume *ld-list* [primary | secondary] [*write-policy*]

## **Arguments**

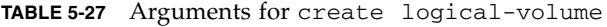

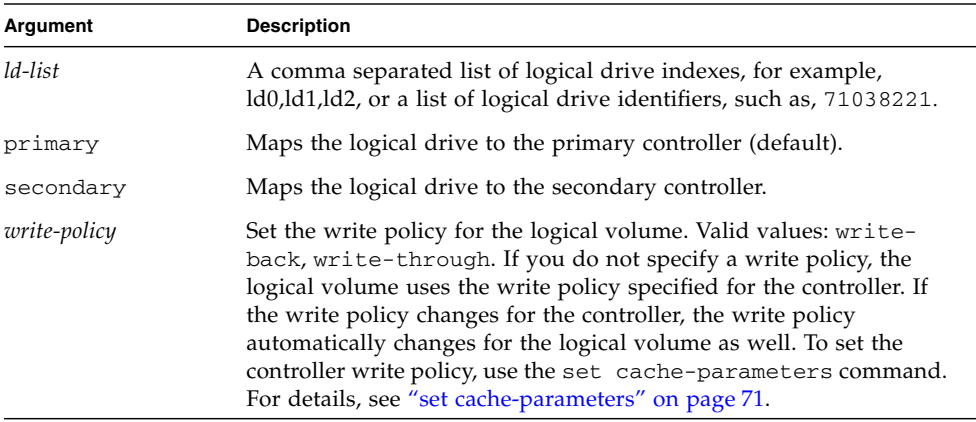

The following example creates a logical volume using ld0 and ld2 and assigns it to the primary controller.

# **sccli c2t0d0 create logical-volume ld0,ld2 primary**

The following example creates a logical volume using IDs 2378FDED, 7887DDAB and assigns it to the secondary controller.

```
# sccli c2t0d0 create logical-volume 2378FDED,7887DDAB secondary
```

```
delete logical-volume
```
## **Description**

The delete logical-volume command deletes the specified logical volumes.

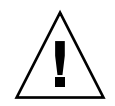

**Caution –** Any time logical volumes are created or deleted, the numbering of logical volume indexes might change. After creating or deleting logical volumes, issue a show logical-volumes command to view an updated list of logical volume indexes. Or, use logical volume IDs, which do not change over the lifetime of the logical volume, rather than logical volume indexes. For more information, ["Logical Volume Syntax" on page](#page-28-0) 13.

**Note –** Before you can delete a logical volume, you must unmap all assigned LUNs. To review LUN maps, see "[show lun-maps](#page-167-0)" on page 152.

# **Syntax**

delete logical-volume {*lv-index* | *lv-id*}

## **Arguments**

| Argument    | <b>Description</b>                                                                                      |
|-------------|----------------------------------------------------------------------------------------------------|
| $lv$ -index | Specify a comma-separated list of logical volume indexes, for<br>example, $1v0$ , $1v1$ , $1v2$ .       |
| $l\nu$ -id  | Specify a logical volumes using an eight-digit hexadecimal logical<br>volume ID, for example, 3C24554F. |

**TABLE 5-28** Arguments for delete logical-volume

## **Examples**

The following example deletes the logical volume with the logical volume index number 2.

```
# sccli c2t0d0 delete logical-volume lv2
```
The following example deletes the logical volume with the logical volume ID number 3C24554F.

```
# sccli c2t0d0 delete logical-volume 3C24554F
```
## <span id="page-175-0"></span>set logical-volume

#### **Description**

The set logical-volume command sets the write policy for the specified logical volume. Before using this command, you must create a logical volume. For more details, see "[create logical-volume](#page-172-0)" on page 157.

**Note –** Logical volumes are unsuited to some modern configurations such as Sun Cluster environments, and do not work in those configurations. Use logical drives instead. For more information about logical drives, see "[create logical-drive](#page-142-0)" [on page](#page-142-0) 127.

## **Syntax**

set logical-volume {*lv-index* | *lv-id*} *write-policy*

## **Arguments**

| Argument            | <b>Description</b>                                                                                                    |
|---------------------|----------------------------------------------------------------------------------------------------|
| $lv$ -index         | Set specific drives in a logical volume. The index number is<br>generated from the CLI. Use the show logical-volumes<br>command to find the number.                                                                                                    |
| $l_{\nu-1}d$        | Set specific drives in a logical volume. The ID number is generated<br>from the CLI. Use the show logical-volumes command to find<br>the number.                                                                                                    |
| <i>write-policy</i> | Set the write policy for the logical volume. Valid values: write-<br>back, write-through. If you do not specify a write policy, the<br>logical volume uses the write policy specified for the controller. If<br>the write policy changes for the controller, the write policy<br>automatically changes for the logical volume as well. To set the<br>controller write policy, use the set cache-parameters command.<br>For details, see "set cache-parameters" on page 71. |

**TABLE 5-29** Arguments for set logical-volume

#### **Examples**

The following example sets write policy for logical volume 4 to write-back.

**set logical-volume lv4 write-back**

<span id="page-176-0"></span>show logical-volumes

#### **Description**

The show logical-volumes command displays information about all, or a specified list, of logical volumes. Returned values include LV index, LV ID, logical volume count, LD ID list, size (MB or GB), write policy, and assignment information. For details on creating logical volumes, see "[create logical-volume](#page-172-0)" on [page](#page-172-0) 157.

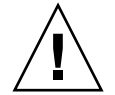

**Caution –** Any time logical volumes are created or deleted, the numbering of logical volume indexes might change. After creating or deleting logical volumes, issue a show logical-volumes command to view an updated list of logical volume indexes. Or, use logical volume IDs, which do not change over the lifetime of the logical volume, rather than logical volume indexes. For more information, ["Logical Volume Syntax" on page](#page-28-0) 13.

**Note –** If no write policy is specified for the logical volume, the write policy is set to the global controller setting and "Default" displays in the Write-Policy field. To view the controller write policy, run the show cache-parameters command. For more information about the cache policy, see ["set cache-parameters" on page](#page-86-0) 71.

**Note –** All device capacity is displayed in powers of 1024. For details, see ["Device](#page-29-0)  [Capacity" on page](#page-29-0) 14.

#### **Syntax**

show logical-volumes *lv-list*

#### **Arguments**

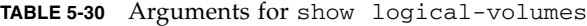

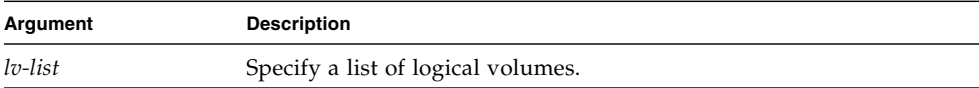

If no arguments are specified, all logical volumes are displayed.

#### **Examples**

The following example returns all logical volume information.

```
# sccli 206.111.111.111 show logical-volumes
sccli: selected se3000://206.111.111.111:58632 [SUN StorEdge 3510 
SN#000002]
LV LV-ID Size Assigned Write-Policy LDs
----------------------------------------------------------------
lv0 43DBA866 13.67GB Primary Default 2 ld1,ld2
```
The following example returns all logical volumes with logical volume index numbers 0 and 2.

# **sccli c2t0d0 show logical-volumes lv0,lv2** LV LV-ID Size Assigned LDs ---------------------------------------- lv0 02CE9894 4.00GB Primary 2 ld0,ld1 lv2 02CE9894 4.00GB Primary 2 ld0,ld1
# Firmware Show and Download Commands

This chapter provides the firmware, disk drive, SCSI Enclosure Services (SES), SCSI Accessed Fault-Tolerant Enclosure (SAF-TE), programmable logic device (PLD), and serial ATA (SATA) router and path controller show and download commands. Topics covered in this chapter include:

- ["Show Commands" on page](#page-180-0) 165
- ["Download Commands" on page](#page-185-0) 170

**Note –** To prevent unauthorized access to administrative functions of the RAID controller, the CLI requires superuser or system administrator privileges for inband access, and uses the controller password to authorize users of the out-of-band interface.

## <span id="page-180-0"></span>Show Commands

The following commands are explained in this section:

- [show safte-device](#page-181-0)
- [show sata-mux](#page-182-0)
- [show sata-router](#page-183-0)
- [show ses-devices](#page-184-0)

## <span id="page-181-1"></span><span id="page-181-0"></span>show safte-device

#### **Description**

*SCSI devices only.* The show safte-device command displays information returned by the SCSI Accessed Fault-Tolerant Enclosure (SAF-TE) device embedded in SCSI LVD RAID enclosures or JBODs. When this command is issued to an LVD SCSI RAID array with one or more expansion chassis attached, the output includes one line for the RAID chassis and one line for each expansion chassis, since each enclosure contains a separate SAF-TE device.

The output includes the channel and target ID of the SAF-TE device, the serial number of the chassis in which it is installed, the vendor and product IDs (an A indicates a RAID device and an D indicates an expansion unit or JBOD), SAF-TE firmware revision, and the SAF-TE firmware package revision, which refers to firmware for other microprocesses in the chassis that are managed by the SAF-TE processor.

#### **Syntax**

show safte-device

#### **Examples**

The following example shows the SAF-TE device information for a Sun StorEdge 3310.

```
sccli> show safte-device
Ch Id Chassis Vendor Product ID Rev Package
---------------------------------------------------------
 0 14 002A4C SUN StorEdge 3310 A 1170 1170
```
The following example shows the SAF-TE device information for a Sun StorEdge 3120 SCSI array.

```
sccli> show safte-device
 Id Chassis Vendor Product ID Rev Package
------------------------------------------------------
  5 0064CA SUN StorEdge 3120 D 1170 1170
```
## <span id="page-182-1"></span><span id="page-182-0"></span>**Description**

The show sata-mux command shows the SATA multiplexer (MUX) board information for all drives. Each drive has one MUX board. The information for the MUX board includes the channel number and ID of the drive attached to the MUX board, MUX board serial number, MUX board type (active-passive or active-active), path controller (PC150) firmware revision number, and PC150 boot revision.

## **Syntax**

show sata-mux

## **Examples**

The following example shows the MUX board information for the drives attached to the specified device. When no serial number has been programmed for the MUX board, n/a displays in the MUX-SN column.

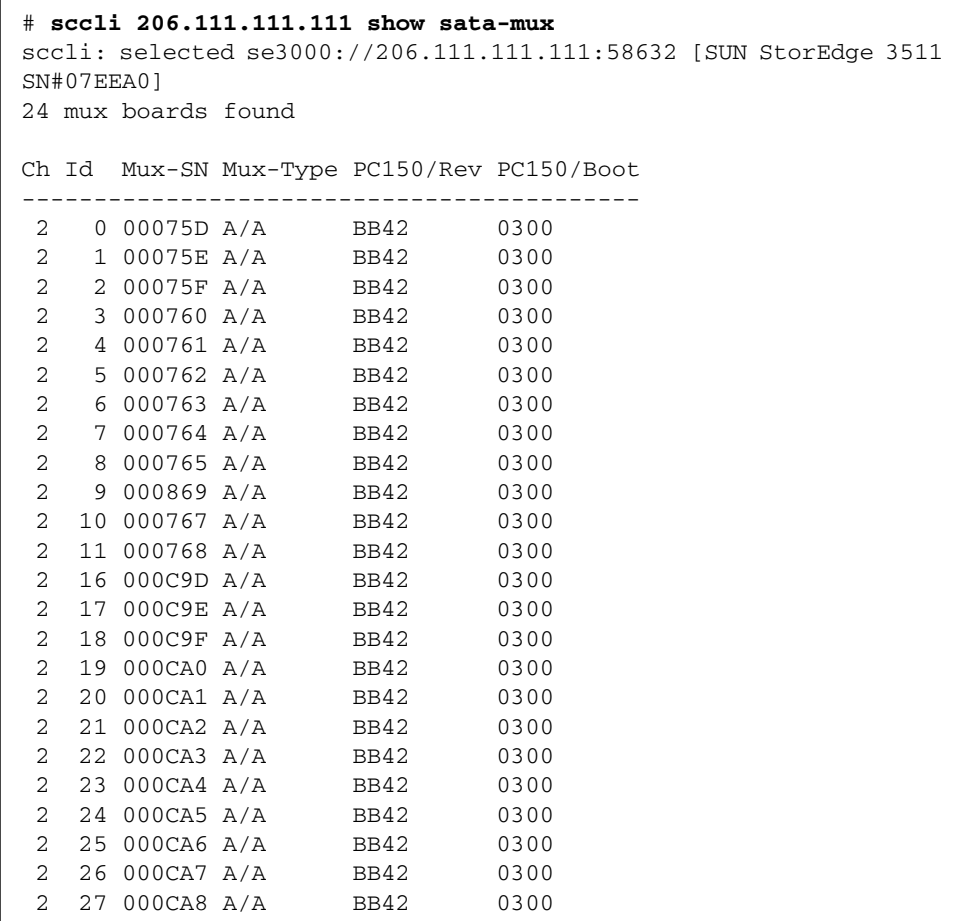

<span id="page-183-1"></span><span id="page-183-0"></span>show sata-router

#### **Description**

The show sata-router command shows all accessible SATA routers behind the RAID controller. The information displayed includes the enclosure ID and enclosure serial number of the chassis that the SATA router resides in, the channel number that the router controls, slot position of the IOM board that the router resides on, router firmware revision number, SATA router boot revision, customer-specified behavior (CSB) parameter structure revision number (a collection of memory resident parameters that define operational behavior of the router), hardware revision number, and the self-test revision number.

## **Syntax**

show sata-router

#### **Examples**

The following example shows the data returned from a redundant configuration. Two routers are assigned to the same chassis in a redundant configuration. (The Encl-SN column displays the same chassis serial number for both routers.)

```
sccli> show sata-router
Encl-ID Encl-SN Ch Slot Rev Boot-rev CSB HW-rev ST-rev
-------------------------------------------------------------
0 07ECC0 2 upper DP0553 0548 0500 11 0552
0 07ECC0 3 lower DP0553 0548 0500 11 0552
```
In the following example, no valid path exists on the lower router, so  $n/a$  displays to indicate that no data was returned.

```
# sccli 206.6.180.20 show sata-router
sccli: selected se3000://206.1.111.11:58632 [SUN StorEdge 3511 
SN#07ECDF]
Encl-ID Encl-SN Ch Slot Rev Boot-rev CSB HW-rev ST-rev
   ------------------------------------------------------------
0 07ECDF 2 upper DP0548 0509 0500 00 0552
0 07ECDF 3 lower n/a n/a n/a n/a n/a
```
<span id="page-184-1"></span><span id="page-184-0"></span>show ses-devices

#### **Description**

*Fibre Channel and SATA devices only.* The show ses-devices command displays a list of SCSI Enclosure Services (SES) devices visible to the selected array controller or JBOD. The output includes the channel and target ID of the SES device, serial number of the chassis in which it is installed, vendor and product IDs, SES firmware revision, programmable logic device (PLD) firmware revision, worldwide node name (WWNN), worldwide port name (WWPN) for the device, and the loop location.

In redundant configurations, SES devices are installed in pairs in a single chassis. Therefore, two devices show the same chassis serial number. It is important to ensure the SES firmware and PLD revisions are consistent for SES devices installed in the same chassis. Any firmware revision mismatches that might result from replacement of an SES device FRU are flagged with an asterisk ("\*"), as well as by a visual indicator on the chassis itself.

Information is shown for the array device's enclosure, as well as any expansion chassis that might be connected to the array. To view information about an SES device in an expansion chassis connected directly to the host instead of an array controller, use the select command to specify an SES device in the expansion chassis, and issue a show inquiry and show pld-revision command to each device.

Returned values include: channel number, SCSI ID, chassis number, vendor, product ID (an A indicates a RAID device and an D indicates an expansion unit or JBOD), revision, PLD revision, SES WWNN, SES WWPN, and SES topology (loop A, top slot, or loop B bottom slot).

#### **Syntax**

```
show ses-devices
```
## **Examples**

The following example shows the SES devices for a Sun StorEdge 3510 FC RAID device.

```
sccli> show ses-devices
Ch Id Chassis Vendor/Product ID Rev PLD WWNN WWPN
  ------------------------------------------------------------------------------
 2 12 003CE3 SUN StorEdge 3510F A 1046 1000 204000C0FF003CE3 214000C0FF003CE3
                                                    Topology: loop(a)
 3 12 003CE3 SUN StorEdge 3510F A 1046 1000 204000C0FF003CE3 224000C0FF003CE3
                                                    Topology: loop(b)
```
# <span id="page-185-0"></span>Download Commands

The following commands are explained in this section:

- [download controller-firmware](#page-186-0)
- [download disk-firmware](#page-188-0)
- [download pld-hardware](#page-190-0)
- [download safte-firmware](#page-191-0)
- [download sata-path-controller-firmware](#page-192-0)
- [download sata-router-firmware](#page-193-0)
- [download ses-firmware](#page-194-0)

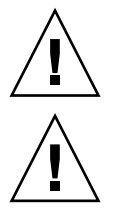

**Caution –** All download commands are potentially dangerous.

**Caution –** In redundant-controller configurations, download commands affect all LUNs on both controllers. After running a download command, run the select command to reselect the device.

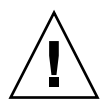

**Caution –** Stop the Configuration Service agent if it is running.

**Note –** Although redundant-controller configurations support live firmware upgrades using its failover capability, the failover operation itself might cause warning messages to be displayed on the console or system log. These messages can be ignored.

**Note –** If the download firmware files are not under the same directory as the CLI, you must specify the full path.

<span id="page-186-1"></span><span id="page-186-0"></span>download controller-firmware

## **Description**

The download controller-firmware command downloads firmware to the RAID controller. Before the command is executed, the firmware file is checked to ensure that it is appropriate for the target device. In a dual-controller configuration, the failover capability of the redundant controller pair is used to activate the new firmware without requiring the array to be shut down in what is known as a *live upgrade* or hot firmware download operation. In a single-controller configuration, the new firmware is activated by resetting the controller.

If the -r or --reset option is specified, the controllers are always reset instead of performing a live upgrade. This option is faster and is recommended when a live upgrade is not required.

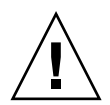

**Caution** – All reset commands cause the array to stop responding to I/O requests from the host for a period of time. This might result in data loss unless all I/O activity is suspended by halting all applications that are accessing the array, and unmounting any file systems that are mounted from the array. In redundantcontroller configurations, these commands affect all LUNs on both controllers.

#### **Syntax**

download controller-firmware *filename* [-r | --reset]

#### **Arguments**

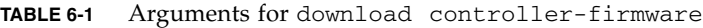

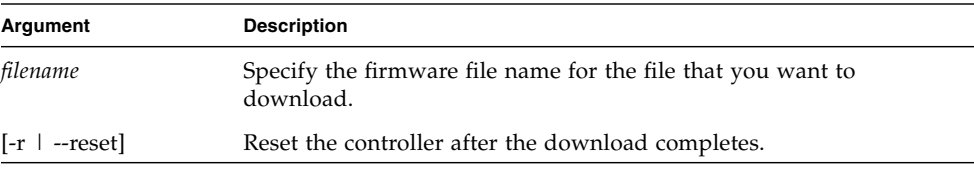

#### **Examples**

The following example downloads firmware to the RAID controller.

```
sccli> download controller-firmware SUN411G-3510.bin
sccli: selected se3000://199.249.246.28:58632 [Sun StorEdge 3510 SN#000187]
The controllers will be reset sequentially.
One controller will remain online while the other restarts.
This should not affect normal I/O activity.
Are you sure? yes
   :
```
**Note –** To monitor the status of the automatic firmware update, use the CLI show redundancy-mode command. The CLI will display the progression of "Failed," "Scanning," "Detected," and "Enabled" states. For details, see ["show redundancy](#page-97-0)[mode" on page](#page-97-0) 82.

<span id="page-188-1"></span><span id="page-188-0"></span>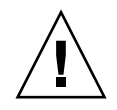

**Caution –** Do not use this command with Solaris operating systems. Disk drive firmware is provided through Sun disk firmware patches which include the required download utility. Sun disk firmware patches are separate from the Sun StorEdge 3000 family firmware patches. For details, refer to the Release Notes for your array.

## **Description**

*RAID arrays only*. The download disk-firmware command downloads disk drive firmware to disk drives connected to the array. The disk model is matched against SCSI inquiry data to determine which drives should be programmed. The disk firmware file is matched to the capacity, family, and drive type of the drive to which you are downloading. For instance, if you attempt to download 73-Gbyte drive Fuji firmware to a Seagate drive, the download fails.

**Note –** The download disk-firmware command does not support a live upgrade (a hot download operation). This command shuts down the array controller first, preventing the host from performing I/O for several minutes.

This command only upgrades firmware in drives attached to RAID array controllers. To upgrade disk firmware in drives contained within a standalone expansion chassis (JBOD), use the procedure documented in the README file provided with the firmware.

When using this command:

- All daemons that access the RAID controller must be stopped.
- $\blacksquare$  I/O is interrupted.
- The controller is reset after disks are flashed.

## **Syntax**

download disk-firmware *filename product-id*

## **Arguments**

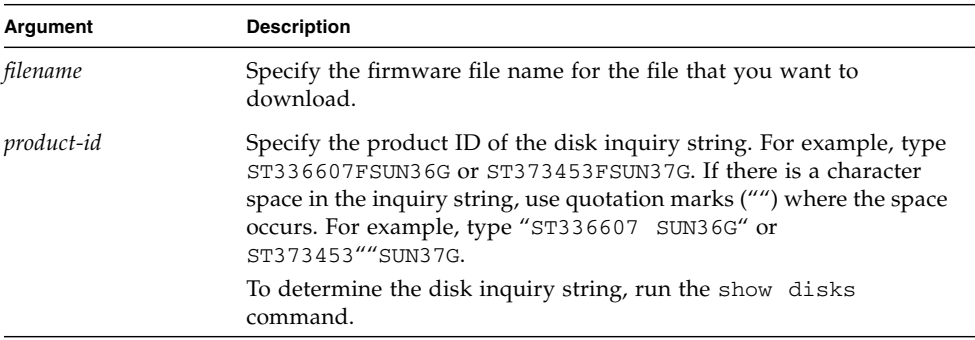

#### **TABLE 6-2** Arguments for download disk-firmware

## **Examples**

The following example shows the disk product ID on channel 2 ID 6 and then downloads the disk firmware to that drive.

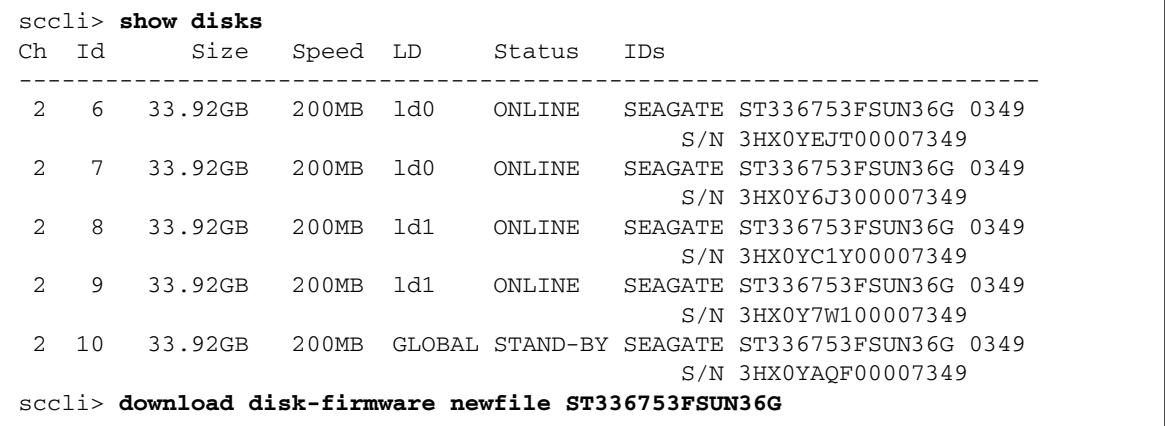

The following example downloads the firmware to the disk in the JBOD unit /dev/rdsk/c6t0d0s2, which is attached to a RAID controller.

# **sccli /dev/rdsk/c6t0d0s2 download disk-firmware new\_disk\_fw** 

## <span id="page-190-1"></span><span id="page-190-0"></span>download pld-hardware

#### **Description**

*Fibre Channel and SATA devices only*. The download pld-hardware command downloads PLD hardware into the SES microprocessor in a FC RAID or JBOD device. To determine the PLD version on a device, use the show ses-devices command. For details, see "[show ses-devices](#page-184-0)" on page 169.

**Note –** The download pld-hardware command does not support a live upgrade (a hot download operation). Shut down the array before performing this command. When the download completes, restart the device to activate the new hardware.

#### **Syntax**

download pld-hardware *filename*

#### **Arguments**

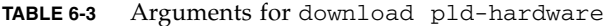

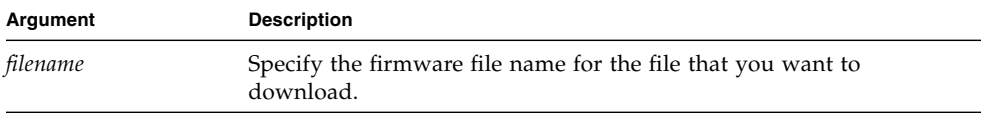

#### **Examples**

The following example downloads the hardware using the SES device in the RAID controller with the IP address 192.168.0.1.

```
# sccli 192.168.0.1 download pld-hardware pld-file
```
The following example downloads the hardware using the SES device to a FC JBOD unit.

# **sccli /dev/scsi/ses/c6t12d0 download pld-hardware pld-file** 

## <span id="page-191-1"></span><span id="page-191-0"></span>download safte-firmware

## **Description**

*SCSI devices only*. The download safte-firmware command downloads firmware into the microprocessors for the SCSI Accessed Fault-Tolerant Enclosure (SAF-TE) device within a SCSI RAID controller or JBOD. The firmware file contains code for the various microprocessors that monitor and control the enclosure. The CLI utility detects whether the firmware file is a more recent version. If the version is out of date, the CLI will not download the firmware. However, you can use the  $-f$  or --force command to download the firmware unconditionally.

This procedure can be performed live without resetting the controller. However, the updated firmware version number might not correctly display in the firmware Telnet or serial menu interface until the controller is reset.

## **Syntax**

download safte-firmware [-f | --force] *filename*

## **Arguments**

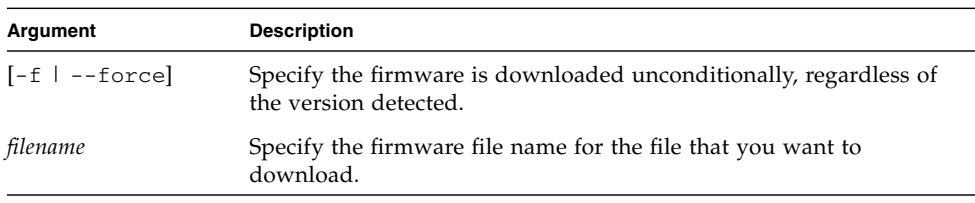

**TABLE 6-4** Arguments for download safte-firmware

#### **Examples**

The following example downloads SAF-TE firmware to the SAF-TE device in the RAID controller with the device name c2t0d0.

# **sccli c2t0d0 download safte-firmware safte-1103.bin**

The following example downloads SAF-TE firmware to the SAF-TE device in the JBOD /dev/scsi/processor/c6t15d0.

# **sccli /dev/scsi/processor/c6t15d0 download safte-firmware safte-1103.bin**

## <span id="page-192-1"></span><span id="page-192-0"></span>**Description**

*SATA devices only.* The download sata-path-controller-firmware command downloads the path controller microcode that resides on the multiplexer (MUX) boards behind the SATA router. Before downloading the SATA path controller firmware, the CLI checks the redundancy of all SATA routers. If the configuration is redundant, then a live upgrade (hot download) is performed.

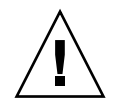

**Caution –** All download commands are potentially dangerous.

If the configuration is not redundant, the user cannot perform a live upgrade. Since routers can cause critical damage to the RAID system, in a non-redundant configuration, the controller must be shut down before the download and must be reset after the download. In single-controller and non-redundant configurations, the CLI prompts the user to continue. If the user specifies  $Y$  at the prompt, the CLI shuts down the controller, performs the download, and then resets the controller. When the controller shuts down, the host is prevented from performing I/O for several minutes.

**Note –** To manually check the array redundancy, run a show sata-router command. Two routers are assigned to the same chassis in a redundant configuration. (The Encl-SN column displays the same chassis serial number for both routers.) For details on the show sata-router command, see "[show sata](#page-183-0)router[" on page](#page-183-0) 168.

#### **Syntax**

download sata-path-controller-firmware *filename*

## **Arguments**

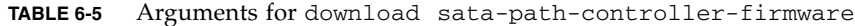

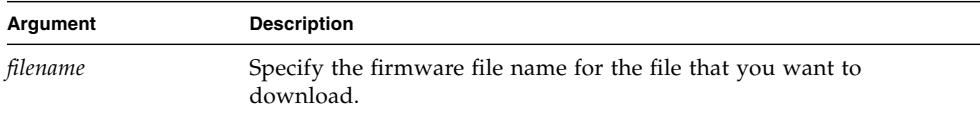

#### **Examples**

The following example downloads the path controller firmware to all SATA routers.

#### # **sccli 192.168.0.1 download sata-path-controller-firmware PC\_BB42.dat**

<span id="page-193-1"></span><span id="page-193-0"></span>download sata-router-firmware

#### **Description**

*SATA devices only.* The download sata-router-firmware command downloads SR-1216 router firmware to all SATA routers in the SATA unit including SATA RAID controllers, expansion units, and JBODs. Before downloading the SATA router firmware, the CLI checks the redundancy of all SATA routers. If the configuration is redundant, then a live upgrade (hot download) is performed.

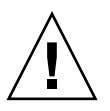

**Caution –** All download commands are potentially dangerous.

If the configuration is not redundant, the user cannot perform a live upgrade. Since routers can cause critical damage to the RAID system, in a non-redundant configuration, the controller must be shut down before the download and must be reset after the download. In single-controller and non-redundant configurations, the CLI prompts the user to continue. If the user specifies  $Y$  at the prompt, the CLI shuts down the controller, performs the download, and then resets the controller. When the controller shuts down, the host is prevented from performing I/O for several minutes.

To manually check the array redundancy, run a show sata-router command. Two routers are assigned to the same chassis in a redundant configuration. (The Encl-SN column displays the same chassis serial number for both routers.) For details on the [show sata-router](#page-183-0) command, see "show sata-router" on page 168.

#### **Syntax**

download sata-router-firmware *filename* [-r | --reset]

## **Arguments**

| Argument       | <b>Description</b>                                                        |
|----------------|---------------------------------------------------------------------------|
| filename       | Specify the firmware file name for the file that you want to<br>download. |
| [-r   --reset] | Reset the controller after the download completes.                        |

**TABLE 6-6** Arguments for download sata-router-firmware

#### **Examples**

The following example downloads SATA firmware to the specified device.

# **sccli 192.168.0.1 download sata-router-firmware FW-DP0555.dlf**

## <span id="page-194-1"></span><span id="page-194-0"></span>download ses-firmware

#### **Description**

*Fibre Channel and SATA devices only.* The download ses-firmware command downloads firmware to the SCSI Enclosure Services (SES) device in a FC or SATA RAID array or JBOD unit.

#### **Syntax**

download ses-firmware *filename*

#### **Arguments**

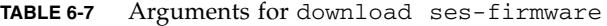

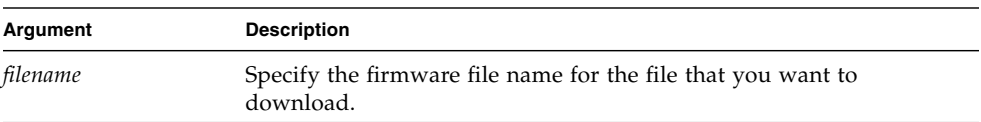

## **Examples**

The following example downloads SES firmware to the SES device in the RAID controller with device name c2t0d0.

```
# sccli c2t0d0 download ses-firmware ses-1103.s3r
```
The following example downloads SES firmware to the SES device in the JBOD /dev/scsi/processor/c6t15d0.

# **sccli /dev/scsi/processor/c6t15d0 download ses-firmware ses-1103.s3r**

# Summary of CLI Options and **Commands**

This appendix contains:

- A list of the CLI options
- A list of CLI commands for RAID arrays
- A list of CLI commands for JBODs

A list of the CLI commands is also available with the help or usage command within the CLI program.

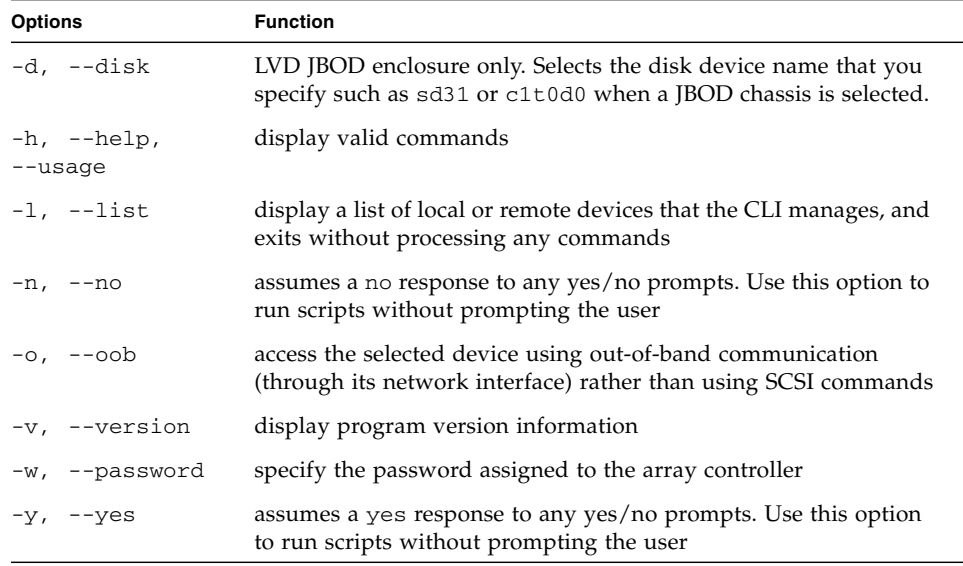

**TABLE A-1** Optional Parameters Available With Most Commands

**Note –** An "X" in the FC, SATA, or SCSI Array column in the following table indicates the CLI command works with that device.

## **TABLE A-2** RAID Array Commands

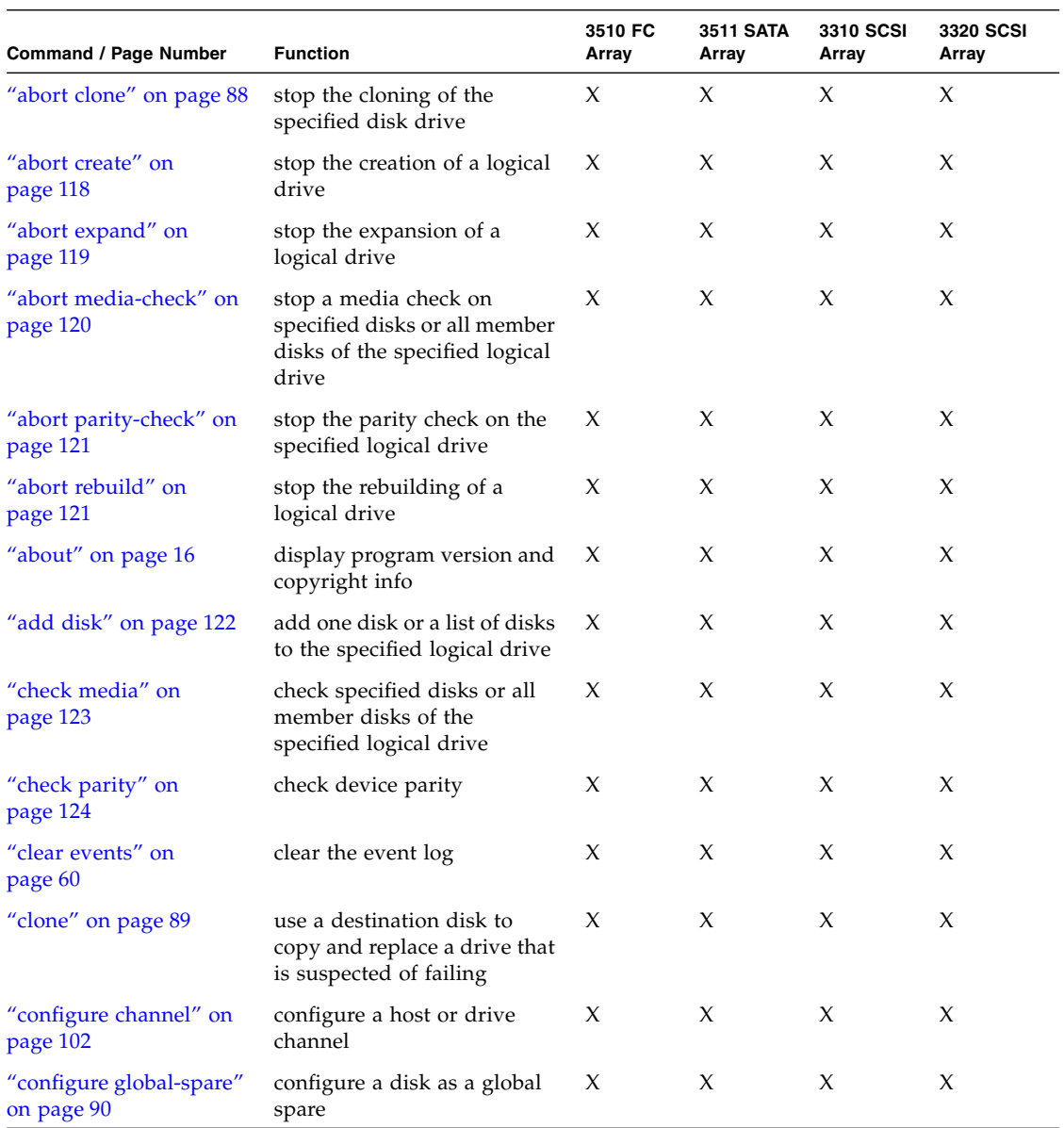

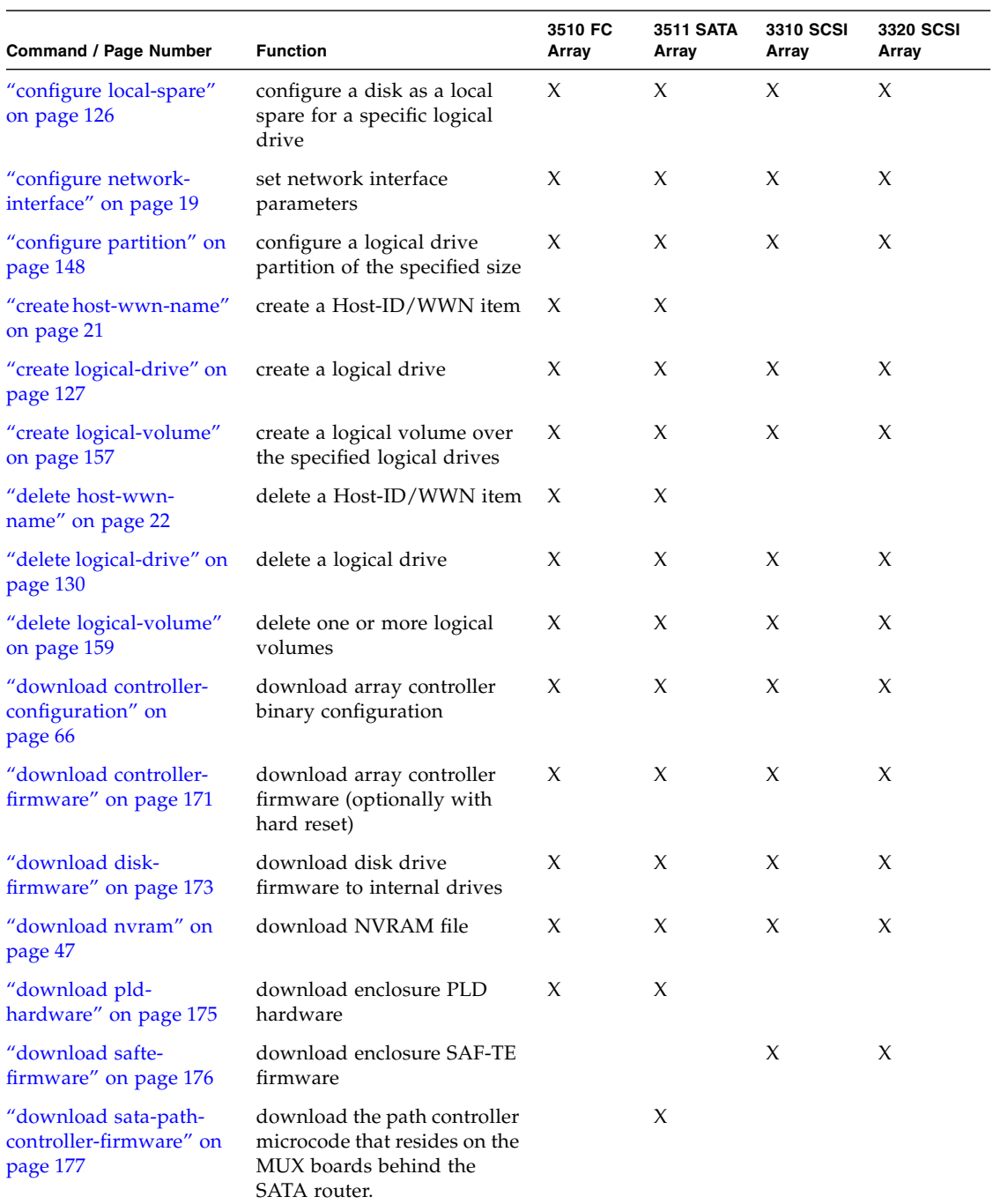

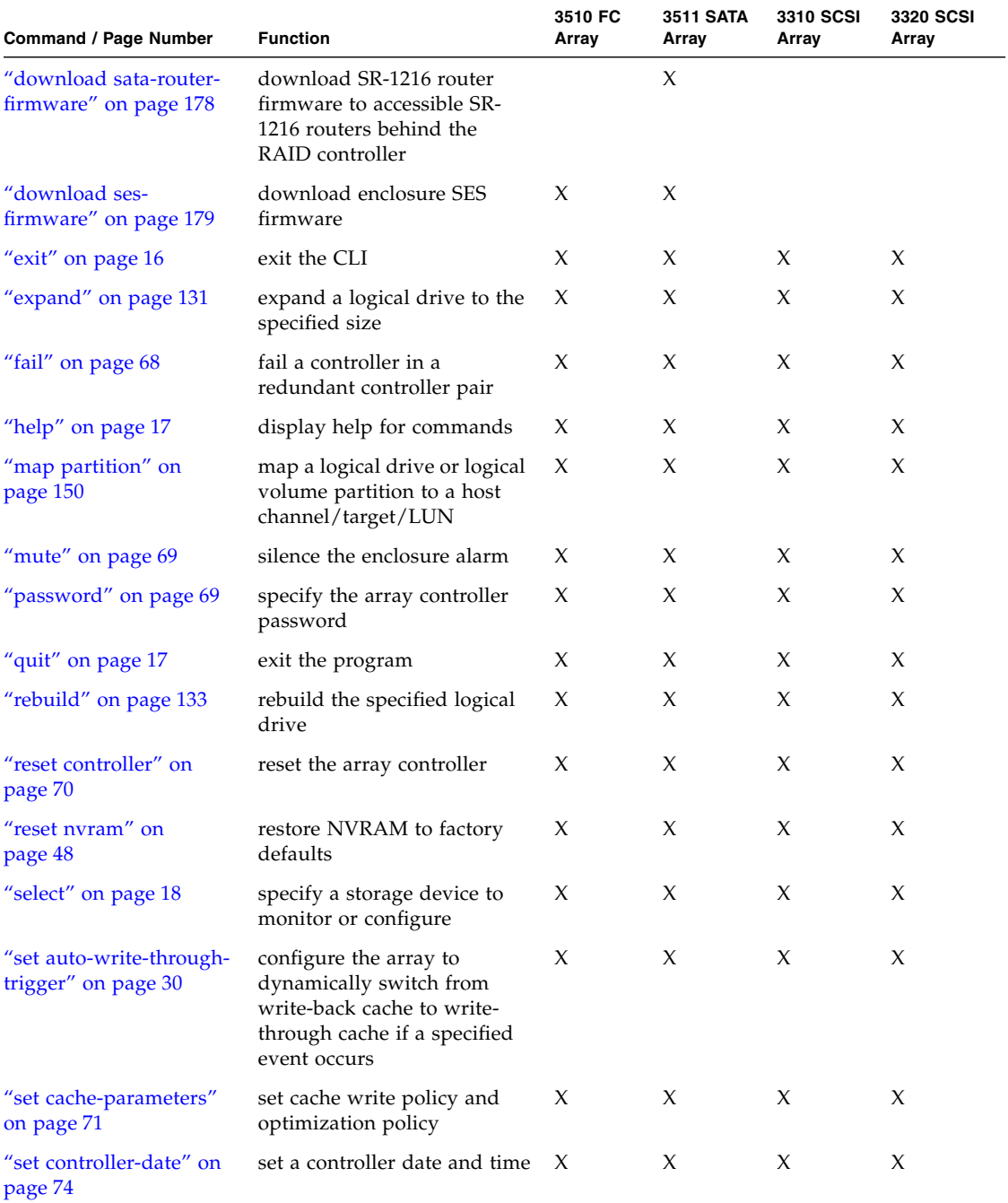

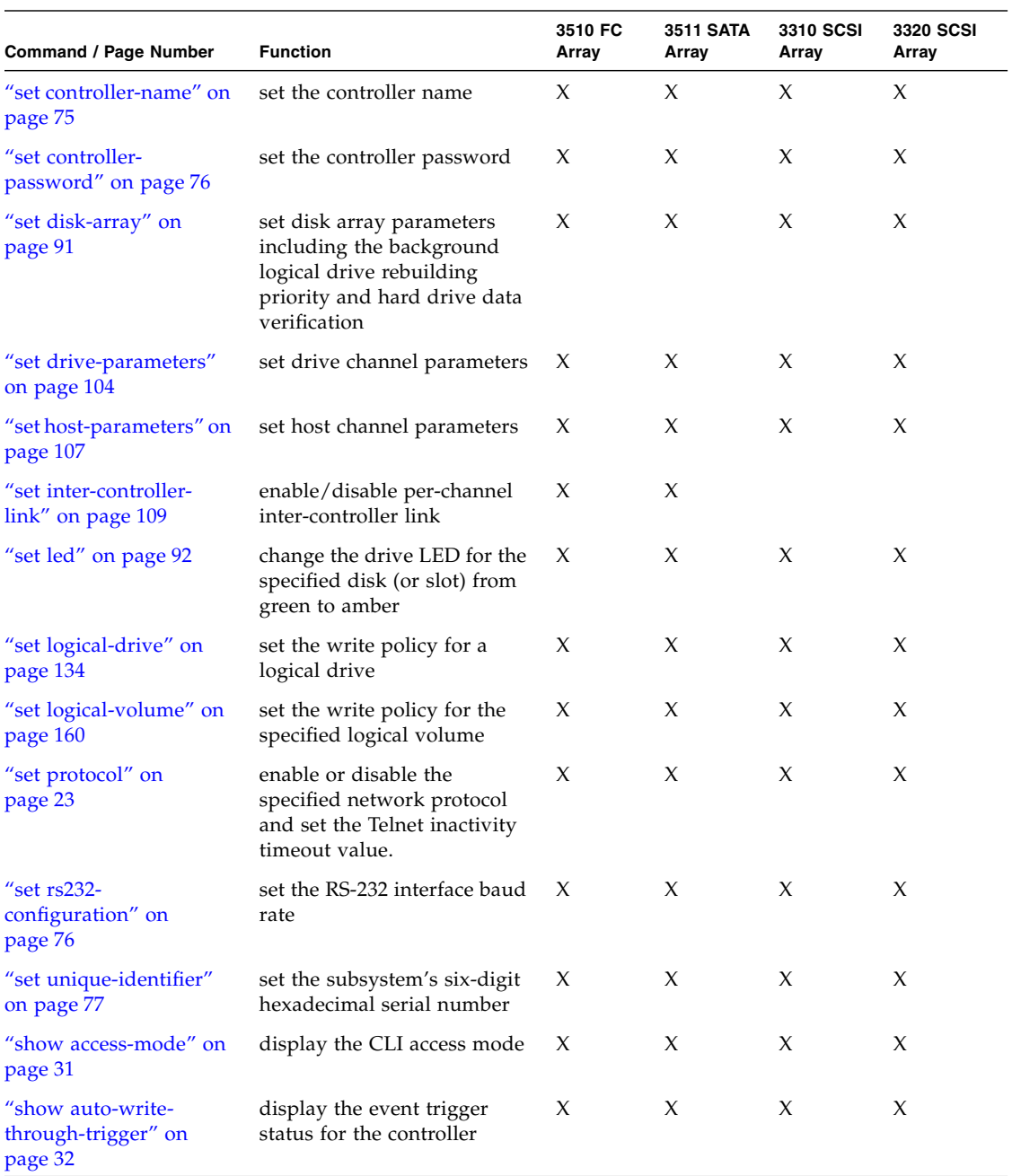

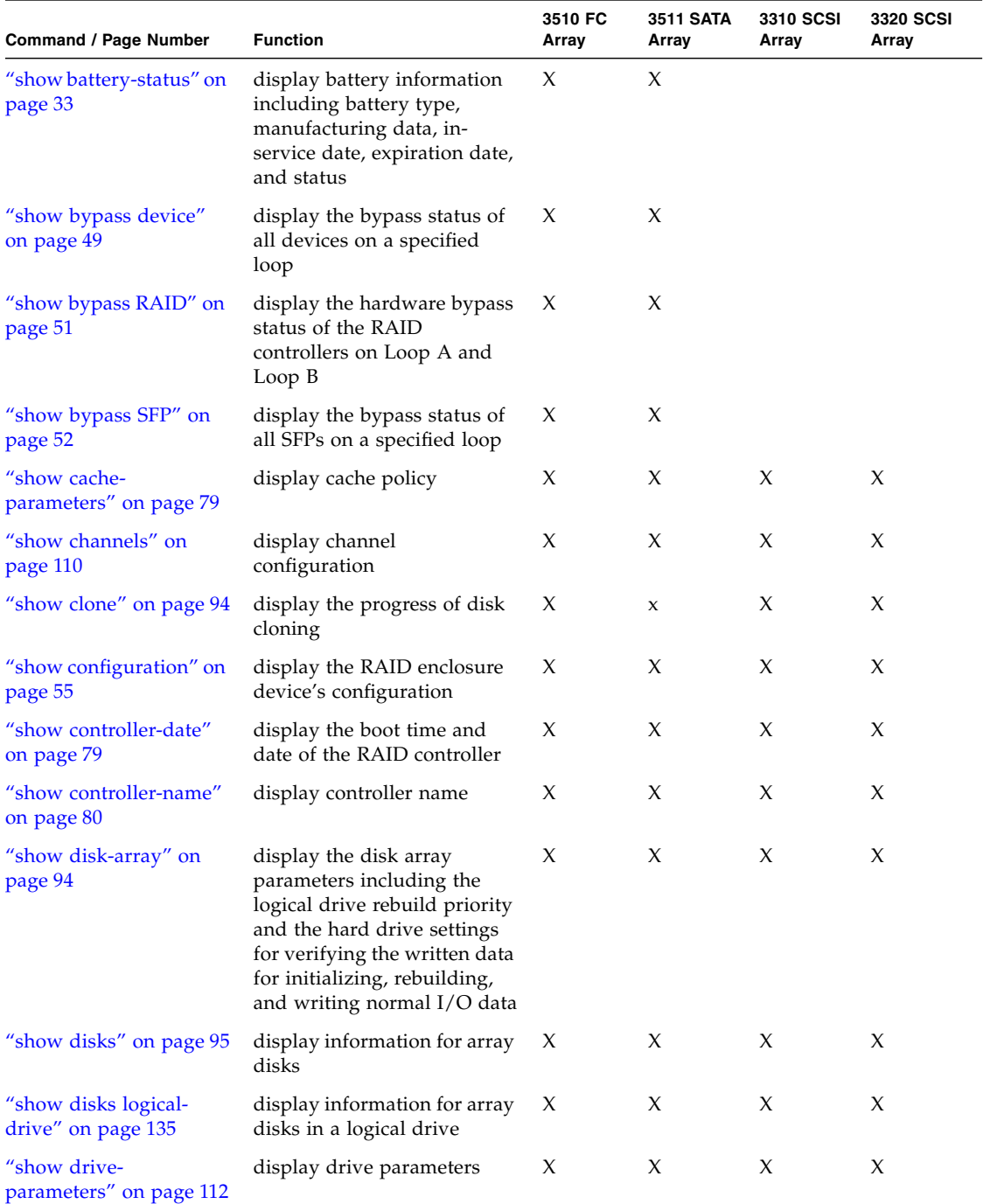

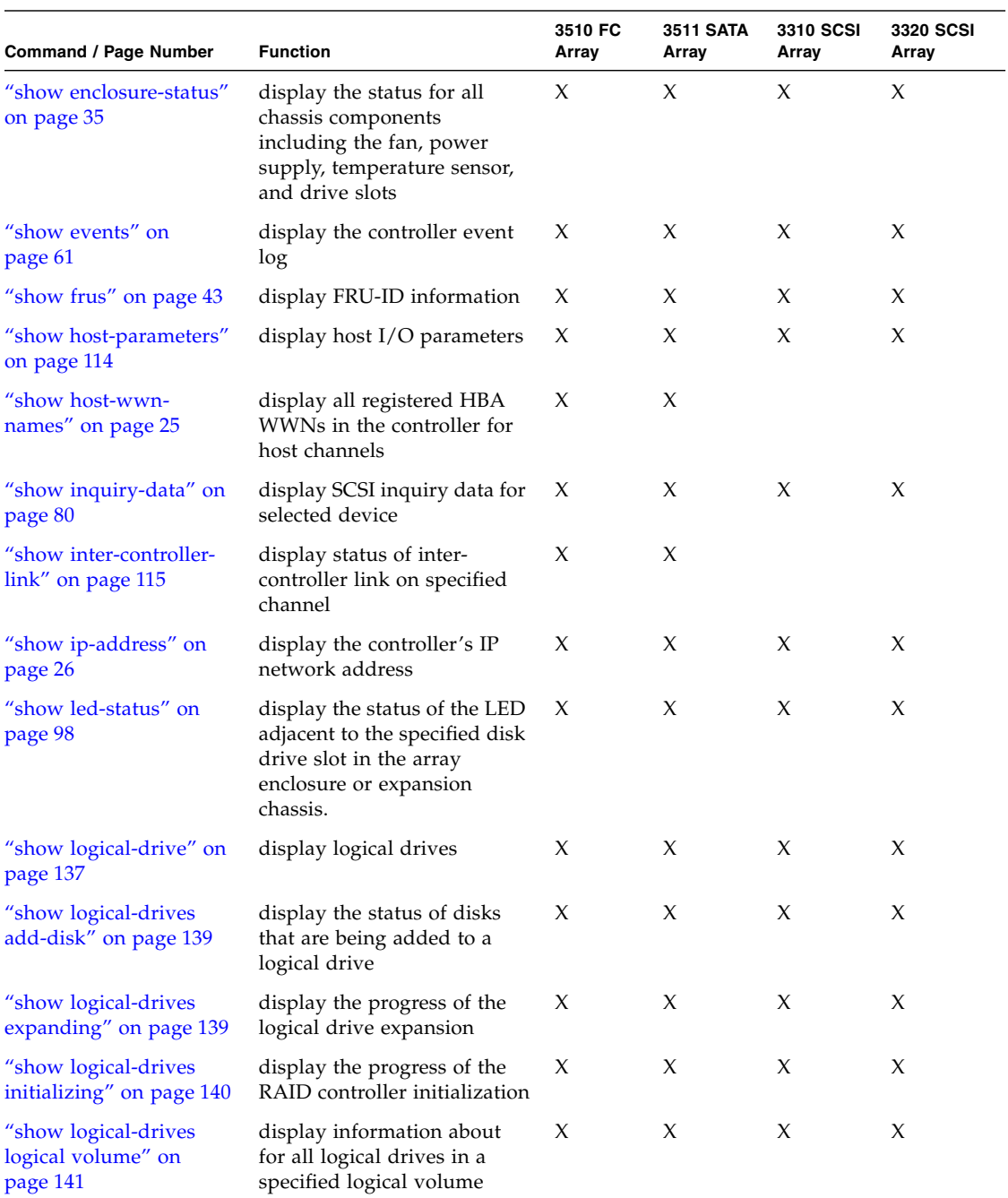

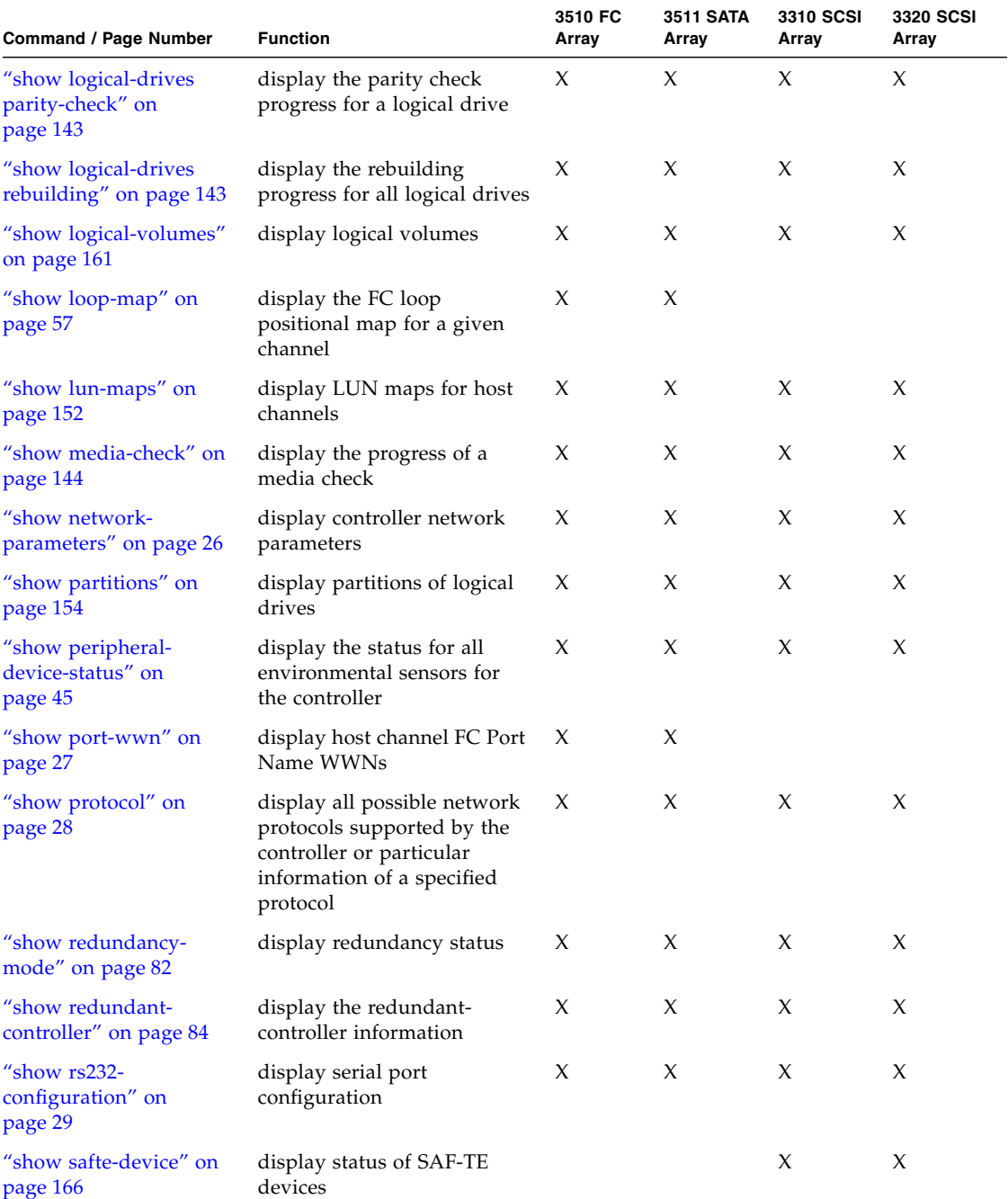

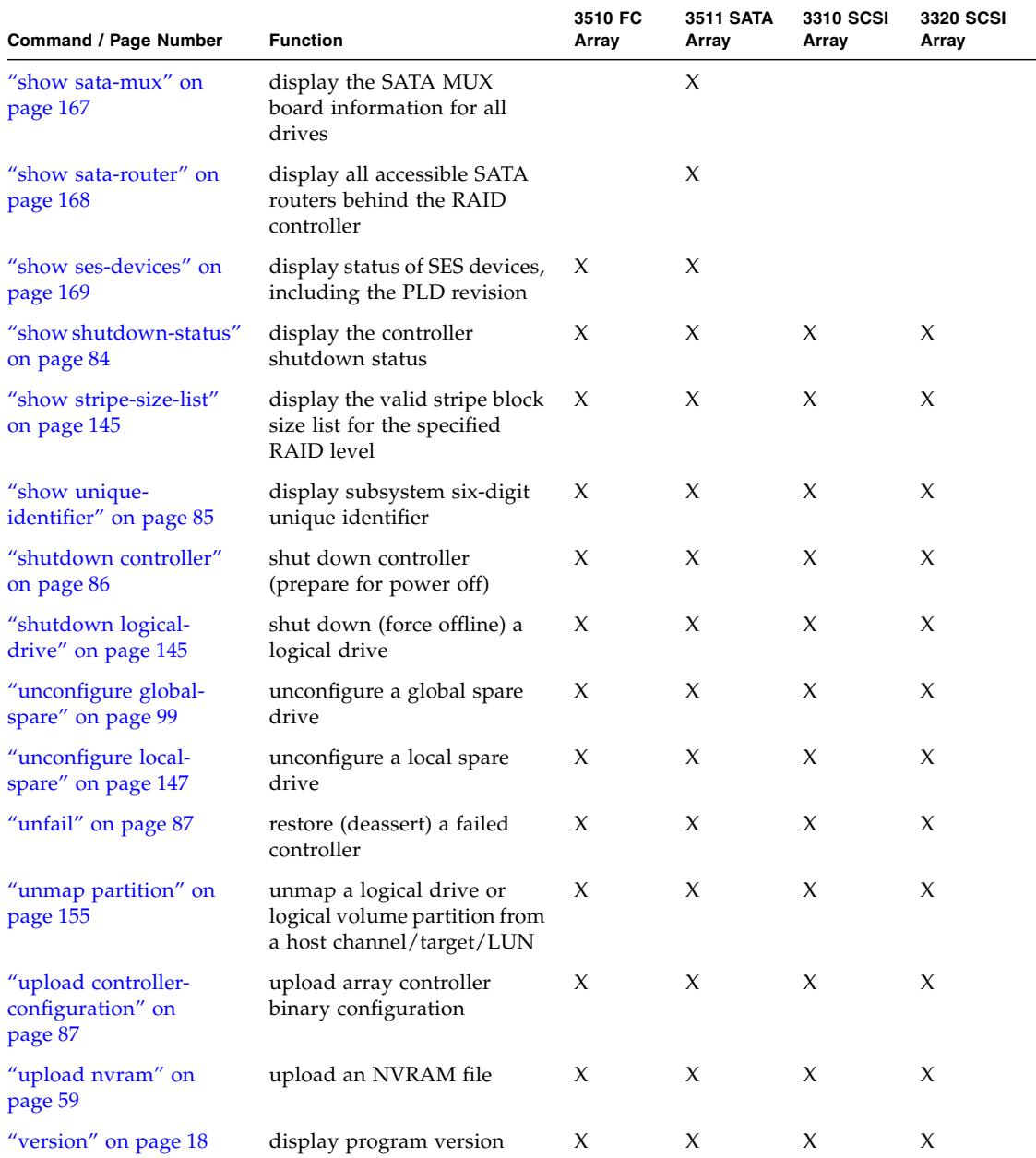

**Note –** An "X" in the product column indicates the CLI command works with that device.

## **TABLE A-3** JBOD Commands

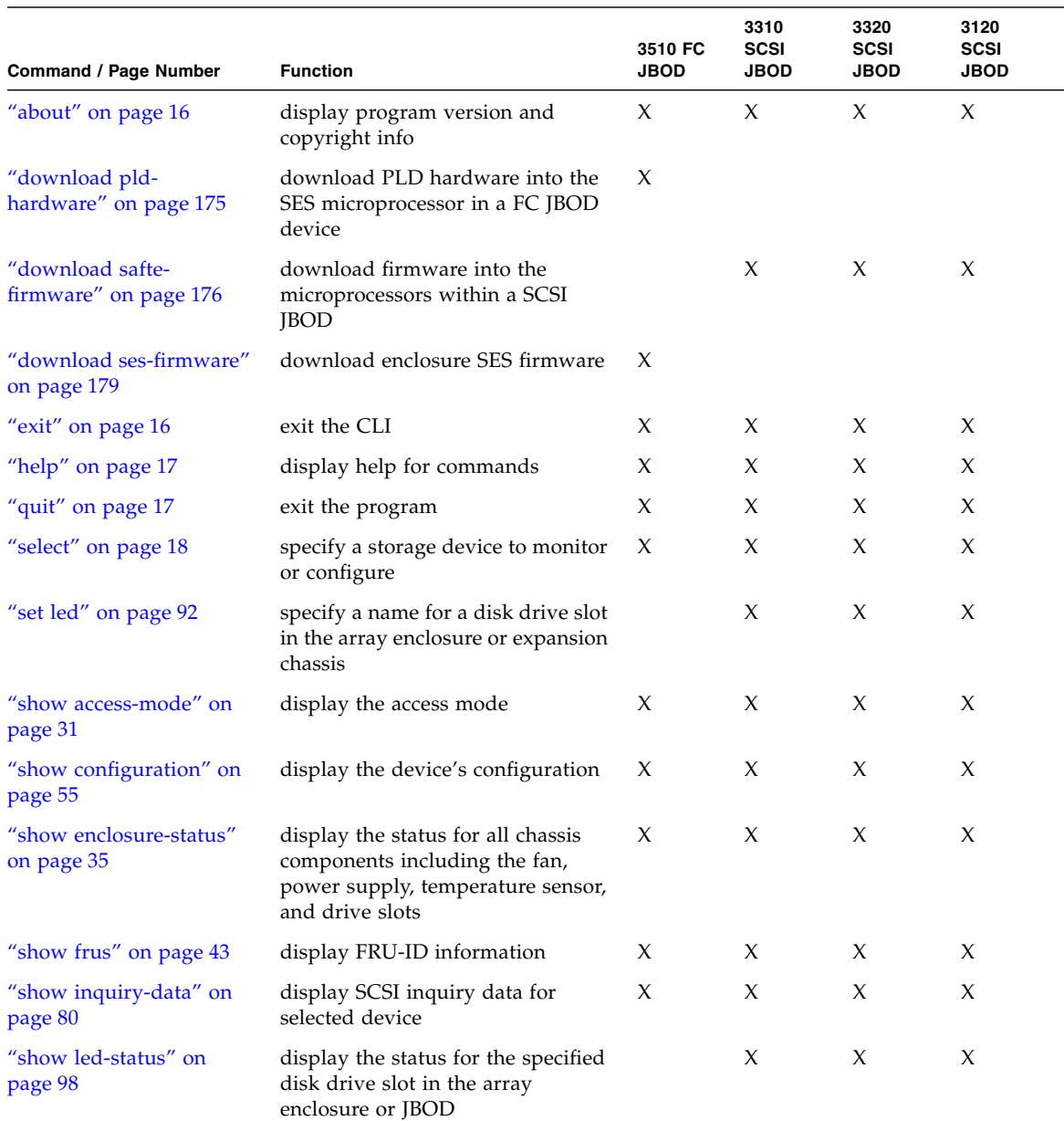

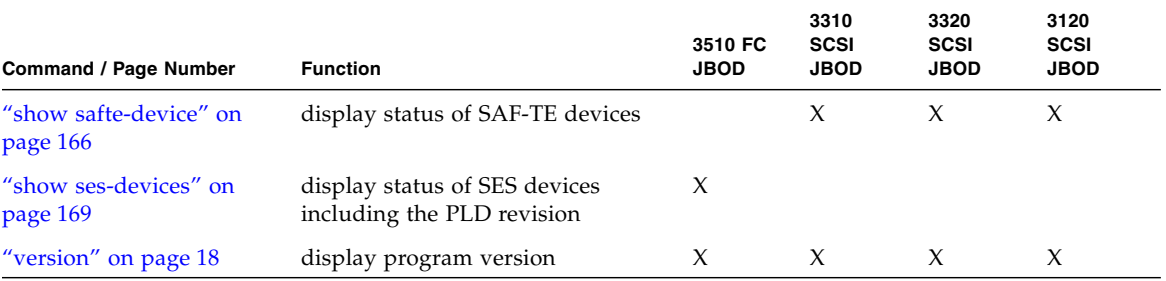

#### **TABLE A-3** JBOD Commands *(Continued)*

# Error and Event Messages

This appendix provides a list of error and status messages for Sun StorEdge CLI. For a list of controller error messages, refer to the *Sun StorEdge 3000 Family RAID Firmware User's Guide*.

[TABLE](#page-208-0) B-1 lists the Error/Status messages for Sun StorEdge CLI.

<span id="page-208-0"></span>**TABLE B-1** Error/Status Messages

| <b>Error and Status Messages</b>                                                                                               |
|----------------------------------------------------------------------------------------------------|
| Abort checking media failed                                                                                                    |
| Abort checking parity failed                                                                                                   |
| Abort clone failed                                                                                                    |
| Abort creating logical drive failed                                                                                            |
| Abort expanding logical drive failed                                                                                           |
| Abort rebuilding logical drive failed                                                                                          |
| Access device failure                                                                                                    |
| Adding disk failed                                                                                                    |
| Adding disk only applicable on raid0/raid1/raid3/raid5                                                                         |
| Another disk or logical drive operation under progress or not<br>applicable operation for current disk or logical drive status |
| Assigned                                                                                                    |
| Bad connection to the Primary Agent                                                                                            |
| Bad data returned from controller                                                                                              |
| Bad event data                                                                                                    |
| Bad firmware data for download                                                                                                 |
| Bad fru id data                                                                                                    |

**TABLE B-1** Error/Status Messages *(Continued)*

| <b>Error and Status Messages</b>                                                             |  |
|----------------------------------------------------------------------------------------------|--|
| Bad logical drive channel number                                                             |  |
| Bad logical drive id in library database                                                     |  |
| Bad logical drive index in library database                                                  |  |
| Bad logical host channel number                                                              |  |
| Bad logical volume id in library database                                                    |  |
| Bad logical volume index in library database                                                 |  |
| Bad parameter specified                                                                      |  |
| Bad parameters specified                                                                     |  |
| Bad physical channel number                                                                  |  |
| Bad ses configuration page                                                                   |  |
| Bad socket error                                                                             |  |
| Bad status returned                                                                          |  |
| Battery board FRU ID not programmed                                                          |  |
| Battery board not existing                                                                   |  |
| Battery type too old                                                                         |  |
| Check media failed                                                                           |  |
| Check parity failed                                                                          |  |
| Check parity only applicable on raid1/raid3/raid5                                            |  |
| Clear events failure                                                                         |  |
| Clone failed                                                                                 |  |
| Clone only applicable on raid0/raid1/raid3/raid5                                             |  |
| Close file failure                                                                           |  |
| Close inband/outband device error                                                            |  |
| Configuration file format error                                                              |  |
| Controller access error                                                                      |  |
| Controller busy                                                                              |  |
| Controller firmware download ok, but can not engage firmware<br>without redundant controller |  |
| Controller firmware download ok, but engage firmware failed                                  |  |
| Controller firmware download ok, but engage operation is not<br>allowed                      |  |

| <b>Error and Status Messages</b>                   |  |  |
|----------------------------------------------------|--|--|
| Controller not ready                               |  |  |
| Controller not shutdown yet as expected            |  |  |
| Create host wwn name failed                        |  |  |
| Data transfer time out                             |  |  |
| ddb information not programmed                     |  |  |
| Delete host wwn name failed                        |  |  |
| Device excluded by redundant path software         |  |  |
| Device not supported                               |  |  |
| Disk drives do not match saved configuration       |  |  |
| Drive type unknown                                 |  |  |
| Element not found in ses pages                     |  |  |
| Element type not found in ses pages                |  |  |
| Failed to assign logical drive                     |  |  |
| Failed to bypass a device                          |  |  |
| Failed to bypass sfp                               |  |  |
| Failed to check/set password                       |  |  |
| Failed to convert logical volume                   |  |  |
| Failed to create logical drive                     |  |  |
| Failed to create logical volume                    |  |  |
| Failed to delete logical volume                    |  |  |
| Failed to download nyram data                      |  |  |
| Failed to get battery information                  |  |  |
| Failed to get cache parameters                     |  |  |
| Failed to get caching statistics                   |  |  |
| Failed to get channel data                         |  |  |
| Failed to get channel statistics                   |  |  |
| Failed to get controller configuration page        |  |  |
| Failed to get controller configuration string page |  |  |
| Failed to get controller module version            |  |  |
| Failed to get controller network interface         |  |  |

**TABLE B-1** Error/Status Messages *(Continued)*

**TABLE B-1** Error/Status Messages *(Continued)*

| <b>Error and Status Messages</b>                                  |
|-------------------------------------------------------------------|
| Failed to get controller redundant mode                           |
| Failed to get controller statistics                               |
| Failed to get ctrl param in upload config command                 |
| Failed to get drive statistics                                    |
| Failed to get fru id in upload config command                     |
| Failed to get host statistics                                     |
| Failed to get 1d and 1v info in upload config command             |
| Failed to get logical drive partition                             |
| Failed to get logical drive status                                |
| Failed to get loop map                                            |
| Failed to get lun map in upload config command                    |
| Failed to get offset in enclosure page for specified element type |
| Failed to get peripheral configuration                            |
| Failed to get peripheral device status                            |
| Failed to get pld register raw data                               |
| Failed to get pld rev                                             |
| Failed to get redundant controller configuration                  |
| Failed to get scsi drv info in upload config command              |
| Failed to get ses page                                            |
| Failed to get sfp bypass information                              |
| Failed to get write-policy                                        |
| Failed to issue a lip                                             |
| Failed to map logical volume                                      |
| Failed to map logical volume filter                               |
| Failed to map partition to host channel                           |
| Failed to mute controller beep                                    |
| Failed to parse ses configuration page                            |
| Failed to partition logical drive/volume                          |
| Failed to partition logical volume                                |
| Failed to program fru id                                          |

| <b>Error and Status Messages</b>                     |
|------------------------------------------------------|
| Failed to read fru id                                |
| Failed to remove logical drive                       |
| Failed to remove logical volume                      |
| Failed to reset sata router via specified ses target |
| Failed to reset timeout                              |
| Failed to scan fru id                                |
| Failed to scan safte                                 |
| Failed to scan ses target                            |
| Failed to send ses page                              |
| Failed to set battery all information                |
| Failed to set battery in service date                |
| Failed to set cache parameters                       |
| Failed to set channel data                           |
| Failed to set controller network interface           |
| Failed to set drive side parameters                  |
| Failed to set host side parameters                   |
| Failed to set peripheral configuration               |
| Failed to set redundant controller configuration     |
| Failed to set sata serial connector                  |
| Failed to set statistics                             |
| Failed to set write-policy                           |
| Failed to set/reset caching statistics               |
| Failed to set/reset channel statistics               |
| Failed to set/reset controller statistics            |
| Failed to set/reset drive statistics                 |
| Failed to set/reset host statistics                  |
| Failed to show drive side parameters                 |
| Failed to show host side parameters                  |
| Failed to show logical volumes                       |
| Failed to show mapping on host channel               |

**TABLE B-1** Error/Status Messages *(Continued)*

**TABLE B-1** Error/Status Messages *(Continued)*

| <b>Error and Status Messages</b>                      |  |
|-------------------------------------------------------|--|
| Failed to unbypass a device                           |  |
| Failed to unbypass sfp                                |  |
| Failed to unmap partition from host channel           |  |
| Failed to upload nvram                                |  |
| Filter map exist                                      |  |
| Firmware download failure                             |  |
| Firmware download failure on some targets             |  |
| Firmware download not performed                       |  |
| Firmware type and unit type not match                 |  |
| Get events failure                                    |  |
| Get host wwn name list failed                         |  |
| Get network protocol failed                           |  |
| Get raid configuration error                          |  |
| Get raid configuration from file error                |  |
| Get ses wdt status jbod failed                        |  |
| Get slot status failed                                |  |
| Getting network parameters failure                    |  |
| Host wwn entry existing                               |  |
| Host wwn entry not existing                           |  |
| Host wwn name too long                                |  |
| Illegal operation on mixed type of disk drive or unit |  |
| Illegal operation while a logical drive exists        |  |
| Illegal request                                       |  |
| In service date not set in the battery                |  |
| Initializing                                          |  |
| Invalid command                                       |  |
| Invalid host wwn                                      |  |
| Invalid protocol name                                 |  |
| Invalid request                                       |  |
| Invalid ses enclosure page length                     |  |

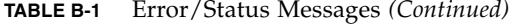

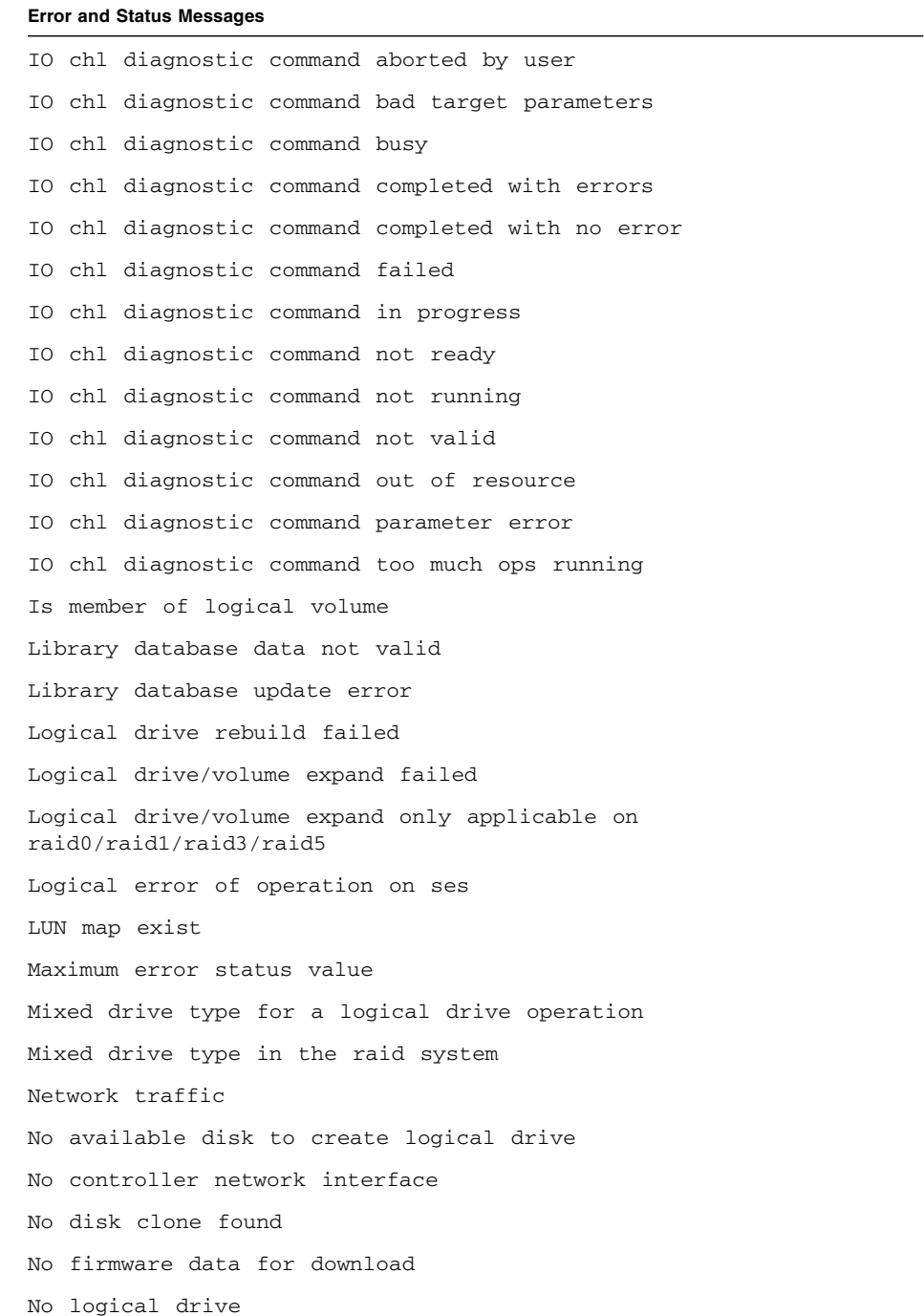

## **TABLE B-1** Error/Status Messages *(Continued)*

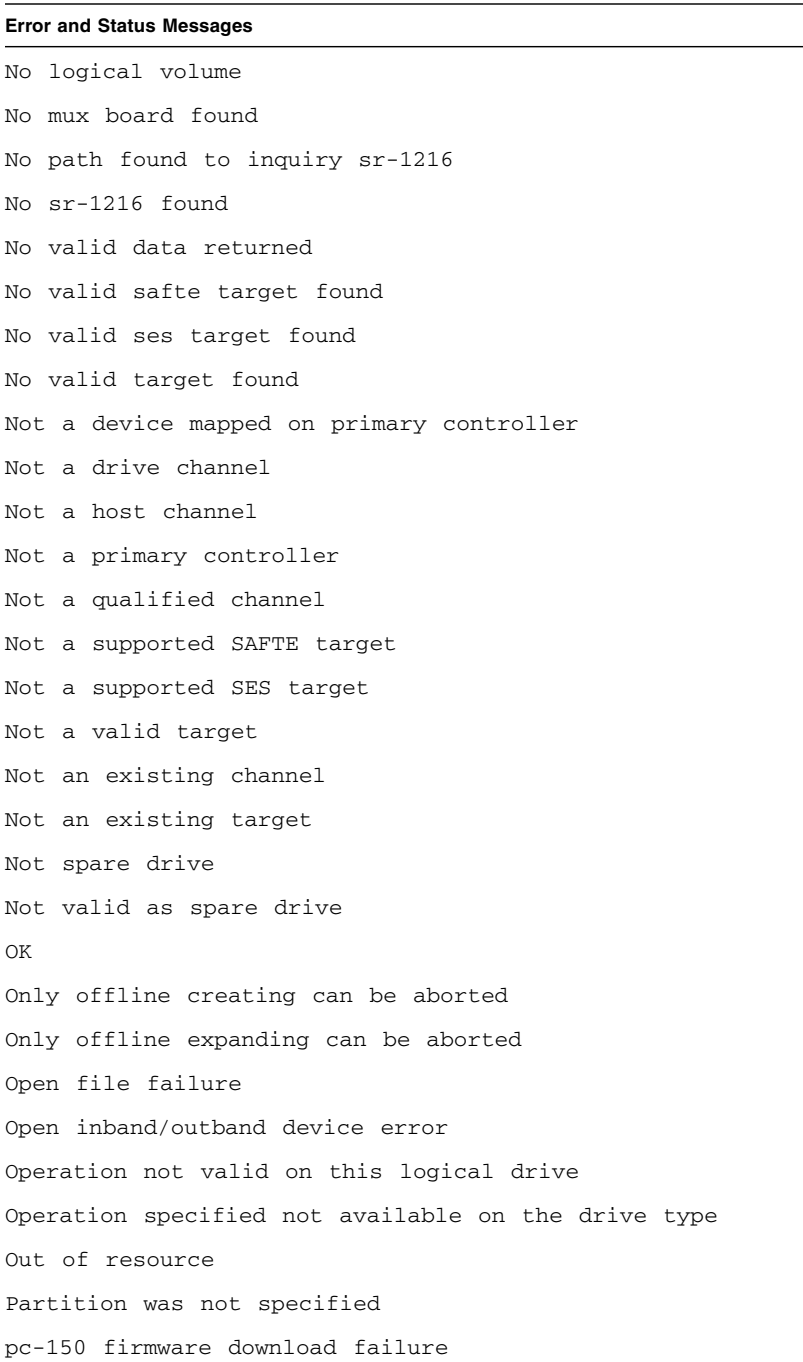
| <b>Error and Status Messages</b>                   |
|----------------------------------------------------|
| Primary Agent not found                            |
| RAID1 requires an even number of disks             |
| Read configuration data error                      |
| Rebuild only applicable on raid1/raid3/raid5       |
| Rebuilding                                         |
| Restore host wwn name list failed                  |
| Retrieve                                           |
| Retrieving                                         |
| Retrieving controller name failure                 |
| Retrieving controller unique id failure            |
| Retrieving ddb information failure                 |
| Retrieving pc-150 information failure              |
| Retrieving rs232 configuration failure             |
| Retrieving sr-1216 information failure             |
| Save raid configuration to file error              |
| Scanning fru is done, but at least one fru missing |
| SCSI device model missing                          |
| SES operation on invalid target                    |
| Set controller current time failure                |
| Set logical drive failed                           |
| Set logical volume failed                          |
| Set network protocol failed                        |
| Set ses wdt failed on jbod                         |
| Set slot operation failed                          |
| Setting controller name failure                    |
| Setting controller unique id failure               |
| Setting rs232 configuration failure                |
| Show shutdown status failed                        |
| Shutdown controller failed                         |
| Some frus missing                                  |

**TABLE B-1** Error/Status Messages *(Continued)*

### **TABLE B-1** Error/Status Messages *(Continued)*

### **Error and Status Messages**

Specified lds must have only a single \n partition (P0), no host LUN mappings, and they must have the same controller \n assignment SR-1216 firmware download failure Start of error values Stripe block size not available Target device not found Target device not ready The capacity of target disk too small The current firmware does not support check parity on raid1 The current firmware does not support this operation on raid1 This operation is only supported on Fibre Channel primary RAID controller devices Valid host channel, target, and lun were not specified Verify bypass information failed Write parameters error Writing\_download\_raid\_config Wrong unit type specified for sata related operation

# Show Configuration Command Output

This appendix includes a list of the items included in the output of the show configuration command and the sample XML output of the show configuration XML file command. Regardless of the file format, xml, txt, or onscreen, the output content is the same.

Topics in this appendix include:

- ["Show Configuration Output" on page](#page-219-0) 204
- ["XML DTD" on page](#page-226-0) 211
- "Sample [Show Configuration XML](#page-251-0) Output" on page 236

For details on how to execute the show configuration command, see "show [configuration" on page](#page-70-0) 55.

## <span id="page-219-0"></span>Show Configuration Output

The show configuration command runs the following commands:

- show inquiry-data
- show unique-identifier
- show controller-name
- show network-parameters
- show host-parameters
- show drive-parameters
- show redundant-controller
- show redundancy-mode
- show cache-parameters
- show RS232-configuration
- show channels
- show disks
- show logical-drive
- show logical-volumes
- show partitions
- show lun-maps
- show protocol
- show auto-write-through-trigger
- show peripheral-device-status
- show SES
- show port-WWNs
- show inter-controller-link
- show battery-status
- show SAF-TE
- show enclosure-status
- show sata-router
- show sata-mux
- show host-wwns
- show FRUs
- show access-mode
- show controller-date
- show disk array

The XML output produced by show configuration --xml includes the following data.

The Inquiry Data output shows:

- Vendor
- Product
- Model
- Firmware Revision
- ID of NVRAM Defaults
- Boot Record Version
- MAC Address
- IP Address
- Primary Serial Number
- Secondary Serial Number
- Ethernet Address
- Device Type

The Unique Identifier output shows:

■ Unique ID

The Controller Name output shows:

■ Controller name

The Network Parameters output shows:

- IP Address
- Netmask
- Gateway
- Mode

The Host Parameters output shows:

- LUNs per host
- Queue depth
- Fibre connection
- Inband management

The Drive Parameters output shows:

- SCSI Motor Start-up
- Power-up SCSI Reset
- Disk Access Latency
- SCSI I/O Timeout
- Tag Count Per Drive
- Drive Check Time Period
- Enclosure Polling Period
- Auto-detect Drive Check
- Drive SMART
- Auto Global Spare

The Redundant Controller output shows:

- Controller configuration
- Cache synchronization
- Host channel failover mode
- Local/Remote redundant mode
- Write-through data synchronization
- Secondary RS232 port status

■ Communication channel type

The Redundancy output shows:

- Role
- Primary Controller Serial Number
- Redundancy Mode
- Redundant Status
- Secondary Controller Serial Number

The Cache Parameters output shows:

- Write policy mode
- $\blacksquare$  I/O optimization
- Synchronization period

The RS-232 Parameters output shows:

■ Port baud rate

The Channel output shows:

- Channel ID
- Channel type
- Media type
- PID
- SID
- Current Clock Speed
- Current Width

The Disks output shows:

- Channel Number
- Target Number
- Status
- Manufacturer
- Model
- Serial Number
- Product Revision
- Capacity
- Size Remaining
- Speed
- LD-ID

The Logical Drive output shows:

- Logical Drive ID Number (eight-digit hex)
- Logical Drive IDX
- Assignment
- Status
- RAID Level
- Number of Drives
- Physical Drives
- Size
- Total Partitions
- Stripe size
- Write-policy mode

The Logical Volume output shows:

- Logical Volume ID Number (eight-digit hex)
- Logical Volume IDX
- Controller assignment
- Size
- Write-policy mode
- Logical drive assignment

The Partitions output shows:

- Logical drive/Logical volume ID
- Partition IDX
- Size

The LUN maps output shows:

- Channel ID
- Target ID
- LUN
- Partition IDX
- Controller assignment
- Filter map

The Protocol output shows:

- Protocol type
- Status
- Port number
- Parameters

The Automatic Write-Through Trigger output shows:

- Controller failure status
- Battery backup status
- UPS AC power loss status
- Power supply status
- Fan failure status
- Temperature exceeded delay status

The Peripheral Device output shows:

- CPU primary temperature sensor
- Board 1 primary temperature sensor
- Board 2 primary temperature sensor
- $\blacksquare$  +3.3V primary value
- $\blacksquare$  +5V primary value
- +12V primary value
- Battery backup primary battery
- CPU secondary temperature sensor
- Board 1 secondary temperature sensor
- Board 2 secondary temperature sensor
- +3.3V secondary value
- $\blacksquare$  +5V secondary value
- $\blacksquare$  +12V secondary value
- Battery backup secondary battery

The SES output shows:

- Channel
- ID
- Chassis Serial Number
- Vendor Product ID
- Revision
- PLD Revision
- WWNN
- WWPN
- Topology

The Port WWN output shows:

- Channel
- Channel ID
- WWPN

The Inter-Controller Link (ICL) output shows:

- Channel Number
- Bypass Status

The Battery Status output shows:

- Name
- Type
- Manufacturing Date
- Placed In-Service Date
- Expiration Date
- Status

The SAF-TE output shows:

- Channel
- ID
- Chassis Serial Number
- Vendor
- Product ID
- Revision

■ Package Revision

The Enclosure Status output shows:

- SAF-TE or SES package and revision information
- Fan status
- Power supply status
- Temperature sensor status
- Disk slot status
- EMU status
- SCSI channel type

The SATA router output shows:

- Enclosure ID
- Enclosure serial number
- Channel
- Slot
- Revision
- Boot revision
- CSB revision
- Hardware revision

The SATA MUX output shows:

- Channel
- ID
- MUX serial number
- MUX type
- Path controller (PC150) revision
- Path controller (PC150) boot revision

The Host WWN output shows:

■ Host WWN

The FRU information output shows:

- Name
- Description
- Part Number
- Serial Number
- Revision
- Manufacturing Date
- Manufacturing Location
- Manufacturer JEDEC ID
- FRU Location
- Chassis Serial Number
- Status

The Access Mode output shows:

■ Access mode

The Controller Date output shows:

- Boot time
- Current time
- Time zone

The Disk Array output shows:

- Verify On Initialization
- Verify On Rebuild
- Verify On Normal
- Rebuild Priority

### <span id="page-226-0"></span>XMI DTD

The show configuration --xml command conforms to the following DTD.

```
\leq?xml version="1.0" ?>
<!-- Root element, the RAID BaseView
                                                       --&--<!ELEMENT raidbaseview (raidsystem*)>
\rightarrow<!-- raidsystem element : The entire RAID system, which
                                                        --&><!-- consists of:
                                                        --&< ! - -name: The RAID System name
                                                        --\lt ! --status: the system status
                                                        --&<! --
       manufacturer:
                                                        --&\lt ! -model: product model
                                                        --\lt ! -firmware_version: Firmware version
                                                        --&< ! - -bootrecord_version: Boot Record version.
                                                        --&< ! - -mac_address: network MAC address.
                                                        --&\lt ! -ip: network IP address.
                                                        --<! --
       netmask: network mask address.
                                                        --gateway: network gateway address.
< ! - ---(optional)
\lt ! ----&primary_sn: Primary Serial Number
<! --
                                                        --&< ! - -secondary sn: Secondary Serial Number
                                                        --&\lt ! --(optional)
                                                        --&controller_name: Controller Name
<! --
                                                        --&1 - -unique_id: Unique ID of the RAID System.
                                                        --\lt ! --id_of_nvram_defaults:
                                                        --&<! --
       total_logical_drives:
                                                        --1 - -total partitions:
                                                        --total_physical_drives: Total Physical Drivers
< 1 - ---&total_ses_devices:
<! --
                                                        --&cache size:
<! --
                                                        --\lt ! --cpu:
                                                        --&<! --
        fru: Controller FRU info
                                                        --&< ! - -(optional)
                                                        --&\lt ! -channel: RAID System Channel info.
                                                        --&< ! - -network: network channel info
                                                        --&
```

```
<!-- (optional) -->
<!-- com_port: RAID System COM port info -->
<!-- cache_param: Cache parameter -->
<!-- array_param: Disk Array parameter -->
<!-- drive_param: Disk side parameter -->
<!-- host_param: Host side parameter -->
<!-- redundant_param: is system in redundant model -->
<!-- logical_volume Logical Volumes -->
<!-- (optional) -->
<!-- logical_drive: Logical Drivers -->
<!-- (optional) -->
<!-- ses: the SES device info -->
<!-- (optional) -->
<!-- port_wwn: port wwn info (optional) -->
<!-- inter_controller_link: controller internal link info -->
<!-- (optional) -->
<!-- battery_status: Battery status -->
<!-- (optional) -->
<!-- config_components Disk and SAFTE device info. -->
<!-- hostwwns: host wwn info (optional) -->
\langle!-- -->
<!-- boot_time: the controller boot time -->
<!-- time_zone: time zone -->
<!-- access_mode: the accesse mode: can be inband or out-of-
band -->
<!-- controller_date: the controller current time -->
<!-- enclosure: the enclosure information -->
<!-- network_protocol: one network protocol -->
<!-- peripheral_device: peripheral device configuration -->
<!-- peripheral_device_status: peripheral device status -->
<!-- total_sata_mux: total sata mux number -->
<!-- total_sata_routers: total sata router number -->
<!-- ********************************************************* --
\geq<!ELEMENT raidsystem 
(name,status,manufacturer,model,firmware_version,
bootrecord version, mac address?, ip?, netmask?, gateway?,
```

```
primary_sn, secondary_sn?, controller_name, unique_id?,
id of nvram defaults?, total logical drives, total partitions,
total_physical_drives,total_ses_devices,cache_size,
cpu, fru*, channel+, network*, com port+, cache param,
array param, drive param, host param, redundant param,
            logical_volume*, logical_drive*, ses*,
            port wwns*, inter controller link+,
            battery_status*, config_components,
            hostwwns*,
boot_time, time_zone, access_mode, controller_date,
enclosure+, network protocol*, peripheral device,
            peripheral_device_status, total_sata_mux,
            total_sata_routers)>
<!-- total_sata_routers element:
                                     --&<!ELEMENT total_sata_routers
                    (#PCDATA)>
<!-- total_sata_mux_element:
                                    --<!ELEMENT total sata mux
                  (HPCDATA)<!-- controller date element:
                                   --<!ELEMENT controller_date
                  (#PCDATA)>
<!-- access_mode element:
                                   --&<!ELEMENT access_mode
                  (HPCDATA) ><!-- time_zone element:
                                   --&><! ELEMENT time zone
                  (HPCDATA) >
```

```
<!-- boot time element:
                        --<!ELEMENT boot_time
            (HPCDATA)<!-- name element:
                        --&<! ELEMENT name
            (HPCDATA)<!-- status element:
                        --&It may be one of Online, Offline,
\lt ! ----< 1 - -Critical, Degraded
                        --&<! ELEMENT status
             (HPCDATA)<!-- manufacturer element:
                        --&<! ELEMENT manufacturer
             (#PCDATA) >
<!-- model element:
                        --<!ELEMENT model
             (HPCDATA)<!-- firmware version element:
                        --&\lt! --
   The RAID system Firmware version
                        --&< 1 - -format is major.minorEnginer
                        --<!ELEMENT firmware_version
             (#PCDATA)>
<!-- bootrecord_version element:
                        --&\lt ! -The RAID system boot record version
                        --&<!ELEMENT bootrecord_version (#PCDATA)>
```

```
<!-- primary_sn element:
                               - - \sim\lt! --
     The RAID system primary controller serial number -->
<!ELEMENT primary sn
                ( # PCDATA) >
<!-- secondary sn element:
                               --<! --
     The RAID system secondary controller serial number -->
\lt ! --It is optional, for some systems may have only
                              --&\lt ! -one controller
                               --&><!ELEMENT secondary_sn
                 (HPCDATA) ><!-- controller_name element:
                               --&< 1 - -The RAID system controller name
                               - - \sim<!ELEMENT controller name
                (#PCDATA)>
<!-- unique_id element:
                               --&The RAID system Unique ID
\lt l - -- - \rightarrow<!ELEMENT unique_id
                (#PCDATA)>
<!-- id_of_nvram_defaults element:
                               --&<!ELEMENT id of nyram defaults (#PCDATA)>
<!-- total_logical_drives element:
                               --1 - 1The RAID system total logical
                               --< 1 - -drive number
                               --<!ELEMENT total_logical_drives (#PCDATA)>
<!-- total partitions element:
                               --&\lt ! -The RAID system total partition
                              --&< 1 - -number
                               --&<!ELEMENT total partitions (#PCDATA)>
```

```
<!-- total physical drives element:
                                       -\rightarrow\lt ! --The RAID system total physical drives
                                       --< 1 - -number
                                       --&><!ELEMENT total_physical_drives
                       (E) (#PCDATA) ><!-- total_ses_devices element:
                                       --&<! --
             The RAID system total SAFTE device
                                       -->\,< 1 - -number
                                       --&<!ELEMENT total_ses_devices
                     ( #PCDATA) >
<!-- cache_size element: The cache size, in binary MB
                                       --&<!ELEMENT cache_size
                          (HPCDATA)<!-- cpu element: The CPU type of the RAID system
                                       --<! ELEMENT CDU
                     (HPCDATA)<!-- fru element: The FRU info of one part of the RAID system -->
\lt! --
    It includes these elements
                                         --&idx: the index
\lt ! ----&1 - 1name: the name of the FRU
                                         --&<! --
       description:
                                         --&\lt ! --part_number: the part number
                                         --\lt ! -serial number: the serial number
                                         --&revision:
<! --
                                         --&1 - 1manufacturing_date: Manufacture Date
                                         ---1 >manufacturing_location: Manufacture Location
                                         --manufacturer_jedec_id: Vendor JEDEC ID
<! --
                                         --&\lt ! --fru location:
                                         --&1 - 1chassis_serial_number: sn
                                         -\rightarrow<!ELEMENT fru (idx, name, description, part_number, serial_number,
revision, manufacturing_date, manufacturing_location,
           manufacturer_jedec_id, fru_location,
           chassis_serial_number, fru_status)>
```

```
<!-- fru status element:
                     --<!ELEMENT fru_status
             (#PCDATA)>
<!-- idx element:
                     --&<!ELEMENT idx
           (HPCDATA)<!-- part_number element:
                     --&<!ELEMENT part number
          (HPCDATA) ><!-- revision element:
                     - - \rightarrow<!ELEMENT revision
          ( #PCDATA) >
<!-- manufacturer_jedec_id element:
                     --&<!ELEMENT manufacturer_jedec_id (#PCDATA)>
<!-- fru_location element:
                     --&<!ELEMENT fru location
           (HPCDATA)<!-- chassis serial number element:
                     --<!ELEMENT chassis_serial_number (#PCDATA)>
<!-- manufacturing_date element:
                     --<!ELEMENT manufacturing_date (#PCDATA)>
<!-- manufacturing_location element:
                     --&<! ELEMENT manufacturing location (#PCDATA)>
```

```
<!-- description element:
                                   -\rightarrow<!ELEMENT description
                  (#PCDATA)>
<!-- channel element: The channel info of the RAID system
                                    --- - 1 >It include these elements
                                    --&idx: the index, the physical channel number
<! --
                                    -->\,1 - -logchl: Logical Channel number
                                    --< 1 - -mode: Channel model
                                    --&type: Channel Type
\lt ! ----1 - 1pid: Channel PID
                                    --1 - 1 >sid: Channel SID
                                    --&\lt ! --term: Channel Terminal
                                    --&defclk: Channel default clock
- - 1 >--curclk: Channel current clock
1 - 1 >--&1 - 1defwid: Channel default width
                                    --&curwid: Channel current width
1 - 1--&--<! ELEMENT channel (idx, logchl, mode, type, pid, sid, term,
            defclk, curclk, defwid, curwid) >
<!-- logchl element: Logical Channel number
                                  - - \sim<!ELEMENT logchl
                (HPCDATA)<!-- mode element: The Channel work mode can be "Host"
                                  --< 1 - -"Drive", "RCCOM", "Other"
                                   --<! ELEMENT mode
                (HPCDATA)<!-- type element: Channel type can be "SCSI" "PCI" "FC"
                                  --<! ELEMENT type
                (HPCDATA)<!-- pid element: PID of this channel
                                   --&<!ELEMENT pid
                (HPCDATA) >
```

```
<!-- sid element: SID of this channel
                          --<!ELEMENT sid
            (HPCDATA)<!-- defclk element: Default clock
                          --&<!ELEMENT defclk
            (HPCDATA)<!-- defwid element: Default width
                          --&><!ELEMENT defwid
            (HPCDATA)<!-- term element: This channel have term or not
                          - - \sim<! ELEMENT term
              (HPCDATA)<!-- defclk element: Current clock
                          --&(HPCDATA)<!ELEMENT curclk
<!-- defwid element: Current width
                          --<!ELEMENT curwid
            (HPCDATA)<!-- network element: The channel info of the RAID system
                           --&It includes these elements
\lt ! ----2 - 1idx:
                           --mac_address:
<! --
                           --static_address:
\lt ! ----&transfer speed configurable:
- - 1 >--<! --
    current_transfer_speed:
                           --&\lt ! --supported_transfer_speed:
                           --&< 1 - 1mac address configurable:
                           --
```

```
<! ELEMENT network (idx, mac_address, static_address,
        transfer speed configurable,
current_transfer_speed, supported_transfer_speed,
        mac address configurable) >
<!-- mac address element: Mac address
                            --&- - 1 >format is \# \# : \# \# : \# \# : \# \# : \# \#--&<!ELEMENT mac address
               (HPCDATA)<!-- transfer speed configurable element:
                            --<!ELEMENT transfer_speed_configurable
                       (HPCDATA) ><!-- current_transfer_speed element: in MB
                            --&<! ELEMENT current_transfer_speed
                       (#PCDATA) >
<!-- supported_transfer_speed element: in MB
                            --<!ELEMENT supported transfer speed
                     (E + PCDATA) ><!-- mac address configurable element: Enable, Disable
                           --<!ELEMENT mac_address_configurable
                     ( #PCDATA) >
<!-- static_address element:
                            --<! ELEMENT static_address (ip, netmask, gateway)>
<!-- ip element: IP address
                            --&<!ELEMENT ip
                (HPCDATA) ><!-- netmask element:
                            -\rightarrow<!ELEMENT netmask
                (HPCDATA)
```

```
<!-- gateway element:
                           --<! ELEMENT gateway
               (#PCDATA)>
<!-- com port element: The RS-232 port info
                            --It includes these elements
< 1 - ---&idx: the index
\lt ! ----&-1 >max bps:
                            --< 1 - -min_bps:
                            --&\lt ! --default_bps:
                            --\leq ! -current bps:
                            --<!ELEMENT com_port (idx, max_bps, min_bps, default_bps,
current bps)>
<!-- max bps element: Max baud rate, in BPS
                         --<! ELEMENT max_bps
            (HPCDATA) ><!-- min_bps element: Min baud rate, in BPS
                         --&><! ELEMENT min bps
            ( #PCDATA) >
<!-- default_bps element: Default baud rate, in BPS -->
<!ELEMENT default bps
            (#PCDATA) >
<!-- current_bps element: Current baud rate, in BPS -->
<! ELEMENT current_bps
            (#PCDATA)>
```

```
<!-- drive param element: The Drive side configuration
                                    --It includes these elements
<! --
                                    --scsi_motor_spin_up:
< 1 - ---&>< ! - -power_up_scsi_reset:
                                    - - \sim\lt ! --disk_access_latency:
                                    --&scsi_io_timeout:
<! --
                                    --&\lt ! -tag count per drive:
                                    --&\lt ! --drive_check_period:
                                    --&safte_polling_period:
\lt ! ----&1 - -auto detect drive check:
                                    --< 1 - -drive_smart_mode
                                    --&< 1 - -auto_global_spare
                                    ----<!ELEMENT drive_param (scsi_motor_spin_up,power_up_scsi_reset?,
          disk_access_latency, scsi_io_timeout,
          tag count per drive, drive check period,
          safte polling period, auto detect drive check,
          drive_smart_mode, auto_global_spare)>
<!-- scsi_motor_spin_up element : in sec
                                   --&<!ELEMENT scsi_motor_spin_up
                       (#PCDATA) >
<!-- power_up_scsi_reset element:
                                   --<! ELEMENT power up scsi reset
                         (HPCDATA)<!-- disk access latency element:
                                   --<!ELEMENT disk_access_latency
                         (#PCDATA)>
<!-- tag_count_per_drive element:
                                   --<!ELEMENT tag_count_per_drive
                         (HPCDATA) ><!-- safte_polling_period element:
                                   --&<!ELEMENT safte_polling_period
                          (HPCDATA)
```

```
<!-- scsi io timeout element:
                           --<!ELEMENT scsi_io_timeout
                (#PCDATA)>
<!-- drive check period element:
                           --&<!ELEMENT drive_check_period
                 (HPCDATA) ><!-- auto_detect_drive_check element:
                          --<! ELEMENT auto detect drive check
                 (<b>HPCDATA</b>)><!-- drive smart mode element:
                           - - \rightarrow<!ELEMENT drive_smart_mode
                 (HPCDATA) ><!-- auto_global_spare element:
                           --&<!ELEMENT auto_global_spare
                 (HPCDATA)<!-- cache_param element: The RAID system cache info includes -->
\lt ! --write_policy : The write policy
                           -->\,< 1 - 1sync period
                           --<! --
   optimization
                           --&<!ELEMENT cache_param (write_policy, sync_period?, optimization)>
<!-- optimization element: can be "Enable", "Disable"
                          - - \sim<!ELEMENT optimization
           (#PCDATA)>
```

```
<!-- array param element: The RAID system array info includes -->
        verify_on_init
\lt ! ----\lt ! --verify_on_rebuild
                                  --verify on normal
< 1 - ---&>< 1 - -rebuild priority
                                  --&<!ELEMENT array param (verify on init, verify on rebuild,
             verify_on_normal, rebuild_priority)>
<!-- verify_on_init element: can be "Enable" "Disable"
                                --<!ELEMENT verify on init
               (HPCDATA) ><!-- verify_on_rebuild element: can be "Enable" "Disable"
                                - -<!ELEMENT verify_on_rebuild
                 (#PCDATA)>
<!-- verify_on_normal element: can be "Enable" "Disable"
                                --&><!ELEMENT verify_on_normal
                 (#PCDATA)>
<!-- rebuild_priority element: can be "High" "Improved"
                                 --&>"Normal" "Low"
\lt ! ----&><!ELEMENT rebuild priority
                ( #PCDATA) >
<!-- host_param element: The RAID system host side info, include
--\lt ! --queue_io_count
                                 --<! --
         luns_per_host
                                 --&fibre_connection_mode
< ! - ---< 1 - 1inband access
                                 --&<!ELEMENT host param (queue io count, luns per host,
         fibre_connection_mode,inband_access?)>
```

```
<!-- queue_io_count element:
                         --&<!ELEMENT queue io count
           (<b>HPCDATA</b>)><!-- luns per host element:
                         --<!ELEMENT luns_per_host
           (#PCDATA)>
<!-- fibre_connection_mode element:
                         --&<!ELEMENT fibre connection mode
               (#PCDATA)>
<!-- redundant_param element: The RAID system redundant config,
include -->
\lt ! --Primary_sn
                          --\lt ! --Redundancy_mode
                          --< 1 - 1redundant status
                          --\lt ! --secondary_sn
                          --&<!ELEMENT redundant param (role, Primary sn, Redundancy mode,
            redundant_status, secondary_sn) >
<!-- role element:
                         --&<!ELEMENT role
       (<b>HPCDATA</b>)><!-- Primary sn element:
                         - - \rightarrow<!ELEMENT Primary_sn
          (#PCDATA)>
<!-- Redundancy_mode element:
                         --&<!ELEMENT Redundancy_mode
            *PCDATA<!-- redundant_status element:
                         --&><! ELEMENT redundant status (#PCDATA) >
```

```
--<!-- logical_drive element: The Logical Drive info includes
                               --ld_id
\lt ! ----ld_idx
<! --
                               --< ! - -assignment
                               --\lt ! --status
                               --&raid level
<! --
                               --&number of drives
\lt ! ---&\lt ! --physical_drive
                               --&size
<! --
                               --&1 - -total partitions
                               --&\lt ! \lt –
        partition
                               --&<!ELEMENT logical drive (ld id, ld idx, assignment, status,
          raid_level, number_of_drives, physical_drive,
          size, total_partitions?, partition*,
          write policy?, block size?) >
<!-- write policy element:
                              --&<!ELEMENT write_policy
             (#PCDATA)>
<!-- block_size element:
                              --&<!ELEMENT block size
            (#PCDATA)>
\langle!-- Id id element:
                              --&<!ELEMENT 1d id
         ( # PCDATA ) >--<!-- ld idx element:
                              --<!ELEMENT ld_idx
          (#PCDATA)>
<!-- assignment element:
                              --&<! ELEMENT assignment
            (#PCDATA)>
```

```
<!-- raid level element: can be RAIDO, RAID1, RAID3 ....
                            --<!ELEMENT raid_level
           (#PCDATA)>
<!-- number_of_drives element:
                            --&<!ELEMENT number of drives
              ( # PCDATA ><!-- physical_drive element:
                            --&<!ELEMENT physical_drive (#PCDATA)>
<!-- size element: in MB
                            - - \rightarrow<!ELEMENT size
         (<b>HPCDATA</b>)><!-- ses element: The SES device info includes
                             --&idx: index number
\lt ! ---&\lt ! \lt –
       ch: channel number
                             --id: SCSI ID
\lt ! ----&< 1 - 1chassis
                             - - \sim<! --
       vender_product_id
                             --&>\lt ! --rev
                             --&\lt ! -pld
                             --&\lt ! --wwnn
                             --&<! --
       wwpn
                             --&< ! - -topology
                             --&<!ELEMENT ses (idx, ch, id, chassis, vender_product_id,
        rev, pld, wwnn, wwpn, topology) >
<!-- id element:
                            - - \rightarrow<!ELEMENT id
        (HPCDATA)<!-- chassis element:
                            --&<!ELEMENT chassis
          (HPCDATA) >
```

```
<!-- vender product id element:
                     --<!ELEMENT vender_product_id
           (#PCDATA)>
<!-- rev element:
                     --&<! ELEMENT rev
      ( #PCDATA) >
<!-- pld element:
                     --&<!ELEMENT pld
      (<b>HPCDATA</b>)><!-- wwnn element:
                     --(HPCDATA) ><!ELEMENT wwnn
<!-- wwpn element:
                     --&<! ELEMENT wwpn
      (HPCDATA) ><!-- topology element:
                     --&<!ELEMENT topology
        (HPCDATA) ><!-- port_wwns element:
               include
                     --&\lt ! --port_wwn
                     --&><! ELEMENT port_wwns (port_wwn*)>
<!-- port wwn element: include
                     --<! --
     idx
                     --&<! --
     ch
                     --&id
\lt ! ---\lt ! --wwnn
                     --&<!ELEMENT port wwn (idx, ch, id, wwnn)>
```
<!-- hostwwns element: include  $- < 1 - -$ hostwwns  $--$ <! ELEMENT hostwwns (hostwwns\*)> <!-- hostwwn element: include  $- \lt$  !  $-$ wwn  $--&$  $<$ ! -name  $--&$ <! ELEMENT hostwwn (wwn, name)> <!-- wwn element:  $- \langle$ ! ELEMENT wwn  $($  #PCDATA $)$  > <!-- inter\_controller\_link element: include  $- < ! - -$ idx  $--&$ slot  $< ! - --&$ ch  $\lt$  !  $\lt$  –  $- <$ ! -ch\_mode  $--&$  $< 1 - -$ bypass status  $-\rightarrow$ <!ELEMENT inter\_controller\_link (idx, slot, ch, ch mode, bypass status) >  $\langle$ !-- slot element:  $--$ <!ELEMENT slot  $($  #PCDATA $)$  > <!-- ch\_mode element:  $--$ <!ELEMENT ch\_mode  $(HPCDATA) >$ <!-- bypass\_status element:  $--&$ <!ELEMENT bypass status  $(HPCDATA) >$ 

```
<!-- battery status element: battery status info includes
                             --\lt ! --name
                             --&><! --
       type
                             --&< ! - -manufacturing_date
                             --< 1 - 1placed in service
                             --&<! ELEMENT battery status
(name, type, manufacturing date, placed in service) >
<!-- placed_in_service element:
                            --&<!ELEMENT placed in service (#PCDATA)>
<!-- partition element: The partition info includes
                             --&<! --
       idx
                             --&< ! - -effective size
                             --&\lt ! --offset
                             --&< ! - -mapping
                             --&<! ELEMENT partition (idx, effective_size, offset, mapping?,
filter_mapping?)<!-- effective_size element: in MB
                            --&<!ELEMENT effective size
             ( #PCDATA) >
<!-- offset element: in MB
                            --&<!ELEMENT offset
         (E + PCDATA) ><!-- mapping element:
                            --<!ELEMENT mapping
          (#PCDATA)>
<!-- filter_mapping element:
                            --&><!ELEMENT filter_mapping
             (#PCDATA)>
```

```
<!-- logical volume element: The Logical Volume info, include -->
         1v_id\lt ! ----<! --
         lv_idx
                                 --< ! - -assignment
                                  -\rightarrow\lt ! --status
                                  --&<! --
         size
                                  --&logical drive
\lt ! ---&\lt ! --total_partitions
                                  --&<! --
        partition
                                 --&<!ELEMENT logical_volume (lv_id, lv_idx, assignment, status,
           size, logical_drive, total_partitions,
           write policy?, partition+)>
<!-- lv id element:
                                - - \rightarrow<!ELEMENT lv id
          ( #PCDATA) >
<!-- number_of_logical_drive element: LV include LD number -->
<!ELEMENT number_of_logical_drive
                    ( # PCDATA) >
Contract
<!-- lv idx element:
                                 --<!ELEMENT lv idx
           (HPCDATA)<!-- config components element:
                                  --<! ELEMENT config_components (disk*)>
<!-- Disk element:
                                 --<! ELEMENT disk (ch, target, status, manufacturer, model,
         serial_number, product_revision, capacity,
         remaining size, rpm, 1d id, 1d idx, wwnn?, Speed) >
```

```
\langle!-- wwnn element:
                    --<!ELEMENT wwnn
      (#PCDATA)>
\leftarrow :-- ch element:
                  --<!ELEMENT ch
     (<b>HPCDATA</b>)><!-- target element:
                    --&<!ELEMENT target
      (#PCDATA)>
--<!-- serial_number element:
                    --&<!ELEMENT serial_number
        (#PCDATA)>
<!-- product_revision element:
                    --<!ELEMENT product revision
          (#PCDATA) >
<!-- capacity element:
                    - - \sim<!ELEMENT capacity
       (#PCDATA)>
<!-- remaining_size element:
                    --<!ELEMENT remaining_size
         (E) (#PCDATA) ><!-- Speed element:
                    --&<!ELEMENT Speed
      (<b>HPCDATA</b>)><!-- CDROM element:
                    --<! ELEMENT cdrom (ch, target, manufacturer, model)>
```

```
--&>\langle!-- Tape element:
                          --<!ELEMENT tape (ch, target, manufacturer, model)>
<!-- EMU element:
                         --&<! ELEMENT emu (ch, target, status, manufacturer, model,
      firmware_version, safte_status, fru_number, fru*)>
<!-- fru_number element:
                          --<!ELEMENT fru_number
          (#PCDATA)>
<!-- safte_status element:
                          --&<! ELEMENT safte_status (idx, power_status_summary,
power_supply_status?,
       fan_status_summary, fan_status?,
temperature_status) >
<!-- power_status_summary element:
                          --<!ELEMENT power status summary
              (#PCDATA) >
<!-- fan status summary element:
                          --<!ELEMENT fan_status_summary
             (#PCDATA)>
<!-- temperature_status element:
                         --<! ELEMENT temperature_status (#PCDATA) >
<!-- power_supply_status element:
                          --&><!ELEMENT power_supply_status
             (idx, status)>
```

```
<!-- fan status element:
                       --<!ELEMENT fan_status
          (idx, status)>
<!-- enclosure element: include below elements.
                           --\lt ! --mgmt_device
                           --&<! --
       component
                           --&<! ELEMENT enclosure (mgmt_device+, component+)>
- - \sim<!-- mgmt_device element:
                           --<! ELEMENT mgmt device (idx, name)>
\langle!-- component element:
                           --<! ELEMENT component (addr | led | temp) *>
<!ATTLIST component
  fru-pn CDATA #REQUIRED
  fru-sn CDATA #REOUIRED
  status CDATA #REQUIRED
  type CDATA #REQUIRED
  unit CDATA #REOUIRED
\rightarrow<!-- config_components element:
                           --&<! ELEMENT config_components (disk*)>
<!-- device element:
                           - - \sim<! ELEMENT device (name, value, status) >
<!-- value element:
                           --<!ELEMENT value
        (HPCDATA) >
```

```
--<!-- event_trigger_operation_enables element:
                            --<!ELEMENT event_trigger_operation_enables (controller_failure,
         battery backup unit failure,
         UPS AC power loss, power supply failure,
         fan failure)>
<!-- network_protocol element:
                            --&><! ELEMENT network_protocol (identifier, status, port_number)>
- - \sim<!-- peripheral_device element:
                            --<!ELEMENT peripheral device (
         event_trigger_operation_enables,
         temperature-exceeded-delay)>
<!-- peripheral_device_status element:
                            --&<!ELEMENT peripheral_device_status (device+)>
<!-- sync_period element:
                            --<!ELEMENT sync period (#PCDATA)>
<!-- controller failure element: disabled or enabled
                            --<! ELEMENT controller_failure (#PCDATA)>
- - -<!-- battery_backup_unit_failure element:
                            --<! ELEMENT battery_backup_unit_failure (#PCDATA) >
<!-- UPS_AC_power_loss element:
                            --&><! ELEMENT UPS AC power loss (#PCDATA) >
```

```
<!-- power_supply_failure element:
                     --&<!ELEMENT power supply failure (#PCDATA)>
<!-- fan failure element:
                     --<!ELEMENT fan_failure (#PCDATA)>
<!-- identifier element:
<!ELEMENT identifier (#PCDATA)>
<!-- port_number element:
                     --<! ELEMENT port number (#PCDATA) >
<!-- temperature-exceeded-delay element:
<!ELEMENT temperature-exceeded-delay (#PCDATA)>
```
# <span id="page-251-0"></span>Sample Show Configuration XML Output

The following pages show a sample of the show configuration command output in XML format for the Sun StorEdge 3511 SATA array. The following output is specific to this configuration. Each configuration varies based on how the array is set up. Regardless of the file format, xml or txt or onscreen, the output content is the same.
```
<raidbaseview>
<raidsystem>
<name>BitBucket StorEdge 3510 A-A Array SN#000002</name>
<status>Online</status>
<manufacturer>SUN</manufacturer>
<model>StorEdge 3510</model>
<firmware_version>411G</firmware_version>
<bootrecord_version>1.31H</bootrecord_version>
<mac_address>00:c0:ff:00:00:02</mac_address>
<ip>206.235.238.238</ip>
<netmask>255.255.255.0</netmask>
<gateway>206.235.238.1</gateway>
<primary_sn>3341097</primary_sn>
<secondary_sn>8005709</secondary_sn>
<controller_name>BitBucket</controller_name>
<unique_id>0x00002</unique_id>
<id_of_nvram_defaults>411G 3510 S416F</id_of_nvram_defaults>
<total_logical_drives>4</total_logical_drives>
<total_partitions>4</total_partitions>
<total_physical_drives>48</total_physical_drives>
<total_ses_devices>8</total_ses_devices>
<cache_size>1024MB ECC SDRAM</cache_size>
<cpu>PPC750</cpu>
<fru>
<idx>0</idx>
<name>FC_CHASSIS_BKPLN</name>
<description>SE3510 FC Chassis/backplane</description>
<part_number>370-5535</part_number>
<serial_number>080146</serial_number>
<revision>02</revision>
<manufacturing_date>Tue Jun 8 05:54:09 2004</manufacturing_date>
<manufacturing_location>Penang,Malaysia</manufacturing_location>
<manufacturer_jedec_id>0x0301</manufacturer_jedec_id>
<fru_location>FC MIDPLANE SLOT</fru_location>
<chassis_serial_number>080146</chassis_serial_number>
<fru_status>OK</fru_status>
\langle fru>
```

```
<fru>
<idx>1</idx>
<name>FC_JBOD_IOM</name>
<description>SE3510 I/O w/SES JBOD FC 2U</description>
<part_number>370-5538</part_number>
<serial_number>HG01B9</serial_number>
<revision>05</revision>
<manufacturing_date>Thu Jun 3 16:45:15 2004</manufacturing_date>
<manufacturing_location>Penang,Malaysia</manufacturing_location>
<manufacturer_jedec_id>0x0301</manufacturer_jedec_id>
<fru_location>UPPER FC JBOD IOM SLOT</fru_location>
<chassis_serial_number>080146</chassis_serial_number>
<fru_status>OK</fru_status>
\langle fru>
<fru>
<idx>2</idx>
<name>AC_POWER_SUPPLY</name>
<description>SE3310/SE3510 AC PWR SUPPLY w/FAN</description>
<part_number>370-5398</part_number>
<serial_number>134105</serial_number>
<revision>02</revision>
<manufacturing_date>Wed Mar 31 10:48:13 2004</manufacturing_date>
<manufacturing_location>Irvine California, 
USA</manufacturing_location>
<manufacturer_jedec_id>0x048F</manufacturer_jedec_id>
<fru_location>RIGHT AC PSU SLOT #1 (RIGHT)</fru_location>
<chassis_serial_number>080146</chassis_serial_number>
<fru_status>OK</fru_status>
\langle fru><fru>
<idx>3</idx>
<name>AC_POWER_SUPPLY</name>
<description>SE3310/SE3510 AC PWR SUPPLY w/FAN</description>
<part_number>370-5398</part_number>
<serial_number>134148</serial_number>
<revision>02</revision>
<manufacturing_date>Wed Mar 31 11:08:33 2004</manufacturing_date>
<manufacturing_location>Irvine California, 
USA</manufacturing_location>
<manufacturer_jedec_id>0x048F</manufacturer_jedec_id>
<fru_location>AC PSU SLOT #0 (LEFT)</fru_location>
<chassis_serial_number>080146</chassis_serial_number>
<fru_status>OK</fru_status>
\langle fru>
```

```
<fru>
<idx>4</idx>
<name>FC_JBOD_IOM</name>
<description>SE3510 I/O w/SES JBOD FC 2U</description>
<part_number>370-5538</part_number>
<serial_number>HG01AX</serial_number>
<revision>05</revision>
<manufacturing_date>Thu Jun 3 15:23:43 2004</manufacturing_date>
<manufacturing_location>Penang,Malaysia</manufacturing_location>
<manufacturer_jedec_id>0x0301</manufacturer_jedec_id>
<fru_location>LOWER FC JBOD IOM SLOT</fru_location>
<chassis_serial_number>080146</chassis_serial_number>
<fru_status>OK</fru_status>
\langle fru><fru>
<idx>7</idx>
<name>AC_POWER_SUPPLY</name>
<description>Minnow AC PWR SUPPLY/FAN Mod</description>
<part_number>370-5398</part_number>
<serial_number>003882</serial_number>
<revision>01</revision>
<manufacturing_date>Tue Nov 12 20:31:51 2002</manufacturing_date>
<manufacturing_location>Irvine California, 
USA</manufacturing_location>
<manufacturer_jedec_id>0x048F</manufacturer_jedec_id>
<fru_location>RIGHT AC PSU SLOT #1 (RIGHT)</fru_location>
<chassis_serial_number>N/A</chassis_serial_number>
<fru_status>OK</fru_status>
\langle fru><fru>
<idx>8</idx>
<name>AC_POWER_SUPPLY</name>
<description>Minnow AC PWR SUPPLY/FAN Mod</description>
<part_number>370-5398</part_number>
<serial_number>003891</serial_number>
<revision>01</revision>
<manufacturing_date>Wed Nov 13 16:19:21 2002</manufacturing_date>
<manufacturing_location>Irvine California, 
USA</manufacturing_location>
<manufacturer_jedec_id>0x048F</manufacturer_jedec_id>
<fru_location>AC PSU SLOT #0 (LEFT)</fru_location>
<chassis_serial_number>N/A</chassis_serial_number>
<fru_status>OK</fru_status>
\langle fru>
```

```
<fr_{11}><idx>9</idx>
<name>FC_RAID_IOM</name>
<description>SE3510 I/O w/SES + RAID Cont 1GB</description>
<part_number>370-5537</part_number>
<serial_number>005359</serial_number>
<revision>03</revision>
<manufacturing_date>Mon Jul 21 23:32:27 2003</manufacturing_date>
<manufacturing_location>Milpitas,CA,USA</manufacturing_location>
<manufacturer_jedec_id>0x0301</manufacturer_jedec_id>
<fru_location>LOWER FC RAID IOM SLOT</fru_location>
<chassis_serial_number>N/A</chassis_serial_number>
<fru_status>OK</fru_status>
\langle fru>
<fru>
<idx>14</idx>
<name>FC_CHASSIS_BKPLN</name>
<description>SE3510 FC Chassis/backplane</description>
<part_number>370-5535</part_number>
<serial_number>000F54</serial_number>
<revision>01</revision>
<manufacturing_date>Tue Jan 21 18:37:32 2003</manufacturing_date>
<manufacturing_location>Milpitas,CA,USA</manufacturing_location>
<manufacturer_jedec_id>0x0301</manufacturer_jedec_id>
<fru_location>FC MIDPLANE SLOT</fru_location>
<chassis_serial_number>000F54</chassis_serial_number>
<fru_status>OK</fru_status>
\langle fru\rangle<fru>
<idx>15</idx>
<name>FC_JBOD_IOM</name>
<description>SE3510 I/O w/SES JBOD FC 2U</description>
<part_number>370-5538</part_number>
<serial_number>000523</serial_number>
<revision>05</revision>
<manufacturing_date>Sun May 2 04:13:11 2004</manufacturing_date>
<manufacturing_location>Milpitas California, 
USA</manufacturing_location>
<manufacturer_jedec_id>0x0301</manufacturer_jedec_id>
<fru_location>UPPER FC JBOD IOM SLOT</fru_location>
<chassis_serial_number>000F54</chassis_serial_number>
<fru_status>OK</fru_status>
</fru>
```

```
<fru>
<idx>16</idx>
<name>AC_POWER_SUPPLY</name>
<description>Minnow AC PWR SUPPLY/FAN Mod</description>
<part_number>FPS-A001</part_number>
<serial_number>007956</serial_number>
<revision>01</revision>
<manufacturing_date>Wed May 7 15:35:23 2003</manufacturing_date>
<manufacturing_location>Milpitas California, 
USA</manufacturing_location>
<manufacturer_jedec_id>0x0301</manufacturer_jedec_id>
<fru_location>RIGHT AC PSU SLOT #1 (RIGHT)</fru_location>
<chassis_serial_number>000F54</chassis_serial_number>
<fru_status>OK</fru_status>
\langle fru><fru>
<idx>17</idx>
<name>AC_POWER_SUPPLY</name>
<description>Minnow AC PWR SUPPLY/FAN Mod</description>
<part_number>370-5398</part_number>
<serial_number>006333</serial_number>
<revision>01</revision>
<manufacturing_date>Thu Dec 12 23:47:21 2002</manufacturing_date>
<manufacturing_location>Irvine California, 
USA</manufacturing_location>
<manufacturer_jedec_id>0x048F</manufacturer_jedec_id>
<fru_location>AC PSU SLOT #0 (LEFT)</fru_location>
<chassis_serial_number>000F54</chassis_serial_number>
<fru_status>OK</fru_status>
\langle fru>\epsilonfru><idx>18</idx>
<name>FC_JBOD_IOM</name>
<description>SE3510 I/O w/SES JBOD FC 2U</description>
<part_number>370-5538</part_number>
<serial_number>005122</serial_number>
<revision>05</revision>
<manufacturing_date>Wed May 5 03:31:09 2004</manufacturing_date>
<manufacturing_location>Milpitas California, 
USA</manufacturing_location>
<manufacturer_jedec_id>0x0301</manufacturer_jedec_id>
<fru_location>LOWER FC JBOD IOM SLOT</fru_location>
<chassis_serial_number>000F54</chassis_serial_number>
<fru_status>OK</fru_status>
\langle fru>
```

```
<fru>
<idx>21</idx>
<name>FC_CHASSIS_BKPLN</name>
<description>SATA,Chassis+Backplane, 2U</description>
<part_number>370-6775</part_number>
<serial_number>006891</serial_number>
<revision>01</revision>
<manufacturing_date>Tue Jun 15 21:32:27 2004</manufacturing_date>
<manufacturing_location>Milpitas,CA,USA</manufacturing_location>
<manufacturer_jedec_id>0x0301</manufacturer_jedec_id>
<fru_location>FC MIDPLANE SLOT</fru_location>
<chassis_serial_number>006891</chassis_serial_number>
<fru_status>OK</fru_status>
\langle fru>
<fru>
<idx>22</idx>
<name>FC_JBOD_IOM</name>
<description>I/O JBOD, SATA, 2U</description>
<part_number>370-6774</part_number>
<serial_number>GG001B</serial_number>
<revision>01</revision>
<manufacturing_date>Mon Jun 21 05:12:20 2004</manufacturing_date>
<manufacturing_location>Milpitas,CA,USA</manufacturing_location>
<manufacturer_jedec_id>0x0301</manufacturer_jedec_id>
<fru_location>UPPER FC JBOD IOM SLOT</fru_location>
<chassis_serial_number>006891</chassis_serial_number>
<fru_status>OK</fru_status>
\langle fru><fru>
<idx>23</idx>
<name>AC_POWER_SUPPLY</name>
<description>AC PWR SPLY FAN MOD 2U FC/SATA</description>
<part_number>370-6776</part_number>
<serial_number>GMY2U3</serial_number>
<revision>01</revision>
<manufacturing_date>Fri Jun 11 17:21:27 2004</manufacturing_date>
<manufacturing_location>Irvine California, 
USA</manufacturing_location>
<manufacturer_jedec_id>0x048F</manufacturer_jedec_id>
<fru_location>RIGHT AC PSU SLOT #1 (RIGHT)</fru_location>
<chassis_serial_number>006891</chassis_serial_number>
<fru_status>OK</fru_status>
</fru>
```

```
<fru>
<idx>24</idx>
<name>AC_POWER_SUPPLY</name>
<description>AC PWR SPLY FAN MOD 2U FC/SATA</description>
<part_number>370-6776</part_number>
<serial_number>GMY2T1</serial_number>
<revision>01</revision>
<manufacturing_date>Fri Jun 11 17:34:58 2004</manufacturing_date>
<manufacturing_location>Irvine California, 
USA</manufacturing_location>
<manufacturer_jedec_id>0x048F</manufacturer_jedec_id>
<fru_location>AC PSU SLOT #0 (LEFT)</fru_location>
<chassis_serial_number>006891</chassis_serial_number>
<fru_status>OK</fru_status>
\langle fru><fru>
<idx>25</idx>
<name>FC_JBOD_IOM</name>
<description>I/O JBOD, SATA, 2U</description>
<part_number>370-6774</part_number>
<serial_number>GG000D</serial_number>
<revision>01</revision>
<manufacturing_date>Mon Jun 21 05:10:15 2004</manufacturing_date>
<manufacturing_location>Milpitas,CA,USA</manufacturing_location>
<manufacturer_jedec_id>0x0301</manufacturer_jedec_id>
<fru_location>LOWER FC JBOD IOM SLOT</fru_location>
<chassis_serial_number>006891</chassis_serial_number>
<fru_status>OK</fru_status>
\langle fru>
<channel>
<idx>0</idx>
<logchl>0</logchl>
<mode>Host</mode>
<type>Fiber</type>
<pid>40</pid>
<sid>39</sid>
<term>N/A</term>
<defclk>AUTO</defclk>
<curclk>2G</curclk>
<defwid>Serial</defwid>
<curwid>Serial</curwid>
</channel>
```

```
<channel>
<idx>1</idx>
<logchl>1</logchl>
<mode>Host</mode>
<type>Fiber</type>
<pid>41</pid>
<sid>42</sid>
<term>N/A</term>
<defclk>AUTO</defclk>
<curclk>2G</curclk>
<defwid>Serial</defwid>
<curwid>Serial</curwid>
</channel>
<channel>
<idx>2</idx>
<logchl>0</logchl>
<mode>Drive</mode>
<type>Fiber</type>
<pid>14</pid>
<sid>15</sid>
<term>N/A</term>
<defclk>AUTO</defclk>
<curclk>2G</curclk>
<defwid>Serial</defwid>
<curwid>Serial</curwid>
</channel>
<channel>
<idx>3</idx>
<logchl>1</logchl>
<mode>Drive</mode>
<type>Fiber</type>
<pid>14</pid>
<sid>15</sid>
<term>N/A</term>
<defclk>AUTO</defclk>
<curclk>2G</curclk>
<defwid>Serial</defwid>
<curwid>Serial</curwid>
</channel>
```

```
<channel>
<idx>4</idx>
<logchl>2</logchl>
<mode>Host</mode>
<type>Fiber</type>
<pid>44</pid>
<sid>N/A</sid>
<term>N/A</term>
<defclk>AUTO</defclk>
<curclk>2G</curclk>
<defwid>Serial</defwid>
<curwid>Serial</curwid>
</channel>
<channel>
<idx>5</idx>
<logchl>3</logchl>
<mode>Host</mode>
<type>Fiber</type>
<pid>N/A</pid>
<sid>46</sid>
<term>N/A</term>
<defclk>AUTO</defclk>
<curclk>ASYNC</curclk>
<defwid>Serial</defwid>
<curwid>N/A</curwid>
</channel>
<network>
<idx>0</idx>
<mac_address>00:c0:ff:00:00:02</mac_address>
<static_address>
<ip>206.235.238.238</ip>
<netmask>255.255.255.0</netmask>
<gateway>206.235.238.1</gateway>
</static_address>
<transfer_speed_configurable>Disabled</transfer_speed_configurable>
<current_transfer_speed>negotiating,100M</current_transfer_speed>
<supported_transfer_speed>10M,100M</supported_transfer_speed>
<mac_address_configurable>Disabled</mac_address_configurable>
</network>
<network_protocol>
<identifier>TELNET</identifier>
<status>enabled</status>
<port_number>23</port_number>
</network_protocol>
```
<network\_protocol> <identifier>HTTP</identifier> <status>enabled</status> <port\_number>80</port\_number> </network\_protocol> <network\_protocol> <identifier>HTTPS</identifier> <status>enabled</status> <port\_number>443</port\_number> </network\_protocol> <network\_protocol> <identifier>FTP</identifier> <status>enabled</status> <port\_number>21</port\_number> </network\_protocol> <network\_protocol> <identifier>SSH</identifier> <status>enabled</status> <port\_number>22</port\_number> </network\_protocol> <network\_protocol> <identifier>PriAgentAll</identifier> <status>enabled</status> <port\_number>1</port\_number> </network\_protocol> <network\_protocol> <identifier>SNMP</identifier> <status>enabled</status> <port\_number>161</port\_number> </network\_protocol> <network\_protocol> <identifier>DHCP</identifier> <status>enabled</status> <port\_number>68</port\_number> </network\_protocol> <network\_protocol> <identifier>Ping</identifier> <status>enabled</status> <port\_number>N/A</port\_number> </network\_protocol>

<com\_port> <idx>0</idx> <max\_bps>38400bps</max\_bps> <min\_bps>2400bps</min\_bps> <default\_bps>38400bps</default\_bps> <current\_bps>38400bps</current\_bps> </com\_port> <cache\_param> <write\_policy>write back</write\_policy> <sync\_period>Disabled</sync\_period> <optimization>Sequential I/O</optimization> </cache\_param> <peripheral\_device> <event\_trigger\_operation\_enables> <controller\_failure>disabled</controller\_failure> <battery\_backup\_unit\_failure>disabled</battery\_backup\_unit\_failure> <UPS\_AC\_power\_loss>disabled</UPS\_AC\_power\_loss> <power\_supply\_failure>disabled</power\_supply\_failure> <fan\_failure>disabled</fan\_failure> <temp\_exceeds\_threshold>disabled</temp\_exceeds\_threshold> </event\_trigger\_operation\_enables> <temp\_exceeds\_threshold\_period>0ms</temp\_exceeds\_threshold\_period ></peripheral\_device> <peripheral\_device\_status> <device><name>CPU Temp Sensor(primary)</name> <value>48.00C</value> <status>within safety range</status> </device><device><name>Board1 Temp Sensor(primary)</name> <value>53.50C</value> <status>within safety range</status> </device><device><name>Board2 Temp Sensor(primary)</name> <value>69.00C</value> <status>within safety range</status> </device><device><name>+3.3V Value(primary)</name> <value>3.416V</value> <status>within safety range</status> </device><device><name>+5V Value(primary)</name> <value>5.099V</value> <status>within safety range</status> </device><device><name>+12V Value(primary)</name> <value>12.503V</value> <status>within safety range</status>

```
</device><device><name>Battery-Backup Battery(primary)</name>
<value>--</value>
<status>Absent</status>
</device><device><name>CPU Temp Sensor(secondary)</name>
<value>42.50C</value>
<status>within safety range</status>
</device><device><name>Board1 Temp Sensor(secondary)</name>
<value>49.50C</value>
<status>within safety range</status>
</device><device><name>Board2 Temp Sensor(secondary)</name>
<value>60.00C</value>
<status>within safety range</status>
</device><device><name>+3.3V Value(secondary)</name>
<value>3.400V</value>
<status>within safety range</status>
</device><device><name>+5V Value(secondary)</name>
<value>5.099V</value>
<status>within safety range</status>
</device><device><name>+12V Value(secondary)</name>
<value>12.442V</value>
<status>within safety range</status>
</device><device><name>Battery-Backup Battery(secondary)</name>
<value>--</value>
<status>Absent</status>
</device></peripheral_device_status>
<array_param>
<verify_on_init>Disabled</verify_on_init>
<verify_on_rebuild>Disabled</verify_on_rebuild>
<verify_on_normal>Disabled</verify_on_normal>
<rebuild_priority>High</rebuild_priority>
</array_param>
<drive_param>
<scsi_motor_spin_up>Disabled</scsi_motor_spin_up>
<power_up_scsi_reset>Enabled</power_up_scsi_reset>
<disk_access_latency>15S</disk_access_latency>
<scsi_io_timeout>30s</scsi_io_timeout>
<tag_count_per_drive>32</tag_count_per_drive>
<drive_check_period>0ms</drive_check_period>
<safte_polling_period>30s</safte_polling_period>
<auto_detect_drive_check>0ms</auto_detect_drive_check>
<drive_smart_mode>disabled</drive_smart_mode>
<auto_global_spare>Disabled</auto_global_spare>
</drive_param>
```

```
<host_param>
<queue_io_count>1024</queue_io_count>
<luns_per_host>32</luns_per_host>
<fibre_connection_mode>loop</fibre_connection_mode>
<inband_access>enabled</inband_access>
</host_param>
<redundant_param>
<role>Redundant Primary</role>
<Primary_sn>3341097</Primary_sn>
<Redundancy_mode>Active-Active</Redundancy_mode>
<redundant_status>Primary controller</redundant_status>
<secondary_sn>8005709</secondary_sn>
</redundant_param>
<logical_drive>
<ld_id>573F7FDC</ld_id>
<ld_idx>0</ld_idx>
<assignment>Primary</assignment>
<status>Good</status>
<raid_level>RAID 3</raid_level>
<write_policy>default</write_policy>
<block_size>4 KB</block_size>
<number_of_drives>3</number_of_drives>
<physical_drive>2.0 2.1 2.2</physical_drive>
<size>7.81GB</size>
<total_partitions>1</total_partitions>
<partition>
<idx>0</idx>
<effective_size>7.81GB</effective_size>
<offset>0MB</offset>
<mapping>0.39.0</mapping>
</partition>
</logical_drive>
```
<logical\_drive> <ld\_id>5BA9224A</ld\_id> <ld\_idx>1</ld\_idx> <assignment>Primary</assignment> <status>Good</status> <raid\_level>RAID 5</raid\_level> <write\_policy>default</write\_policy> <block\_size>32 KB</block\_size> <number\_of\_drives>3</number\_of\_drives> <physical\_drive>2.3 2.4 2.5</physical\_drive> <size>8.59GB</size> <total\_partitions>1</total\_partitions> <partition> <idx>0</idx> <effective\_size>8.59GB</effective\_size> <offset>0MB</offset> <mapping>1.41.0</mapping> </partition> </logical\_drive> <logical\_drive> <ld\_id>290FD285</ld\_id> <ld\_idx>2</ld\_idx> <assignment>Primary</assignment> <status>Good</status> <raid level>RAID 5</raid level> <write\_policy>default</write\_policy> <block\_size>32 KB</block\_size> <number\_of\_drives>3</number\_of\_drives> <physical\_drive>2.48 2.49 2.50</physical\_drive> <size>5.86GB</size> <total\_partitions>1</total\_partitions> <partition> <idx>0</idx> <effective\_size>5.86GB</effective\_size> <offset>0MB</offset> <mapping>1.42.0</mapping> </partition> </logical\_drive>

```
<logical_drive>
<ld_id>7900A48F</ld_id>
<ld_idx>3</ld_idx>
<assignment>Primary</assignment>
<status>Good</status>
<raid_level>RAID 5</raid_level>
<write_policy>default</write_policy>
<block_size>32 KB</block_size>
<number_of_drives>3</number_of_drives>
<physical_drive>2.51 2.52 2.53</physical_drive>
<size>6.45GB</size>
<total_partitions>1</total_partitions>
<partition>
<idx>0</idx>
<effective_size>6.45GB</effective_size>
<offset>0MB</offset>
<mapping>1.41.1</mapping>
</partition>
</logical_drive>
<ses>
<idx>0</idx>
<br><th>2</th><br><th><id>12</id>
<chassis>080146</chassis>
<vendor_product_id>SUN StorEdge 3510F D</vendor_product_id>
<rev>1046 </rev>
<pld>1000</pld>
<wwnn>205000C0FF080146</wwnn>
<wwpn>215000C0FF080146</wwpn>
<topology>loopa</topology>
\langle/ses\rangle
```

```
<enclosure>
<mgmt_device name="ses" idx="0"></mgmt_device>
<mgmt_device name="ses" idx="1"></mgmt_device>
<component type="fan" unit="0" status="OK" fru-pn="370-5398" fru-sn=
"134148"></component>
<component type="fan" unit="1" status="OK" fru-pn="370-5398" fru-sn=
"134148"></component>
<component type="fan" unit="2" status="OK" fru-pn="370-5398" fru-sn=
"134105"></component>
<component type="fan" unit="3" status="OK" fru-pn="370-5398" fru-sn=
"134105"></component>
<component type="ps" unit="0" status="OK" fru-pn="370-5398" fru-sn=
"134148"></component>
<component type="ps" unit="1" status="OK" fru-pn="370-5398" fru-sn=
"134105"></component>
<component type="temp" unit="0" status="OK" fru-pn="370-5535" fru-sn="080146">
<temp>27</temp>
</component>
<component type="temp" unit="1" status="OK" fru-pn="370-5535" fru-sn="080146">
<temp>26</temp>
</component>
<component type="temp" unit="2" status="OK" fru-pn="370-5535" fru-sn="080146">
<temp>27</temp>
</component>
<component type="temp" unit="3" status="OK" fru-pn="370-5535" fru-sn="080146">
<temp>26</temp>
</component>
<component type="temp" unit="4" status="OK" fru-pn="370-5535" fru-sn="080146">
<temp>27</temp>
</component>
<component type="temp" unit="5" status="OK" fru-pn="370-5535" fru-sn="080146">
<temp>26</temp>
</component>
<component type="temp" unit="6" status="OK" fru-pn="370-5538" fru-sn="HG01B9">
<temp>36</temp>
</component>
<component type="temp" unit="7" status="OK" fru-pn="370-5538" fru-sn="HG01B9">
<temp>33</temp>
</component>
<component type="temp" unit="8" status="OK" fru-pn="370-5538" fru-sn="HG01AX">
<temp>35</temp>
</component>
```

```
<component type="temp" unit="9" status="OK" fru-pn="370-5538" fru-sn="HG01AX">
<temp>35</temp>
</component>
<component type="temp" unit="10" status="OK" fru-pn="370-5398" fru-sn="134148">
<temp>26</temp>
</component>
<component type="temp" unit="11" status="OK" fru-pn="370-5398" fru-sn="134105">
<temp>28</temp>
</component>
<component type="diskslot" unit="0" status="OK" fru-pn="370-5535" fru-sn=
"080146">
<addr>0</addr>
<led>off</led>
</component>
<component type="diskslot" unit="1" status="OK" fru-pn="370-5535" fru-sn=
"080146">
<addr>1</addr>
<led>off</led>
</component>
<component type="diskslot" unit="2" status="OK" fru-pn="370-5535" fru-sn=
"080146">
<addr>2</addr>
<led>off</led>
</component>
<component type="diskslot" unit="3" status="OK" fru-pn="370-5535" fru-sn=
"080146">
<addr>3</addr>
<led>off</led>
</component>
<component type="diskslot" unit="4" status="OK" fru-pn="370-5535" fru-sn=
"080146">
<addr>4</addr>
<led>off</led>
</component>
<component type="diskslot" unit="5" status="OK" fru-pn="370-5535" fru-sn=
"080146">
<addr>5</addr>
<led>off</led>
```

```
</component>
<component type="diskslot" unit="6" status="OK" fru-pn="370-5535" fru-sn=
"080146">
<addr>6</addr>
<led>off</led>
</component>
<component type="diskslot" unit="7" status="OK" fru-pn="370-5535" fru-sn=
"080146">
<addr>7</addr>
<led>off</led>
</component>
<component type="diskslot" unit="8" status="OK" fru-pn="370-5535" fru-sn=
"080146">
<addr>8</addr>
<led>off</led>
</component>
<component type="diskslot" unit="9" status="OK" fru-pn="370-5535" fru-sn=
"080146">
<addr>9</addr>
<led>off</led>
</component>
<component type="diskslot" unit="10" status="OK" fru-pn="370-5535" fru-sn=
"080146">
<addr>10</addr>
<led>off</led>
</component>
<component type="diskslot" unit="11" status="OK" fru-pn="370-5535" fru-sn=
"080146">
<addr>11</addr>
<led>off</led>
</component>
</enclosure>
<ses>
<idx>1</idx>
<br><th>2</th><br><th>ch<id>28</id>
<chassis>unknown</chassis>
<vendor_product_id>SUN StorEdge 3510F A</vendor_product_id>
<rev>1046</rev>
```

```
<pld>1000</pld>
<wwnn>204000C0FF000002</wwnn>
<wwpn>214000C0FF000002</wwpn>
<topology>loopa</topology>
\langle/ses\rangle<enclosure>
<mgmt_device name="ses" idx="1"></mgmt_device>
<mgmt_device name="ses" idx="2"></mgmt_device>
<component type="fan" unit="0" status="OK" fru-pn="370-5398" fru-sn=
"003891"></component>
<component type="fan" unit="1" status="OK" fru-pn="370-5398" fru-sn=
"003891"></component>
<component type="fan" unit="2" status="OK" fru-pn="370-5398" fru-sn=
"003882"></component>
<component type="fan" unit="3" status="OK" fru-pn="370-5398" fru-sn=
"003882"></component>
<component type="ps" unit="0" status="OK" fru-pn="370-5398" fru-sn=
"003891"></component>
<component type="ps" unit="1" status="OK" fru-pn="370-5398" fru-sn=
"003882"></component>
<component type="temp" unit="0" status="Absent" fru-pn="" fru-sn=
""></component>
<component type="temp" unit="1" status="Absent" fru-pn="" fru-sn=
""></component>
<component type="temp" unit="2" status="Absent" fru-pn="" fru-sn=
""></component>
<component type="temp" unit="3" status="Absent" fru-pn="" fru-sn=
""></component>
<component type="temp" unit="4" status="Absent" fru-pn="" fru-sn=
""></component>
<component type="temp" unit="5" status="Absent" fru-pn="" fru-sn=
""></component>
<component type="temp" unit="6" status="OK" fru-pn="370-5537" fru-sn="005359">
<temp>45</temp>
</component>
<component type="temp" unit="7" status="OK" fru-pn="370-5537" fru-sn="005359">
<temp>50</temp>
</component>
<component type="temp" unit="8" status="OK" fru-pn="370-5537" fru-sn="005359">
<temp>42</temp>
</component>
<component type="temp" unit="9" status="OK" fru-pn="370-5537" fru-sn="005359">
<temp>45</temp>
</component>
```
<component type="temp" unit="10" status="OK" fru-pn="370-5398" fru-sn="003891"> <temp>31</temp> </component> <component type="temp" unit="11" status="OK" fru-pn="370-5398" fru-sn="003882"> <temp>31</temp> </component> <component type="diskslot" unit="0" status="Absent" fru-pn="" fru-sn= ""></component> <component type="diskslot" unit="1" status="Absent" fru-pn="" fru-sn= ""></component> <component type="diskslot" unit="2" status="Absent" fru-pn="" fru-sn= ""></component> <component type="diskslot" unit="3" status="Absent" fru-pn="" fru-sn= ""></component> <component type="diskslot" unit="4" status="Absent" fru-pn="" fru-sn= ""></component> <component type="diskslot" unit="5" status="Absent" fru-pn="" fru-sn= ""></component> <component type="diskslot" unit="6" status="Absent" fru-pn="" fru-sn= ""></component> <component type="diskslot" unit="7" status="Absent" fru-pn="" fru-sn= ""></component> <component type="diskslot" unit="8" status="Absent" fru-pn="" fru-sn= ""></component> <component type="diskslot" unit="9" status="Absent" fru-pn="" fru-sn= ""></component> <component type="diskslot" unit="10" status="Absent" fru-pn="" fru-sn= ""></component> <component type="diskslot" unit="11" status="Absent" fru-pn="" fru-sn= ""></component> </enclosure> <ses> <idx>2</idx>  $2 |  
  |$  $<$ id> $44$ </id> <chassis>000F54</chassis> <vendor\_product\_id>SUN StorEdge 3510F D</vendor\_product\_id>  $<$ rev> $1046$  </rev> <pld>1000</pld> <wwnn>205000C0FF000F54</wwnn> <wwpn>215000C0FF000F54</wwpn> <topology>loopa</topology> </ses> <enclosure> <mgmt\_device name="ses" idx="2"></mgmt\_device> <mgmt\_device name="ses" idx="3"></mgmt\_device>

<component type="fan" unit="0" status="OK" fru-pn="370-5398" fru-sn= "006333"></component> <component type="fan" unit="1" status="OK" fru-pn="370-5398" fru-sn= "006333"></component> <component type="fan" unit="2" status="OK" fru-pn="FPS-A001" fru-sn= "007956"></component> <component type="fan" unit="3" status="OK" fru-pn="FPS-A001" fru-sn= "007956"></component> <component type="ps" unit="0" status="OK" fru-pn="370-5398" fru-sn= "006333"></component> <component type="ps" unit="1" status="OK" fru-pn="FPS-A001" fru-sn= "007956"></component> <component type="temp" unit="0" status="OK" fru-pn="370-5535" fru-sn="000F54"> <temp>26</temp> </component> <component type="temp" unit="1" status="OK" fru-pn="370-5535" fru-sn="000F54"> <temp>25</temp> </component> <component type="temp" unit="2" status="OK" fru-pn="370-5535" fru-sn="000F54"> <temp>25</temp> </component> <component type="temp" unit="3" status="OK" fru-pn="370-5535" fru-sn="000F54"> <temp>25</temp> </component> <component type="temp" unit="4" status="OK" fru-pn="370-5535" fru-sn="000F54"> <temp>26</temp> </component> <component type="temp" unit="5" status="OK" fru-pn="370-5535" fru-sn="000F54"> <temp>25</temp> </component> <component type="temp" unit="6" status="OK" fru-pn="370-5538" fru-sn="000523"> <temp>36</temp> </component> <component type="temp" unit="7" status="OK" fru-pn="370-5538" fru-sn="000523"> <temp>32</temp> </component> <component type="temp" unit="8" status="OK" fru-pn="370-5538" fru-sn="005122"> <temp>35</temp> </component>

```
<component type="temp" unit="9" status="OK" fru-pn="370-5538" fru-sn="005122">
<temp>35</temp>
</component>
<component type="temp" unit="10" status="OK" fru-pn="370-5398" fru-sn="006333">
<temp>35</temp>
</component>
<component type="temp" unit="11" status="OK" fru-pn="FPS-A001" fru-sn="007956">
<temp>30</temp>
</component>
<component type="diskslot" unit="0" status="OK" fru-pn="370-5535" fru-sn=
"000F54">
<addr>32</addr>
<led>off</led>
</component>
<component type="diskslot" unit="1" status="OK" fru-pn="370-5535" fru-sn=
"000F54">
<addr>33</addr>
<led>off</led>
</component>
<component type="diskslot" unit="2" status="OK" fru-pn="370-5535" fru-sn=
"000F54">
<addr>34</addr>
<led>off</led>
</component>
<component type="diskslot" unit="3" status="OK" fru-pn="370-5535" fru-sn=
"000F54">
<addr>35</addr>
<led>off</led>
</component>
<component type="diskslot" unit="4" status="OK" fru-pn="370-5535" fru-sn=
"000F54">
<addr>36</addr>
<led>off</led>
</component>
<component type="diskslot" unit="5" status="OK" fru-pn="370-5535" fru-sn=
"000F54">
<addr>37</addr>
<led>off</led>
</component>
```

```
<component type="diskslot" unit="6" status="OK" fru-pn="370-5535" fru-sn=
"000F54">
<addr>38</addr>
<led>off</led>
</component>
<component type="diskslot" unit="7" status="OK" fru-pn="370-5535" fru-sn=
"000F54">
<addr>39</addr>
<led>off</led>
</component>
<component type="diskslot" unit="8" status="OK" fru-pn="370-5535" fru-sn=
"000F54">
<addr>40</addr>
<led>off</led>
</component>
<component type="diskslot" unit="9" status="OK" fru-pn="370-5535" fru-sn=
"000F54">
<addr>41</addr>
<led>off</led>
</component>
<component type="diskslot" unit="10" status="OK" fru-pn="370-5535" fru-sn=
"000F54">
<addr>42</addr>
<led>off</led>
</component>
<component type="diskslot" unit="11" status="OK" fru-pn="370-5535" fru-sn=
"000F54">
<addr>43</addr>
<led>off</led>
</component>
</enclosure>
<ses>
<idx>3</idx>
<ch>2</ch>
<id>60</id>
<chassis>006891</chassis>
<vendor_product_id>SUN StorEdge 3511F D</vendor_product_id>
<rev>0406</rev>
<pld>1000</pld>
```

```
<wwnn>205000C0FF006891</wwnn>
<wwpn>215000C0FF006891</wwpn>
<topology>loopa</topology>
</ses>
<enclosure>
<mgmt_device name="ses" idx="3"></mgmt_device>
<mgmt_device name="ses" idx="4"></mgmt_device>
<component type="fan" unit="0" status="OK" fru-pn="370-6776" fru-sn=
"GMY2T1"></component>
<component type="fan" unit="1" status="OK" fru-pn="370-6776" fru-sn=
"GMY2T1"></component>
<component type="fan" unit="2" status="OK" fru-pn="370-6776" fru-sn=
"GMY2U3"></component>
<component type="fan" unit="3" status="OK" fru-pn="370-6776" fru-sn=
"GMY2U3"></component>
<component type="ps" unit="0" status="OK" fru-pn="370-6776" fru-sn=
"GMY2T1"></component>
<component type="ps" unit="1" status="OK" fru-pn="370-6776" fru-sn=
"GMY2U3"></component>
<component type="temp" unit="0" status="OK" fru-pn="370-6775" fru-sn="006891">
<temp>27</temp>
</component>
<component type="temp" unit="1" status="OK" fru-pn="370-6775" fru-sn="006891">
<temp>26</temp>
</component>
<component type="temp" unit="2" status="OK" fru-pn="370-6775" fru-sn="006891">
<temp>28</temp>
</component>
<component type="temp" unit="3" status="OK" fru-pn="370-6775" fru-sn="006891">
<temp>26</temp>
</component>
<component type="temp" unit="4" status="OK" fru-pn="370-6775" fru-sn="006891">
<temp>25</temp>
</component>
<component type="temp" unit="5" status="OK" fru-pn="370-6775" fru-sn="006891">
<temp>25</temp>
</component>
<component type="temp" unit="6" status="OK" fru-pn="370-6774" fru-sn="GG001B">
<temp>40</temp>
</component>
<component type="temp" unit="7" status="OK" fru-pn="370-6774" fru-sn="GG001B">
<temp>37</temp>
</component>
```

```
<component type="temp" unit="8" status="OK" fru-pn="370-6774" fru-sn="GG000D">
<temp>40</temp>
</component>
<component type="temp" unit="9" status="OK" fru-pn="370-6774" fru-sn="GG000D">
<temp>35</temp>
</component>
<component type="temp" unit="10" status="OK" fru-pn="370-6776" fru-sn="GMY2T1">
<temp>28</temp>
</component>
<component type="temp" unit="11" status="OK" fru-pn="370-6776" fru-sn="GMY2U3">
<temp>31</temp>
</component>
<component type="diskslot" unit="0" status="OK" fru-pn="370-6775" fru-sn=
"006891">
<addr>48</addr>
<led>off</led>
</component>
<component type="diskslot" unit="1" status="OK" fru-pn="370-6775" fru-sn=
"006891">
<addr>49</addr>
<led>off</led>
</component>
<component type="diskslot" unit="2" status="OK" fru-pn="370-6775" fru-sn=
"006891">
<addr>50</addr>
<led>off</led>
</component>
<component type="diskslot" unit="3" status="OK" fru-pn="370-6775" fru-sn=
"006891">
<addr>51</addr>
<led>off</led>
</component>
<component type="diskslot" unit="4" status="OK" fru-pn="370-6775" fru-sn=
"006891">
<addr>52</addr>
<led>off</led>
```

```
</component>
<component type="diskslot" unit="5" status="OK" fru-pn="370-6775" fru-sn=
"006891">
<addr>53</addr>
<led>off</led>
</component>
<component type="diskslot" unit="6" status="OK" fru-pn="370-6775" fru-sn=
"006891">
<addr>54</addr>
<led>off</led>
</component>
<component type="diskslot" unit="7" status="OK" fru-pn="370-6775" fru-sn=
"006891">
<addr>55</addr>
<led>off</led>
</component>
<component type="diskslot" unit="8" status="OK" fru-pn="370-6775" fru-sn=
"006891">
<addr>56</addr>
<led>off</led>
</component>
<component type="diskslot" unit="9" status="OK" fru-pn="370-6775" fru-sn=
"006891">
<addr>57</addr>
<led>off</led>
</component>
<component type="diskslot" unit="10" status="OK" fru-pn="370-6775" fru-sn=
"006891">
<addr>58</addr>
<led>off</led>
</component>
<component type="diskslot" unit="11" status="OK" fru-pn="370-6775" fru-sn=
"006891">
<addr>59</addr>
<led>off</led>
</component>
</enclosure>
```

```
<ses>
<idx>4</idx>
<br><th>3</th> <br><th><id>12</id>
<chassis>080146</chassis>
<vendor_product_id>SUN StorEdge 3510F D</vendor_product_id>
<rev>1046</rev>
<pld>1000</pld>
<wwnn>205000C0FF080146</wwnn>
<wwpn>225000C0FF080146</wwpn>
<topology>loopb</topology>
</ses>
<ses>
<idx>5</idx>
<br><th>3</th> <br><th><id>28</id>
<chassis>unknown</chassis>
<vendor_product_id>SUN StorEdge 3510F A</vendor_product_id>
<rev>1046 </rev>
<pld>1000</pld>
<wwnn>204000C0FF000002</wwnn>
<wwpn>224000C0FF000002</wwpn>
<topology>loopb</topology>
\langle/ses>
<ses>
<idx>6</idx>
<br><th>3</th> <br><th><id>44</id>
<chassis>000F54</chassis>
<vendor_product_id>SUN StorEdge 3510F D</vendor_product_id>
<rev>1046 </rev>
<pld>1000</pld>
<wwnn>205000C0FF000F54</wwnn>
<wwpn>225000C0FF000F54</wwpn>
<topology>loopb</topology>
\langle/ses\rangle
```

```
<ses>
<idx>7</idx>
<br><th>3</th> <br><th><id>60</id>
<chassis>006891</chassis>
<vendor_product_id>SUN StorEdge 3511F D</vendor_product_id>
<rev>0406</rev>
<pld>1000</pld>
<wwnn>205000C0FF006891</wwnn>
<wwpn>225000C0FF006891</wwpn>
<topology>loopb</topology>
</ses>
<port_wwns>
<port_wwn>
<idx>0</idx>
<ch>0</ch><id>40</id>
<wwnn>216000C0FF800002</wwnn>
</port_wwn>
<port_wwn>
<idx>0</idx>
<br><ch>0</td><br><ch><id>39</id>
<wwnn>216000C0FF700002</wwnn>
</port_wwn>
<port_wwn>
<idx>1</idx>
<ch>1</ch>
<id>41</id>
<wwnn>226000C0FF900002</wwnn>
</port_wwn>
<port_wwn>
<idx>1</idx>
<br><th>1</th><id>42</id>
<wwnn>226000C0FFA00002</wwnn>
</port_wwn>
```
<port\_wwn>  $<$ idx> $4$ </idx>  $4 |$  $<$ id> $44$ </id> <wwnn>256000C0FFC00002</wwnn> </port\_wwn> <port\_wwn> <idx>2</idx>  $<$ ch>5 $<$ /ch>  $<$ id>46</id> <wwnn>266000C0FFE00002</wwnn> </port\_wwn> </port\_wwns> <inter\_controller\_link> <idx>0</idx> <slot>upper</slot>  $<$ ch>0 $<$ /ch> <ch\_mode>host channel</ch\_mode> <bypass\_status>connected</bypass\_status> </inter\_controller\_link> <inter\_controller\_link> <idx>1</idx> <slot>lower</slot>  $0$ <ch\_mode>host channel</ch\_mode> <bypass\_status>connected</bypass\_status> </inter\_controller\_link> <inter\_controller\_link>  $<$ idx> $2$ </idx> <slot>upper</slot>  $1 |$ <ch\_mode>host channel</ch\_mode> <bypass\_status>connected</bypass\_status> </inter\_controller\_link> <inter\_controller\_link> <idx>3</idx> <slot>lower</slot>  $<$ ch> $1$ </ch> <ch\_mode>host channel</ch\_mode> <bypass\_status>connected</bypass\_status> </inter\_controller\_link>

<inter\_controller\_link>  $<$ idx> $4$ </idx> <slot>upper</slot>  $<$ ch> $4$ </ch> <ch\_mode>host channel</ch\_mode> <bypass\_status>connected</bypass\_status> </inter\_controller\_link> <inter\_controller\_link> <idx>5</idx> <slot>lower</slot>  $4 |   
  |$ <ch\_mode>host channel</ch\_mode> <bypass\_status>connected</bypass\_status> </inter\_controller\_link> <inter\_controller\_link> <idx>6</idx> <slot>upper</slot>  $5$ <ch\_mode>host channel</ch\_mode> <bypass\_status>connected</bypass\_status> </inter\_controller\_link> <inter\_controller\_link> <idx>7</idx> <slot>lower</slot>  $<$ ch $>5$ </ch $>$ <ch\_mode>host channel</ch\_mode> <bypass\_status>connected</bypass\_status> </inter\_controller\_link> <battery\_status> <name>Upper Battery</name> <type>not present</type> <manufacturing\_date>N/A</manufacturing\_date> <placed\_in\_service>N/A</placed\_in\_service> </battery\_status> <battery\_status> <name>Lower Battery</name> <type>not present</type> <manufacturing\_date>N/A</manufacturing\_date> <placed\_in\_service>N/A</placed\_in\_service> </battery\_status>

```
<config_components>
<disk>
<br><th>2</th><br><th><target>0</target>
<status>ONLINE</status>
<manufacturer>SEAGATE</manufacturer>
<model>ST314680FSUN146G</model>
<serial_number>3HY8CF0S00007449</serial_number>
<product_revision>0307</product_revision>
<wwnn>2000000C50E6F8A2</wwnn
><capacity>136.73GB</capacity>
<remaining_size>136.48GB</remaining_size>
<Speed>200M</Speed>
<ld_id>573F7FDC</ld_id>
<ld_idx>0</ld_idx>
</disk>
<disk>
<ch>2</ch>
<target>1</target>
<status>ONLINE</status>
<manufacturer>SEAGATE</manufacturer>
<model>ST314680FSUN146G</model>
<serial_number>3HY8CDAX00007448</serial_number>
<product_revision>0307</product_revision>
<wwnn>2000000C50E6F896</wwnn
><capacity>136.73GB</capacity>
<remaining_size>136.48GB</remaining_size>
<Speed>200M</Speed>
<ld_id>573F7FDC</ld_id>
<ld_idx>0</ld_idx>
</disk>
<disk>
<br><th>2</th><br><th><target>2</target>
<status>ONLINE</status>
<manufacturer>SEAGATE</manufacturer>
<model>ST314680FSUN146G</model>
<serial_number>3HY8BEKQ00007446</serial_number>
<product_revision>0307</product_revision>
<wwnn>2000000C50E63F48</wwnn
><capacity>136.73GB</capacity>
<remaining_size>136.48GB</remaining_size>
<Speed>200M</Speed>
<ld_id>573F7FDC</ld_id>
```

```
<ld_idx>0</ld_idx>
</disk>
<disk>
<ch>2</ch>
<target>3</target>
<status>ONLINE</status>
<manufacturer>SEAGATE</manufacturer>
<model>ST314680FSUN146G</model>
<serial_number>3HY8BEP400007447</serial_number>
<product_revision>0307</product_revision>
<wwnn>2000000C50E64174</wwnn
><capacity>136.73GB</capacity>
<remaining_size>136.48GB</remaining_size>
<Speed>200M</Speed>
<ld_id>5BA9224A</ld_id>
<ld_idx>1</ld_idx>
</disk>
<disk>
<ch>2</ch>
<target>4</target>
<status>ONLINE</status>
<manufacturer>SEAGATE</manufacturer>
<model>ST314680FSUN146G</model>
<serial_number>3HY8B95300007447</serial_number>
<product_revision>0307</product_revision>
<wwnn>2000000C50E66820</wwnn
><capacity>136.73GB</capacity>
<remaining_size>136.48GB</remaining_size>
<Speed>200M</Speed>
<ld_id>5BA9224A</ld_id>
<ld_idx>1</ld_idx>
</disk>
<disk>
<br><th>2</th><br><th>ch<target>5</target>
<status>ONLINE</status>
<manufacturer>SEAGATE</manufacturer>
<model>ST314680FSUN146G</model>
<serial_number>3HY8CD9J00007447</serial_number>
<product_revision>0307</product_revision>
<wwnn>2000000C50E6F71B</wwnn
><capacity>136.73GB</capacity>
<remaining_size>136.48GB</remaining_size>
<Speed>200M</Speed>
```

```
<ld_id>5BA9224A</ld_id>
<ld_idx>1</ld_idx>
</disk>
<disk>
<ch>2</ch>
<target>6</target>
<status>FRMT</status>
<manufacturer>SEAGATE</manufacturer>
<model>ST314680FSUN146G</model>
<serial_number>3HY8BLHS00007447</serial_number>
<product_revision>0307</product_revision>
<wwnn>2000000C50E66129</wwnn
><capacity>136.73GB</capacity>
<remaining_size>136.48GB</remaining_size>
<Speed>200M</Speed>
<ld_id>00000000</ld_id>
<ld_idx>N/A</ld_idx>
</disk>
<disk>
<ch>2</ch>
<target>7</target>
<status>FRMT</status>
<manufacturer>SEAGATE</manufacturer>
<model>ST314680FSUN146G</model>
<serial_number>3HY8C2HH00007447</serial_number>
<product_revision>0307</product_revision>
<wwnn>2000000C50E6E6EA</wwnn
><capacity>136.73GB</capacity>
<remaining_size>136.48GB</remaining_size>
<Speed>200M</Speed>
<ld_id>00000000</ld_id>
<ld_idx>N/A</ld_idx>
</disk>
<disk>
<ch>2</ch>
<target>8</target>
<status>FRMT</status>
<manufacturer>SEAGATE</manufacturer>
<model>ST314680FSUN146G</model>
<serial_number>3HY8BEQ700007447</serial_number>
<product_revision>0307</product_revision>
<wwnn>2000000C50E64357</wwnn
><capacity>136.73GB</capacity>
<remaining_size>136.48GB</remaining_size>
<Speed>200M</Speed>
```

```
<ld_id>00000000</ld_id>
<ld_idx>N/A</ld_idx>
</disk>
<disk>
<ch>2</ch>
<target>9</target>
<status>FRMT</status>
<manufacturer>SEAGATE</manufacturer>
<model>ST314680FSUN146G</model>
<serial_number>3HY8CK7A00007449</serial_number>
<product_revision>0307</product_revision>
<wwnn>2000000C50E80D1D</wwnn
><capacity>136.73GB</capacity>
<remaining_size>136.48GB</remaining_size>
<Speed>200M</Speed>
<ld_id>00000000</ld_id>
<ld_idx>N/A</ld_idx>
</disk>
<disk>
<ch>2</ch>
<target>10</target>
<status>FRMT</status>
<manufacturer>SEAGATE</manufacturer>
<model>ST314680FSUN146G</model>
<serial_number>3HY8BMV500007447</serial_number>
<product_revision>0307</product_revision>
<wwnn>2000000C50E66922</wwnn
><capacity>136.73GB</capacity>
<remaining_size>136.48GB</remaining_size>
<Speed>200M</Speed>
<ld_id>00000000</ld_id>
<ld_idx>N/A</ld_idx>
</disk>
<disk>
<ch>2</ch>
<target>11</target>
<status>FRMT</status>
<manufacturer>SEAGATE</manufacturer>
<model>ST314680FSUN146G</model>
<serial_number>3HY891Q400007447</serial_number>
<product_revision>0307</product_revision>
<wwnn>2000000C50E63C5A</wwnn>
```

```
<capacity>136.73GB</capacity>
<remaining_size>136.48GB</remaining_size>
<Speed>200M</Speed>
<ld_id>00000000</ld_id>
<ld_idx>N/A</ld_idx>
</disk>
<disk>
<ch>2</ch>
<target>16</target>
<status>FRMT</status>
<manufacturer>SEAGATE</manufacturer>
<model>ST373405FSUN72G</model>
<serial_number>3EK22GFG00007304</serial_number>
<product_revision>0638</product_revision>
<wwnn>20000004CFAF7D7E</wwnn
><capacity>68.37GB</capacity>
<remaining_size>68.12GB</remaining_size>
<Speed>200M</Speed>
<ld_id>00000000</ld_id>
<ld_idx>N/A</ld_idx>
</disk>
<disk>
<ch>2</ch>
<target>17</target>
<status>FRMT</status>
<manufacturer>SEAGATE</manufacturer>
<model>ST373405FSUN72G</model>
<serial_number>3EK27NN800007306</serial_number>
<product_revision>0638</product_revision>
<wwnn>20000004CFB4382C</wwnn
><capacity>68.37GB</capacity>
<remaining_size>68.12GB</remaining_size>
<Speed>200M</Speed>
<ld_id>00000000</ld_id>
<ld_idx>N/A</ld_idx>
</disk>
<disk>
<ch>2</ch>
<target>18</target>
<status>FRMT</status>
```

```
<manufacturer>SEAGATE</manufacturer>
<model>ST373405FSUN72G</model>
<serial_number>3EK285NA00007306</serial_number>
<product_revision>0638</product_revision>
<wwnn>20000004CFB44ACB</wwnn
><capacity>68.37GB</capacity>
<remaining_size>68.12GB</remaining_size>
<Speed>200M</Speed>
<ld_id>00000000</ld_id>
<ld_idx>N/A</ld_idx>
</disk>
<disk>
<ch>2</ch>
<target>19</target>
<status>FRMT</status>
<manufacturer>SEAGATE</manufacturer>
<model>ST373405FSUN72G</model>
<serial_number>3EK26A6200007306</serial_number>
<product_revision>0638</product_revision>
<wwnn>20000004CFB43476</wwnn
><capacity>68.37GB</capacity>
<remaining_size>68.12GB</remaining_size>
<Speed>200M</Speed>
<ld_id>00000000</ld_id>
<ld_idx>N/A</ld_idx>
</disk>
<disk>
<ch>2</ch>
<target>20</target>
<status>FRMT</status>
<manufacturer>SEAGATE</manufacturer>
<model>ST373405FSUN72G</model>
<serial_number>3EK281AC00007305</serial_number>
<product_revision>0638</product_revision>
<wwnn>20000004CFB43439</wwnn
><capacity>68.37GB</capacity>
<remaining_size>68.12GB</remaining_size>
<Speed>200M</Speed>
<ld_id>00000000</ld_id>
<ld_idx>N/A</ld_idx>
</disk>
```
```
<disk>
<ch>2</ch>
<target>21</target>
<status>FRMT</status>
<manufacturer>SEAGATE</manufacturer>
<model>ST373405FSUN72G</model>
<serial_number>3EK25SLV00007305</serial_number>
<product_revision>0638</product_revision>
<wwnn>20000004CFB3FD4A</wwnn
><capacity>68.37GB</capacity>
<remaining_size>68.12GB</remaining_size>
<Speed>200M</Speed>
<ld_id>00000000</ld_id>
<ld_idx>N/A</ld_idx>
</disk>
<disk>
<br><th>2</th><br><th>ch<target>22</target>
<status>FRMT</status>
<manufacturer>SEAGATE</manufacturer>
<model>ST373405FSUN72G</model>
<serial_number>3EK27YFF00007306</serial_number>
<product_revision>0638</product_revision>
<wwnn>20000004CFB42934</wwnn
><capacity>68.37GB</capacity>
<remaining_size>68.12GB</remaining_size>
<Speed>200M</Speed>
<ld_id>00000000</ld_id>
<ld_idx>N/A</ld_idx>
</disk>
<disk>
<ch>2</ch>
<target>23</target>
<status>FRMT</status>
<manufacturer>SEAGATE</manufacturer>
<model>ST373405FSUN72G</model>
<serial_number>3EK2806400007305</serial_number>
<product_revision>0638</product_revision>
<wwnn>20000004CFB433B6</wwnn
><capacity>68.37GB</capacity>
<remaining_size>68.12GB</remaining_size>
<Speed>200M</Speed>
<ld_id>00000000</ld_id>
<ld_idx>N/A</ld_idx>
</disk>
```

```
<disk>
<ch>2</ch>
<target>24</target>
<status>FRMT</status>
<manufacturer>SEAGATE</manufacturer>
<model>ST373405FSUN72G</model>
<serial_number>3EK25BY300007306</serial_number>
<product_revision>0638</product_revision>
<wwnn>20000004CFB44675</wwnn
><capacity>68.37GB</capacity>
<remaining_size>68.12GB</remaining_size>
<Speed>200M</Speed>
<ld_id>00000000</ld_id>
<ld_idx>N/A</ld_idx>
</disk>
<disk>
<br><th>2</th><br><th>ch<target>25</target>
<status>FRMT</status>
<manufacturer>SEAGATE</manufacturer>
<model>ST373405FSUN72G</model>
<serial_number>3EK26E9J00007305</serial_number>
<product_revision>0638</product_revision>
<wwnn>20000004CFB40201</wwnn
><capacity>68.37GB</capacity>
<remaining_size>68.12GB</remaining_size>
<Speed>200M</Speed>
<ld_id>00000000</ld_id>
<ld_idx>N/A</ld_idx>
</disk>
<disk>
<ch>2</ch>
<target>26</target>
<status>FRMT</status>
<manufacturer>SEAGATE</manufacturer>
<model>ST373405FSUN72G</model>
<serial_number>3EK271VZ00007305</serial_number>
<product_revision>0638</product_revision>
<wwnn>20000004CFB3E275</wwnn
><capacity>68.37GB</capacity>
<remaining_size>68.12GB</remaining_size>
<Speed>200M</Speed>
<ld_id>00000000</ld_id>
<ld_idx>N/A</ld_idx>
</disk>
```

```
<disk>
<ch>2</ch>
<target>27</target>
<status>FRMT</status>
<manufacturer>SEAGATE</manufacturer>
<model>ST373405FSUN72G</model>
<serial_number>3EK26DR100007306</serial_number>
<product_revision>0638</product_revision>
<wwnn>20000004CFB3FF39</wwnn
><capacity>68.37GB</capacity>
<remaining_size>68.12GB</remaining_size>
<Speed>200M</Speed>
<ld_id>00000000</ld_id>
<ld_idx>N/A</ld_idx>
</disk>
<disk>
<br><th>2</th><br><th>ch<target>32</target>
<status>FRMT</status>
<manufacturer>SEAGATE</manufacturer>
<model>ST373405FSUN72G</model>
<serial_number>3EK27F4M00007305</serial_number>
<product_revision>0638</product_revision>
<wwnn>20000004CFB3F879</wwnn
><capacity>68.37GB</capacity>
<remaining_size>68.12GB</remaining_size>
<Speed>200M</Speed>
<ld_id>00000000</ld_id>
<ld_idx>N/A</ld_idx>
</disk>
<disk>
<ch>2</ch>
<target>33</target>
<status>FRMT</status>
<manufacturer>SEAGATE</manufacturer>
<model>ST373405FSUN72G</model>
<serial_number>3EK285LG00007306</serial_number>
<product_revision>0638</product_revision>
<wwnn>20000004CFB44679</wwnn
><capacity>68.37GB</capacity>
<remaining_size>68.12GB</remaining_size>
<Speed>200M</Speed>
<ld_id>00000000</ld_id>
<ld_idx>N/A</ld_idx>
</disk>
</config_components>
```

```
</hostwwns>
<total_sata_routers>2</total_sata_routers>
<sata_router encl_id="3" encl_sn="006891" ch="2" slot="upper" rev="DP0554e " 
boot_rev="0548" csb="0500" hw_rev="11" st_rev="0552"></sata_router>
<sata_router encl_id="3" encl_sn="006891" ch="3" slot="lower" rev="DP0554e " 
boot rev="0548" csb="0500" hw rev="11" st rev="0552"></sata_router>
<total_sata_mux>12</total_sata_mux>
<sata_mux ch="2" id="48" mux_sn="001E29" mux_type="A/A" pc150_rev="BB42" 
pc150_boot="0300"></sata_mux>
<sata_mux ch="2" id="49" mux_sn="001E25" mux_type="A/A" pc150_rev="BB42" 
pc150_boot="0300"></sata_mux>
\epsilonsata mux ch="2" id="50" mux sn="00214A" mux type="A/A" pc150 rev="BB42"
pc150_boot="0300"></sata_mux>
<sata_mux ch="2" id="51" mux_sn="001E27" mux_type="A/A" pc150_rev="BB42" 
pc150_boot="0300"></sata_mux>
<sata_mux ch="2" id="52" mux_sn="001E2F" mux_type="A/A" pc150_rev="BB42" 
pc150_boot="0300"></sata_mux>
<sata_mux ch="2" id="53" mux_sn="00214D" mux_type="A/A" pc150_rev="BB42" 
pc150_boot="0300"></sata_mux>
<sata_mux ch="2" id="54" mux_sn="001F0A" mux_type="A/A" pc150_rev="BB42" 
pc150_boot="0300"></sata_mux>
<sata_mux ch="2" id="55" mux_sn="001F10" mux_type="A/A" pc150_rev="BB42" 
pc150_boot="0300"></sata_mux>
\epsilonsata mux ch="2" id="56" mux sn="001F15" mux type="A/A" pc150 rev="BB42"
pc150_boot="0300"></sata_mux>
<sata_mux ch="2" id="57" mux_sn="001F0F" mux_type="A/A" pc150_rev="BB42" 
pc150_boot="0300"></sata_mux>
<sata_mux ch="2" id="58" mux_sn="001F28" mux_type="A/A" pc150_rev="BB42" 
pc150_boot="0300"></sata_mux>
\epsilonsata mux ch="2" id="59" mux sn="001F11" mux type="A/A" pc150 rev="BB42"
pc150_boot="0300"></sata_mux>
<access_mode>Network Out-Of-Band</access_mode>
<controller_date>Thu Oct 28 16:32:54 2004
</controller_date>
<boot_time>Thu Oct 28 16:16:30 2004
</boot_time>
<time_zone>GMT -05:15</time_zone>
</raidsystem>
</raidbaseview>
```
<hostwwns>

# Glossary

The glossary lists acronyms and defines RAID terms found through the documentation. It also includes definitions of the operational states for disk drives and logical drives.

#### **active-active**

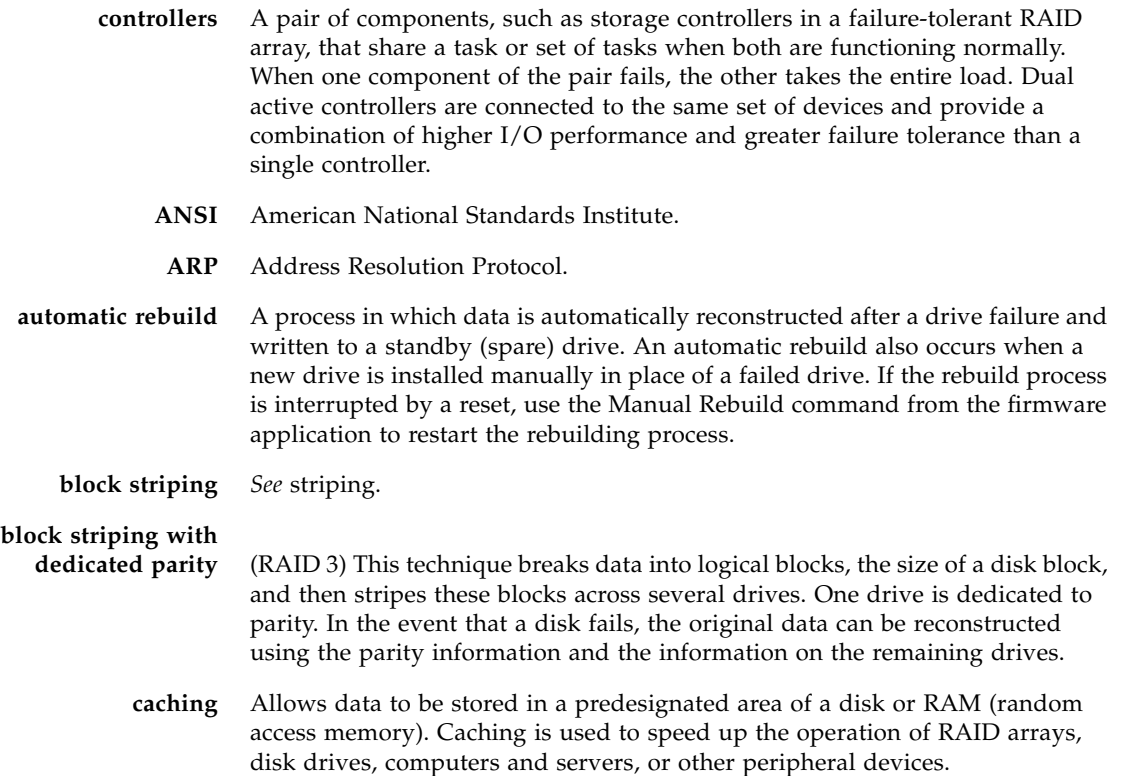

- **capacity** The total number of physical drives available for data storage in a RAID array (logical drive). For example, if the capacity is  $N-1$  and the total number of disk drives in a logical drives is six 36-Mbyte drives, the disk space available for storage is equal to five disk drives (5 x 36-Mbyte or 180 Mbyte).
	- **CH** Channel.
- **channel** Any path used for the transfer of data and control information between storage devices and a storage controller or I/O adapter. Also refers to one SCSI bus on a disk array controller. Each disk array controller provides at least one channel.
	- **CISPR** International Special Committee on Radio Interference.
	- **DHCP** Dynamic Host Configuration Protocol.

**disk mirroring** *See* mirroring (RAID1).

- **EMC** Electromagnetic compatibility.
- **EMU** Event monitoring unit.
- **Fabric** Fibre Channel network built around one or more switches.
- **Fabric switch** A Fabric switch functions as a routing engine that actively directs data transfer from source to destination and arbitrates every connection. Bandwidth per node via a Fabric switch remains constant when more nodes are added, and a node on a switch port uses a data path of up to 100 Mbyte/sec to send or receive data.
	- **failover** A mode of operation for failure-tolerant arrays in which a component has failed and its function has been assumed by a redundant component.
- **fault tolerance** The capacity to cope with internal hardware problems without interrupting the array's data availability, often by using backup systems brought online when a failure is detected. Many arrays provide fault tolerance by using RAID architecture to give protection against loss of data when a single disk drive fails. Using RAID 1 (mirroring), RAID 3 or RAID 5 (striping with parity), or RAID 1+0 (mirroring and striping) techniques, the array controller can reconstruct data from a failed drive and write it to a standby or replacement drive.

#### **fault-tolerant logical**

- **drive** A logical drive that provides protection of data in the event of a single drive failure by employing RAID 1, 1+0, 3, or 5.
- **FC-AL** (Fibre Channel-Arbitrated Loop) FC-AL is implemented as either a loop or a Fabric. A loop can contain up to 126 nodes, accessible through only one or two servers.
- **Fibre Channel** A cost-effective gigabit communications link deployed across a wide range of hardware.
- Fibre Channel HBAs Fibre channel adapters of a host computer, server, or workstation.
- **Fibre hubs** An Arbitrated Loop Hub is a wiring concentrator. "Arbitrated" means that all nodes communicating over this Fibre loop are sharing a 100 Mbyte/sec segment. Whenever more devices are added to a single segment, the bandwidth available to each node is further divided. A loop configuration allows different devices in the loop to be configured in a token ring style. With a Fibre hub, a Fibre loop can be rearranged in a star-like configuration because the hub itself contains port bypass circuitry that forms an internal loop. Bypass circuits can automatically reconfigure the loop once a device is removed or added without disrupting the physical connection to other devices.
	- **FRU** Field-replaceable unit.
		- **GB** Gigabyte. 1,000,000,000 (one billion) bytes.
	- **GBIC** (Gigabit Interface Converter) A hot-swappable input/output device that plugs into a Gigabit Ethernet port or Fibre Channel.
- **global spare** A spare drive that is available to all logical drives in an array. Spare drives can be part of automatic logical drive rebuild.
	- **group** A group is a data object that enables multiple servers to be contained under a single category. Groups are similar in concept to domains, and enable you to organize servers.
		- **HBA** Host bus adapter.
	- **hot spare** A drive in a RAID 1 or RAID 5 configuration that contains no data and acts as a standby in case another drive fails.
- **hot-swappable** The ability of a field-replaceable unit (FRU) to be removed and replaced while the RAID array remains powered on and operational.
	- **ID** Identifier number.
	- **IEC** International Electrotechnical Commission.
	- **initialization** The process of writing a specific pattern to all data blocks on all drives in a logical drive. This process overwrites and destroys existing data on the disks and the logical drive. Initialization is required to make the entire logical drive consistent at the onset. Initialization ensures that any parity checks performed in the future are executed correctly.
		- **JBOD** (Just a Bunch of Disks) A storage device that consist of drives with no controllers.
			- **LAN** Local area network.
				- **LD** Logical drive.
	- **logical drive** A section of disk storage space, also referred to as a LUN, that is presented to the host operating system as a single physical drive. A logical drive might be located on one or more physical drives. Each controller can manage one to eight logical drives.

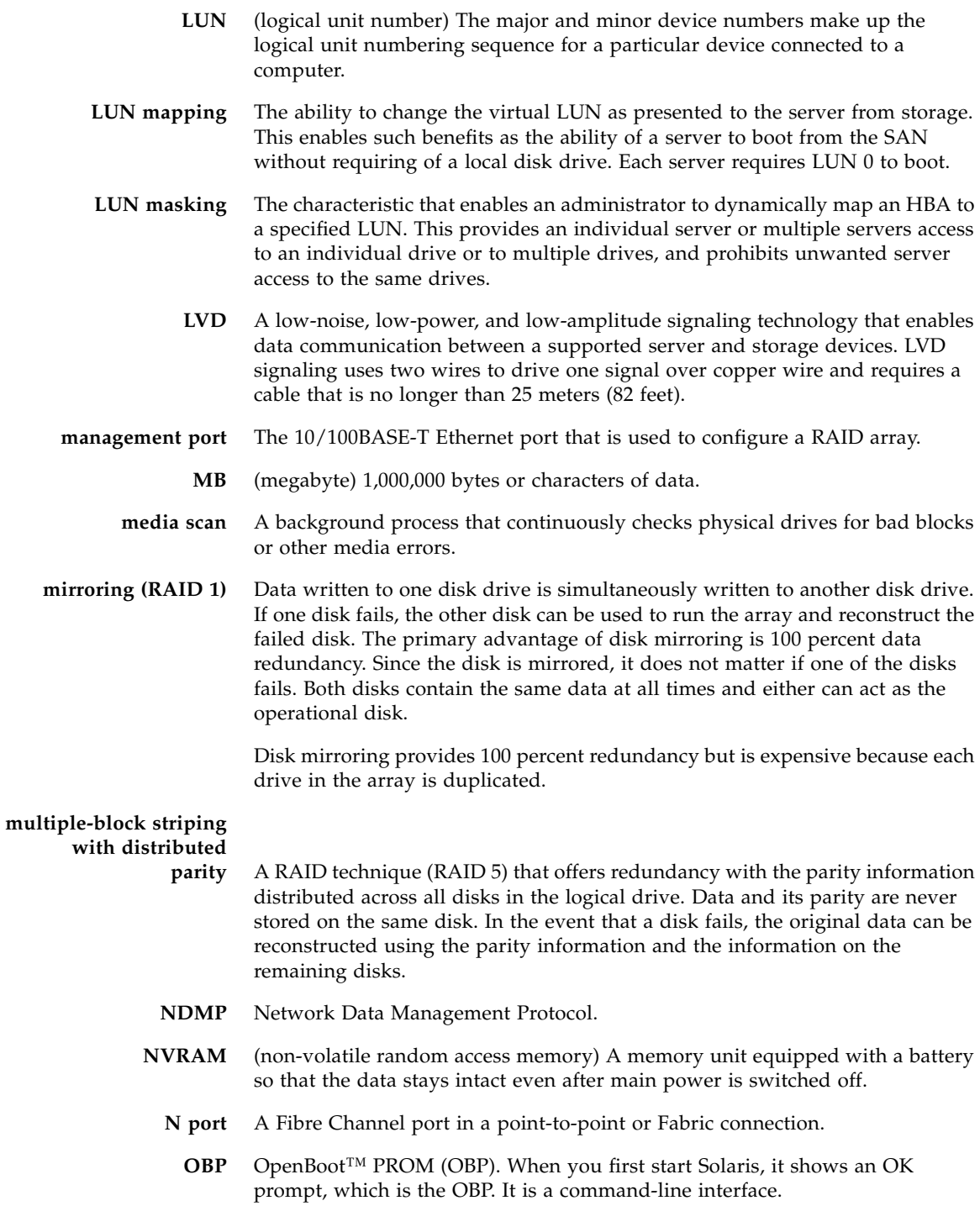

- **out-of-band** Refers to the connections and devices that are not in the data path.
- **parity check** A process whereby the integrity of the redundant data on fault-tolerant logical drives (RAID 1, 3, and 5) is checked. For RAID 3 and 5 configurations, the parity checking procedure on a logical drive recalculates the parity of data stripes in each of the logical drive's RAID stripe sets and compares it with the stored parity. If a discrepancy is found, an error is reported and the new correct parity is substituted for the stored parity. For RAID 1 configurations, if an inconsistency is encountered, data is copied from the master disk to the slave disk. If a bad block is encountered when the parity is regenerated, the data is copied from the other disk, master or slave, to the reporting disk drive reallocating the bad block.
- **partner group** A pair of interconnected controller units. Expansion units interconnected to the pair of controller units can also be part of the partner group.
	- **PID** Primary controller identifier number
	- **PLA** Programmable Logic Array. Offers flexible features for more complex designs.
	- **PLD** Programmable logic device. A generic term for an integrated circuit that can be programmed in a laboratory to perform complex functions.
	- **RAID** (redundant array of independent disks) An arrangement of two or more disk drives combined into a single virtual drive to provide more disk storage space, better performance and reliability, and redundant backup of data. Various combinations of these features are described by defined RAID levels. Arrays can support RAID 0, 1, 1+0, 3, and 5.
	- **RAID Level** Various techniques using combinations of mirroring, striping, duplexing, and parity to implement a RAID array are called RAID levels. Each technique uses a distinct algorithm to offer a mix of performance, reliability and cost.
		- **RARP** Reverse Address Resolution Protocol.
		- **RAS** Reliability, Availability, and Serviceability. These headings refer to a variety of features and initiatives all designed to maximize equipment uptime and mean time between failures, minimize downtime and the length of time necessary to repair failures, and eliminate or decrease single points of failure in favor of redundancy.
	- **read policy** A storage device parameter that determines whether the storage device holds data in cache before storing it to disk. The ability to hold data in cache while it is being written to disk can increase storage device speed during sequential reads.
		- **rebuild** The process of reconstructing the data that was on a disk before it failed. Rebuilding can be done only in arrays with data redundancy, such as RAID levels 1, 1+0, 3, and 5.
- **rebuild priority** Rebuild priority enables the RAID controller to serve other I/O requests while rebuilding the logical drives. Priority ranges from low, which uses the controller's minimum resources to rebuild, to high, which uses the controller's maximum resources to complete the rebuilding process.
	- **SAN** (storage area networking) A high-speed, open-standard, scalable network of storage devices and servers providing accelerated data access.
	- **SCSI** (Small Computer Systems Interface) An industry standard for connecting disk and tape devices to a workstation.
	- **SES** An interface to SCSI Enclosure Services devices. These devices sense and monitor physical conditions within an enclosure, and enable access to the status reporting and configuration features of the enclosure (such as indicator LEDs on the enclosure).
	- **SID** Secondary controller identifier number.
	- **SMART** (Self-Monitoring Analysis and Reporting Technology) The industry-standard reliability prediction indicator for both the IDE/ATA and SCSI hard disk drives. Hard disk drives with SMART offer early warning of some hard disk failures so critical data can be protected.
		- **SMTP** (Simple Mail Transfer Protocol) A protocol for sending email messages between servers and from mail clients to mail servers. The messages can then be retrieved with an email client using either POP or IMAP.
	- **SNMP** (Simple Network Management Protocol) A set of protocols for managing complex networks. SNMP works by sending messages, called protocol data units (PDUs), to different parts of a network. SNMP-compliant devices, called agents, store data about themselves in Management Information Bases (MIBs) and return this data to the SNMP requesters.
	- **spanning** Making use of the firmware's striping capability to stripe data across two otherwise independent RAID logical drives. The two spanned logical drives are presented to the operating system as one logical drive.
	- **standby drive** A drive that is marked as a spare to support automatic data rebuilding after a physical drive associated with a logical drive fails. For a standby drive to take the place of another drive, it must be at least equal in size to the failed drive and all of the logical drives dependent on the failed disk must be redundant—RAID 1, 1+0, 3, and 5.
		- **state** The current operational status of a disk drive, a logical drive, or controller. The RAID array stores the states of drives, logical drives, and the controller in its nonvolatile memory. This information is retained across power interruptions.
		- **stripe size** This is the amount of data in kilobytes that is striped across each physical drive in a logical drive. Generally, large stripe sizes are more effective for arrays with sequential reads.

**striping** The storing of sequential blocks of incoming data on all the different physical drives in a logical drive. This method of writing data increases the disk array throughput because multiple drives are working simultaneously, retrieving and storing. RAID 0, 1+0, 3, and 5 and all use striping. **terminator** A part used to end a SCSI bus. Terminators prevent energy from reflecting back into a cable plant by absorbing the radio frequency signals. **UPS** Uninterruptible Power Supply. **volume** Also called a logical unit number or LUN, a volume is one or more drives that can be grouped into a unit for data storage. **write-back cache** A cache-writing strategy in which the array controller receives the data to be written to disk, stores it in the memory buffer, and immediately sends the host operating system a signal that the write operation is complete, without waiting until the data is actually written to the disk drive. Within a short time, the controller, when not busy, writes the data to the disk drive. write policy A cache-writing strategy used to control write operations. The write policy options are CIFS write-back and write-through cache. **write-through cache** A cache-writing strategy in which the array controller writes the data to the disk drive before signaling the host operating system that the process is complete. Write-through cache has lower write operation and throughput performance than write-back cache, but it is the safer strategy, with minimum risk of data loss on power failure. **WWN** (worldwide name) A globally unique, hard-coded and embedded number assigned by the manufacturer and registered under IEEE that is used to

identify hardware.

## Index

### **A**

[abort clone command,](#page-103-0) [88](#page-103-1) [abort create command,](#page-133-0) [118](#page-133-1) [abort expand command,](#page-134-0) [119](#page-134-1) [abort media-check command,](#page-135-0) [120](#page-135-1) abort parity-check command, 121 abort rebuild command, 121 about command, [16](#page-31-1) [access mode, displaying,](#page-46-0) [31](#page-46-1) [add disk command,](#page-137-0) [122](#page-137-1) alarm [muting for controller,](#page-84-0) [69](#page-84-3) [silencing JBOD,](#page-84-1) [69](#page-84-3)

#### **B**

[bad blocks, finding,](#page-138-0) [123](#page-138-1)

## **C**

[cache settings,](#page-86-0) [71,](#page-86-1) [79](#page-94-0) bad blocks, finding, 123<br>**C**<br>cache settings, 71,79<br>[calculating maximum drive expand capacity,](#page-146-0) [131](#page-146-1) capacity [calculating maximum drive expand](#page-146-0)  capacity, 131 channel [configuring,](#page-117-0) [102](#page-117-1) [drive parameters, setting,](#page-119-0) [104](#page-119-1) [host parameters, setting,](#page-122-0) [107](#page-122-1) [viewing host or drive,](#page-125-0) [110](#page-125-1) [chassis component status,](#page-50-0) [35](#page-50-1) [check media command,](#page-138-0) [123](#page-138-1) [check parity command,](#page-139-0) [124](#page-139-1) <sup>79</sup> [84](#page-99-1) [131](#page-146-1) <sup>76</sup>

[checking parity,](#page-139-0) 124, [143](#page-158-0) [clear events command,](#page-75-0) [60](#page-75-1) [clone command,](#page-104-0) [89](#page-104-1) cloning [performing,](#page-104-0) [89](#page-104-1) stopping, 88 viewing, 94 command keywords, 6 [command parameters, list of,](#page-11-0) [xii,](#page-11-1) [181](#page-196-0) [communication modes,](#page-16-0) [1](#page-16-1) [configure channel command,](#page-117-0) [102](#page-117-1) [configure global-spare command,](#page-105-0) [90](#page-105-1) [configure local-spare command,](#page-141-0) [126](#page-141-1) [configure network-interface command,](#page-34-0) [19](#page-34-1) [configure partition command,](#page-163-0) [148](#page-163-1) controller [array name,](#page-90-0) [75](#page-90-1) [component status,](#page-60-0) [45](#page-60-1) [downloading configuration,](#page-82-0) [67](#page-82-1) [downloading firmware,](#page-186-0) [171](#page-186-1) [drive channel parameters,](#page-127-0) [112](#page-127-1) 112 [IP address,](#page-41-0) [26](#page-41-1) [password,](#page-91-0) [76](#page-91-1) [resetting,](#page-85-0) [70](#page-85-1) [shutting down,](#page-99-0) 84, [86](#page-101-0) [supplying password,](#page-84-2) [69](#page-84-3) [uploading configuration,](#page-102-0) [87](#page-102-1) [viewing date,](#page-94-1) [79](#page-94-2) 110 [viewing event log,](#page-76-0) [60](#page-75-1), [62](#page-77-0)<br>
35
viewing name, 80
create bost-wwn-name comp [viewing name,](#page-95-0) [80](#page-95-1) [create host-wwn-name command,](#page-36-0) [21](#page-36-1) [create logical-drive command,](#page-142-0) [127](#page-142-1) and,119<br>
command, 120<br>
command, 121<br>
and, 121<br>
for the command keywords, 6<br>
in the command keywords, 6<br>
topping, 88<br>
viewing, 94<br>
command keywords, 6<br>
command parameters, list of, xii<br>
communication modes, 1<br>
configure ch checking parity, [124](#page-139-1)<br>118 118 118<br>118 118

[create logical-volume command, 158](#page-173-0)

#### **D**

[delete host-wwn-name command,](#page-37-0) [22](#page-37-1) [delete logical-drive command,](#page-145-0) [130](#page-145-1) [delete logical-volume command,](#page-174-0) [159](#page-174-1) device names [inband communication,](#page-24-0) [9](#page-24-1) [out-of-band communication,](#page-25-0) [10](#page-25-1) [DHCP,](#page-35-0) 20, [2](#page-39-1)[4,](#page-39-0) [29,](#page-44-0) [48](#page-63-0) [disk option,](#page-22-0) [7](#page-22-1) disks [adding,](#page-137-0) 122, [139](#page-154-0) [capacity,](#page-29-0) [14](#page-29-1) 14 [device syntax,](#page-26-0) 11 [downloading firmware,](#page-188-0) [173](#page-188-1) [verifying data on,](#page-106-0) 91, [94](#page-109-1) viewing, [95](#page-110-1) download controller-configuration file command, [67](#page-82-1) [download controller-firmware command,](#page-186-0) [171](#page-186-1) [download disk-firmware command,](#page-188-0) [173](#page-188-1) [download nvram command,](#page-62-0) [47](#page-62-1) [download pld-firmware command,](#page-190-0) [175](#page-190-1) [download safte-firmware command,](#page-191-0) [176](#page-191-1) [download sata-path-controller-firmware](#page-192-0)  command, 177 [download sata-router-firmware command,](#page-193-0) [178](#page-193-1) [download ses-firmware command,](#page-194-0) [179](#page-194-1) drive parameters [setting,](#page-119-0) 104 [viewing,](#page-119-2) [104](#page-119-1) [DTD file,](#page-226-0) 211 [dynamic addressing, configuring,](#page-35-1) [20](#page-35-2) [Dynamic Host Configuration Protocol,](#page-35-0) 20, 24, 29, 48 [211](#page-226-1) <sup>104</sup> [104](#page-119-1) <sup>21</sup> Firmware command, 175 viewing, 114<br>
e-firmware command, 176 host LUN filters<br>
-path-controller-firmware host parameters<br> [177](#page-192-1) setting, [107](#page-122-1) x, 11<br>
global spare<br>
global spare<br>
configuring, 90<br>
a on, 91, 94<br>
oller-configuration file<br>
H<br>
help command, [17](#page-32-0) 7 FRUs, showing, 43<br>
FTP, enabling, 19<br> [122](#page-137-1), 139 ogical-volume command, 159<br>aames<br>nd communication, 9<br>f-band communication, 10<br>[20](#page-35-2), 24, 29, 48

#### **E**

environmental sensors [chassis components,](#page-50-0) [35](#page-50-1) [controller components,](#page-60-0) [45](#page-60-1) [error messages,](#page-208-0) [193](#page-208-1) event log [clearing,](#page-75-0) [60](#page-75-1) [viewing,](#page-76-0) 60, [62](#page-77-0) [exit code,](#page-20-0) [5](#page-20-1) 5  $60$  viewing, 2<br>  $60, 62$ 

[exit command,](#page-31-2) [16](#page-31-1) [expand command,](#page-146-2) 131 expanding [capacity of logical drive or logical volume,](#page-146-0) [131](#page-146-1) exit command, 16<br>expand command, [131](#page-146-1)<br>expanding<br>22 capacity of logical d

#### **F**

[fail command,](#page-83-0) [68](#page-83-1) firmware [downloading for controller,](#page-186-0) [171](#page-186-1) [downloading for disks,](#page-188-0) [173](#page-188-1) [FRUs, showing,](#page-58-0) [43](#page-58-1) [FTP, enabling,](#page-34-2) [19](#page-34-1)

#### **G**

global spare [configuring,](#page-105-0) [90](#page-105-1) unconfiguring, [99](#page-114-1)

#### **H**

help command, 17 % relp, accessing, [3](#page-18-1)<br>
and, 173 bost channels<br>
and, 173 configuring, 1 host channels [configuring,](#page-117-0) [102](#page-117-1) [viewing,](#page-129-0) [114](#page-129-2) [host LUN filters, naming hosts,](#page-36-0) [21](#page-36-1) host parameters [setting,](#page-122-2) 107 8 [viewing,](#page-129-1) [114](#page-129-2) host WWN [creating,](#page-36-2) [21](#page-36-1) [deleting,](#page-37-0) [22](#page-37-1) [name entry,](#page-36-0) [21](#page-36-1) [viewing,](#page-40-0) [25](#page-40-1)

#### **I**

inband communication device names, 9 [disabling,](#page-122-3) 107 [security,](#page-122-4) [107](#page-122-1) [inquiry data,](#page-95-2) [80](#page-95-1) 35<br>
s, 45<br> [interactive command mode,](#page-19-0) [4](#page-19-1) IP address [setting,](#page-36-3) [21](#page-36-1) 21 [viewing,](#page-41-0) [26](#page-41-1)  $\begin{array}{cc}\n 20 & 1 \\
 \text{col, } 20, 24, 29, 48 \\
 \text{inband communication} \\
 \text{device names, } 9 \\
 \text{display, } 107\n \end{array}$  $\begin{array}{cc}\n 20 & 1 \\
 \text{col, } 20, 24, 29, 48 \\
 \text{inband communication} \\
 \text{device names, } 9 \\
 \text{display, } 107\n \end{array}$  $\begin{array}{cc}\n 20 & 1 \\
 \text{col, } 20, 24, 29, 48 \\
 \text{inband communication} \\
 \text{device names, } 9 \\
 \text{display, } 107\n \end{array}$ 

#### **J**

JBOD [device names,](#page-25-2) [10](#page-25-1) list of commands, 190 SAF-TE information, 166 silencing alarm, [69](#page-84-3) 69

#### **K**

[keywords,](#page-21-0) [6](#page-21-1)

#### **L**

[LAN interface, configuring,](#page-34-2) [19](#page-34-1) LEDs [illuminating,](#page-107-0) [92](#page-107-1) [status,](#page-113-0) [98](#page-113-1) [list of commands,](#page-196-2) [181](#page-196-1) [list option,](#page-22-2) [7](#page-22-1) local spare option, 7<br>al spare<br>[configuring,](#page-141-0) [126](#page-141-1) unconfiguring, 147 logical drives [adding disks,](#page-137-0) [122,](#page-137-1) 139 [checking parity,](#page-158-0) [143](#page-158-1) [creating,](#page-142-0) 127 [deleting,](#page-145-0) [130](#page-145-1) [expanding,](#page-154-2) [139](#page-154-1) [identifier,](#page-27-0) [12](#page-27-2) [index,](#page-27-0) [12](#page-27-2) [initializing,](#page-155-0) [140](#page-155-1) [rebuilding,](#page-148-0) 133, [1](#page-158-1)[43](#page-158-2) [show disks in,](#page-150-0) [135](#page-150-1) [shutting down,](#page-160-0) [145](#page-160-1) [sizing,](#page-146-2) 131 [syntax,](#page-27-1) [12](#page-27-2) [viewing,](#page-152-0) [137](#page-152-1) 137 [viewing in logical volume,](#page-156-0) [141](#page-156-1) [write policy,](#page-149-0) [134](#page-149-1) logical volumes [creating,](#page-173-0) 158 [deleting,](#page-174-0) [159](#page-174-1) [identifier,](#page-28-0) [13](#page-28-1) [index,](#page-28-0) [13](#page-28-1) [syntax,](#page-28-0) [13](#page-28-1) [viewing,](#page-156-0) 141, [161](#page-176-1) write policy, 160 [loop maps, viewing,](#page-72-0) [57](#page-72-1) [loop mode, viewing,](#page-127-2) [112](#page-127-1) [oob option,](#page-17-0) 2, [7](#page-22-2) 130 [deleting,](#page-163-0) [148](#page-163-1) 13 148 [141](#page-156-1), 161<br>cy, 160<br>iewing, 57<br>iewing, 57<br>iewing, 57  $\frac{159}{13}$  159 viewing, 143<br>  $\frac{143}{23}$  partitions<br>  $\frac{143}{23}$ [131](#page-146-1) device names, 10<br>12 management functions Fing, [147](#page-162-0)<br>
s<br>
s<br>
s<br>
s<br>
s<br>
s<br>
s<br>
22, 139<br>
p<br>
p<br>
p<br>
27<br> **0** mute command, 69<br> **N**<br>
181 **181**<br> **N**<br> **netmask**, viewing, 2

LUNs [filtering,](#page-36-0) [21](#page-36-1) 2110 [viewing,](#page-129-3) [114](#page-129-2)

#### **M**

[190](#page-205-0)<br>
m, 166<br> **M**<br>
man pages, accessing, [3](#page-18-0) [map partition command,](#page-165-0) [150](#page-165-1) [maximum drive expand capacity,](#page-146-0) [131](#page-146-1) [media scan,](#page-138-0) [123](#page-138-1) multiplexer (MUX) boards [downloading code to,](#page-192-2) [177](#page-192-1) [viewing,](#page-182-0) [167](#page-182-1) 167 [mute command,](#page-84-4) [69](#page-84-3) map partition command, 150<br>maximum drive expand capa<br>media scap, 123

#### **N**

[netmask, viewing,](#page-41-2) [26](#page-41-1) network parameters [configuring,](#page-34-0) [19](#page-34-1) [viewing,](#page-41-2) [26](#page-41-1) nvram downloading, 47 uploading file, 59

#### **O**

optimization random I/O otion, 2,7<br>ization<br>idom I/O<br>[stripe size, 127](#page-142-2) 140<br> [optimization settings,](#page-86-0) [71](#page-86-1)<br>
intervalsed by the settings, 71<br>
intervalsed by the settings, 71 5 [options, list of,](#page-11-0) xii, [181](#page-196-0) out-of-band communication [device names,](#page-25-0) [10](#page-25-1) [management functions,](#page-34-2) [19](#page-34-1)

#### **P**

[parameters, list of,](#page-11-0) xii, [181](#page-196-0) parity check [performing,](#page-139-0) [124](#page-139-1) [viewing,](#page-158-0) [143](#page-158-1) partitions [configuring,](#page-163-0) [148](#page-163-1) mapping, [150](#page-165-1) sizing, 148 [unmapping,](#page-170-0) 155 [viewing,](#page-169-0) [154](#page-169-1) cy, 134 parameters, list of, xii, 181<br>nes parity check<br>[158](#page-173-1) parity check<br>performing, 124

[viewing mapped, 114,](#page-129-3) [152](#page-167-0) [password command,](#page-84-2) [69](#page-84-3) password option, 9 password, setting, 76 [path controller firmware, downloading,](#page-192-0) [177](#page-192-1) peripheral devices [chassis sensor status,](#page-50-0) [35](#page-50-1) [controller sensor status,](#page-60-2) [45](#page-60-1) [persistent events, viewing,](#page-77-0) [62](#page-77-1) [physical disk syntax,](#page-26-0) 11 [PLD firmware, downloading,](#page-190-0) [175](#page-190-1) [point-to-point mode, viewing,](#page-127-2) [112](#page-127-1) [port bypass circuit status,](#page-130-0) [115](#page-130-1) protocols [configuring,](#page-34-0) [19](#page-34-1) [displaying,](#page-43-0) [28](#page-43-1) [restricting,](#page-38-0) [23](#page-38-1) 114, 152 **MUX** boards, [167](#page-182-1) <sup>115</sup> <sup>112</sup> <sup>169</sup> 169<br>
169<br>
162<br>
17168<br>
17 168<br>
17 168<br>
17 168<br>
17 168<br>
17 168<br>
17 168<br>
17 168<br>
189 167 168<br>
189 167 168<br>
189 167 168<br>
189 167 168<br>
189 167 168<br>
189 167 168<br>
189 168<br>
189 168<br>
189 168<br>
189 168<br>
189 168<br>
189 168<br>
189 168<br>
18

#### **Q**

[quit command,](#page-32-2) [17](#page-32-1)

#### **R**

random I/O optimization [stripe size,](#page-142-2) [127](#page-142-1) [RARP,](#page-35-3) [20](#page-35-2) [rebuild command,](#page-148-0) [133](#page-148-1) [reset controller command,](#page-85-2) [70](#page-85-1) [Reverse Address Resolution Protocol,](#page-35-3) [20](#page-35-2) router [firmware, downloading,](#page-193-0) [178](#page-193-1) [viewing,](#page-183-0) [168](#page-183-1) RS-[232](#page-247-0) configuration [setting,](#page-91-2) [76](#page-91-1) RS232 configuration [viewing connection,](#page-44-2) [29](#page-44-1) running CLI [3](#page-18-1)

#### **S**

SAF-TE [component status,](#page-50-0) [35](#page-50-1) downloading firmware, 176 [viewing,](#page-181-0) [166](#page-181-1) SATA devices [downloading path controller firmware for,](#page-192-0) [177](#page-192-1) [downloading router firmware for,](#page-193-0) [178](#page-193-1)

[router,](#page-183-0) [168](#page-183-1) [SCSI inquiry data,](#page-95-2) [80](#page-95-1) security [disabling protocols,](#page-38-0) [23](#page-38-1) [for inband access,](#page-122-3) [107](#page-122-1) [select command,](#page-33-0) [18](#page-33-1) SES device [component status,](#page-50-0) [35](#page-50-1) [downloading firmware,](#page-194-0) [179](#page-194-1) [viewing,](#page-184-0) [169](#page-184-1) [set auto-write-through-trigger command,](#page-45-0) [30](#page-45-1) [set cache-parameters command,](#page-86-0) [71](#page-86-1) [set controller-date command,](#page-89-0) [74](#page-89-1) [set controller-name command,](#page-90-2) [75](#page-90-1) [set controller-password command,](#page-91-0) [76](#page-91-1) [set disk-array command,](#page-106-0) [91](#page-106-1) [set drive-parameters command,](#page-119-0) [104](#page-119-1) [set host-parameters command,](#page-122-2) [107](#page-122-1) [set inter-controller-link command,](#page-124-0) [109](#page-124-1) [set led command,](#page-107-0) [92](#page-107-1) [set logical-drive command,](#page-149-0) [134](#page-149-1) [set logical-volume command,](#page-175-0) [160](#page-175-1) [set protocol command,](#page-38-0) [23](#page-38-1) set protocol command, 23<br>[set rs232-configuration command,](#page-91-2) [76](#page-91-1) [set unique identifier command,](#page-93-0) [78](#page-93-1) [show access-mode command,](#page-46-0) [31](#page-46-1) [show auto-write-through-trigger command,](#page-47-0) [32](#page-47-1) [show bypass device command,](#page-64-0) [49](#page-64-1) [show bypass RAID command,](#page-66-0) [51](#page-66-1) [show bypass SFP command,](#page-67-0) [52](#page-67-1) [show cache-parameters command,](#page-94-0) [79](#page-94-2) [show channels command,](#page-32-3) 17, [110](#page-125-2) [show clone command,](#page-109-0) [94](#page-109-1) Show channels command, 17, 110<br>
on tiguration, 29<br>
configuration command, 94<br>
configuration command, [55,](#page-70-1) [203](#page-218-0) [show controller-date command,](#page-94-1) [79](#page-94-2) [show controller-name command,](#page-95-0) [80](#page-95-1) [show disk-array command,](#page-109-2) [94](#page-109-1) [show disks command,](#page-110-0) [95](#page-110-1) [show disks logical-drive command,](#page-150-0) [135](#page-150-1) <sup>95</sup> 166<br> [show drive-parameters command,](#page-127-3) [112](#page-127-1)<br>
ling path controller firmware for, 177<br>
line router firmware for. 178<br>
show events command, 60 [show enclosure-status command,](#page-50-2) [35](#page-50-1) [show events command,](#page-76-0) [60](#page-75-1) [show frus command,](#page-58-0) [43](#page-58-1) wild command, 133<br>et controller command, 70<br>erse Address Resolution Protocol, 20<br>erse Address Resolution Protocol, 20<br>ferminware, downloading, 178<br>iewing, 168<br>eiting, 76<br>estting, 76<br>estting, 76<br>estting, 76<br>estting, 76<br>estt

[show host-parameters command, 114](#page-129-0) [show host-wwn-names command,](#page-40-0) [25](#page-40-1) [show inquiry-data command,](#page-95-2) [80](#page-95-1) [show ip-address command,](#page-41-0) [26](#page-41-1) [show led-status command,](#page-113-0) [98](#page-113-1) [show logical-drive command,](#page-152-0) [137](#page-152-1) [show logical-drives add-disk command,](#page-154-0) 139 [show logical-drives expanding command,](#page-154-2) [139](#page-154-1) [show logical-drives initializing command,](#page-155-0) [140](#page-155-1) [show logical-drives logical-volume command,](#page-156-0) [141](#page-156-1) [show logical-drives parity-check command,](#page-158-0) [143](#page-158-1) [show logical-drives rebuilding command,](#page-158-2) [143](#page-158-1) [show logical-volume command,](#page-176-0) [161](#page-176-1) [show loop-map command,](#page-72-0) [57](#page-72-1) [show lun-maps command,](#page-167-0) [152](#page-167-1) [show luns command,](#page-129-3) [114](#page-129-2) show loop-map command, 57<br>show lun-maps command, 152<br>show luns command, 114<br>[show media-check command,](#page-159-0) [144](#page-159-1) [show network-parameters command,](#page-41-2) [26](#page-41-1) [show partitions command,](#page-169-0) [154](#page-169-1) [show peripheral-device-status command,](#page-60-0) [45](#page-60-1) [show persistent-events command,](#page-77-0) [62](#page-77-1) [show port-wwn command,](#page-42-0) [27](#page-42-1) [show protocol command,](#page-43-2) [28](#page-43-1) [show redundancy-mode command,](#page-97-0) [82](#page-97-1) [show redundant-controller command,](#page-99-2) [84](#page-99-1) [show rs232-configuration command,](#page-44-3) [29](#page-44-1) [show safte-device command,](#page-181-0) [166](#page-181-1) [show sata-mux command,](#page-182-0) [167](#page-182-1) [show sata-router command,](#page-183-0) [168](#page-183-1) [show ses-devices command,](#page-184-0) [169](#page-184-1) [show shutdown-status command,](#page-99-0) [84](#page-99-1) [show stripe-size-list command,](#page-160-2) [145](#page-160-1) [show unique-identifier command,](#page-100-0) [85](#page-100-1) [shutdown controller command,](#page-101-0) [86](#page-101-1) [shutdown logical-drive command,](#page-160-0) [145](#page-160-1) [single-command mode,](#page-20-2) [5](#page-20-1) [SNMP, enabling,](#page-34-2) [19](#page-34-1) [special characters, using,](#page-20-3) [5](#page-20-1) starting **CLI** 3 [static addressing, configuring,](#page-35-4) [20](#page-35-2) 20 stripe size [random optimization,](#page-142-2) [127](#page-142-1) [sequential optimization,](#page-142-2) [127](#page-142-1) rsistent-events command, 62 upload controller-configuration file command, 87<br>
totocol command, 28<br>
bundany-mode command, 82<br>
bundany-mode command, 82<br>
dundant-controller command, 84<br>
stression command, 18<br>
a-rout command,

[stripe size, reviewing,](#page-160-2) [145](#page-160-1) [superuser privileges,](#page-16-0) [1](#page-16-1)

#### **T**

Telnet enabling, 19 inactivity period timeout, 23 [viewing inactivity timeout value,](#page-43-0) [28](#page-43-1) [troubleshooting,](#page-208-0) [193](#page-208-1) troubleshooting commands [show bypass device,](#page-64-2) [49](#page-64-1) [show bypass RAID,](#page-66-0) [51](#page-66-1) [show bypass SFP,](#page-67-0) 52 [52](#page-67-1) [show loop-map,](#page-72-0) [57](#page-72-1) 1,25<br>
1, 25<br>
1, 25<br>
1, 25<br>
1, 25<br>
1, 25<br>
1, 25<br>
1, 25<br>
1, 25<br>
1, 25<br>
1, 25<br>
1, 25<br>
1, 25<br>
1, 26<br>
1, 28<br>
1, 29<br>
1, 29<br>
1, 29<br>
1, 29<br>
1, 29<br>
1, 29<br>
1, 29<br>
1, 29<br>
1, 29<br>
1, 29<br>
1, 29<br>
1, 29<br>
1, 29<br>
1, 29<br>
1, 29<br>
1, 29<br>
1, 29

### **U**

[unconfigure global-spare command,](#page-114-0) [99](#page-114-1) [unconfigure local-spare command,](#page-162-0) [147](#page-162-1) [unfail command,](#page-102-2) [87](#page-102-1) [unique identifier, setting,](#page-93-0) [78](#page-93-1) nmand, 26 **11 mand, 26**<br>
14 **12 manual unique identifier, setting, 78**<br> [155](#page-170-1) **155**<br>
155 mmap partition command, 155 [upload controller-configuration file command,](#page-102-0) [87](#page-102-1) [upload nvram command,](#page-74-0) [59](#page-74-1)

#### **V**

[version command,](#page-33-2) [18](#page-33-1) [version option,](#page-24-3) 9

#### **W**

write policy [setting for logical drives,](#page-142-0) [127,](#page-142-1) [134](#page-149-0) [setting globally,](#page-86-0) [71](#page-86-1) [write-back setting,](#page-86-0) [71](#page-86-1) [write-through setting,](#page-86-0) [71](#page-86-1)

#### **X**

[xml configuration report,](#page-70-0) [55](#page-70-1) [xml DTD,](#page-226-0) 211 [xml output,](#page-218-0) [203](#page-218-1) [xml output sample,](#page-251-0) [236](#page-251-1)